# **Sumitomo Drive Technologies**

# **Inverter HF-520 series**

Sensorless Vector Control Inverter

**Operating and Maintenance Manual**

Type HF520□-□□

Models 200 V Class, Three-Phase Input: 0.2 to 7.5 kW 200 V Class, Single-Phase Input: 0.2 to 2.2 kW 400 V Class, Three-Phase Input: 0.2 to 7.5 kW

# **NOTICE**

- 1. Make sure that this operating and maintenence manual is delivered to the end user of inverter unit.
- 2. Read this manual before installing or operating the inverter unit, and store it in a safe place for reference. **1**

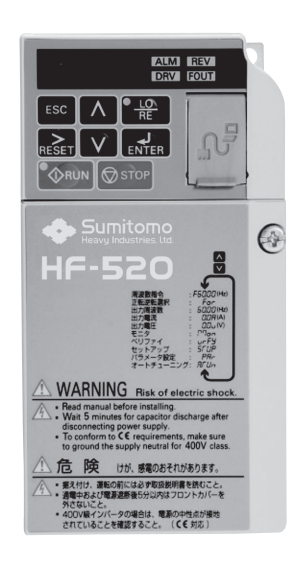

**Electrical Installation Start-Up Programming & Operation Troubleshooting Specifications Parameter List Standard Compliance Warranty**

**Mechanical Installation**

**2**

**Receiving**

**3**

**4**

**5**

**A**

**B**

**C**

**D**

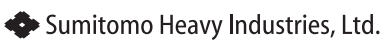

Manual No.DM2301E-2

Copyright © 2014 Sumitomo Heavy Industries,Ltd. All rights reserved.

All rights reserved. No part of this publication may be reproduced, stored in a retrieval system, or transmitted, in any form or by any means, mechanical, electronic, photocopying, recording, or otherwise, without the prior written permission of Sumitomo. No patent liability is assumed with respect to the use of the information contained herein. Moreover, because Sumitomo is constantly striving to improve its high-quality products, the information contained in this manual is subject to change without notice. Every precaution has been taken in the preparation of this manual. Sumitomo assumes no responsibility for errors or omissions. Neither is any liability assumed for damages resulting from the use of the information contained in this publication.

# **Table of Contents**

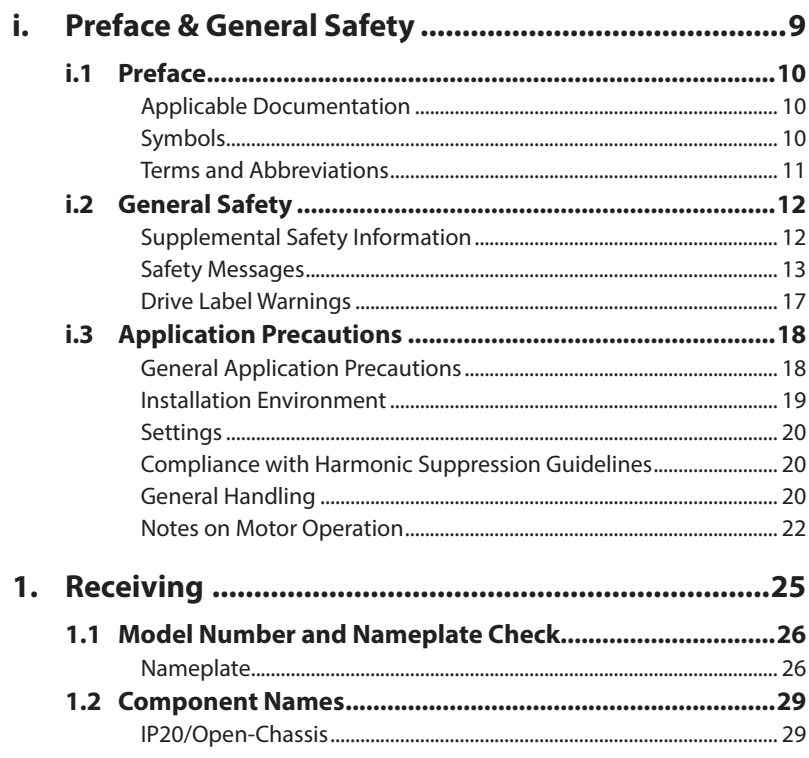

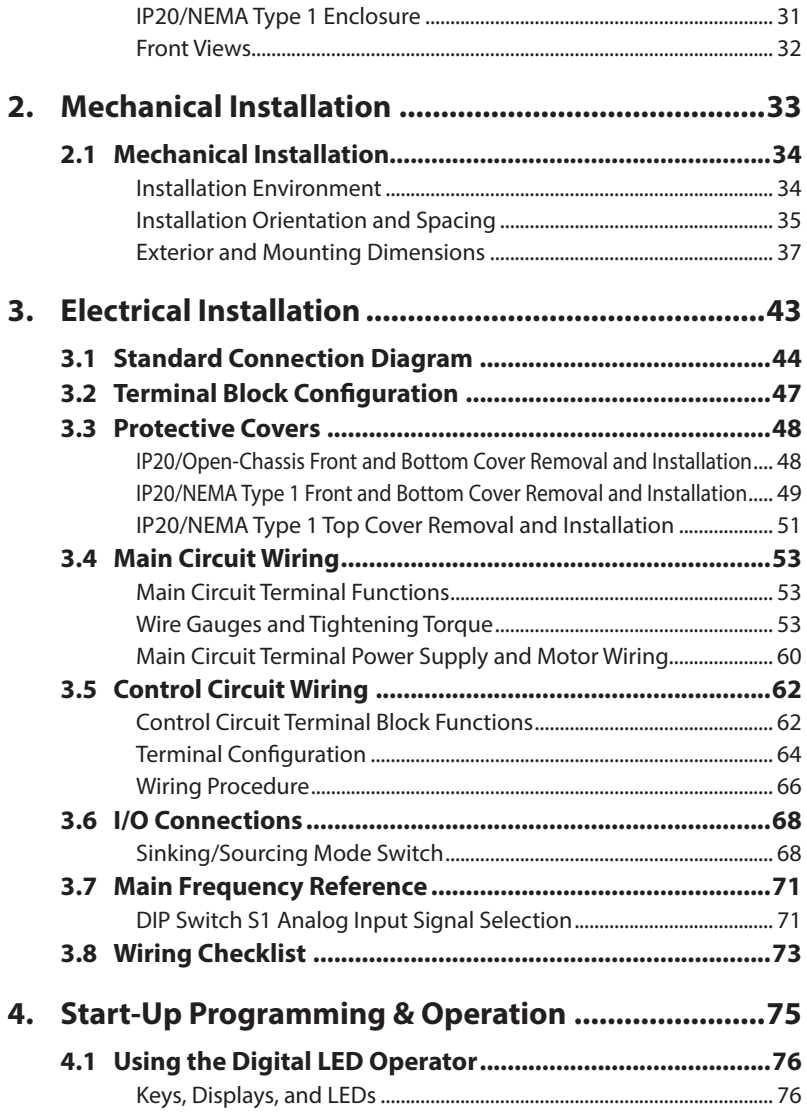

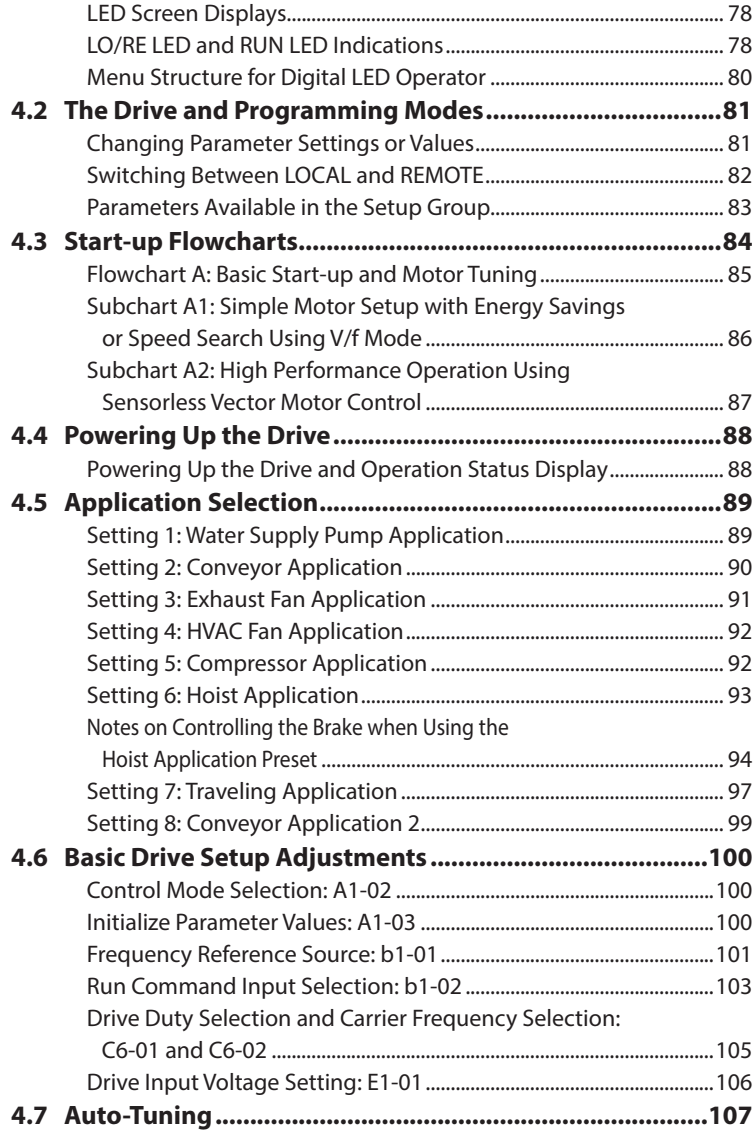

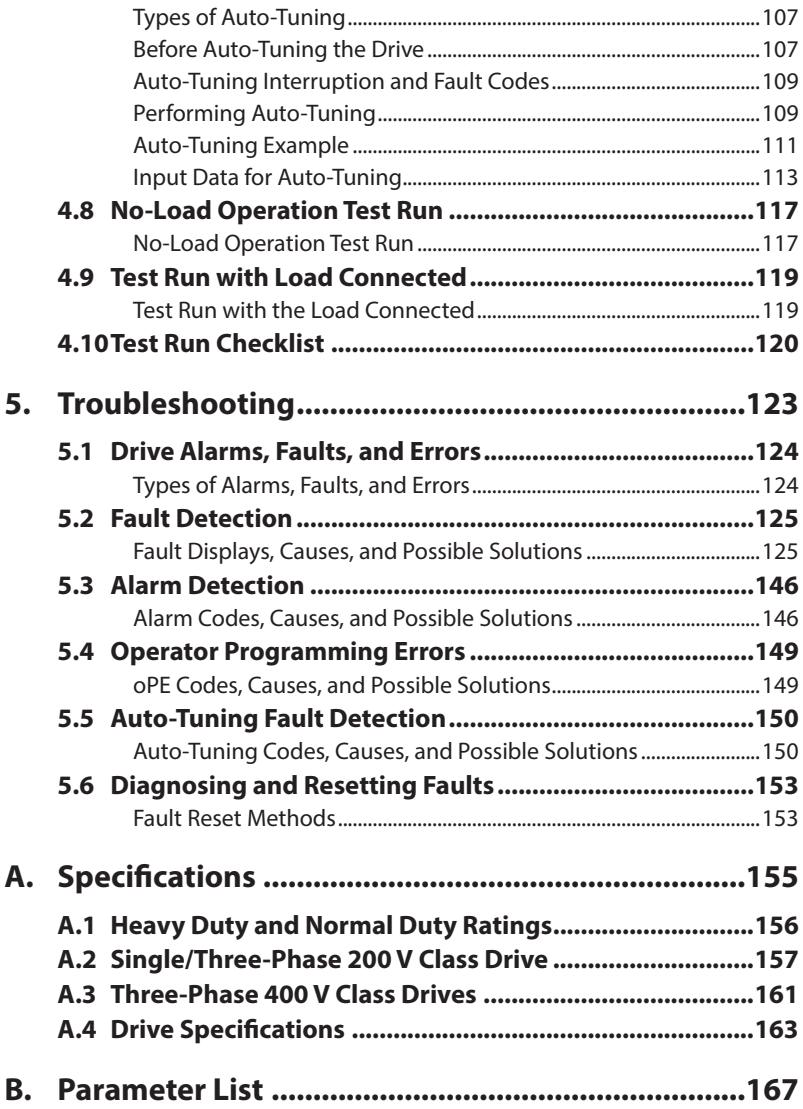

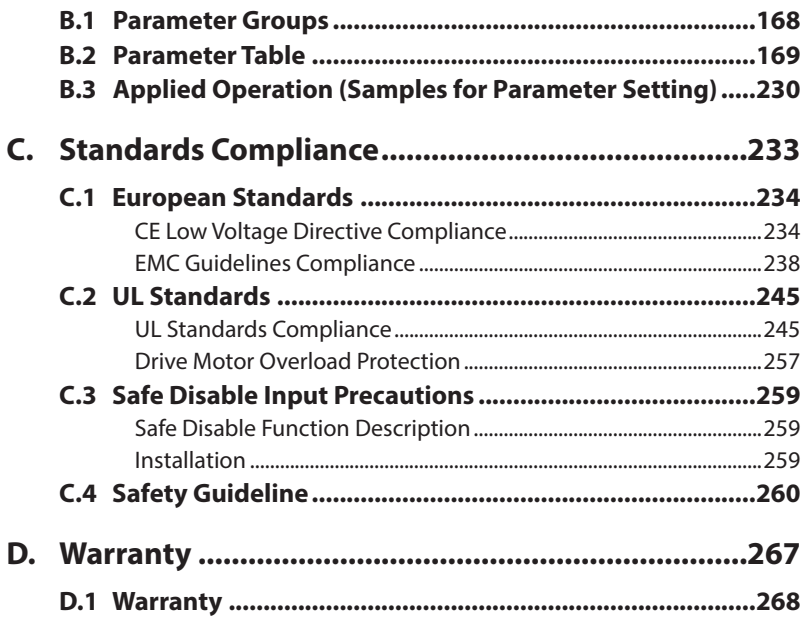

**This Page Intentionally Blank**

# **Preface & General Safety**

This section provides safety messages pertinent to this product that, if not heeded, may result in fatality, personal injury, or equipment damage. Sumitomo is not responsible for the consequences of ignoring these instructions.

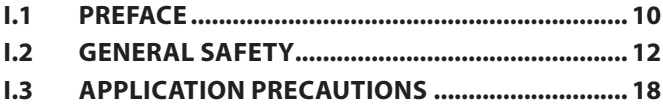

**i**

# **i.1 Preface**

Sumitomo manufactures products used as components in a wide variety of industrial systems and equipment. The selection and application of Sumitomo products remain the responsibility of the equipment manufacturer or end user. Sumitomo accepts no responsibility for the way its products are incorporated into the final system design. Under no circumstances should any Sumitomo product be incorporated into any product or design as the exclusive or sole safety control. Without exception, all controls should be designed to detect faults dynamically and fail safely under all circumstances. All systems or equipment designed to incorporate a product manufactured by Sumitomo must be supplied to the end user with appropriate warnings and instructions as to the safe use and operation of that part. Any warnings provided by Sumitomo must be promptly provided to the end user. Sumitomo offers an express warranty only as to the quality of its products in conforming to standards and specifications published in the Sumitomo manual. NO OTHER WARRANTY, EXPRESS OR IMPLIED, IS OFFERED. Sumitomo assumes no liability for any personal injury, property damage, losses, or claims arising from misapplication of its products.

This manual is designed to ensure correct and suitable application of HF-520 Series drives. Read this manual before attempting to install, operate, maintain, or inspect a drive and keep it in a safe, convenient location for future reference. Be sure you understand all precautions and safety information before attempting application.

## **Applicable Documentation**

The following manuals are available for HF-520 series drives:

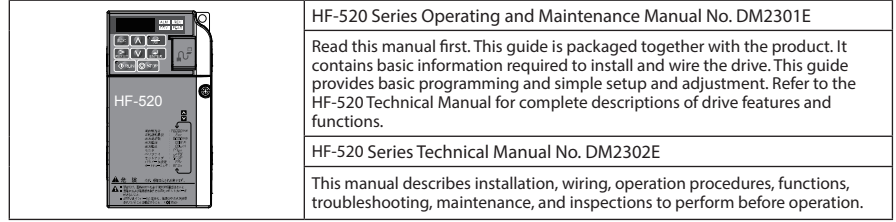

## **Symbols**

**Note:** Indicates a supplement or precaution that does not cause drive damage.

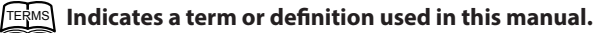

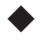

## ◆ **Terms and Abbreviations**

- TERMS Drive: HF-520 Series Inverter
	- **PG:** Pulse Generator
	- **r/min:** Revolutions per Minute
	- **V/f:** V/f Control
	- **SV:** Sensorless Vector Control

# **i.2 General Safety**

## **Supplemental Safety Information**

#### **General Precautions**

- The diagrams in this manual may be indicated without covers or safety shields to show details. Restore covers or shields before operating the drive and run the drive according to the instructions described in this manual.
- Any illustrations, photographs, or examples used in this manual are provided as examples only and may not apply to all products to which this manual is applicable.
- The products and specifications described in this manual or the content and presentation of the manual may be changed without notice to improve the product and/or the manual.

## **WARNING**

Read and understand this manual before installing, operating or servicing this drive. The drive must be installed according to this manual and local codes.

The following conventions are used to indicate safety messages in this manual. Failure to heed these messages could result in serious or possibly even fatal injury or damage to the products or to related equipment and systems.

## **A** DANGER

**Indicates a hazardous situation, which, if not avoided, will result in death or serious injury.**

## **WARNING**

#### **Indicates a hazardous situation, which, if not avoided, could result in death or serious injury.**

**WARNING!** *will also be indicated by a bold key word embedded in the text followed by an italicized safety message.*

# **A** CAUTION

**Indicates a hazardous situation, which, if not avoided, could result in minor or moderate injury.**

**CAUTION!:** *will also be indicated by a bold key word embedded in the text followed by an italicized safety message*

## **NOTICE**

#### **Indicates a property damage message.**

**NOTICE:** *will also be indicated by a bold key word embedded in the text followed by an italicized safety message.*

#### **Safety Messages**

## **A** DANGER

#### **Heed the safety messages in this manual.**

Failure to comply will result in death or serious injury.

The operating company is responsible for any injuries or equipment damage resulting from failure to heed the warnings in this manual.

## **Electrical Shock Hazard**

#### **Do not connect or disconnect wiring while the power is on.**

Failure to comply will result in death or serious injury.

Before servicing, disconnect all power to the equipment. The internal capacitor remains charged even after the power supply is turned off. The charge indicator LED will extinguish when the DC bus voltage is below 50 Vdc. To prevent electric shock, wait at least five minutes after all indicators are OFF and measure the DC bus voltage level to confirm safe level.

## **WARNING**

## **Sudden Movement Hazard**

**System may start unexpectedly upon application of power, resulting in death or serious injury.**

Clear all personnel from the drive, motor and machine area before applying power. Secure covers, couplings, shaft keys and machine loads before applying power to the drive.

## **Electrical Shock Hazard**

**Do not attempt to modify or alter the drive in any way not explained in this manual.** Failure to comply could result in death or serious injury.

Sumitomo is not responsible for any modification of the product made by the user. This product must not be modified.

#### **Do not allow unqualified personnel to use equipment.**

Failure to comply could result in death or serious injury.

Maintenance, inspection, and replacement of parts must be performed only by authorized personnel familiar with installation, adjustment and maintenance of AC drives.

#### **Do not remove covers or touch circuit boards while the power is on.**

Failure to comply could result in death or serious injury.

## **Fire Hazard**

#### **Do not use an improper voltage source.**

Failure to comply could result in death or serious injury by fire.

Verify that the rated voltage of the drive matches the voltage of the incoming power supply before applying power.

## **WARNING**

## **Crush Hazard**

**Do not use this drive in lifting applications without installing external safety circuitry to prevent accidental dropping of the load.**

**The drive does not possess built-in load drop protection for lifting applications.**

Failure to comply could result in death or serious injury from falling loads.

Install electrical and/or mechanical safety circuit mechanisms independent of drive circuitry.

# **A** CAUTION

## **Crush Hazard**

#### **Do not carry the drive by the front cover**

Failure to comply may result in minor or moderate injury from the main body of the drive falling.

## **NOTICE**

**Observe proper electrostatic discharge procedures (ESD) when handling the drive and circuit boards.**

Failure to comply may result in ESD damage to the drive circuitry.

**Never connect or disconnect the motor from the drive while the drive is outputting voltage.**

Improper equipment sequencing could result in damage to the drive.

**Do not perform a withstand voltage test on any part of the drive.**

Failure to comply could result in damage to the sensitive devices within the drive.

#### **Do not operate damaged equipment.**

Failure to comply could result in further damage to the equipment.

Do not connect or operate any equipment with visible damage or missing parts.

#### **Install adequate branch circuit short circuit protection per applicable codes.**

Failure to comply could result in damage to the drive.

The drive is suitable for circuits capable of delivering not more than 31,000 RMS symmetrical Amperes, 240 Vac maximum (200 V Class) and 480 Vac maximum (400 V Class).

## **NOTICE**

**Do not expose the drive to halogen group disinfectants.**

Failure to comply may cause damage to the electrical components in the drive.

Do not pack the drive in wooden materials that have been fumigated or sterilized.

Do not sterilize the entire package after the product is packed.

## **Drive Label Warnings**

Always heed the warning information listed in *Figure i.1* in the position shown in *Figure i. 2* .

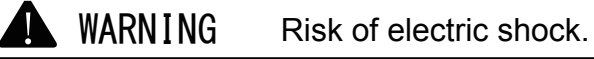

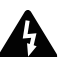

- Read manual before installing.
- $\blacksquare$  Wait 5 minutes for capacitor discharge after disconnecting power supply.
	- $\blacksquare$  To conform to  $\mathsf{C}\mathsf{E}$  requirements, make sure to ground the supply neutral for 400V class.

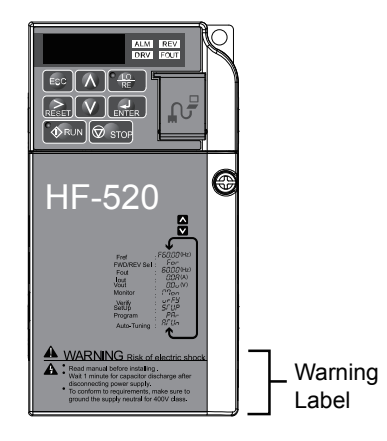

**Figure i.1 Warning Information**

**Figure i.2 Warning Information Position**

# **i.3 Application Precautions**

## **General Application Precautions**

#### **■ Selecting a Reactor**

An AC or DC reactor can be used for the following:

- to suppress harmonic current.
- to smooth peak current that results from capacitor switching.
- when the power supply is above 600 kVA.
- when the drive is running from a power supply system with thyristor converters.

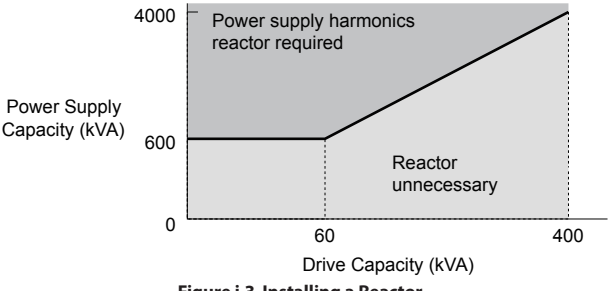

**Figure i.3 Installing a Reactor**

### **■ Drive Capacity**

Make sure that the motor rated current is less than the rated nameplate output current of the drive. When running more than one motor in parallel from a single drive, the drive rated current should 1.1 times larger than the total motor rated current for all connected motors or nuisance drive faults may occur.

#### **■ Starting Torque**

The overload rating of the drive determines the starting and accelerating characteristics of the motor. Expect lower running torque than when running the motor from line power. To get more starting torque, use a larger drive or increase both the motor and drive capacity.

## **■ Emergency/Fast Stop**

During a drive fault condition, a protective circuit is activated and drive output is shut off. The motor may coast to a stop or attempt to decelerate depending on parameter settings. If the emergency/fast stop cannot stop the load as fast as desired, a customer-supplied mechanical brake may be required. Test emergency stop circuitry before putting drive into operation.

## **■ Options**

The B1, B2, +1, +2, and +3 terminals are used to connect optional power devices. Connect only devices compatible with the drive.

## **■ Repetitive Starting/Stopping**

Applications with frequent starts and stops often exceed 150% of their rated current values. Heat stress generated from repetitive high current can shorten the life span of the IGBTs. The expected lifetime for the IGBTs is about 8 million start and stop cycles with a 4 kHz carrier frequency and a 150% peak current.

Sumitomo recommends lowering the carrier frequency, particularly when audible noise is not a concern. The user can also choose to reduce the load, increase the acceleration and deceleration times, or switch to a larger drive. This will help keep peak current levels under 150%. Be sure to check the peak current levels when starting and stopping repeatedly during the initial test run, and make adjustments accordingly.

For crane-type applications using the inching function in which the motor is quickly started and stopped, Sumitomo recommends the following to ensure motor torque levels:

- Select a large enough drive so that peak current levels remain below 150% of the drive rated current.
- The drive should be one frame size larger than the motor.

## **Installation Environment**

## **■ Enclosure Panels**

Keep the drive in a clean environment by either selecting an area free of airborne dust, lint, and oil mist, or install the drive in an enclosure panel. Be sure to leave the required space between drives to provide for cooling, and that proper measures are taken so that the ambient temperature remains within allowable limits. Keep flammable materials away from the drive.

## **■ Installation Direction**

The drive should be installed upright as specified in the manual.

## ◆ **Settings**

#### **■ Upper Limits**

The drive is capable of running the motor up to 400 Hz. Due to the danger of accidentally operating the motor at high speed, be sure to set the upper frequency limit. The default setting for the maximum output frequency is 60 Hz.

## **■ DC Injection Braking**

Motor overheat can result if there is too much current used during DC Injection Braking, or if the DC Injection Braking time is too long.

#### **■ Acceleration/Deceleration Times**

Acceleration and deceleration times are affected by how much torque the motor generates, the load torque, and the inertia moment ((GD<sup>2</sup>)/4). Set a longer accel/decel time when Stall Prevention is enabled. The accel/decel times are lengthened for as long as the Stall Prevention function is operating. For faster acceleration and deceleration, install a braking option or increase the capacity of the drive.

## **Compliance with Harmonic Suppression Guidelines**

The drive conforms to strict guidelines in Japan covering harmonic suppression for power conversion devices. Defined in JEM-TR201 and JEM-TR226 and published by the Japan Electrical Manufacturers' Association, these guidelines define the amount of harmonic current output acceptable for new installation. Instructions on calculation harmonic output are available at www.e-mechatronics.com.

## ◆ **General Handling**

**NOTICE:** *Wiring Check. Never connect the power supply lines to output terminals U/T1, V/T2, or W/T3. Doing so will destroy the drive. Be sure to perform a final check of all control wiring and other connections before applying line power. Make sure there are no short circuits on the control terminals (+V, AC, etc.), as this could damage the drive.*

#### **■ Selecting a Circuit Breaker or Leakage Circuit Breaker**

Sumitomo recommends installing an Earth leakage Circuit Breaker (ELCB) to the power supply side to protect drive wiring and prevent other damage in the event of component failure. A Molded Case Circuit Breaker (MCB) may also be used if permitted by the power system.

The ELCB should be designed for use with an AC drive (i.e., protected against harmonics). MCB selection depends on the power factor for the drive, determined by the power supply voltage, output frequency, and load. Refer to the Peripheral Devices & Options chapter of the Technical Manual for more information on breaker installation. Note that a larger capacity is needed when using a fully electromagnetic MCB, as operation characteristics vary with harmonic current.

#### **■ Magnetic Contactor (MC) Installation**

Use an MC to ensure that line power to the drive can be completely shut off when necessary. The MC should be wired so that it opens when the drive fault output is triggered.

Avoid switching the MC on the power supply side more frequently than once every 30 minutes. Frequent switching can cause damage to the drive.

#### **Inspection and Maintenance**

**DANGER!** *Electrical Shock Hazard. Do not connect or disconnect wiring while the power is on. Failure to comply will result in death or serious injury. Disconnect all power to the drive, wait at least five minutes after all indicators are OFF, measure the DC bus voltage to confirm safe level, and check for unsafe voltages before servicing to prevent electrical*  shock. The internal capacitor remains charged even after the power supply is turned off. The charge indicator LED will *extinguish when the DC bus voltage is below 50 Vdc.*

**CAUTION!** *Burn Hazard. Do not touch a hot drive heatsink. Failure to comply could result in minor or moderate injury. Shut off the power to the drive when replacing the cooling fan. To prevent burns, wait at least 15 minutes and make sure the heatsink has cooled to a safe level.*

**WARNING!** *Sudden Movement Hazard. Install a switch disconnect between the motor and the drive in applications where the machine can still rotate even though the drive has fully stopped. Unpredictable equipment operation may result in death or serious injury.*

**WARNING!** *Sudden Movement Hazard. Do not attempt to move a load that could potentially rotate the motor faster than the maximum allowable r/min when the drive has been shut off. Unpredictable equipment operation may result in death or serious injury.*

**NOTICE:** *Do not open and close the motor disconnect switch while the motor is running, as this may damage the drive.*

**NOTICE:** *If the motor is coasting, make sure the power to the drive is turned on and the drive output has completely stopped before closing the load switch.*

## **■ Wiring**

All wire ends should use ring terminals for UL/cUL compliance. Use only the tools recommended by the terminal manufacturer for crimping.

### **■ Transporting the Drive**

**NOTICE:** *Prevent the drive from contact with salts, fluorine, bromine, phthalate ester, and other such harmful chemicals. Never steam clean the drive. Failure to comply may cause damage to the drive components.*

## **Notes on Motor Operation**

#### **■ Using a Standard Motor**

#### **Low Speed Range**

The cooling fan of a standard motor is usually designed to sufficiently cool the motor at the rated speed. As the self-cooling capability of such a motor reduces with the speed, applying full torque at low speed will possibly damage the motor. To prevent motor damage from overheat, reduce the load torque as the motor slows. Inverter motor (AF) for operation with a drive should be used when 100% continuous torque is needed at low speeds.

#### **Insulation Tolerance**

Consider motor voltage tolerance levels and motor insulation in applications with an input voltage of over 440 V or particularly long wiring distances. Contact your Sumitomo agent for consultation.

#### **High Speed Operation**

Problems may occur with the motor bearings and dynamic balance of the machine when operating a motor beyond its rated speed. Contact the motor or machine manufacturer.

#### **Torque Characteristics**

Torque characteristics differ compared to operating the motor directly from line power. The user should have a full understanding of the load torque characteristics for the application.

#### **Vibration and Shoc**

The drive settings allow the user to choose between high carrier PWM control and low carrier PWM. Selecting high carrier PWM can help reduce motor oscillation.

Take particular caution when using a variable speed drive for an application that is conventionally run from line power at a constant speed. If mechanical resonance occurs, install shock-absorbing rubber around the base of the motor and enable the Jump frequency selection parameter to prevent continuous operation in the resonant frequency range.

#### **Audible Noise**

Noise created during run varies by the carrier frequency setting. When using a high carrier frequency, audible noise from the motor is comparable to the motor noise generated when running from line power. Operating above the rated r/min, however, can create unpleasant motor noise.

#### **■ Applications with Specialized Motors**

#### **Multi-Pole Motor**

Because the rated current will differ from a standard motor, be sure to check the maximum current when selecting a drive. Always stop the motor before switching between the number of motor poles. If a regen overvoltage (oV) fault occurs or if overcurrent protection (oC) is triggered, the motor will coast to stop.

#### **Explosion-Proof Motor**

Both the motor and drive need to be tested together to be certified as explosion-proof. The drive is not designed for explosion proof areas.

#### **Single-Phase Motor**

Variable speed AC drives are not designed for operation with single phase motors. Using capacitors to start the motor causes excessive current to flow and can damage drive components. A split-phase start or a repulsion start can end up burning out the starter coils because the internal centrifugal switch is not activated. The drive is for use with 3-phase motors only.

#### **Motor with Brake**

Caution should be taken when using a drive to operate a motor with a built-in holding brake. If the brake is connected to the output side of the drive, it may not release at start due to low voltage levels. A separate power supply should be installed for the motor brake. Motors with a built-in brake tend to generate a fair amount of noise when running at low speeds.

## **This Page Intentionally Blank**

**1**

# **Receiving**

This chapter describes the proper inspections to perform after receiving the drive and illustrates the different enclosure types and components.

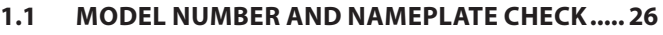

#### **1.2 COMPONENT NAMES.......................................... 29**

# **1.1 Model Number and Nameplate Check**

Please perform the following tasks after receiving the drive:

- Inspect the drive for damage. If the drive appears damaged upon receipt, contact the shipper immediately.
- Verify receipt of the correct model by checking the information on the nameplate.
- If you have received the wrong model or the drive does not function properly, contact yoursupplier.

#### ◆ **Nameplate** A HF5202-A20 MODEL: K ՛Սլ MAX APPLI.MOTOR : 0.2kW/0.4kW REV: **LISTED** INPUT : AC3PH 200-240V 50/60Hz 1.5A/1.9A<br>OUTPUT: AC3PH 0-240V 0-400Hz 1.6A/1.9A J IND.CONT.EQ. I **7J48** B **MASS : 0.6kg**  $(PRG: 5510)$ H  $\overline{OM}$ Š7Ñ G  $\overline{C}$ : **FILE NO: E191624 IP20 ASS INNE III JAPAN : ROHS** ◆Sumitomo Heavu Industries. Ltd D **A – Normal Duty Amps / G – Serial number Heavy Duty Amps H – Lot number B – Software version I – Output specifications C – CE and TÜV Certification J – Input specifications D – Enclosure type K – AC drive model**

**Figure 1.1 Nameplate Information Example**

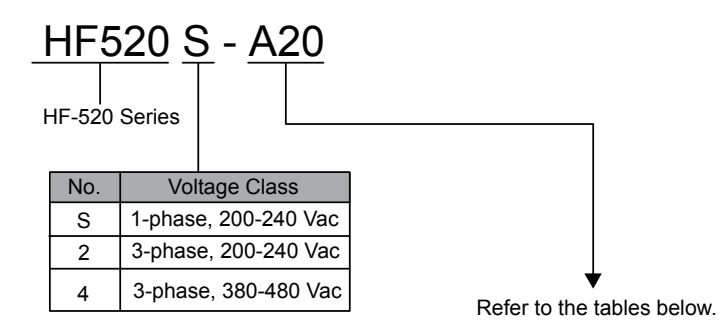

#### **■ Single-Phase 200 V**

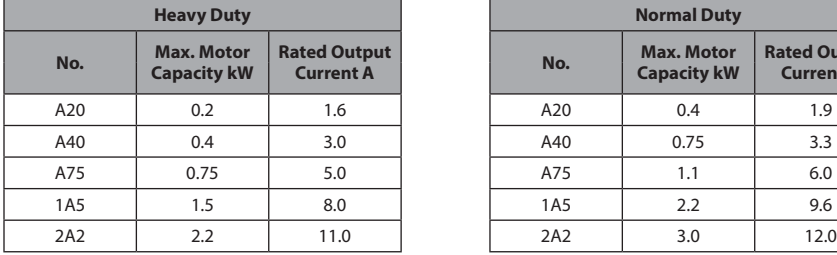

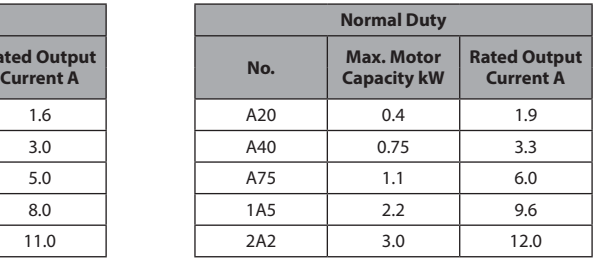

Receiving **1Receiving**

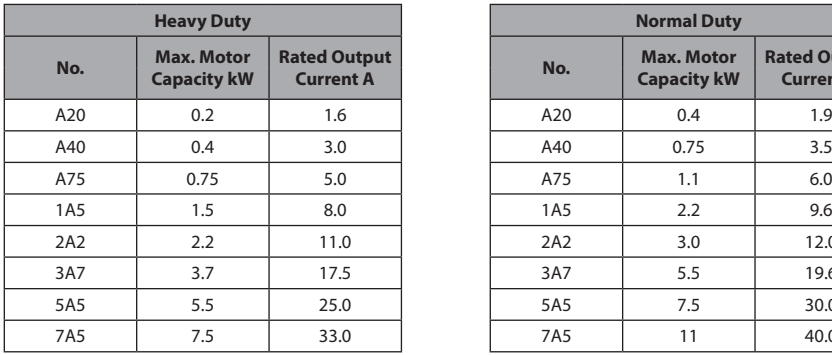

#### **■ Three-Phase 200 V**

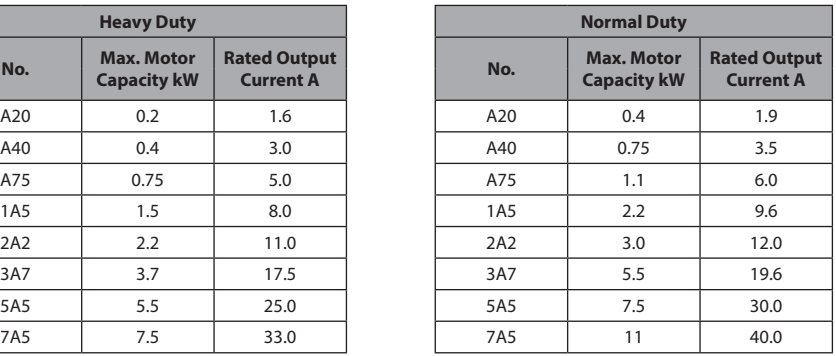

### **■ Three-Phase 400 V**

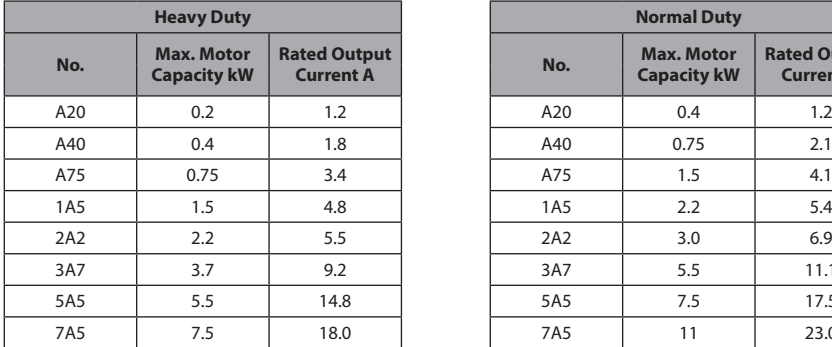

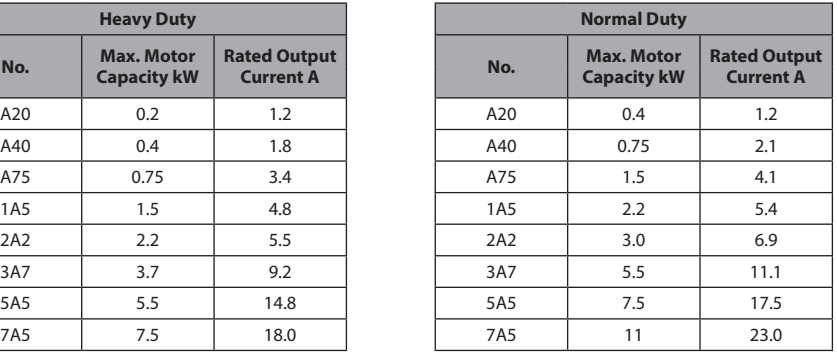

# **1.2 Component Names**

This section illustrates the drive components as they are mentioned in this manual.

### ◆ **IP20/Open-Chassis**

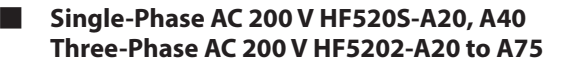

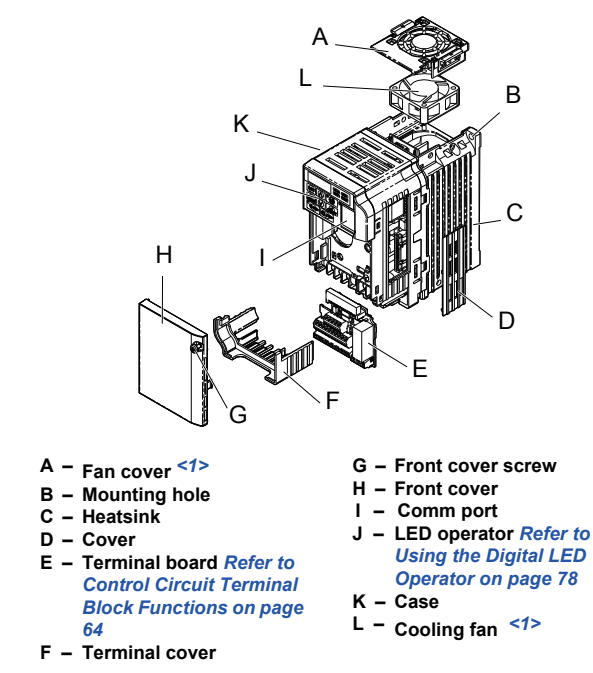

#### **Figure 1.2 Exploded View of IP20/Open-Chassis Type Components (HF5202-A75)**

<1> HF520S-A20, A40 and HF5202-A20, A40 do not have a cooling fan or a cooling fan cover.

**■ Single-Phase AC 200 V HF520S-A75 to 2A2 Three-Phase AC 200 V HF5202-1A5 to 3A7 Three-Phase AC 400 V HF5204-A20 to 3A7**

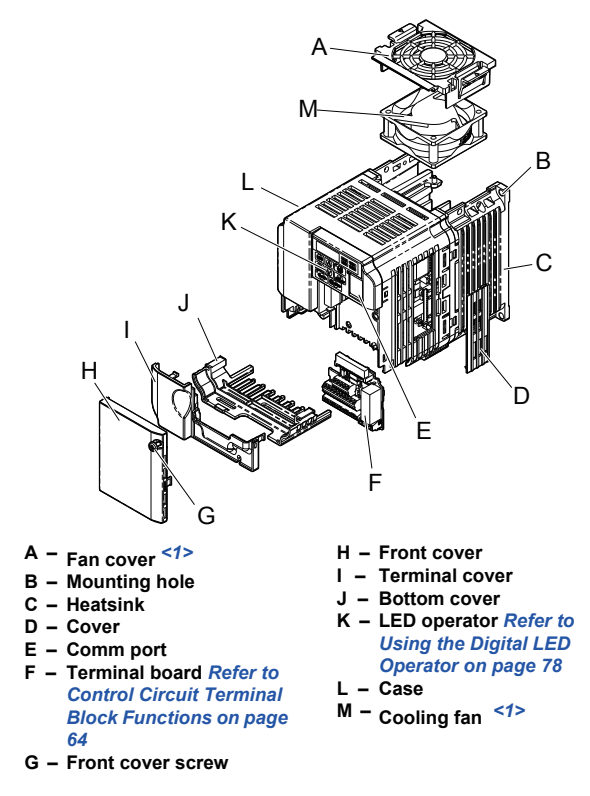

**Figure 1.3 Exploded View of IP20/Open-Chassis Type Components (HF5202-2A2)**

<1> HF520S-A75 and HF5204-A20 to A75 do not have a cooling fan or a cooling fan cover.

#### ◆ **IP20/NEMA Type 1 Enclosure**

**■ Three-Phase AC 200 V HF5202-5A5, 7A5 Three-Phase AC 400 V HF5204-5A5, 7A5**

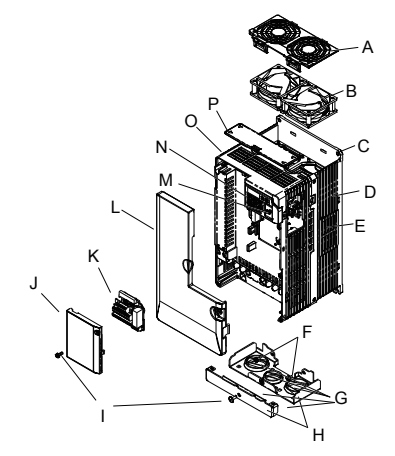

- **A – Fan cover**
- **B – Cooling fan**
- **C – Mounting Hole**
- **D – Case and Heatsink**
- **E – Cover**
- **F – Cover screws**
- **G – Rubber bushing**
- **H – Bottom cover**
- **I – Front cover screws**
- **J – Terminal cover**
- **K – Terminal board** *Refer to Control Circuit Terminal Block Functions on page 64*
- **L – Front cover**
- **M – Comm port**
- **N – LED operator** *Refer to Using the Digital LED Operator on page 78*
- **O – Case**
- **P – Top cover**

**Figure 1.4 Exploded View of IP20/NEMA Type 1 Components (HF5204-5A5)**

**Front Views** 

## HF5202-A75 HF5202-2A2

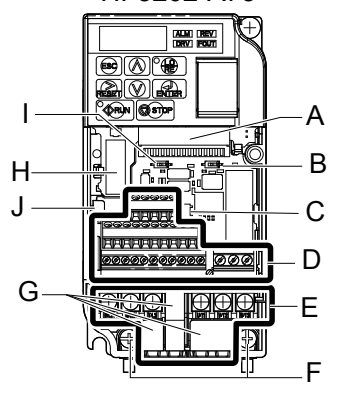

- **A – Terminal board connector**
- **B – DIP switch S1** *Refer to DIP Switch S1 Analog Input Signal Selection on page 73*
- **C – DIP switch S3** *Refer to Sinking/Sourcing Mode Switch on page 70*
- **D – Control circuit terminal** *Refer to Control Circuit Wiring on page 64*
- **E – Main circuit terminal** *Refer to Wiring the Main Circuit Terminal on page 63*
- **F – Ground terminal**
- **G – Terminal cover**
- **H – Option card connector**

A

ALM REV

uuuuuuu

கை

**OTO** 

®||®|°<del>®</del>  $\overline{\infty}$ 

**FIRITARIA** 

 $\boxplus \oplus$ Æ

至

B

C

D

E

F

- **I – DIP switch S2**
- **J – Charge Lamp**

**Figure 1.5 Front Views of Drives**

I

H

G

J

**2**

# **Mechanical Installation**

This chapter explains how to properly mount and install the drive.

#### **2.1 MECHANICAL INSTALLATION............................ 34**

# **2.1 Mechanical Installation**

This section outlines specifications, procedures, and environment for proper mechanical installation of the drive.

## **Installation Environment**

To help prolong the optimum performance life of the drive, install the drive in the proper environment. *Table 2.1* describes the appropriate environment for the drive.

| <b>Environment</b>                   | <b>Conditions</b>                                                                                                    |
|--------------------------------------|----------------------------------------------------------------------------------------------------|
| <b>Installation Area</b>             | Indoors                                                                                                    |
| <b>Ambient</b><br><b>Temperature</b> | IP20/NEMA Type 1 enclosure: -10 °C to +40 °C<br>IP20/IP00 Open-Chassis enclosure: -10 °C to +50 °C<br>Drive reliability improves in environments without wide temperature fluctuations.<br>When using an enclosure panel, install a cooling fan or air conditioner in the area to<br>ensure that the air temperature inside the enclosure does not exceed the specified levels.<br>Do not allow ice to develop on the drive. |
| <b>Humidity</b>                      | 95% RH or less and free of condensation                                                                                                    |
| <b>Storage</b><br><b>Temperature</b> | -20 °C to +60 °C                                                                                                    |
| <b>Surrounding Area</b>              | Install the drive in an area free from:<br>. oil mist and dust<br>• metal shavings, oil, water or other foreign materials<br>· radioactive materials<br>· combustible materials (e.g., wood)<br>• harmful gases and liquids<br>· excessive vibration<br>· chlorides<br>· direct sunlight                                                                                                    |
| <b>Altitude</b>                      | Up to 1000 meters without derating; up to 3000 meters with output current, ambient<br>temperature, and voltage derating.                                                                                                    |
| <b>Vibration</b>                     | 10 to 20 Hz at 9.8 m/s <sup>2</sup><br>20 to 55 Hz at 5.9 m/s <sup>2</sup>                                                                                                    |
| <b>Orientation</b>                   | Install the drive vertically to maintain maximum cooling effects.                                                                                                    |

**Table 2.1 Installation Environment**

**NOTICE:** *Prevent foreign matter such as metal shavings or wire clippings from falling into the drive during installation and project construction. Failure to comply could result in damage to the drive. Place a temporary cover over the top of the drive during installation. Remove the temporary cover before startup, as the cover will reduce ventilation and cause the drive to overheat.*

**NOTICE:** *Avoid placing drive peripheral devices, transformers, or other electronics near the drive. Failure to comply could result in erroneous operation. If such devices must be used in close proximity to the drive, take proper steps to shield the drive from noise.*

### **Installation Orientation and Spacing**

Install the drive upright as illustrated in *Figure 2.1* to maintain proper cooling.

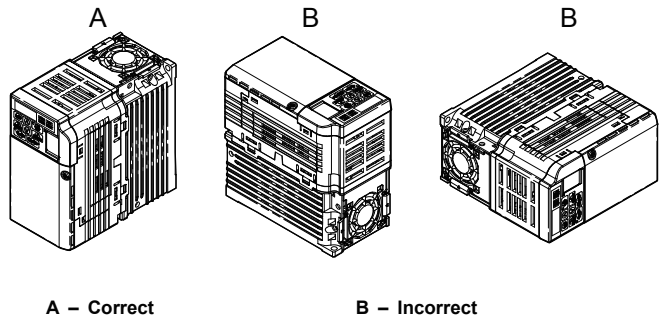

**Figure 2.1 Correct Installation Orientation**

### **■ Single Drive Installation**

*Figure 2.2* shows the required installation spacing to maintain sufficient space for airflow and wiring. Install the heatsink against a closed surface to avoid diverting cooling air around the heatsink.

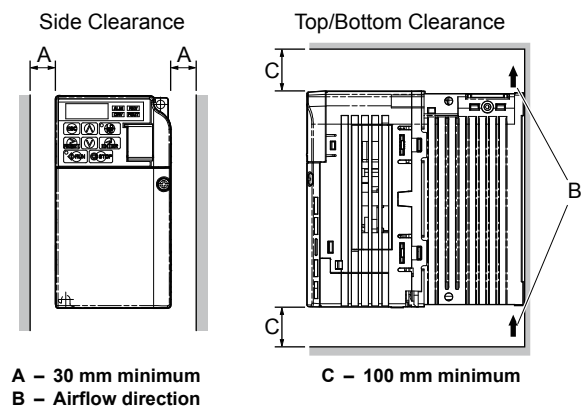

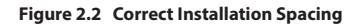

**Note:** IP20/NEMA Type 1, IP00/Open-Chassis, and IP20/Open-Chassis models require the same amount of space above and below the drive for installation.
#### **■ Multiple Drive Installation**

When installing multiple drives into the same enclosure panel, mount the drives according to *Figure 2.2* . When mounting drives with a minimum side-by-side clearance of 2 mm according to *Figure 2.3*, derating must be considered and parameter L8-35 must be set. *Refer to Parameter List on page 167*.

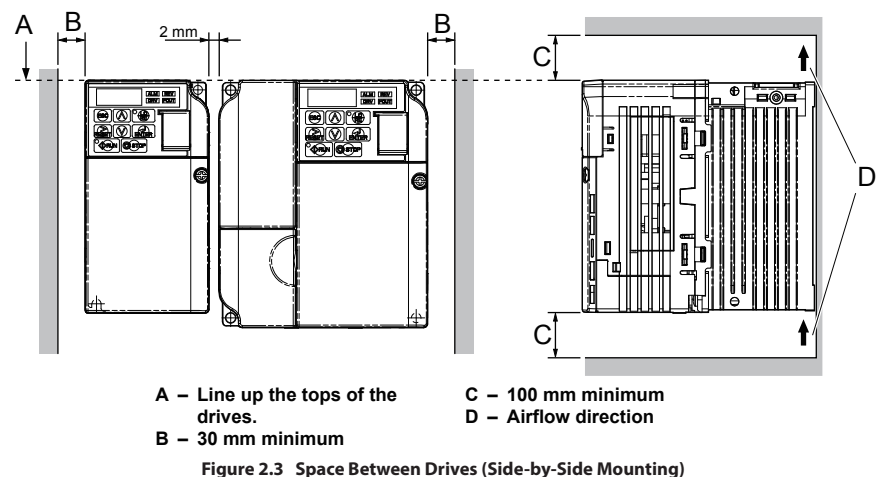

**Note:** When installing drives of different heights in the same enclosure panel, the tops of the drives should line up. Leave space between the top and bottom of stacked drives for cooling fan replacement if required. Using this method, it is possible to replace the cooling fans later.

**NOTICE:** *When mounting IP20/NEMA Type 1 enclosure drives side by side, the top covers of all drives must be removed as shown in Figure 2.4.*

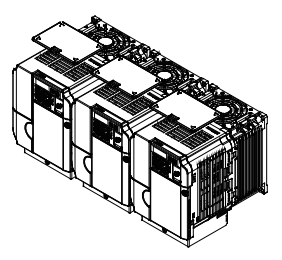

**Figure 2.4 IP20/NEMA Type 1 Side-by-Side Mounting in Enclosure**

### **Exterior and Mounting Dimensions**

#### **■ IP20/Open-Chassis Drives**

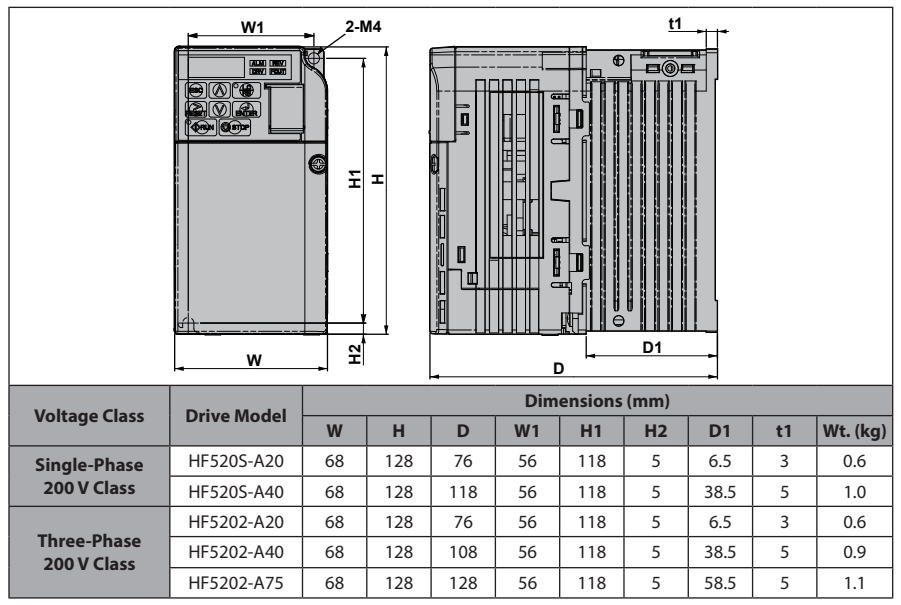

**Table 2.2 IP20/Open-Chassis**

 $\overline{\mathbf{2}}$ 

**37**

|                                                                                                    |                    | $4-M4$ |                        |       |                |     |                |                |    |                 |
|----------------------------------------------------------------------------------------------------|--------------------|--------|------------------------|-------|----------------|-----|----------------|----------------|----|-----------------|
| Φ<br>Ю<br>$\overline{\circ}$ $\overline{\bullet}$<br>$\begin{array}{ c c c c }\hline \text{13.0011}&\text{13.0021}\\ \hline \text{13.0021}&\text{15.00311}&\text{15.00311}\\ \hline \end{array}$<br>® ® °® <br>वाड<br><u>aug</u><br>Ge<br>I<br>O<br>ŒE<br>€<br>ᆂ<br>Ξ<br>I<br>D<br>Π<br>$\overline{u}$<br>$\Theta$<br>lð<br>kþ<br>t1<br>科<br>D <sub>1</sub><br>W<br>D |                    |        |                        |       |                |     |                |                |    |                 |
| <b>Voltage Class</b>                                                                                                    | <b>Drive Model</b> |        | <b>Dimensions (mm)</b> |       |                |     |                |                |    |                 |
|                                                                                                    |                    | W      | H                      | D     |                |     |                |                |    |                 |
|                                                                                                    |                    |        |                        |       | W <sub>1</sub> | H1  | H <sub>2</sub> | D <sub>1</sub> | t1 | <b>Wt.</b> (kg) |
|                                                                                                    | HF520S-A75         | 108    | 128                    | 137.5 | 96             | 118 | 5              | 58             | 5  | 1.7             |
| <b>Single-Phase</b><br>200 V Class                                                                                                    | HF520S-1A5         | 108    | 128                    | 154   | 96             | 118 | 5              | 58             | 5  | 1.8             |
|                                                                                                    | HF520S-2A2         | 140    | 128                    | 163   | 128            | 118 | 5              | 65             | 5  | 2.4             |
|                                                                                                    | HF5202-1A5         | 108    | 128                    | 129   | 96             | 118 | 5              | 58             | 5  | 1.7             |
| <b>Three-Phase</b><br>200 V Class                                                                                                    | HF5202-2A2         | 108    | 128                    | 137.5 | 96             | 118 | 5              | 58             | 5  | 1.7             |
|                                                                                                    | HF5202-3A7         | 140    | 128                    | 143   | 128            | 118 | 5              | 65             | 5  | 2.4             |
|                                                                                                    | HF5204-A20         | 108    | 128                    | 81    | 96             | 118 | 5              | 10             | 5  | 1.0             |
|                                                                                                    | HF5204-A40         | 108    | 128                    | 99    | 96             | 118 | 5              | 28             | 5  | 1.2             |
| <b>Three-Phase</b>                                                                                                    | HF5204-A75         | 108    | 128                    | 137.5 | 96             | 118 | 5              | 58             | 5  | 1.7             |
| 400 V Class                                                                                                    | HF5204-1A5         | 108    | 128                    | 154   | 96             | 118 | 5              | 58             | 5  | 1.7             |
|                                                                                                    | HF5204-2A2         | 108    | 128                    | 154   | 96             | 118 | 5              | 58             | 5  | 1.7             |

**Table 2.3 IP20/Open-Chassis**

#### **■ IP20/Open-Chassis Enclosure Drives Converted to IP20/NEMA Type 1 Enclosure Drives**

Converting an IP20/Open-Chassis design to an IP20/NEMA Type 1 requires the NEMA Type1 Kit option. The values appearing in *Table 2.4, Table 2.5* , and *Table 2.6* represent the dimensions after the NEMA Type 1 Kit has been installed.

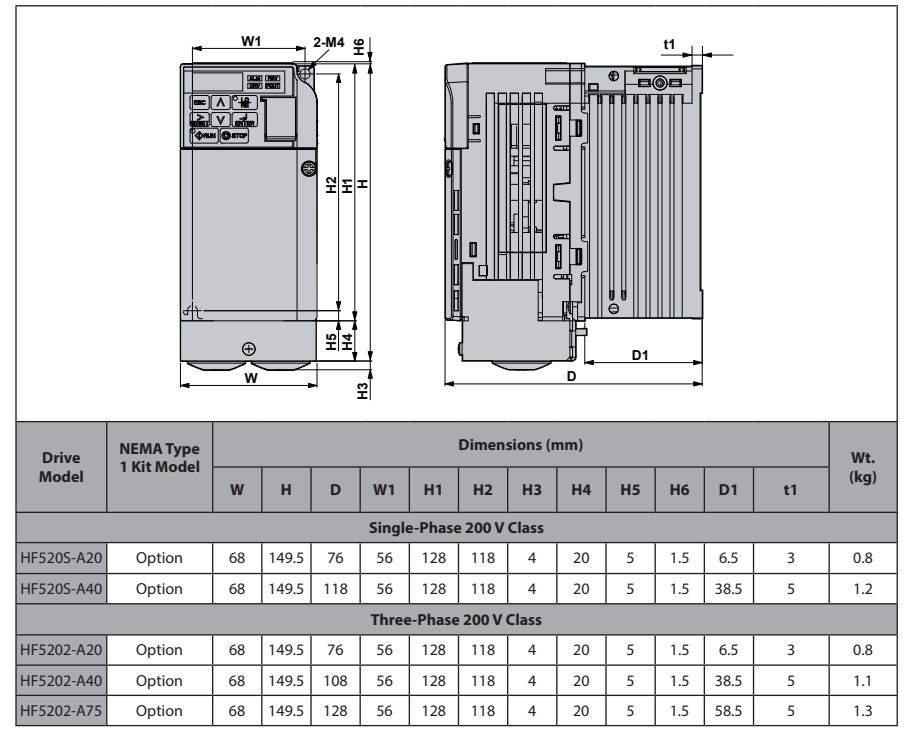

#### **Table 2.4 IP20/Open-Chassis Design Fitted with NEMA Type 1 Kit**

 $\overline{2}$ 

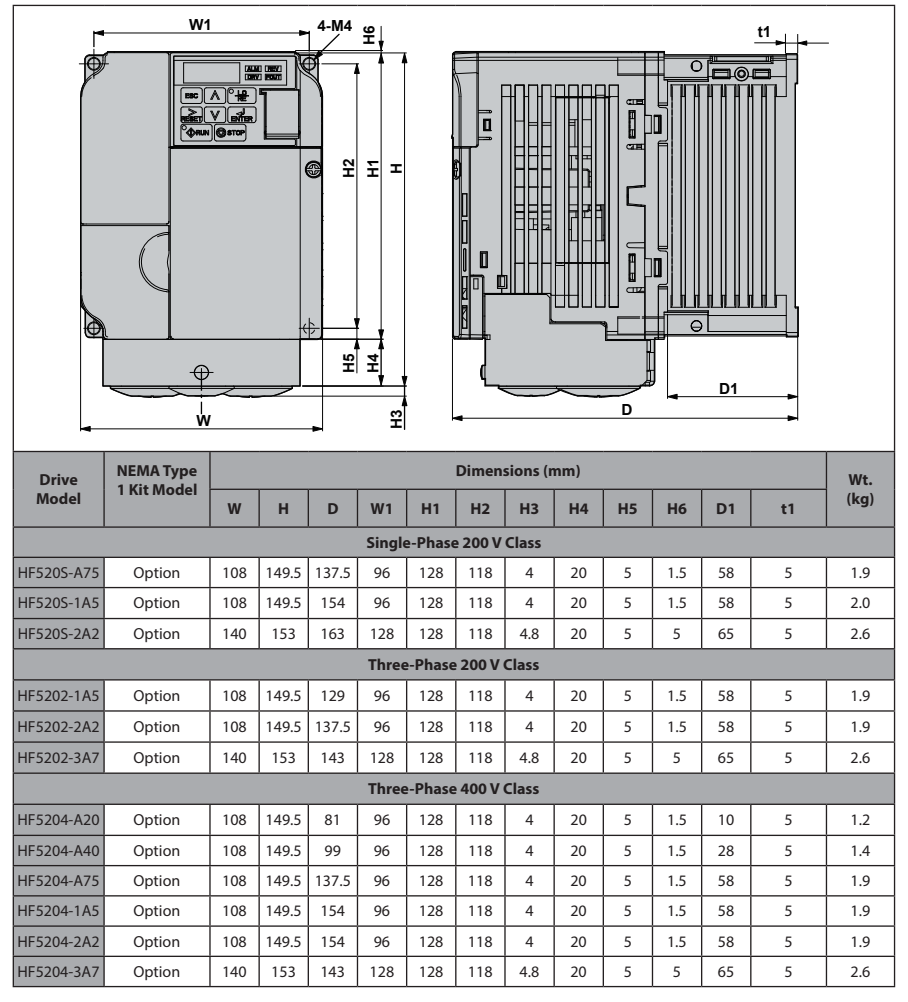

**Table 2.5 IP20/Open-Chassis Design Fitted with the NEMA Type 1 Kit**

#### **■ IP20/NEMA Type 1 Drives**

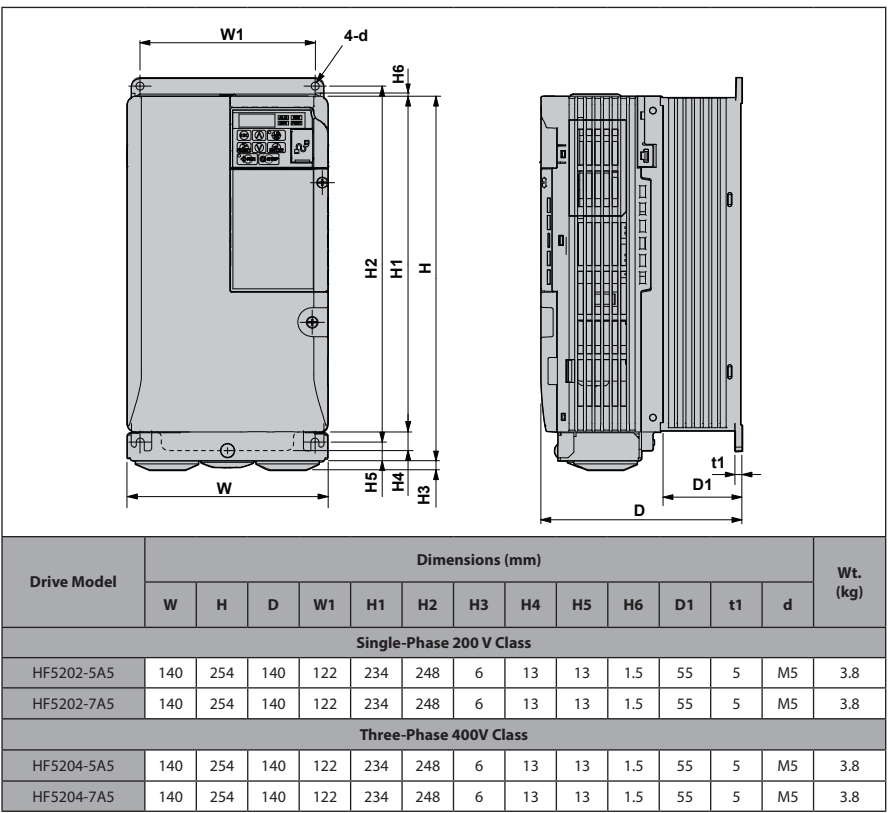

 $\overline{2}$ 

**41**

# **This Page Intentionally Blank**

**3**

# **Electrical Installation**

This chapter explains proper procedures for wiring the control circuit terminals, motor and power supply.

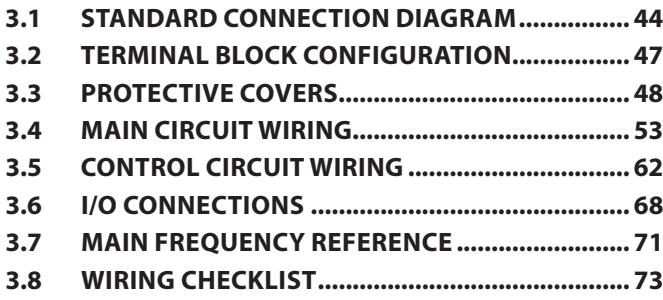

# **3.1 Standard Connection Diagram**

Connect the drive and peripheral devices as shown in *Figure 3.1*. It is possible to run the drive via the digital operator without connecting digital I/O wiring. This section does not discuss drive operation; *Refer to Start-Up Programming & Operation on page 75* for instructions on operating the drive.

**NOTICE:** *Inadequate branch short circuit protection could result in damage to the drive. Install adequate branch circuit short circuit protection per applicable codes. The drive is suitable for circuits capable of delivering not more than 31,000 RMS symmetrical amperes, 240 Vac maximum (200 V Class) and 480 Vac maximum (400 V Class).*

**NOTICE:** *When the wiring distance is greater than 100 meters, pay special attention to the motor insulation voltage or use a drive duty motor. Failure to comply could lead to motor insulation breakdown.*

**NOTICE:** *Correctly set Sink/Source jumper S3 for internal power supply. Failure to comply may result in damage to the drive. Refer to I/O Connections on page 68 for details.*

**NOTICE:** *Do not connect AC control circuit ground to drive enclosure. Improper drive grounding can cause control circuit malfunction.*

**NOTICE:** *The minimum load for the multi-function relay output MA-MB-MC is 10 mA. If a circuit requires less than 10 mA (reference value), connect it to a photocoupler output (P1, P2, PC). Improper application of peripheral devices could result in damage to the photocoupler output of the drive.*

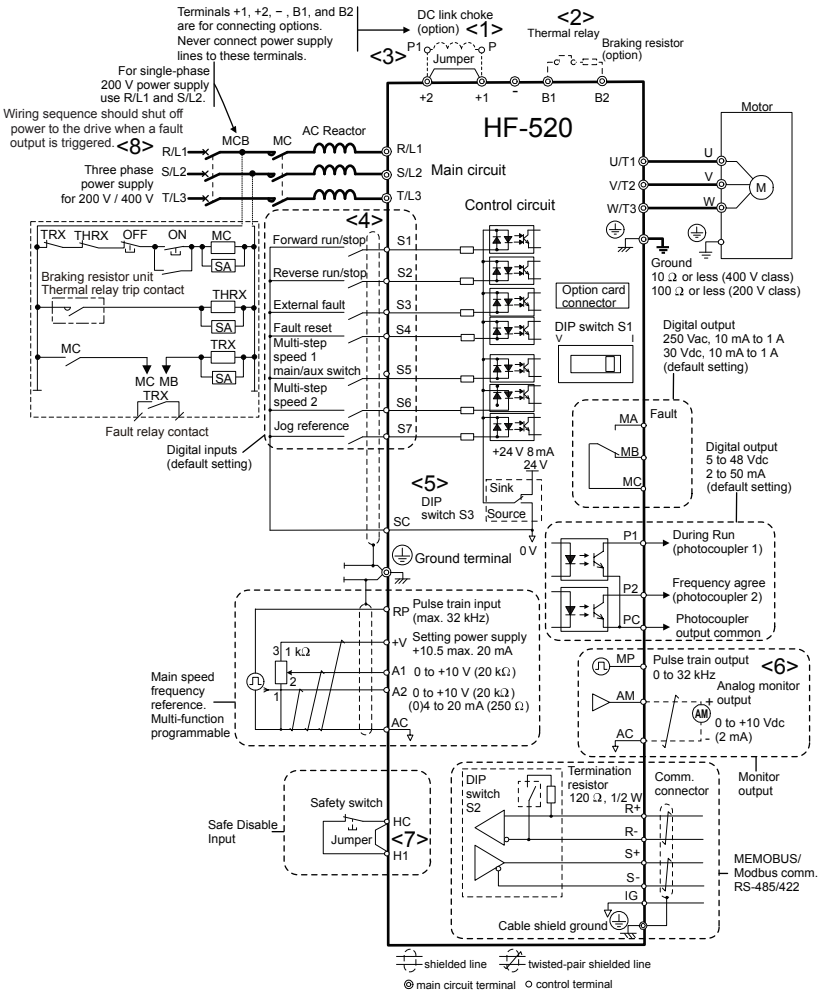

**Figure 3.1 Drive Standard Connection Diagram**

<1> Remove the jumper when installing an optional DC reactor.

Electrical Installation **3Electrical Installation**

 $\overline{3}$ 

- $<$  2> The MC on the input side of the main circuit should open when the thermal relay is triggered.
- <3> Self-cooled motors do not require separate cooling fan motor wiring.
- <4> Connected using sequence input signal (S1 to S7) from NPN transistor; Default: sink mode (0 V com).
- $<$  5> Use only a +24 V internal power supply in sinking mode; the source mode requires an external power supply. *Refer to I/O Connections on page 68* for details.
- <6> Monitor outputs work with devices such as analog frequency meters, ammeters, voltmeters and wattmeters; they are not intended for use as a feedback-type of signal.
- <7> Disconnect the wire jumper between HC and H1 when utilizing the safety input. *Refer to Wiring Procedure on page 66* for details on removing the jumper. The wire length for the Safe Disable input should not exceed 30 m.
- <8> Note that if the drive is set to trigger a fault output whenever the fault restart function is activated (L5-02 = 1), then a sequence to interrupt power when a fault occurs will result in shutting off the power to the drive as the drive attempts to restart itself. The default setting for L5-02 is 0 (fault output active during restart attempt).

**WARNING!** *Sudden Movement Hazard. Do not close the wiring for the control circuit unless the multifunction input terminal parameter is properly set (S5 for 3-Wire; H1-05 = "0"). Improper sequencing of run/stop circuitry could result in death or serious injury from moving equipment.*

**WARNING!** *Sudden Movement Hazard. Ensure start/stop and safety circuits are wired properly and in the correct state before energizing the drive. Failure to comply could result in death or serious injury from moving equipment. When programmed for 3-Wire control, a momentary closure on terminal S1 may cause the drive to start.*

**WARNING!** *When 3-Wire sequence is used, set the drive to 3-Wire sequence before wiring the control terminals and ensure parameter b1-17 is set to 0 (drive does not accept a run command at power up. If the drive is wired for 3-Wire sequence but set up for 2-Wire sequence (default) and if parameter b1-17 is set to 1 (default: drive accepts a Run command at power up), the motor will rotate in reverse direction at power up of the drive and may cause injury.*

**WARNING!** *When the application preset function is executed (or A1-06 is set to any value other than 0) the drive I/O terminal functions change. This may cause unexpected operation and potential damage to equipment or injury.*

*Figure 3.2* illustrates an example of a 3-Wire sequence.

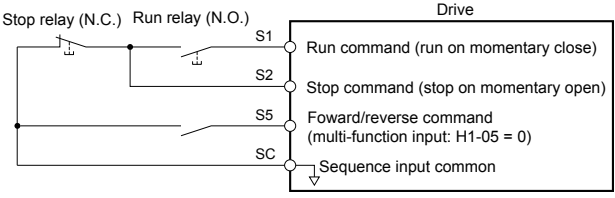

**Figure 3.2 3-Wire Sequence**

# **3.2 Terminal Block Configuration**

The figures in this section provide illustrations of the main circuit terminal block configurations of the different drive sizes.

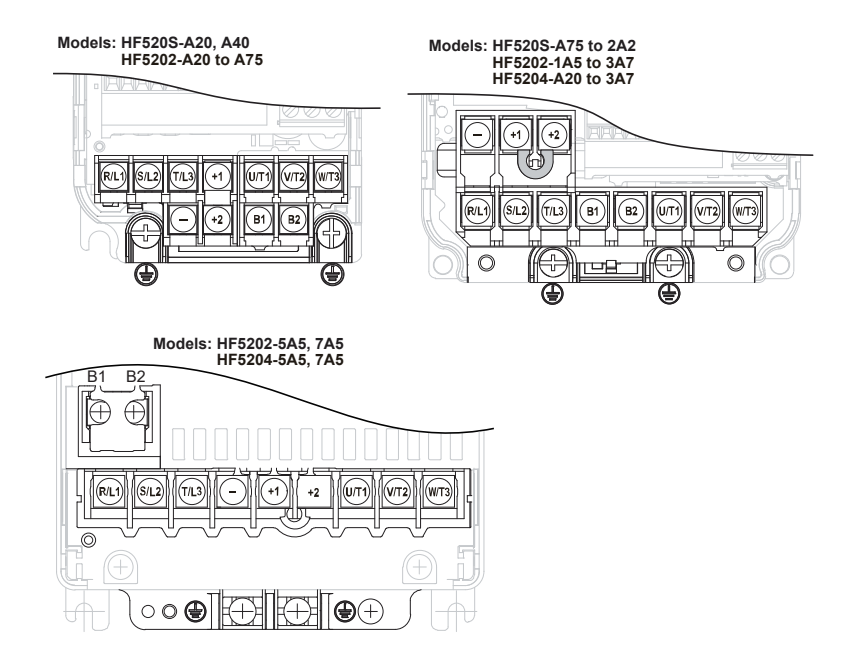

**Figure 3.3 Main Circuit Terminal Block Configurations**

 $\overline{3}$ 

# **3.3 Protective Covers**

Follow the procedure below to remove the protective covers before wiring the drive and to reattach the covers after wiring is complete.

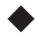

### **IP20/Open-Chassis Front and Bottom Cover Removal and Installation**

#### **■ Removing the Protective Covers**

**1.** Loosen the screw that locks the front cover in place to remove.

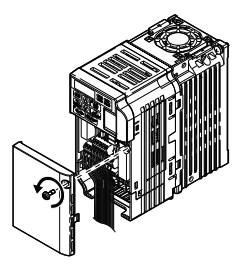

**Figure 3.4 Remove the Front Cover on an IP20/Open-Chassis Drive**

**2.** Apply pressure to the tabs on each side of the terminal cover. Pull the terminal cover away from the drive while pushing in on the tabs to pull the cover free.

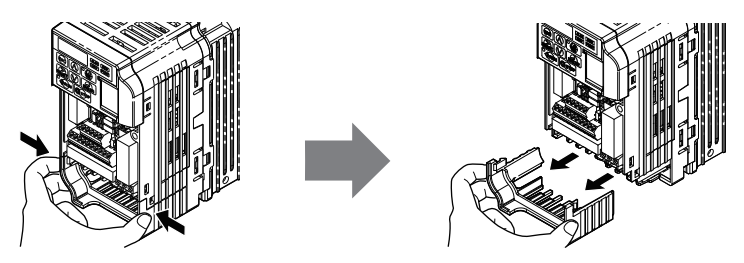

**Figure 3.5 Remove the Terminal Cover on an IP20/Open-Chassis Drive**

#### **■ Reattaching the Protective Covers**

Properly connect all wiring and route power wiring away from control signal wiring. Reattach all protective covers when wiring is complete. Apply only a small amount of pressure to lock the cover back into place.

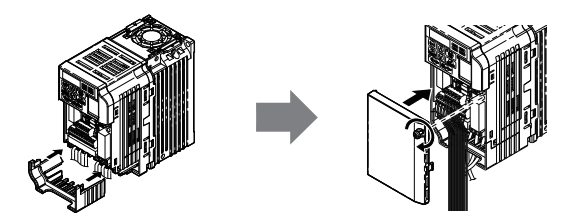

**Figure 3.6 Reattach the Protective Covers on an IP20/Open-Chassis Drive**

### **IP20/NEMA Type 1 Front and Bottom Cover Removal and Installation**

- **■ Removing the Protective Covers on an IP20/NEMA Type 1 Design**
	- **1.** Loosen the screw on the front cover to remove the front cover.

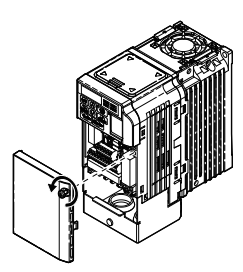

**Figure 3.7 Remove the Front Cover on an IP20/NEMA Type 1 Drive**

**2.** Loosen the screw on the terminal cover to remove the terminal cover and expose the conduit bracket.

З

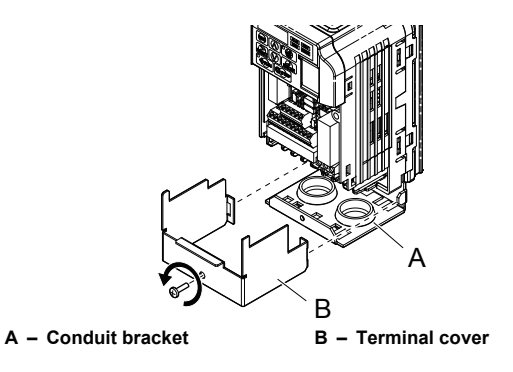

**Figure 3.8 Remove the Terminal Cover on an IP20/NEMA Type 1 Drive**

**3.** Loosen two screws attaching the conduit bracket to remove.

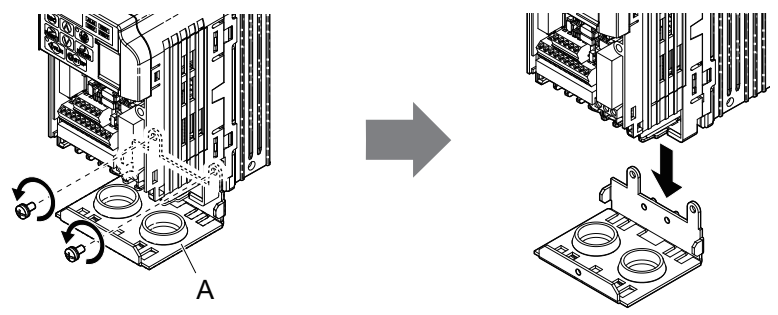

**A – Conduit bracket**

**Figure 3.9 Remove the Conduit Bracket on an IP20/NEMA Type 1 Drive**

#### **■ Reattaching the Protective Covers**

Pass power wiring and control signal wiring through the exit holes on the bottom of the conduit bracket of the drive. Place power wiring and control signal wiring in separate conduits.

Properly connect all wiring after installing the drive and connecting other devices. Reattach all protective covers when wiring is complete.

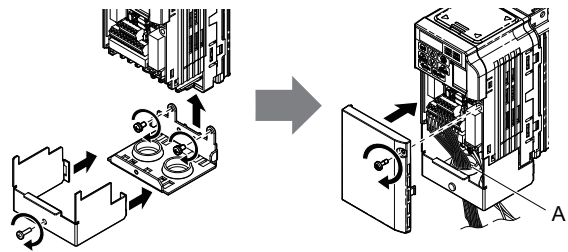

**A – Pass power wiring and control signal wiring through different exit holes at the bottom of the drive.**

**Figure 3.10 Reattach the Protective Covers and Conduit Bracket on an IP20/NEMA Type 1 Drive**

## **IP20/NEMA Type 1 Top Cover Removal and Installation**

To improve the ambient temperature rating of a NEMA Type 1 drive from 40 °C to 50 °C or to mount NEMA Type 1 drives side-by-side, the top cover can be removed. Remove the top cover and set L8-35 to "2".

**Note:** Removing the top cover of a NEMA Type 1 drive converts the drive to an IP20/Open-Chassis rating, and the drive will no longer have a NEMA Type 1 rating.

#### **■ Removing the Top Cover**

Insert the blade of a straight-edge screwdriver into the opening of the top cover. Gently lift up on the front cover as indicated by the arrow in *Figure 3.11* to remove it from the drive.

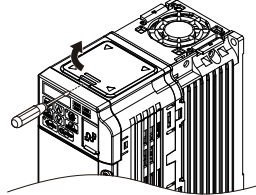

**Figure 3.11 Removing the Top Cover**

3

#### **■ Reattaching the Top Cover**

Align the connection tabs on the underside of the top cover with the connection tabs on the drive. Pinch in on the top cover to click the cover into place on the drive.

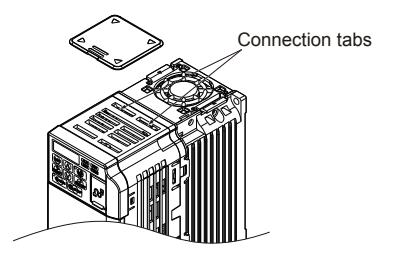

**Figure 3.12 Reattaching the Top Cover**

# **3.4 Main Circuit Wiring**

This section describes the functions, specifications, and procedures required to safely and properly wire the main circuit of the drive.

**NOTICE:** *Do not solder the ends of wire connections to the drive. Soldered wiring connections can loosen over time. Improper wiring practices could result in drive malfunction due to loose terminal connections.*

### **Main Circuit Terminal Functions**

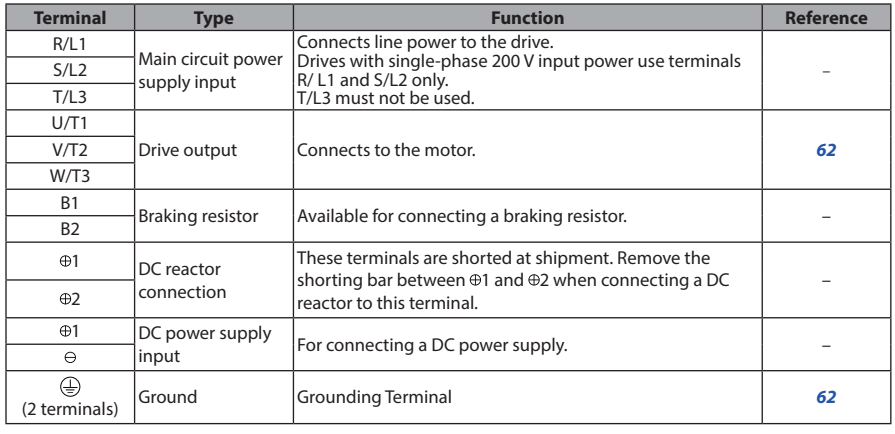

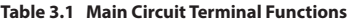

### **Wire Gauges and Tightening Torque**

Select the appropriate wires and crimp terminals from *Table 3.2* through *Table 3.4*.

- **Note: 1.** Wire gauge recommendations based on drive continuous current ratings using 75 °C 600 Vac vinylsheathed wire assuming ambient temperature within 30 °C and wiring distance shorter than 100 m.
	- **2.** Terminals  $\oplus$  1,  $\oplus$  2,  $\ominus$ , B1 and B2 are for connecting optional devices such as a braking resistor. Do not connect other non-specified devices to these terminals.
- Consider the amount of voltage drop when selecting wire gauges. Increase the wire gauge when the voltage drop is greater than 2% of motor rated voltage. Ensure the wire gauge is suitable for the terminal block. Use the following formula to calculate the amount of voltage drop:
- Line drop voltage (V) =  $\sqrt{3}$  x wire resistance ( $\Omega$ /km) x wire length (m) x current (A) x  $10^{-3}$

• *Refer to UL Standards Compliance on page 245* for information on UL compliance.

#### **■ Single-Phase 200 V Class**

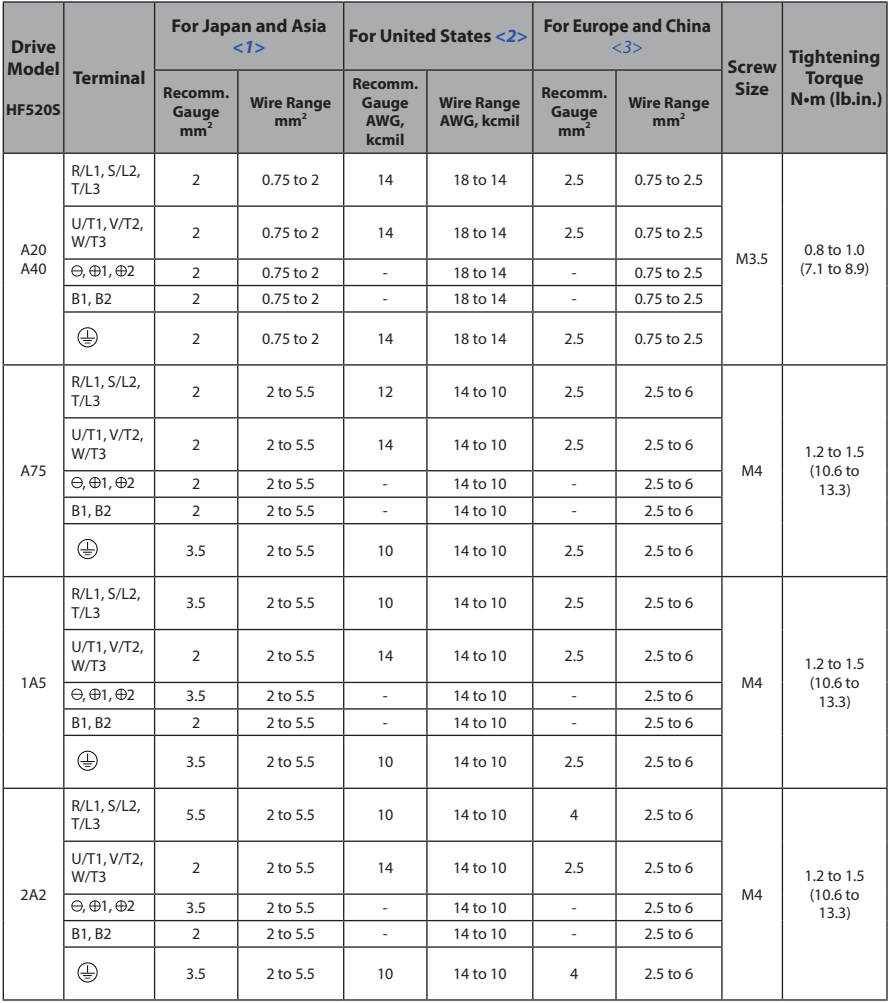

#### **Table 3.2 Wire Gauge and Torque Specifications**

- <1> Gauges listed here are for use in Japan and Asia.
- <2> Gauges listed here are for use in the United States.
- <3> Gauges listed here are for use in Europe and China.

#### **■ Three-Phase 200 V Class**

#### **Table 3.3 Wire Gauge and Torque Specifications**

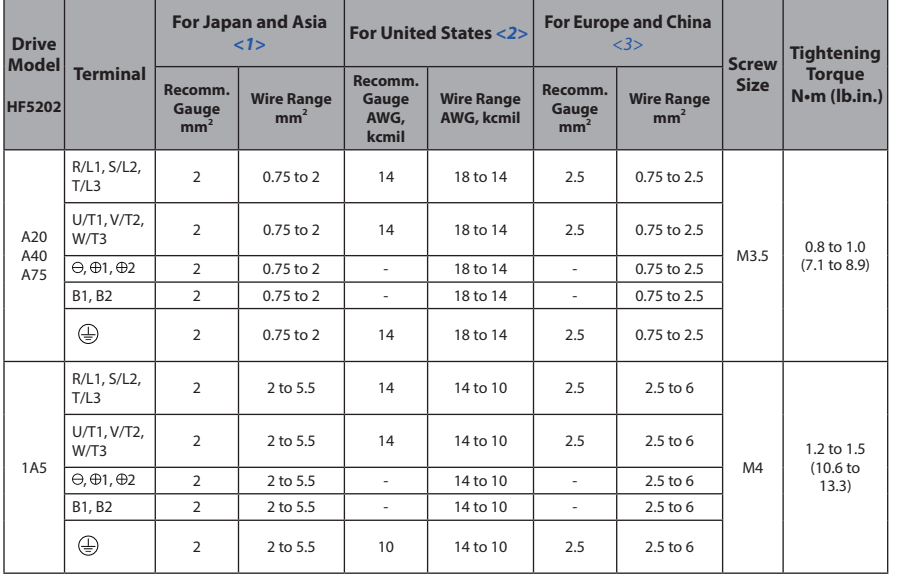

 $\overline{\textbf{3}}$ 

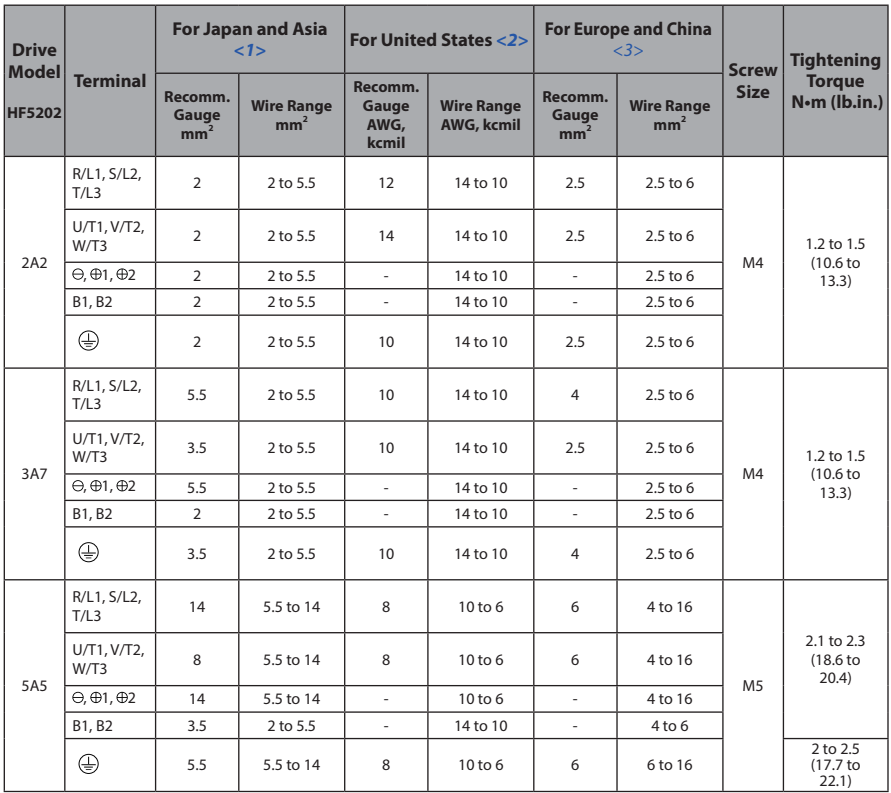

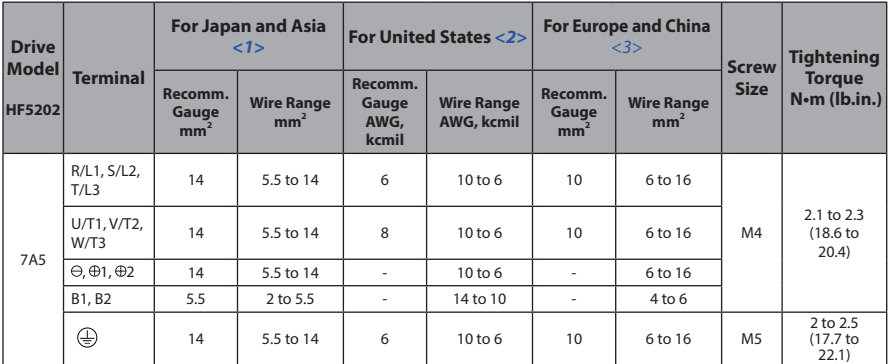

<1> Gauges listed here are for use in Japan and Asia.

<2> Gauges listed here are for use in the United States.

<3> Gauges listed here are for use in Europe and China.

 $\overline{\textbf{3}}$ 

#### **■ Three-Phase 400 V Class**

| <b>Drive</b><br><b>Model</b> | <b>Terminal</b>                    | For Japan and Asia<br>$\langle 1 \rangle$ |                                      | For United States <2>             |                                        |                                     | <b>For Europe and China</b><br><3>   | <b>Screw</b>   | <b>Tightening</b>                          |
|------------------------------|------------------------------------|-------------------------------------------|--------------------------------------|-----------------------------------|----------------------------------------|-------------------------------------|--------------------------------------|----------------|--------------------------------------------|
| <b>HF5204</b>                |                                    | Recomm.<br>Gauge<br>mm <sup>2</sup>       | <b>Wire Range</b><br>mm <sup>2</sup> | Recomm.<br>Gauge<br>AWG,<br>kcmil | <b>Wire Range</b><br><b>AWG, kcmil</b> | Recomm.<br>Gauge<br>mm <sup>2</sup> | <b>Wire Range</b><br>mm <sup>2</sup> | <b>Size</b>    | <b>Torque</b><br>N·m (lb.in.)              |
| A20                          | R/L1, S/L2,<br>T/L3                | $\overline{2}$                            | 2 to 5.5                             | 14                                | 14 to 10                               | 2.5                                 | $2.5$ to 6                           | M4             | 1.2 to 1.5<br>(10.6 <sub>to</sub><br>13.3) |
|                              | U/T1, V/T2,<br>W/T3                | $\overline{2}$                            | $2$ to $5.5$                         | 14                                | 14 to 10                               | 2.5                                 | $2.5$ to 6                           |                |                                            |
| A40<br>A75                   | $\ominus$ , $\oplus$ 1, $\oplus$ 2 | $\overline{2}$                            | 2 to 5.5                             |                                   | 14 to 10                               |                                     | $2.5$ to 6                           |                |                                            |
|                              | B1, B2                             | $\overline{2}$                            | 2 to 5.5                             |                                   | 14 to 10                               |                                     | 2.5 to 6                             |                |                                            |
|                              | ⊕                                  | $\overline{2}$                            | 2 to 5.5                             | 14                                | 14 to 10                               | 2.5                                 | $2.5$ to 6                           |                |                                            |
|                              | R/L1, S/L2,<br>T/L3                | $\overline{2}$                            | 2 to 5.5                             | 14                                | 14 to 10                               | 2.5                                 | $2.5$ to 6                           |                |                                            |
| <b>1A5</b>                   | U/T1, V/T2,<br>W/T3                | $\overline{2}$                            | 2 to 5.5                             | 14                                | 14 to 10                               | 2.5                                 | $2.5$ to 6                           | M4             | 1.2 to 1.5<br>(10.6 <sub>to</sub><br>13.3) |
| 2A2                          | $\ominus$ , $\oplus$ 1, $\oplus$ 2 | $\overline{2}$                            | 2 to 5.5                             | $\overline{\phantom{a}}$          | 14 to 10                               | $\bar{a}$                           | 2.5 to 6                             |                |                                            |
|                              | B1, B2                             | $\overline{2}$                            | 2 to 5.5                             | ä,                                | 14 to 10                               | $\bar{a}$                           | 2.5 to 6                             |                |                                            |
|                              | ⊕                                  | $\overline{2}$                            | 2 to 5.5                             | 10                                | 14 to 10                               | 2.5                                 | $2.5$ to 6                           |                |                                            |
|                              | R/L1, S/L2,<br>T/L3                | $\overline{2}$                            | 2 to 5.5                             | 12                                | 14 to 10                               | 2.5                                 | $2.5$ to 6                           |                | 1.2 to 1.5<br>(10.6 <sub>to</sub><br>13.3) |
|                              | U/T1, V/T2,<br>W/T3                | $\overline{2}$                            | 2 to 5.5                             | 14                                | 14 to 10                               | 2.5                                 | $2.5$ to 6                           | M4             |                                            |
| 3A7                          | $\ominus, \oplus$ 1, $\oplus$ 2    | $\overline{2}$                            | 2 to 5.5                             | $\equiv$                          | 14 to 10                               | $\sim$                              | 2.5 to 6                             |                |                                            |
|                              | B1, B2                             | 2                                         | 2 to 5.5                             | ä,                                | 14 to 10                               | ÷.                                  | 2.5 to 6                             |                |                                            |
|                              | ⊕                                  | 2                                         | 2 to 5.5                             | 10                                | 14 to 10                               | 2.5                                 | $2.5$ to 6                           |                |                                            |
| 5A5                          | R/L1, S/L2,<br>T/L3                | 3.5                                       | 2 to 14                              | 10                                | 14 to 6                                | 2.5                                 | 2.5 to 16                            |                |                                            |
|                              | U/T1, V/T2,<br>W/T3                | 3.5                                       | 2 to 14                              | 10                                | 14 to 6                                | 2.5                                 | 2.5 to 16                            | M4             | 2.1 to 2.3<br>(18.6)<br>20.4)              |
|                              | $\ominus$ , $\oplus$ 1, $\oplus$ 2 | 3.5                                       | 2 to 14                              | $\overline{\phantom{a}}$          | 14 to 6                                | $\equiv$                            | 2.5 to 16                            |                |                                            |
|                              | B1, B2                             | $\overline{2}$                            | 2 to 5.5                             | $\overline{\phantom{a}}$          | 14 to 10                               | $\overline{\phantom{a}}$            | $4$ to $6$                           |                |                                            |
|                              | ⊕                                  | 5.5                                       | 2 to 14                              | 8                                 | 14 to 6                                | 2.5                                 | 2.5 to 16                            | M <sub>5</sub> | 2 to 2.5<br>(17.7 to<br>22.1)              |

**Table 3.4 Wire Gauge and Torque Specifications**

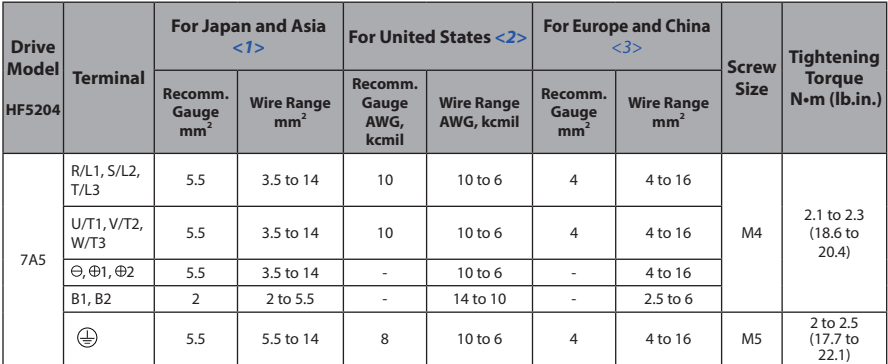

<1> Gauges listed here are for use in Japan and Asia.

<2> Gauges listed here are for use in the United States.

<3> Gauges listed here are for use in Europe and China.

 $\overline{\textbf{3}}$ 

#### **Main Circuit Terminal Power Supply and Motor Wiring**

This section outlines the various steps, precautions, and checkpoints for wiring the main circuit terminals and motor terminals.

**NOTICE:** *When connecting the motor to the drive output terminals U/T1, V/T2, and W/T3, the phase order for the drive and motor should match. Failure to comply with proper wiring practices may cause the motor to run in reverse if the phase order is backward.*

**NOTICE:** *Do not connect phase-advancing capacitors or LC/RC noise filters to the output circuits. Improper application of noise filters could result in damage to the drive.*

**NOTICE:** *Do not connect the AC power line to the output motor terminals of the drive. Failure to comply could result in death or serious injury by fire as a result of drive damage from line voltage application to output terminals.*

#### **■ Cable Length Between Drive and Motor**

When the cable length between the drive and the motor is too long (especially at low frequency output), note that the cable voltage drop may cause reduced motor torque. Drive output current will increase as the leakage current from the cable increases. An increase in leakage current may trigger an overcurrent situation and weaken the accuracy of the current detection.

Adjust the drive carrier frequency according to the following table. If the motor wiring distance exceeds 100 m because of the system configuration, reduce the ground currents.

Refer to *Table 3.5* to set the carrier frequency to an appropriate level.

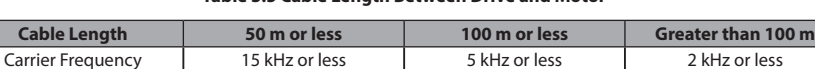

#### **Table 3.5 Cable Length Between Drive and Motor**

**Note:** When setting carrier frequency, calculate the cable length as the total distance of wiring to all connected motors when running multiple motors from a single drive.

#### **■ Ground Wiring**

Follow the precautions to wire the ground for one drive or a series of drives.

**WARNING!** *Electrical Shock Hazard. Always use a ground wire that complies with technical standards on electrical equipment and minimize the length of the ground wire. Improper equipment grounding may cause dangerous electrical potentials on equipment chassis, which could result in death or serious injury.*

**WARNING!** *Electrical Shock Hazard. Be sure to ground the drive ground terminal. (200 V Class: Ground to 100 Ω or less, 400 V Class: Ground to 10 Ω or less). Improper equipment grounding could result in death or serious injury by contacting ungrounded electrical equipment.*

**NOTICE:** *Do not share the ground wire with other devices such as welding machines or large-current electrical equipment. Improper equipment grounding could result in drive or equipment malfunction due to electrical interference.*

**NOTICE:** *When using more than one drive, ground multiple drives according to instructions. Improper equipment grounding could result in abnormal operation of drive or equipment.*

Refer to *Figure 3.13* when using multiple drives. Do not loop the ground wire.

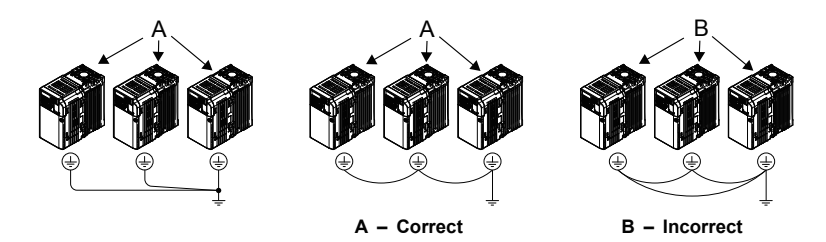

**Figure 3.13 Multiple Drive Wiring**

### **■ Wiring the Main Circuit Terminal**

**WARNING!** *Electrical Shock Hazard. Shut off the power supply to the drive before wiring the main circuit terminals. Failure to comply may result in death or serious injury.*

**Note:** A cover placed over the DC Bus and braking circuit terminals prior to shipment helps prevent miswiring. Cut away covers as needed for terminals with a needle-nose pliers.

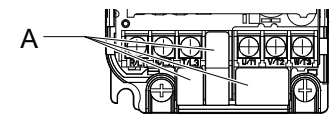

**A – Protective Cover to Prevent Miswiring**

**Note:** The ground terminal screw on IP20/NEMA Type 1 holds the protective cover in place.

3

# **3.5 Control Circuit Wiring**

#### ◆ **Control Circuit Terminal Block Functions**

Drive parameters determine which functions apply to the multi-function digital inputs (S1 to S7), multi-function digital outputs (MA, MB), multi-function pulse inputs and outputs (RP, MP) and multi-function photocoupler outputs (P1, P2). The default is called out next to each terminal in *Figure 3.1.*

**WARNING!** *Sudden Movement Hazard. Always check the operation and wiring of control circuits after being wired. Operating a drive with untested control circuits could result in death or serious injury.*

**WARNING!** *Confirm the drive I/O signals and external sequence before starting test run. Setting parameter A1-06 may change the I/O terminal function automatically from the factory setting. Refer to Application Selection on page 89. Failure to comply may result in death or serious injury.*

#### **■ Input Terminals**

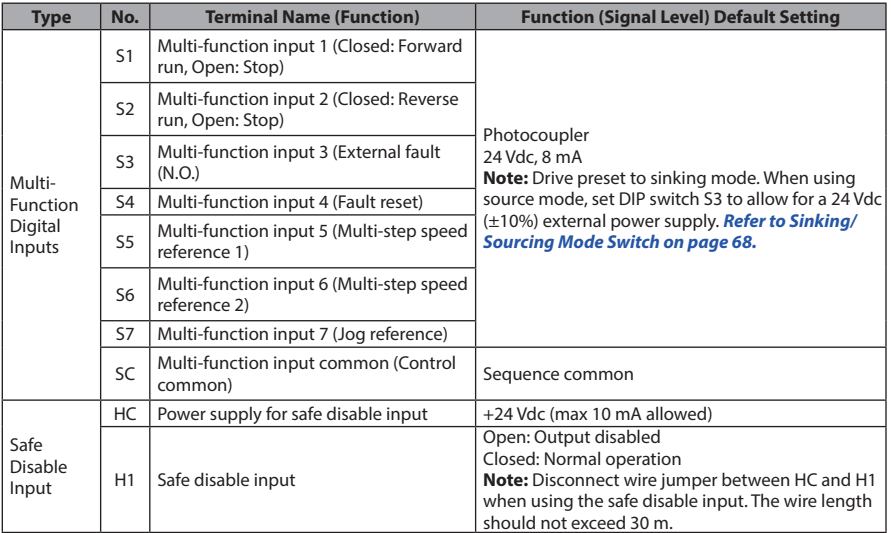

#### **Table 3.6 Control Circuit Input Terminals**

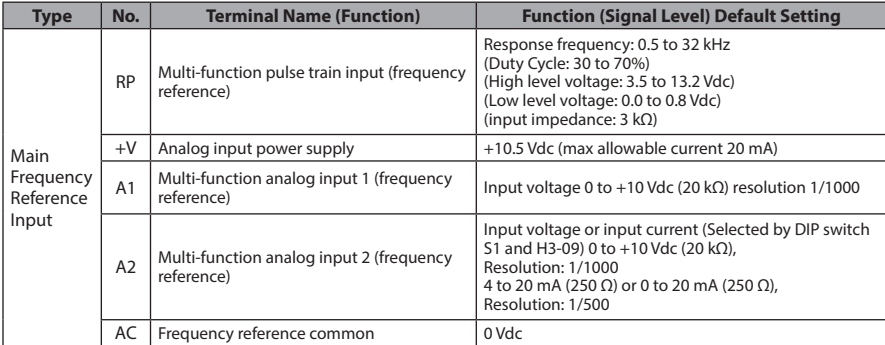

#### **■ Input Terminals**

#### **Table 3.7 Control Circuit Output Terminals**

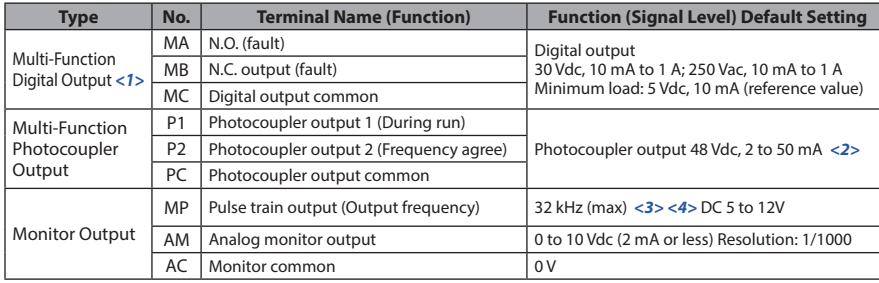

- <1> Do not assign functions to digital relay outputs that involve frequent switching. This may shorten relay performance life. Switching life is estimated at 200,000 times (assumes 1 A, resistive load).
- <2> Connect a suppression diode as shown in *Figure 3.14* when driving a reactive load such as a relay coil. Ensure the diode rating is greater than the circuit voltage.
- <3> When set for sourcing. +5 V/1.5 kΩ or higher, +8 V/3.5 kΩ or higher, +10 V/10 kΩ or higher.
- $\langle 4 \rangle$  When set for sinking, the external power supply should be +12 Vdc,  $\pm 5\%$  with 16 mA or less. Pulse train output is 50% duty.

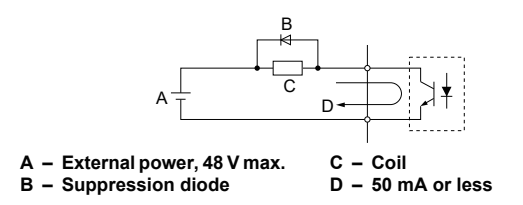

**Figure 3.14 Connecting a Suppression Diode**

#### **■ Serial Communication Terminals**

#### **Table 3.8 Control Circuit Terminals: Serial Communications**

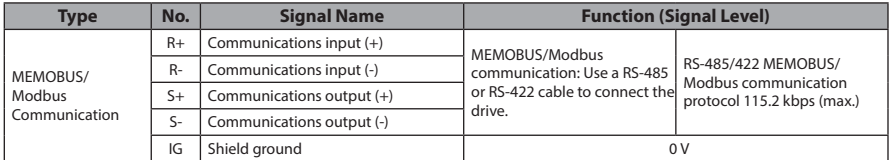

#### ◆ **Terminal Configuration**

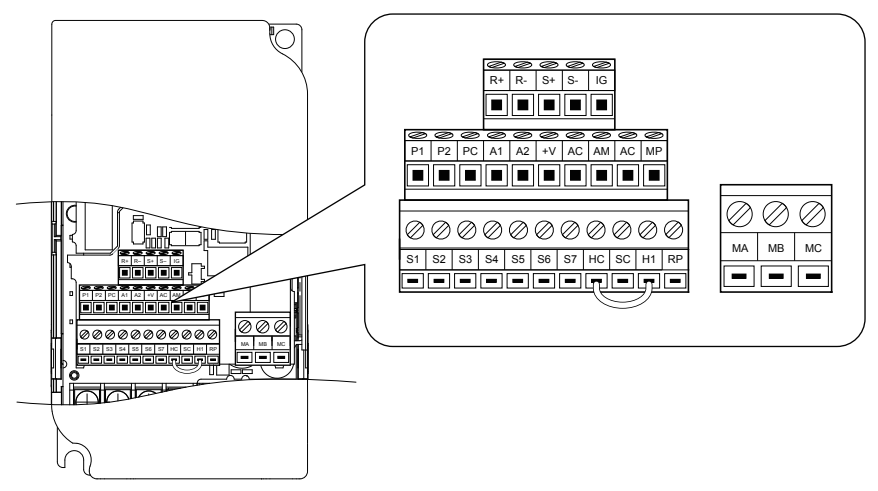

**Figure 3.15 Removable Control Circuit Terminal Block**

### **■ Wire Size and Torque Specifications**

Select appropriate wire type and size from *Table 3.9*. For simpler and more reliable wiring, crimp ferrules to the wire ends. Refer to *Table 3.10* for ferrule terminal types and sizes.

|                                                                                                    | <b>Screw</b><br><b>Size</b> | <b>Tightening</b><br><b>Torque</b><br>$N \cdot m$<br>$(in-lbs)$ |                                                                                | <b>Bare Wire Terminal</b>           | <b>Ferrule-Type Terminal</b>                            |                                     |                            |  |
|----------------------------------------------------------------------------------------------------|-----------------------------|-----------------------------------------------------------------|--------------------------------------------------------------------------------|-------------------------------------|---------------------------------------------------------|-------------------------------------|----------------------------|--|
| <b>Terminal</b>                                                                                             |                             |                                                                 | <b>Applic. wire</b><br>size<br>mm <sup>2</sup> (AWG)                           | Recomm.<br>mm <sup>2</sup><br>(AWG) | <b>Applic. wire</b><br>size<br>mm <sup>2</sup><br>(AWG) | Recomm.<br>mm <sup>2</sup><br>(AWG) | <b>Wire</b><br><b>Type</b> |  |
| MA, MB,<br><b>MC</b>                                                                                        | M <sub>3</sub>              | $0.5$ to $0.6$<br>$(4.4 \text{ to } 5.3)$                       | Stranded: 0.25<br>to 1.5<br>(24 to 16)<br>Single: 0.25 to<br>1.5<br>(24 to 16) | 0.75(18)                            | $0.25$ to $1.0$<br>(24 to 17)                           | 0.5(20)                             |                            |  |
| S1-S7, SC,<br>$RP, +V, A1,$<br>A2, AC, HC,<br>H1, P1, P2,<br>PC, MP,<br>AM, AC, S+,<br>$S-$ , R+, R-,<br>IG | M <sub>2</sub>              | $0.22$ to $0.25$<br>(1.9 to 2.2)                                | Stranded: 0.25<br>to 1.0<br>(24 to 18)<br>Single: 0.25 to<br>1.5<br>(24 to 16) | 0.75(18)                            | $0.25$ to $0.5$<br>(24 to 20)                           | 0.5(20)                             | Shielded<br>line, etc.     |  |

**Table 3.9 Wire Size and Torque Specifications (Same for All Models)**

### **■ Ferrule-Type Wire Terminations**

Crimp a ferrule to signal wiring to improve wiring simplicity and reliability. Use CRIMPFOX 6, a crimping tool manufactured by PHOENIX CONTACT.

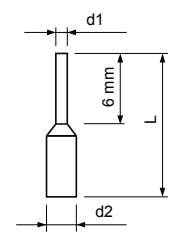

**Figure 3.16 Ferrule Dimensions**

З

| Size mm <sup>2</sup> (AWG) | <b>Type</b> | $L$ (mm) | $d1$ (mm) | $d2$ (mm) | <b>Manufacturer</b> |
|----------------------------|-------------|----------|-----------|-----------|---------------------|
| 0.25(24)                   | AI 0.25-6YE | 10.5     | 0.8       | 2.0       |                     |
| 0.34(22)                   | AI 0.34-6TO | 10.5     | 0.8       | 2.0       |                     |
| 0.5(20)                    | AI 0.5-6WH  | 12       | 1.1       | 2.5       | PHOENIX CONTACT     |
| 0.75(18)                   | AI 0.75-6GY | 12       | 1.3       | 2.8       |                     |
| 1.0                        | AI 1-6RD    | 12       | 1.5       | 3.0       |                     |
|                            |             |          |           |           |                     |

**Table 3.10 Ferrule Terminal Types and Sizes**

#### **Wiring Procedure**

This section describes the proper procedures and preparations for wiring the control terminals.

**WARNING!** *Electrical Shock Hazard. Do not remove covers or touch the circuit boards while the power is on. Failure to comply could result in death or serious injury.*

**NOTICE:** *Separate control circuit wiring from main circuit wiring (terminals R/L1, S/L2, T/L3, B1, B2, U/T1, V/T2, W/T3, -, +1, +2) and other high-power lines. Improper wiring practices could result in drive malfunction due to electrical interference.*

**NOTICE:** *Separate wiring for digital output terminals MA, MB and MC from wiring to other control circuit lines. Improper wiring practices could result in drive or equipment malfunction or nuisance trips.*

**NOTICE:** *Use a class 2 power supply (UL standard) when connecting to the control terminals. Improper application of peripheral devices could result in drive performance degradation due to improper power supply.*

**NOTICE:** *Insulate shields with tape or shrink tubing to prevent contact with other signal lines and equipment. Improper wiring practices could result in drive or equipment malfunction due to short circuit.*

**NOTICE:** *Connect the shield of shielded cable to the appropriate ground terminal. Improper equipment grounding could result in drive or equipment malfunction or nuisance trips.*

Wire the control terminals using *Figure 3.17* as a guide. Prepare the ends of the control circuit wiring as shown in *Figure 3.18. Refer to Wire Size and Torque Specifications on page 65*.

**NOTICE:** *Do not tighten screws beyond the specified tightening torque. Failure to comply may damage the terminal block.*

**NOTICE:** *Use shielded twisted-pair cables as indicated to prevent operating faults. Improper wiring practices could result in drive or equipment malfunction due to electrical interference.*

Connect control wires as shown in the following figure:

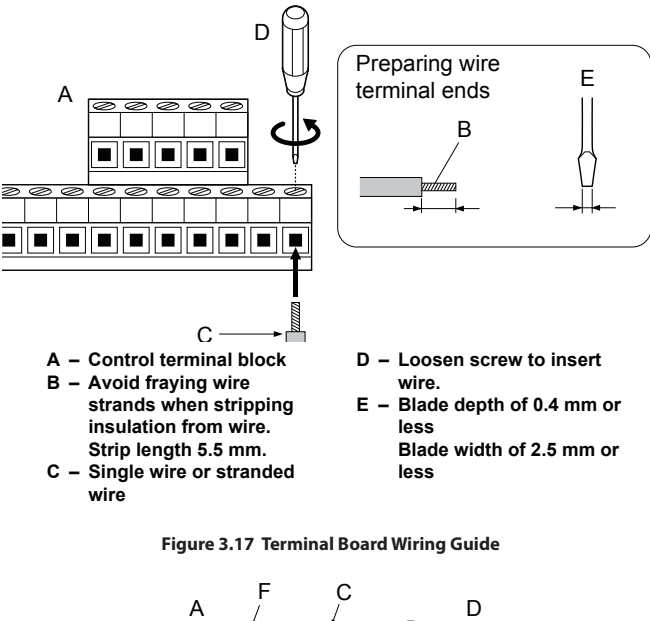

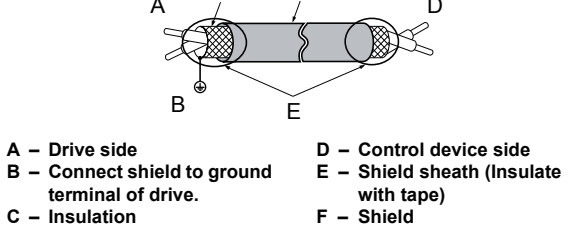

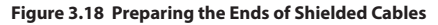

# **3.6 I/O Connections**

### **Sinking/Sourcing Mode Switch**

Set the DIP switch S3 on the front of the drive to switch the digital input terminal logic between sinking mode and sourcing mode; the drive is preset to sinking mode.

#### **Table 3.11 Sinking/Sourcing Mode Setting**

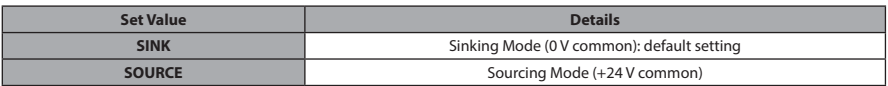

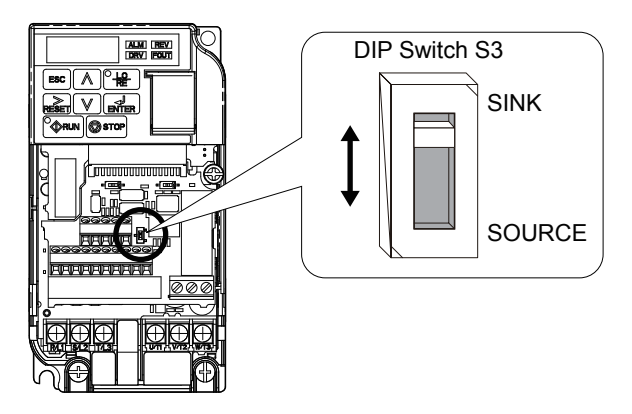

**Figure 3.19 DIP Switch S3**

#### **■ Transistor Input Signal Using 0 V Common/Sink Mode**

When controlling the digital inputs by NPN transistors (0 V common/sinking mode), set the DIP switch S3 to SINK and use the internal 24 V power supply.

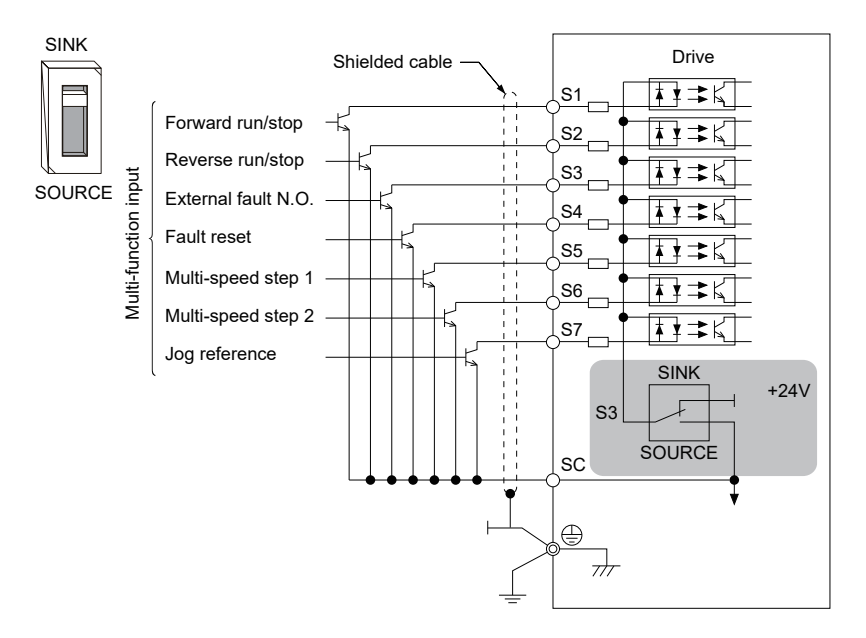

**Figure 3.20 Sinking Mode: Sequence from NPN Transistor (0 V Common)**

#### **■ Transistor Input Signal Using +24 V Common/Source Mode**

When controlling digital inputs by PNP transistors (+24 V common/sourcing mode), set the DIP switch S3 to SOURCE and use an external 24 V power supply.

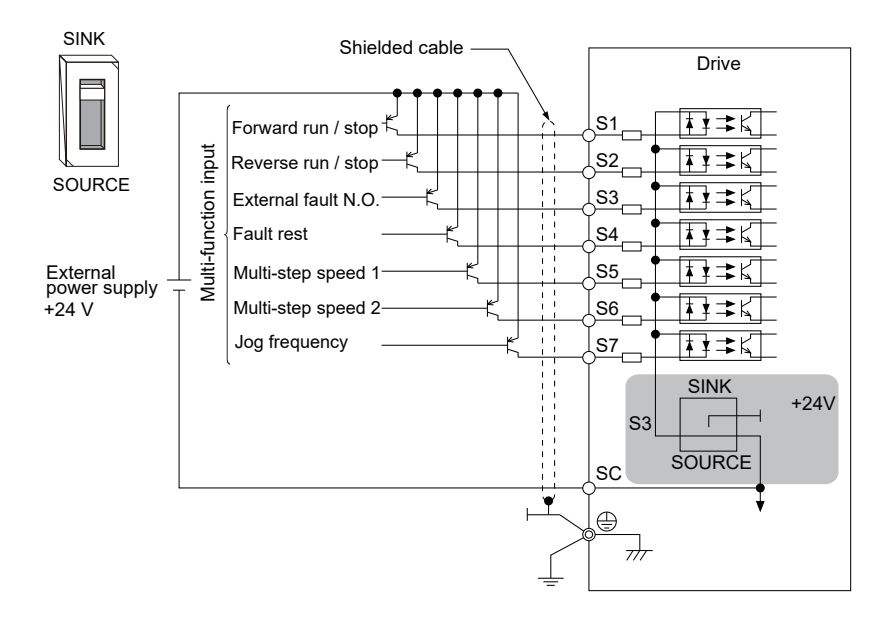

**Figure 3.21 Source Mode: Sequence from PNP Transistor (+24 V Common)**

# **3.7 Main Frequency Reference**

### ◆ **DIP Switch S1 Analog Input Signal Selection**

The main frequency reference can either be a voltage or current signal input. For voltage signals both analog inputs, A1 and A2, can be used, for current signals A2 must be used.

When using input A2 as a voltage input, set DIP switch S1 to "V" (left position) and program parameter H3-09 to "0" (0 to +10 Vdc with lower limit) or "1" (0 to +10 Vdc without lower limit).

To use current input at terminal A2, set the DIP switch S1 to "I" (default setting) and set parameter H3-09 = "2" or "3" (4-20 mA or 0-20 mA). Set parameter H3-10 = "0" (frequency reference).

**Note:** If Terminals A1 and A2 are both set for frequency reference (H3-02 = 0 and H3-10 = 0), the addition of both input values builds the frequency reference.

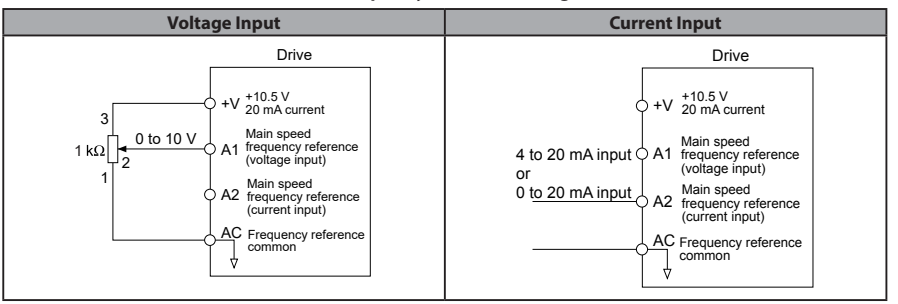

#### **Table 3.12 Frequency Reference Configurations**
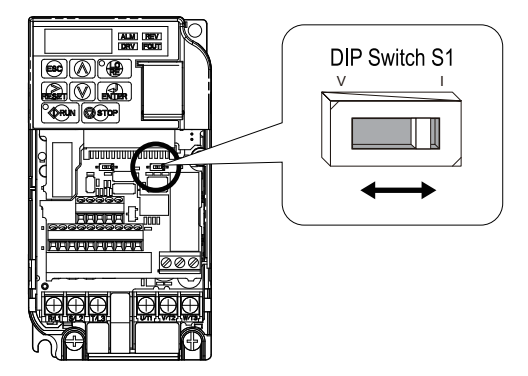

**Figure 3.22 DIP Switch S1**

#### **Table 3.13 DIP Switch S1 Settings**

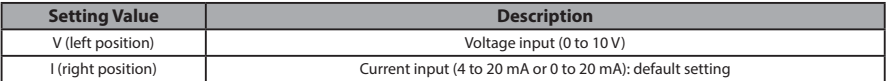

#### **Table 3.14 Parameter H3-09 Details**

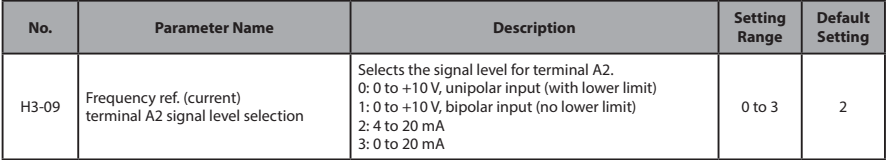

## **3.8 Wiring Checklist**

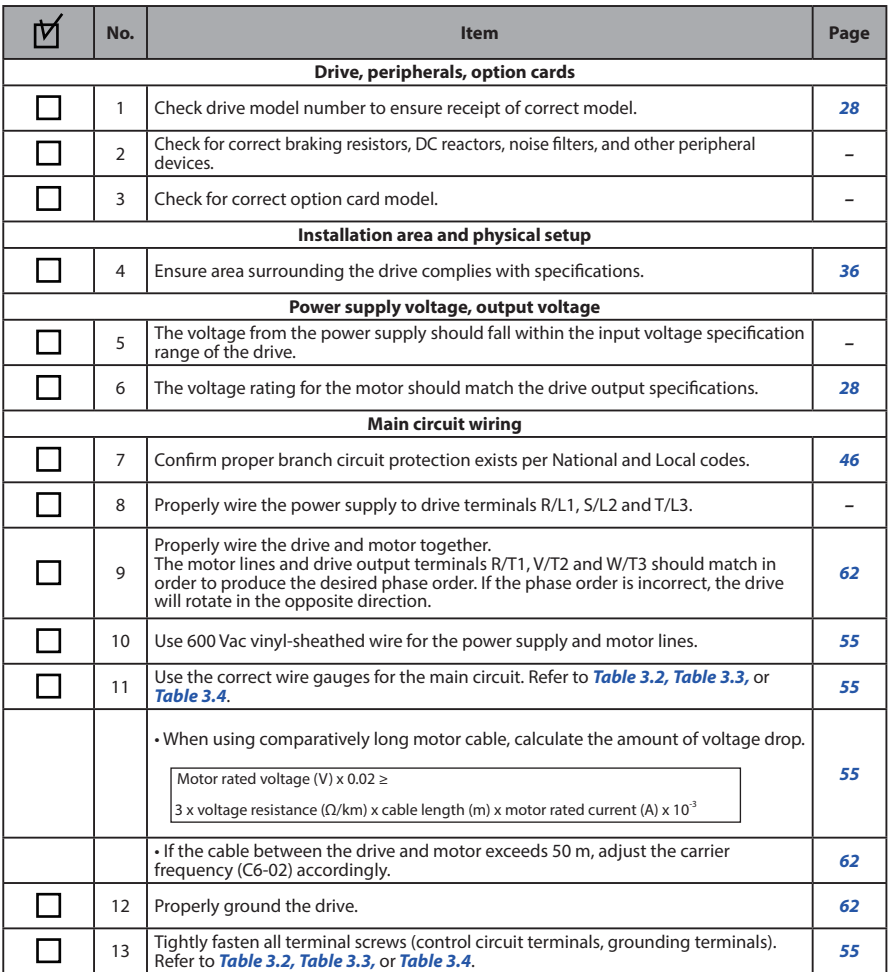

#### **3.8 Wiring Checklist**

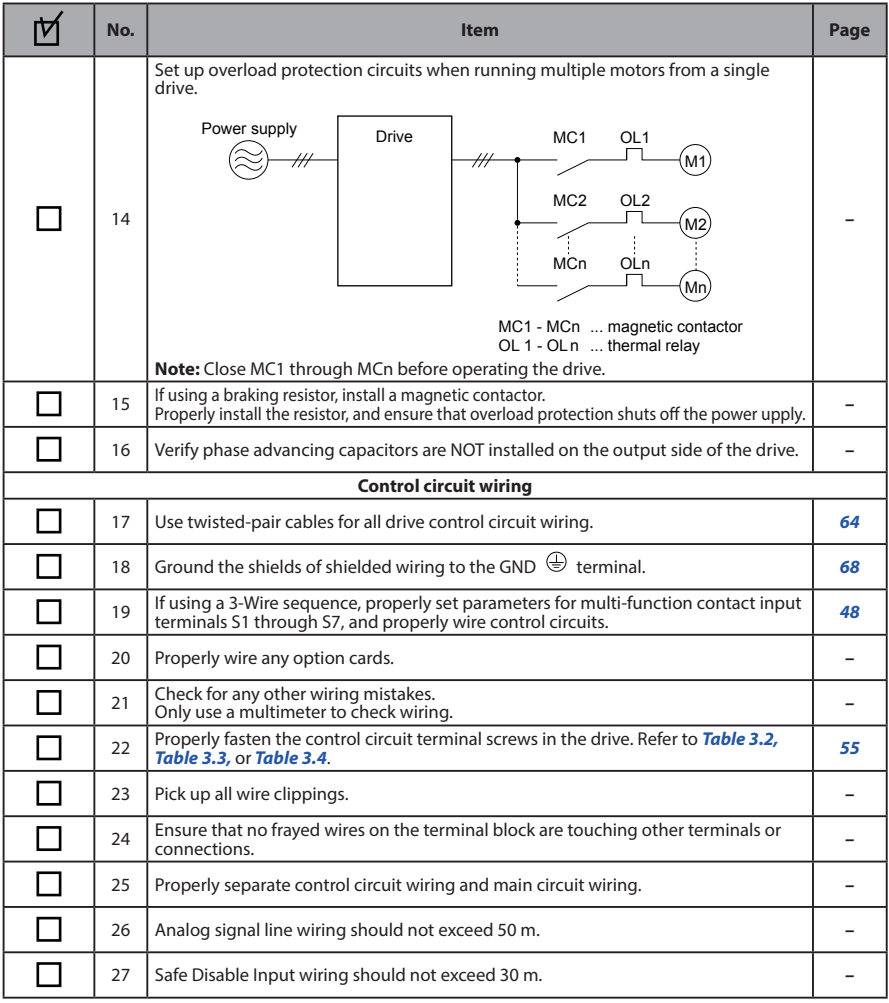

# **4**

## **Start-Up Programming & Operation**

This chapter explains the functions of the LED operator and how to program the drive for initial operation.

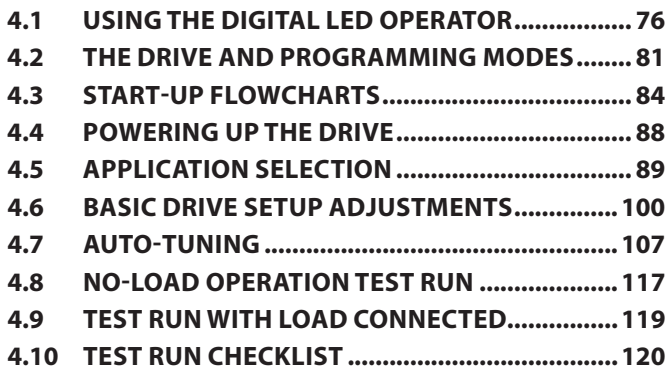

## **4.1 Using the Digital LED Operator**

Use the LED operator to enter run and stop commands, display data, edit parameters, as well as display fault and alarm information.

## **Keys, Displays, and LEDs**

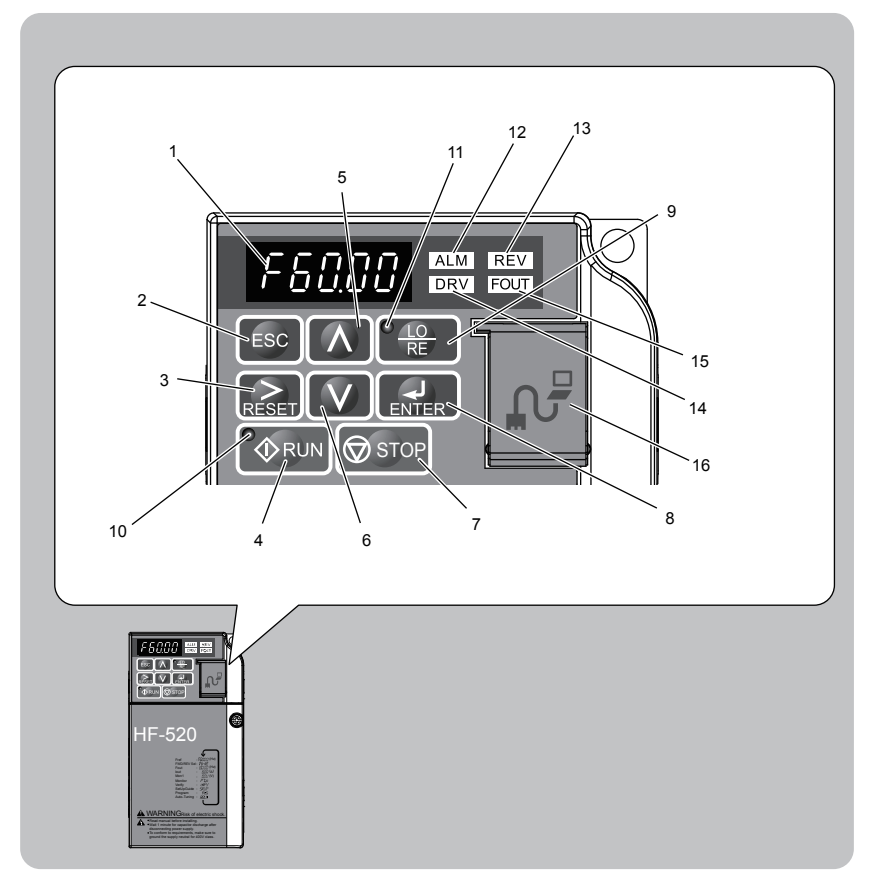

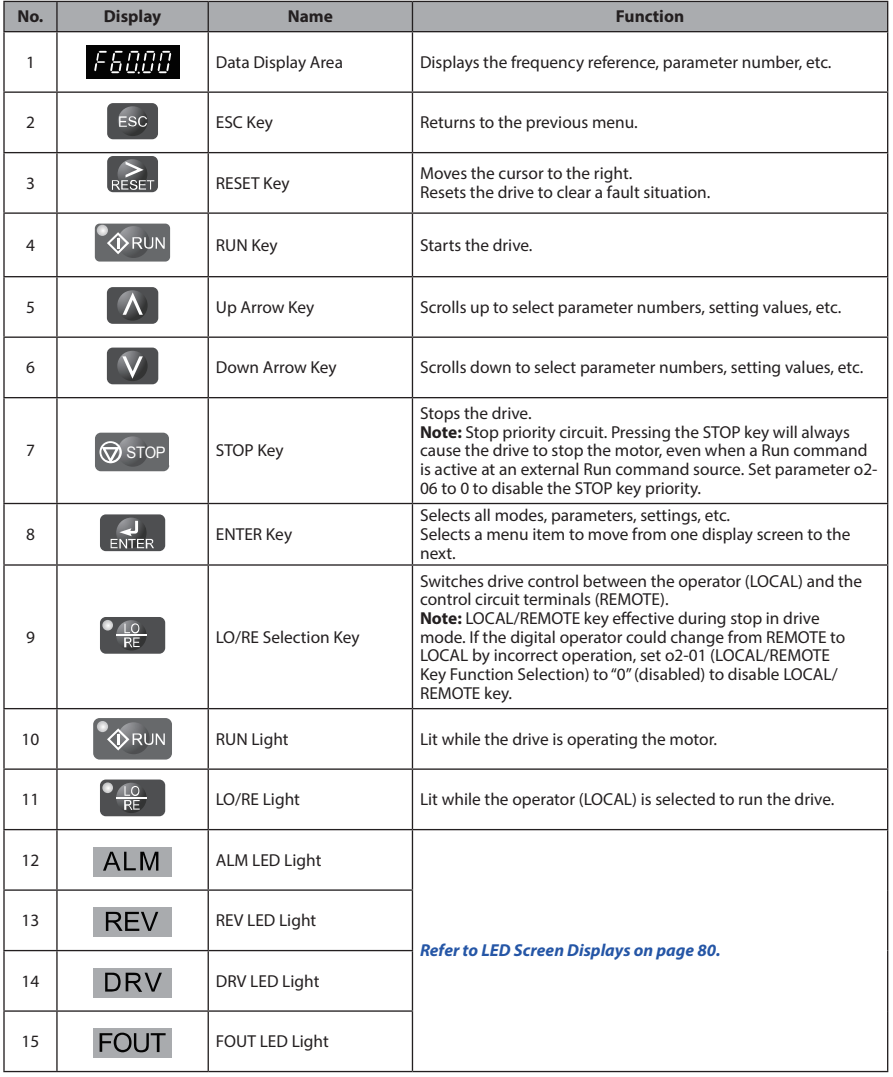

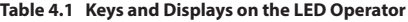

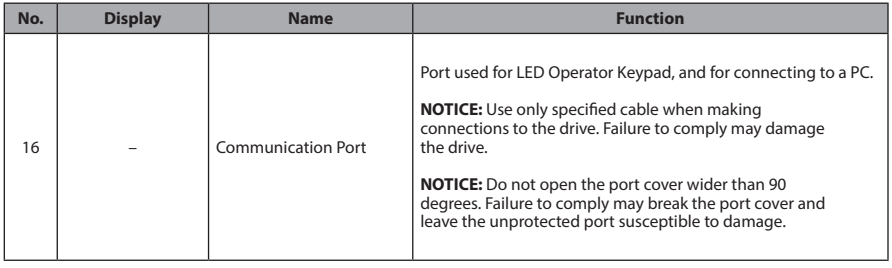

## ◆ **LED Screen Displays**

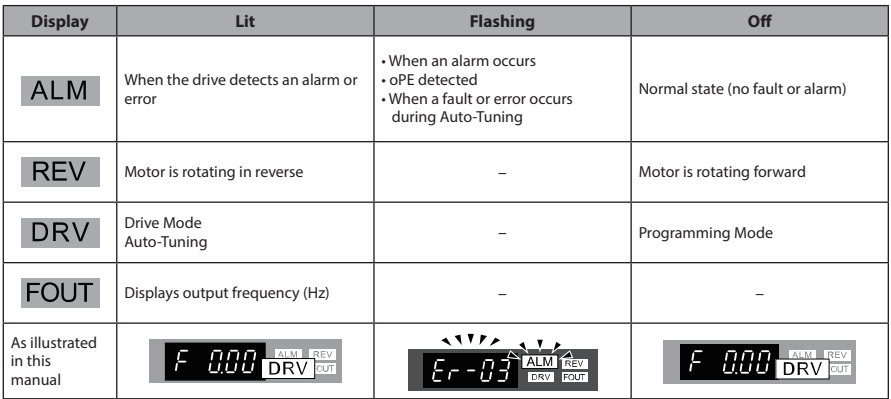

## ◆ **LO/RE LED and RUN LED Indications**

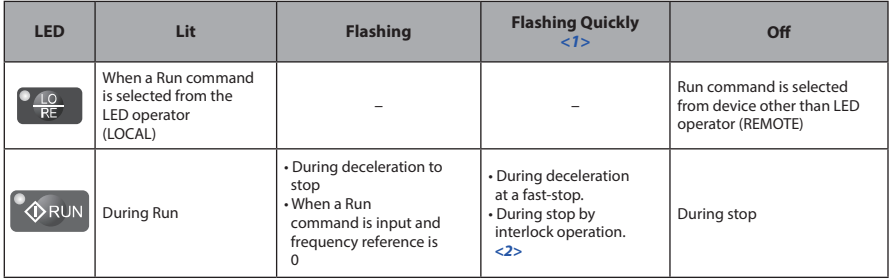

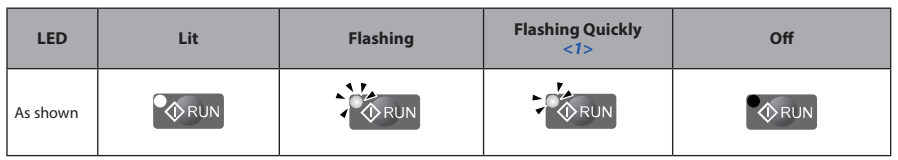

<1> Refer to *Figure 4.1* for the difference between "flashing" and "flashing quickly".

<2> Refer to the description for parameter U4-21 on page *225* for information on verifying operation interlock.

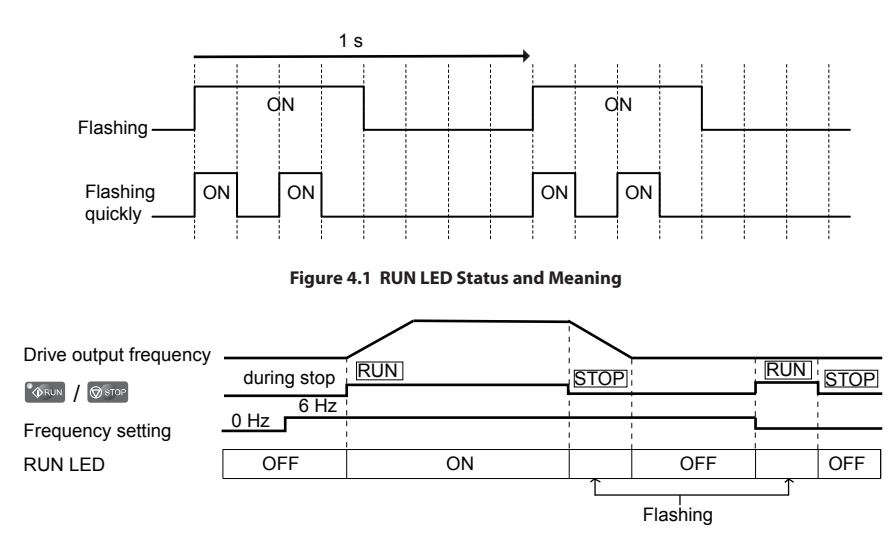

**Figure 4.2 RUN LED and Drive Operation**

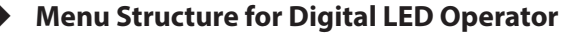

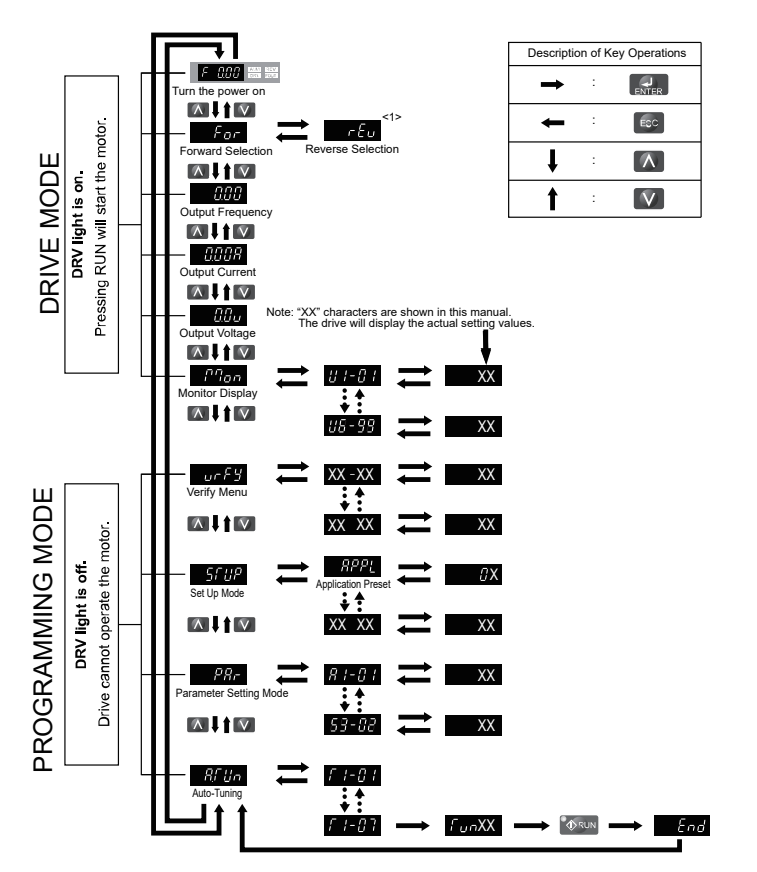

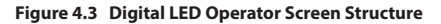

<1> Reverse can only be selected when LOCAL is set.

## **4.2 The Drive and Programming Modes**

The drive functions are divided into two main groups accessible via the Digital LED Operator:

**Drive Mode:** The Drive mode allows motor operation and parameter monitoring. Parameter settings cannot be changed when accessing functions in the Drive Mode.

**Programming Mode:** The Programming Mode allows access to setup/adjust, verify parameters and Auto-Tuning. The drive prohibits changes in motor operation such as start/ stop when the Digital LED Operator is accessing a function in the Programming Mode.

## ◆ **Changing Parameter Settings or Values**

This example explains changing C1-01 (Acceleration Time 1) from 10.0 seconds (default) to 20.0 seconds.

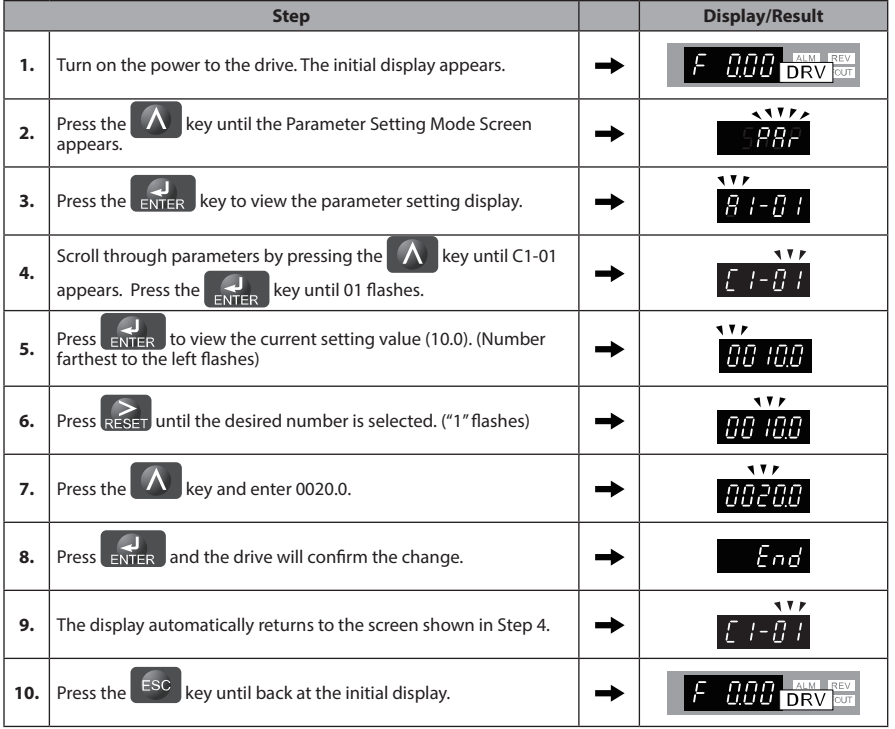

## **Switching Between LOCAL and REMOTE**

Entering the run command using the LED operator is referred to as LOCAL, while entering the run command from an external device via the control circuit terminals or network option is referred to as REMOTE.

**WARNING!** *Sudden Movement Hazard. The drive may start unexpectedly if the Run command is already applied when switching from LOCAL mode to REMOTE mode when b1-07 = 1, resulting in death or serious injury. Be sure all personnel are clear of rotating machinery and electrical connections prior to switching between LOCAL mode and REMOTE mode.*

There are two ways to switch between LOCAL and REMOTE.

Note: 1. After selecting LOCAL, the LO/RE light will remain lit.

**2.** The drive will not allow the user to switch between LOCAL and REMOTE during run.

## **■ Using the LO/RE Key on the LED Operator**

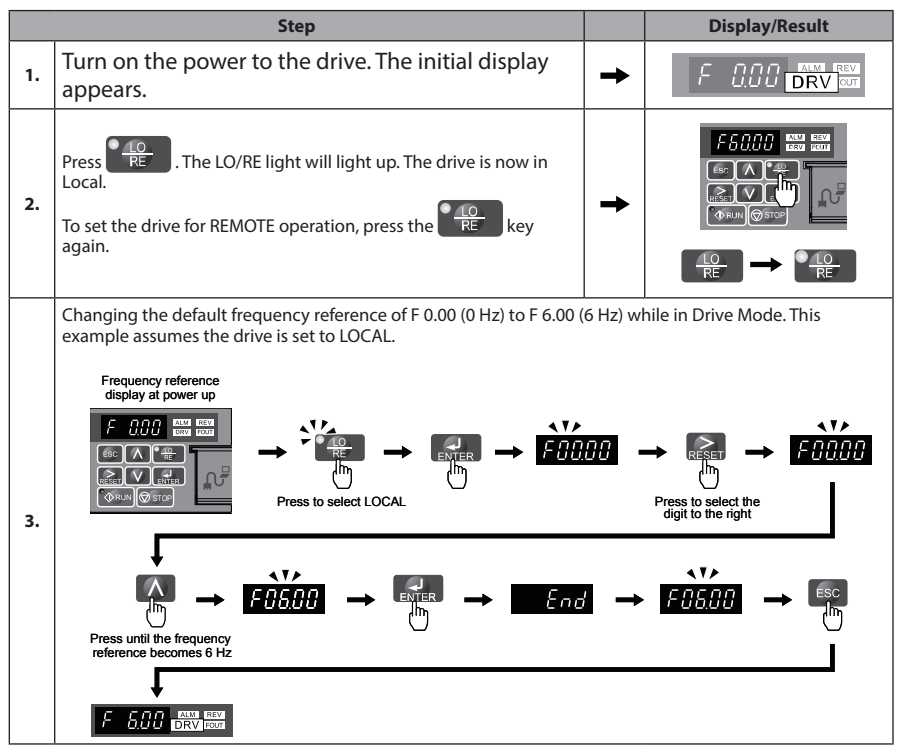

#### **■ Using Input Terminals S1 through S7 to Switch between LO/RE**

Switch between LOCAL and REMOTE using one of the digital input terminals S1 through S7 (set the corresponding parameter H1-01 through H1-07 to "1"). Follow the example below to set the digital input terminals.

**Note: 1.** *Refer to Parameter List on page 169* for a list of digital input selections.

**2.** Setting a multi-function input terminal to a value of 1 disables the LO/RE key on the LED operator.

## **Parameters Available in the Setup Group**

#### **■ Setup Mode (STUP)**

Parameters used for this drive are classified into A to U. To simplify the drive setup, frequently used parameters are selected and input into Setup Mode.

- **1.** To set a parameter, the Setup Mode must be displayed first. Press the Up/Down key until  $511P$  is displayed.
- **2.** Select the parameter and change the setting. *Table 4.2* lists parameters available in the Setup group. If the desired parameter cannot be set in the Setup mode, use the Parameter Setting mode.
- **Note: 1.** When parameter A1-02 (Control Method Selection) is changed, some parameter set values are also changed automatically.
	- **2.** Use the "Par" menu in the Programming mode to access parameters not listed in the Setup Group.
	- **3.** Display parameters depend on A1-06. *Refer to Application Selection on page 92.*

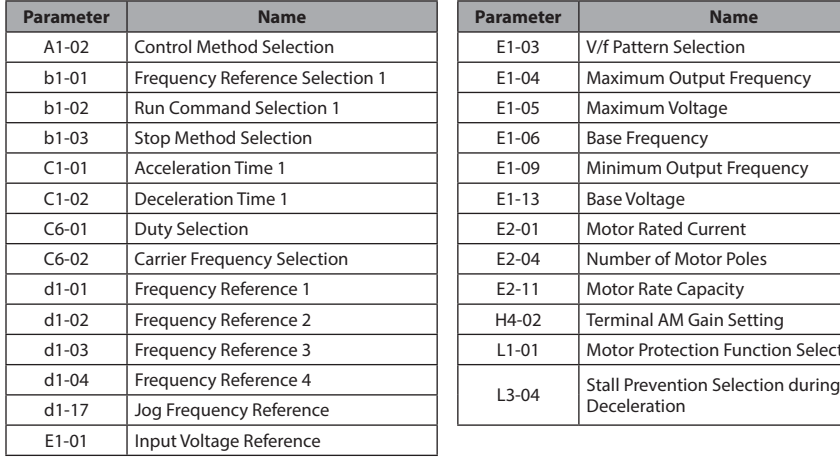

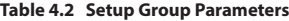

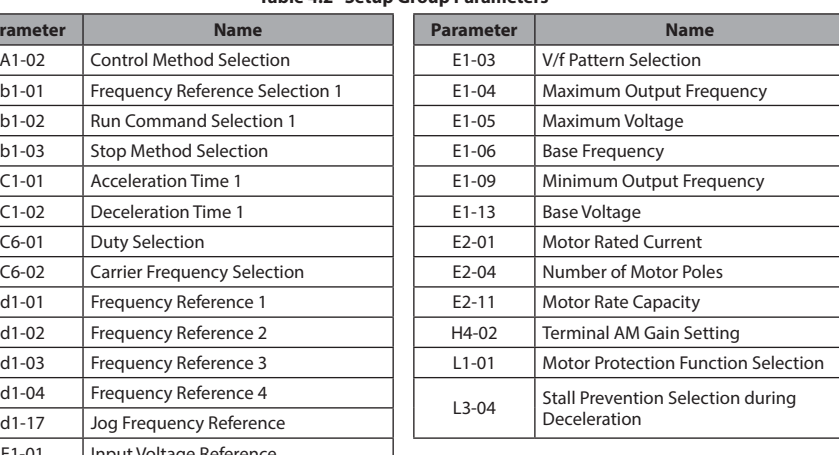

## **4.3 Start-up Flowcharts**

The flowcharts in this section summarize basic steps required to start the drive. Use the flowcharts to determine the most appropriate start-up method for a given application. The charts are intended as a quick reference to help familiarize the user with start-up procedures.

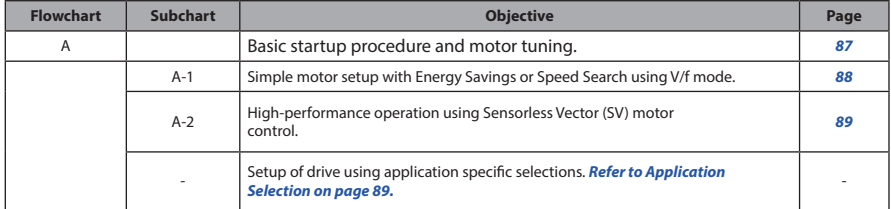

## ◆ **Verifying Parameter Changes: Verify Menu**

The Verify Menu lists edited parameters from the Programming Mode or as a result of Auto-Tuning. The Verify Menu helps determine which settings have been changed, and is particularly useful when replacing a drive. If no settings have been changed, the Verify Menu will read  $\cos \xi$ . The Verify menu also allows users to access and re-edit previously edited parameters.

The following example is a continuation of the steps beginning on page *81*. Here, parameter C1-01 is accessed using the Verify Menu and is changed again to 20.0 s. To check the list of edited parameters:

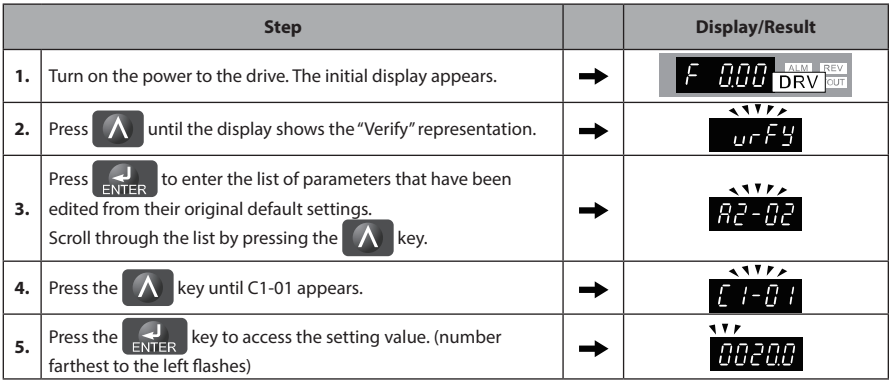

**Note:** The Verify Menu will not display A1- $\Box$  parameters (except for A1-02), nor will it display parameters A2-01 to A2-32 or E5-01 even if those parameters have been changed from default settings.

## **Flowchart A: Basic Start-up and Motor Tuning**

*Figure 4.4*, Flowchart A, describes basic start-up sequence for the drive and motor system. This sequence varies slightly depending on application. Use drive default parameter settings in simple applications that do not require high precision.

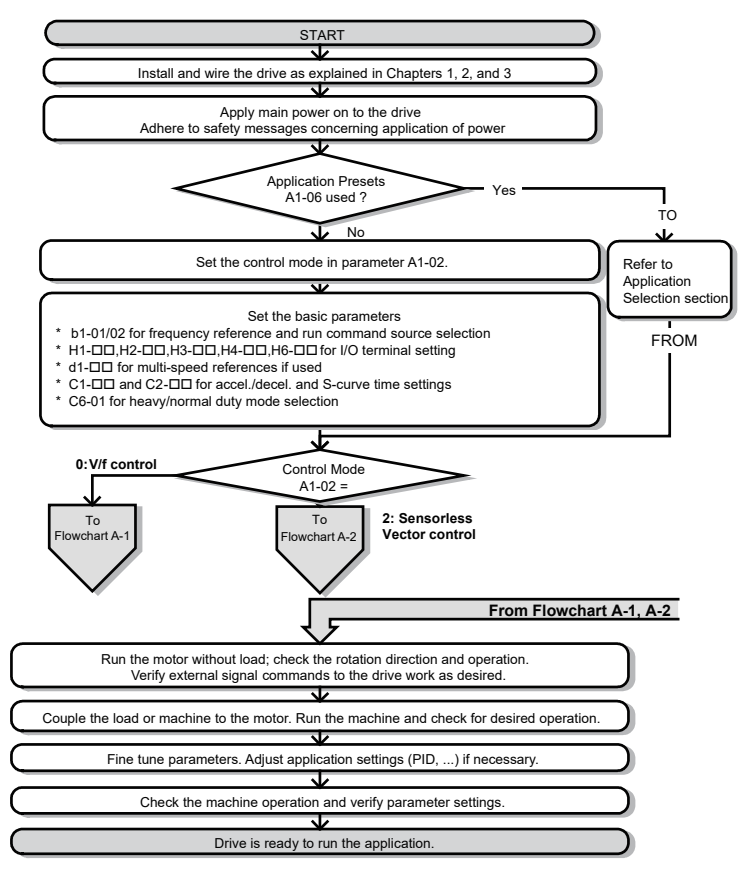

**Figure 4.4 Basic Start-up and Motor Tuning**

## **Subchart A1: Simple Motor Setup with Energy Savings or Speed Search Using V/f Mode**

*Figure 4.5*, Flowchart A1, describes simple motor setup for V/f control. V/f Motor Control is suited for the most basic applications such as fans or pumps. This procedure illustrates using Energy Savings and Speed Estimation Speed Search. V/f control can be used where rotational auto-tuning cannot be performed.

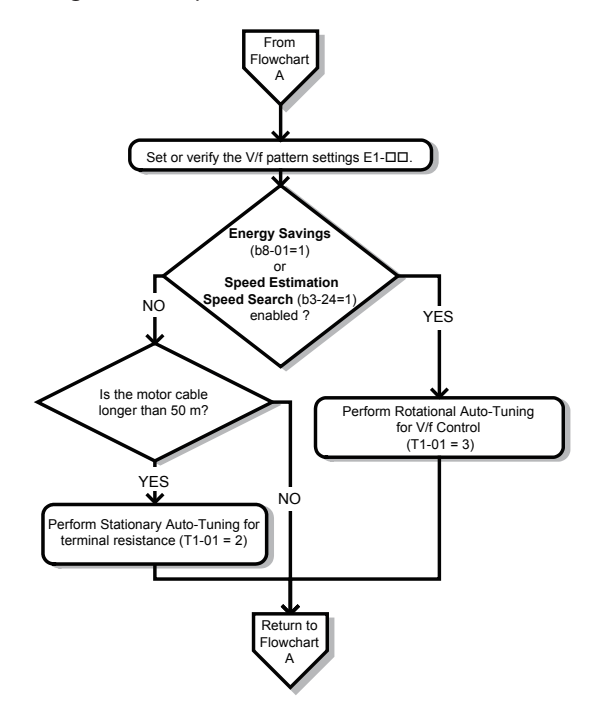

**Figure 4.5 Simple Motor Setup with Energy Savings or Speed Search Using V/f Mode**

## **Subchart A2: High Performance Operation Using Sensorless Vector Motor Control**

*Figure 4.6*, Flowchart A2, describes Sensorless Vector Control for high-performance motor operation. This is appropriate for applications requiring high starting torque, torque limits, and improved speed regulation.

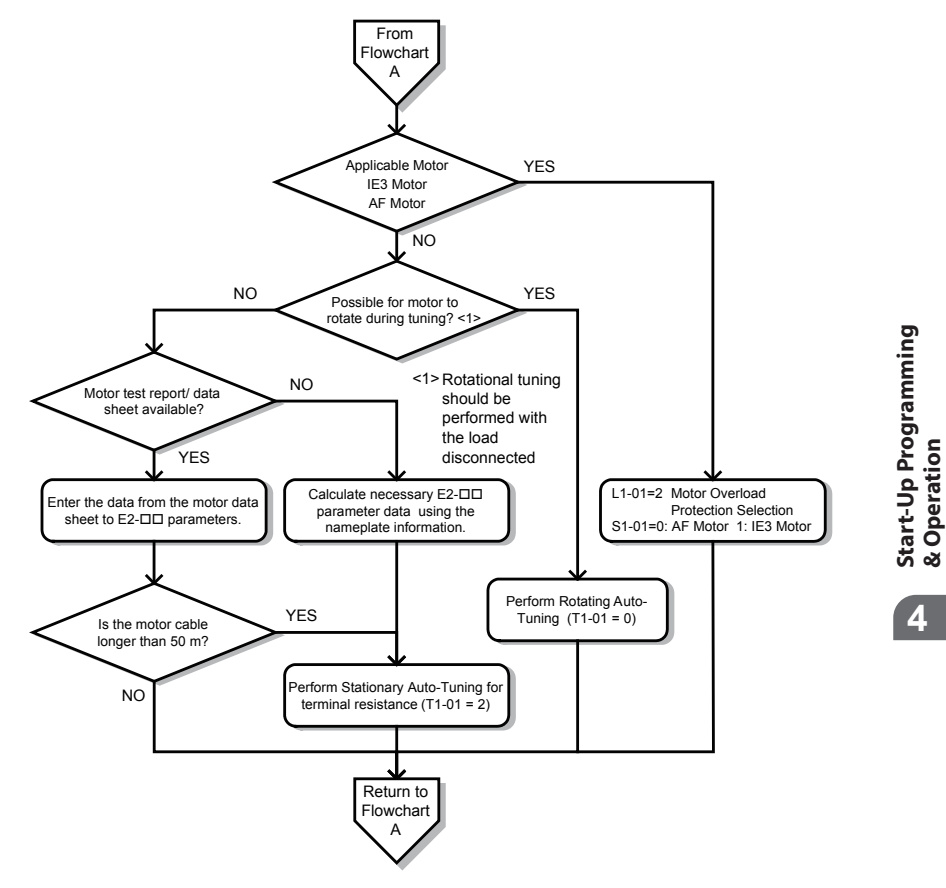

**Figure 4.6 Flowchart A2: High Performance Operation Using Sensorless Vector Motor Control**

**& Operation**

## **4.4 Powering Up the Drive**

## **Powering Up the Drive and Operation Status Display**

#### **■ Powering Up the Drive**

Review the following checklist before turning the power on.

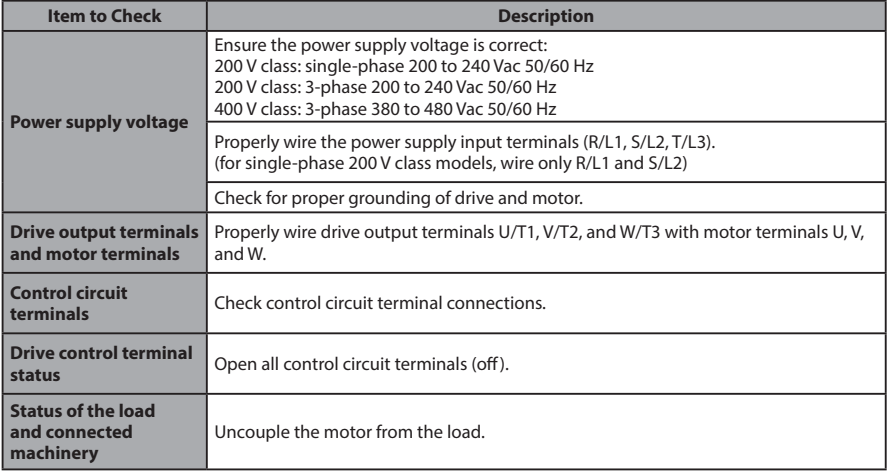

#### **■ Status Display**

When the power supply to the drive is turned on, the LED operator lights will appear as follows:

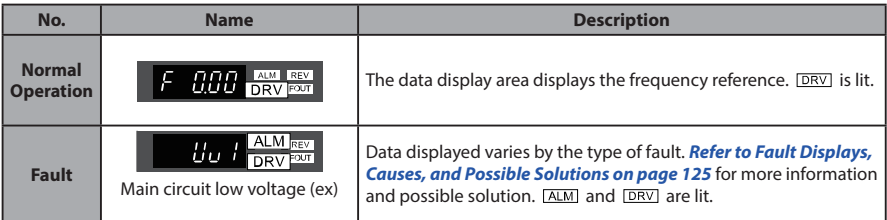

**Note:** Display will vary depending on drive settings.

## **4.5 Application Selection**

Several Application Presets are available to facilitate drive setup for commonly used applications. Selecting one of these Application Presets automatically sets the required parameters to the Application Preset default values and selects I/Os. In addition, the parameters most likely to be changed are assigned to the list of User Parameters, A2- 01 through A2-16. These can be accessed in the Setup Mode and provide quicker application adjustment by eliminating the need to scroll through multiple menus.

The following presets can be selected:

- **Note: 1.** Do not set any value outside the allowable range for A1-06. Setting an out-of-range value will cause "APPL" to flash on the display in the Setup group and disable the up and down arrow keys on the digital operator. To fix this error, press the ESC key to return to the Setup group and then it will then be possible to switch to another mode using the up and down arrow keys.
	- **2.** A1-06 setting can only be changed by initializing the drive by first setting A1-03 to 2220. Setting A1- 06 to a value that is out of range will not adversely affect drive operation. When the drive should not be initialized because initialization will cause other problems, then A1-06 does not need to be changed.

**WARNING!** *Confirm the drive I/O signals and external sequence before performing a test run. Setting parameter A1- 06 may change the I/O terminal function automatically from the default setting. Failure to comply may result in death or serious injury.*

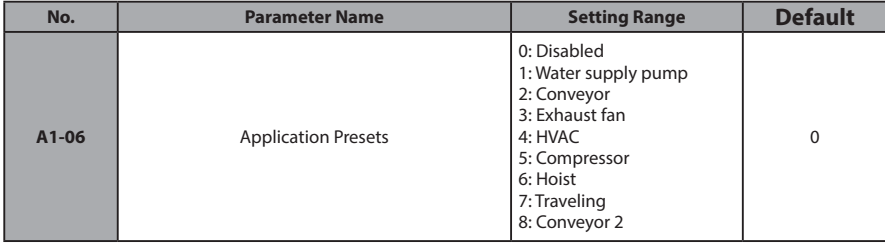

## **4**

## **Setting 1: Water Supply Pump Application**

#### **Table 4.3 Water Supply Pump Parameter Settings**

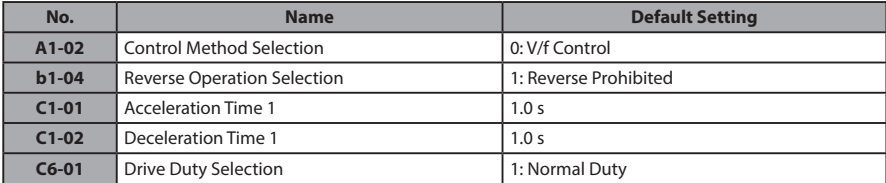

#### **4.5 Application Selection**

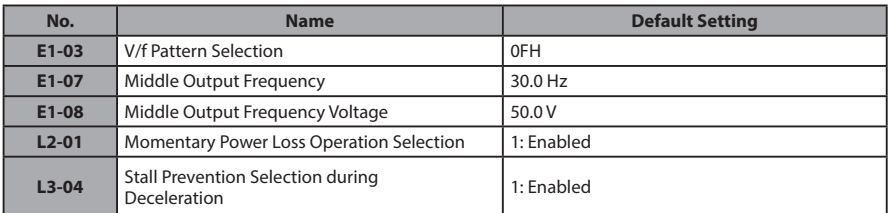

#### **Table 4.4 Water Supply Pump: User Parameters (A2-01 to A2-16)**

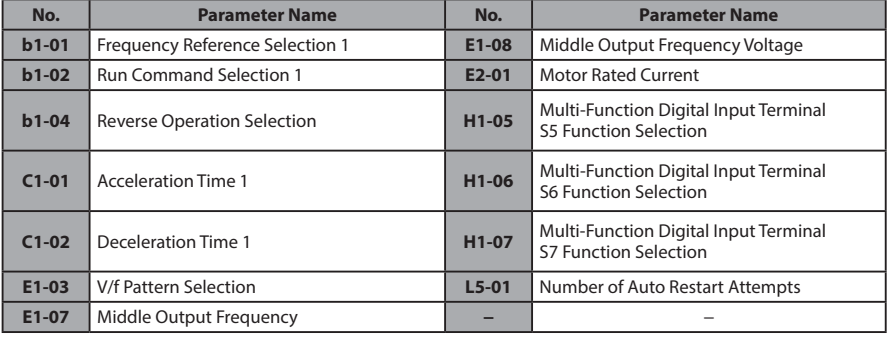

## ◆ **Setting 2: Conveyor Application**

#### **Table 4.5 Conveyor: Parameter Settings**

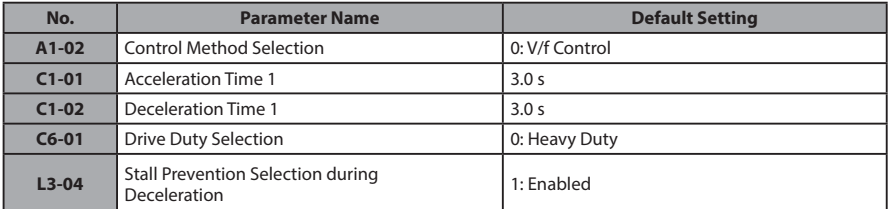

#### **Table 4.6 Conveyor: User Parameters (A2-01 to A2-16)**

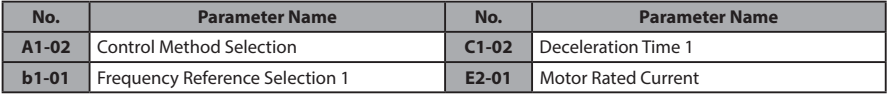

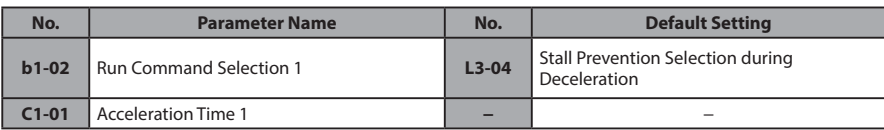

## ◆ **Setting 3: Exhaust Fan Application**

#### **Table 4.7 Exhaust Fan: Parameter Settings**

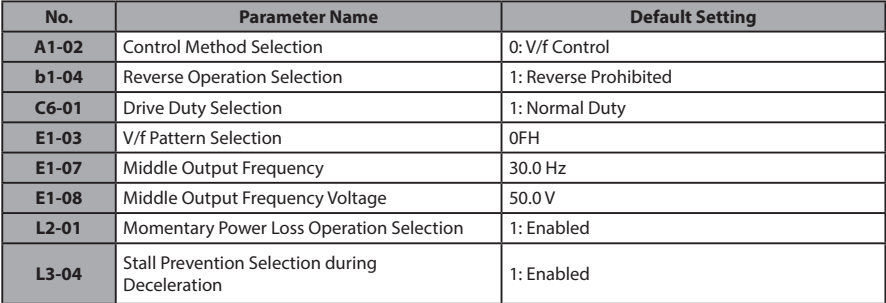

#### **Table 4.8 Exhaust Fan: User Parameters (A2-01 to A2-16)**

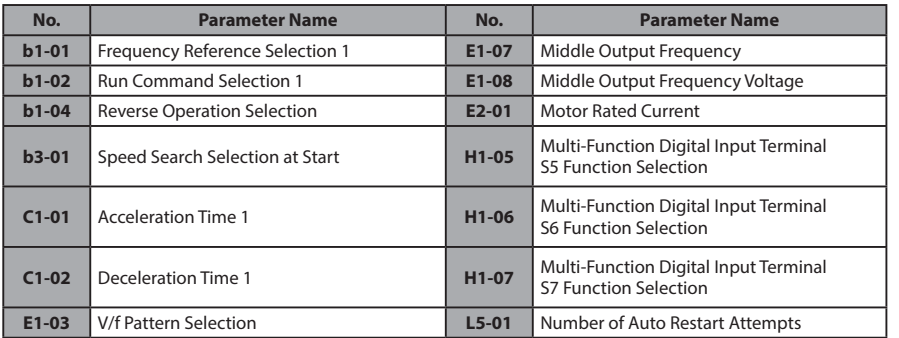

## ◆ **Setting 4: HVAC Fan Application**

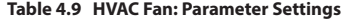

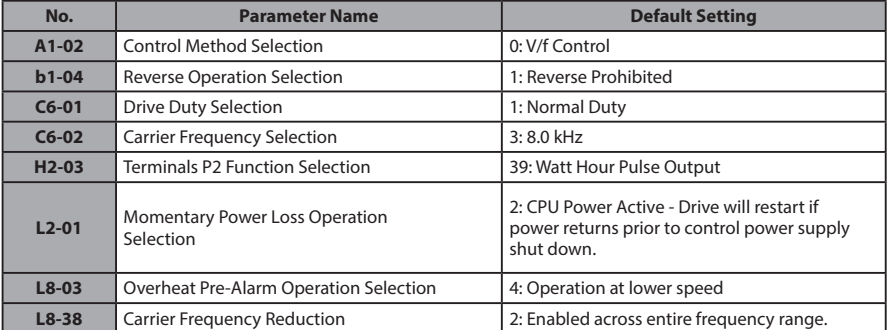

#### **Table 4.10 HVAC Fan: User Parameters (A2-01 to A2-16)**

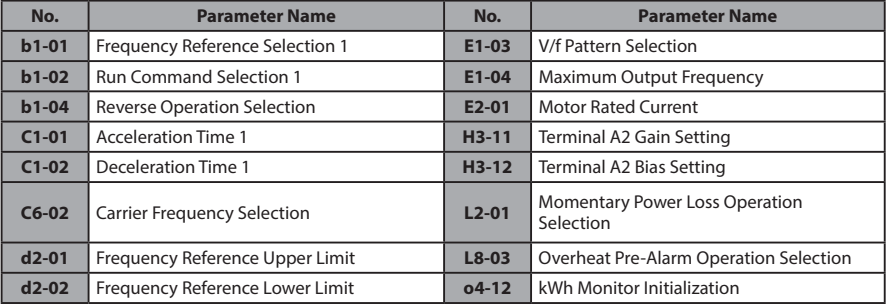

## ◆ **Setting 5: Compressor Application**

#### **Table 4.11 Compressor: Parameter Settings**

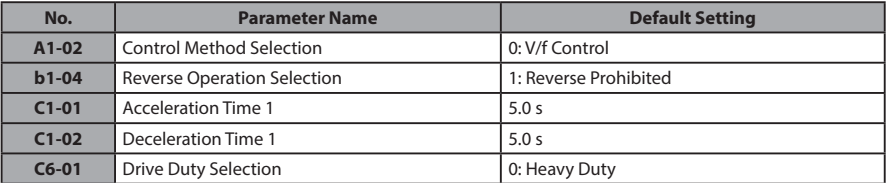

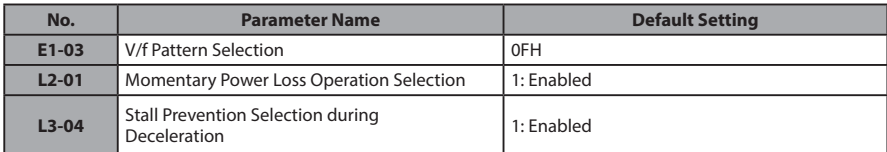

#### **Table 4.12 Compressor: User Parameters (A2-01 to A2-16):**

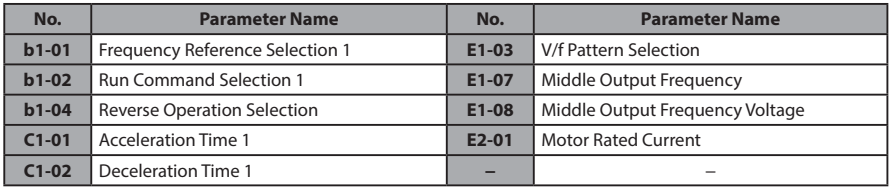

## **Setting 6: Hoist Application**

**Note: 1.** Read the instructions listed on page *97* when using Hoist Application Preset.

- **2.** Perform Auto-Tuning after selecting the Hoist Application Preset.
- **3.** If UL3 appears on the operator display after Auto-Tuning is complete, set L6-01 to 0 to repeat the Auto-Tuning process*.*

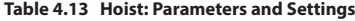

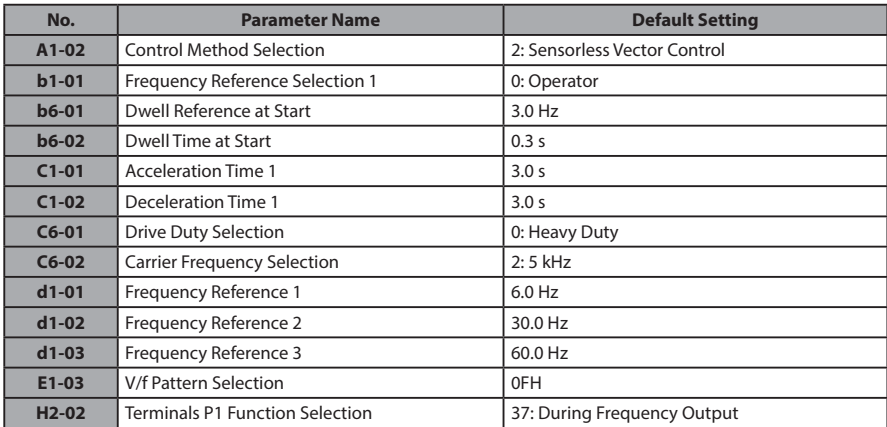

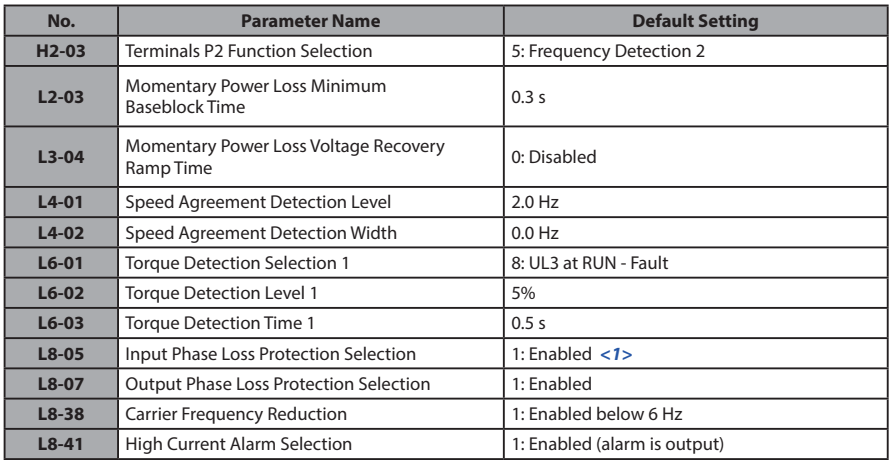

<1> Disable L8-05 for single-phase models.

#### **Table 4.14 Hoist: User Parameters (A2-01 to A2-16):**

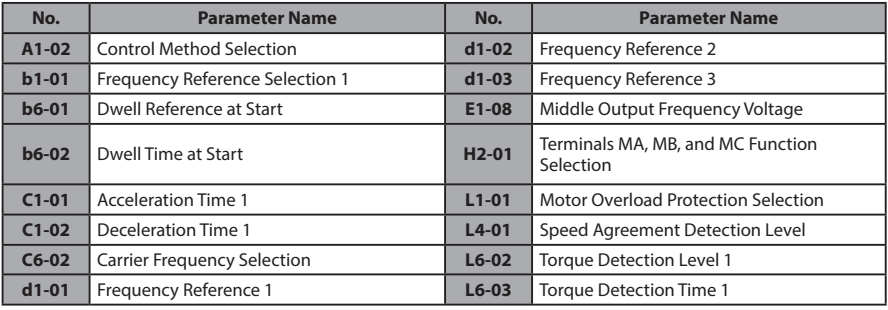

## ◆ **Notes on Controlling the Brake when Using the Hoist Application Preset**

#### **Preventing Inadvertent Brake Release by Disabling Frequency Detection During a Baseblock Condition**

The frequency detection function is used for controlling the brake.

**Start-Up Programming**

Start-Up Programming

**& Operation**

& Operation

**4**

Although the drive output will be shut off, the drive will maintain the frequency reference if an external Baseblock command is given  $(H1-xx = 8/9)$  and the Run command remains active. Disable the Frequency detection during Baseblock by setting parameter L4-07 = "0" to prevent the brake remaining open during Baseblock condition.

#### **Brake Control During Safe Disable Input**

If the Safe Disable input is released, the drive output will shut off and the frequency reference will reset to 0 and the brake will close, regardless if the Run command is active. The Run command must be cycled before the drive can restart.

The table below shows how to set up the drive when using output terminals P2-PC as brake control output.

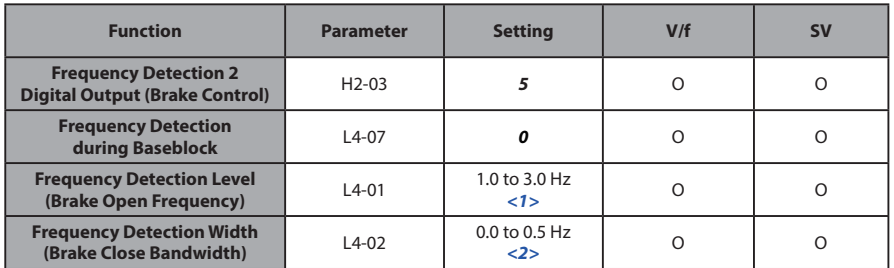

<1> This is the setting recommended when using Sensorless Vector Control. In V/f Control, set the level as the motor rated slip frequency plus 0.5 Hz. Not enough motor torque will be created if this value is set too low, and the load may tend to slip. Make sure this value is greater than the minimum output frequency and greater than the value of L4-02 as shown in the diagram below. If set too high, however, there may be a jolt at start.

<2> Hysteresis for Frequency Detection 2 can be adjusted by changing the Frequency Detection Width (L4- 02) between 0.0 and 0.5 Hz. If the load slips during stop, make changes in steps of 0.1 Hz until the load no longer slips.

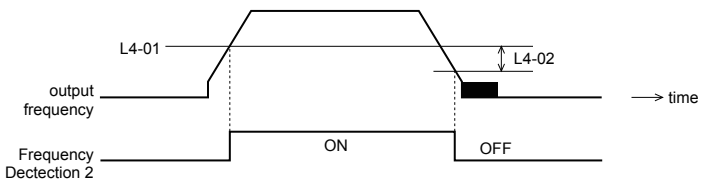

**Figure 4.8 Frequency Detection 2**

#### **The braking sequence should be designed as follows:**

• A normally open signal (N.O.) should be used to control the brake so that it is released when terminal P2-PC closes.

• When a fault signal is output, the brake should close.

**Note:** The drawing below shows a control wiring example for the crane application preset:

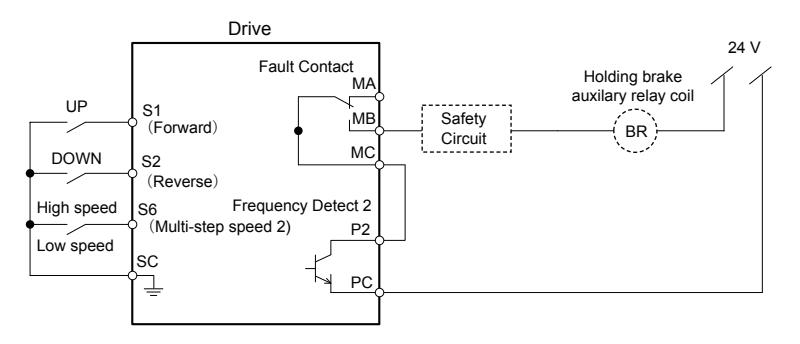

**Figure 4.9 Brake Control Wiring**

- When changing the speed using an analog signal, make sure that the source of the frequency reference is assigned to the control circuit terminals ( $b1-01 = 1$ ).
- A sequence to open and close the holding brake appears in the diagram below.

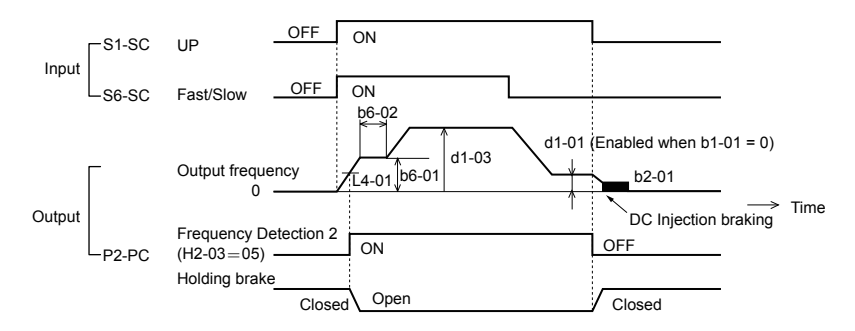

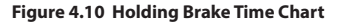

## ◆ **Setting 7: Traveling Application**

| No.                | <b>Parameter Name</b>                                    | <b>Default Setting</b>                   |
|--------------------|----------------------------------------------------------|------------------------------------------|
| A1-02              | <b>Control Method Selection</b>                          | 0: V/f Control                           |
| $b1-01$            | Frequency Reference Selection 1                          | 0: Operator                              |
| $C1-01$            | <b>Acceleration Time 1</b>                               | 3.0 s                                    |
| $C1-02$            | Deceleration Time 1                                      | 3.0 s                                    |
| $C6-01$            | <b>Drive Duty Selection</b>                              | 0: Heavy Duty                            |
| $C6-02$            | <b>Carrier Frequency Selection</b>                       | $2:5$ kHz                                |
| $d1-01$            | Frequency Reference 1                                    | $6.0$ Hz                                 |
| $d1-02$            | Frequency Reference 2                                    | 30.0 Hz                                  |
| $d1-03$            | Frequency Reference 3                                    | 60.0 Hz                                  |
| H <sub>1-05</sub>  | Multi-Function Digital Input Terminal S5<br>Function     | 3: Multi-Step Speed 1                    |
| H <sub>1-06</sub>  | Multi-Function Digital Input Terminal S6<br>Function     | 4: Multi-Step Speed 2                    |
| H <sub>2</sub> -02 | <b>Terminals P1 Function Selection</b>                   | 37: During frequency output              |
| $L3-04$            | <b>Stall Prevention Selection during</b><br>Deceleration | 0: Disabled                              |
| $L8-05$            | Input Phase Loss Protection Selection                    | 1: Enabled $<1>$                         |
| $L8-07$            | <b>Output Phase Loss Protection Selection</b>            | 1: Triggered when a single phase is lost |
| $L8-38$            | <b>Carrier Frequency Reduction</b>                       | 1: Enabled below 6 Hz                    |
| $L8-41$            | <b>High Current Alarm Selection</b>                      | 1: Enabled (alarm output)                |

**Table 4.15 Traveling: Parameters and Settings**

<1> Disable L8-05 for single-phase models.

#### **Table 4.16 Traveling: User Parameters (A2-01 to A2-16):**

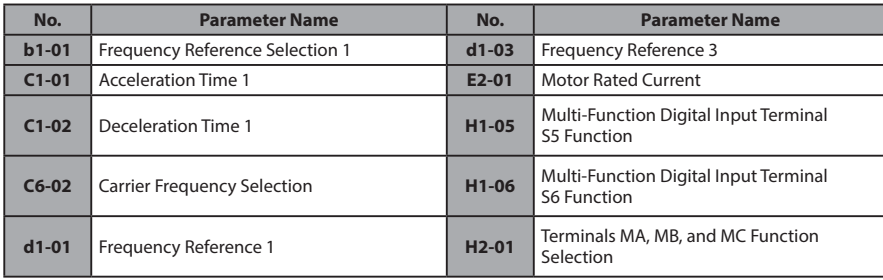

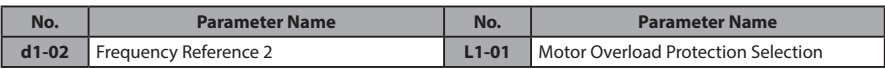

## ◆ **Setting 8: Conveyor Application 2**

**Table 4.17 Conveyor 2: Parameters and Settings**

| No.     | <b>Parameter Name</b>                             | <b>Default Setting</b> |
|---------|---------------------------------------------------|------------------------|
| A1-02   | <b>Control Method Selection</b>                   | 0: V/f Control         |
| $C1-01$ | <b>Acceleration Time 1</b>                        | 3.0 <sub>s</sub>       |
| $C1-02$ | <b>Deceleration Time 1</b>                        | 3.0 s                  |
| $C6-01$ | <b>Drive Duty Selection</b>                       | 0: Heavy Duty          |
| $L3-04$ | Stall Prevention Selection during<br>Deceleration | 0: Disabled            |
| $n3-13$ | Overexcitation Deceleration Gain                  | 1.4                    |
| $n3-21$ | High-Slip Suppression Current Level               | 150%                   |

#### **Table 4.18 Conveyor 2: User Parameters (A2-01 to A2-16):**

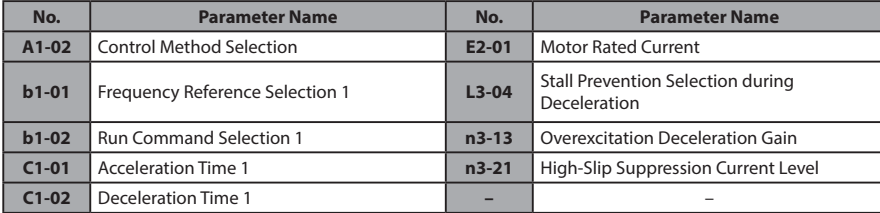

## **4.6 Basic Drive Setup Adjustments**

This section explains the basic settings required for initial drive operation. Checking these basic parameter settings during start-up will help to ensure a successful drive start-up.

If more information is required for parameters not listed in this section, *Refer to Parameter List on page 167* as required for a complete listing of drive parameters.

#### ◆ **Control Mode Selection: A1-02**

**Note: 1.** Be sure to perform Auto-Tuning when using one of the vector control modes.

**2.** Reinitializing the drive does not reset A1-02 to the factory default value.

#### **■ Available Control Modes**

Three motor control modes are available. Select the control mode that best suits the application in which the drive will be used.

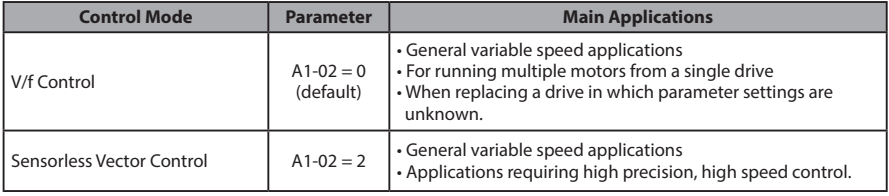

#### ◆ **Initialize Parameter Values: A1-03**

Parameter A1-03 (Initialize Parameters) resets all parameters to the original default values.

- **Note: 1.** Save all changed parameter settings by setting o2-03 = "1" before initializing the drive. Settings will be lost if performing a 2-Wire or 3-Wire initialization using 2220 or 3330 if user parameters are not saved first.
	- **2.** If using Open Loop Vector Control (A1-02 = 2), Auto-Tuning will need to be performed again after the drive is initialized. *Refer to Auto-Tuning on page 107* for details.

#### **■ Different Methods of Drive initialization**

#### **1110: Resets all parameters to user-defined default values**

 A user-initialization resets all parameters to a user-defined set of default values previously saved to the drive. Set parameter o2-03 to "2" to clear those values.

**Note:** Set o2-03 to "1" to save the current parameter settings and changes for a "user-initialization." After saving all parameter setting changes, parameter o2-03 automatically returns to 0.

#### **2220: 2-Wire Initialization**

Returns all parameters to factory default values for 2-Wire control. A 2-Wire sequence assigns functions to input terminals S1 and S2.

#### **3330: 3-Wire Initialization**

Returns all parameters to factory default values for 3-Wire control. A 3-Wire sequence assigns functions to input terminals S1, S2, and S5.

#### **5550: Uploads Parameter Data from the Removable Control Circuit Terminal Board**

Replacing either the removable control circuit terminal board or the drive and applying main power may result in an oPE04 fault. If parameter setting data in the removable control circuit terminal board is correct, set A1-03 to "5550" to upload the data to the drive.

**Note:** Initializing the drive for 2-Wire sequence (A1-03 = 2220) returns all drive parameters to factory settings. Back up all parameters in the event of accidental initialization. the data with 2-Wire sequence returns all the set parameters to the factory settings.

## ◆ **Frequency Reference Source: b1-01**

This section explains how to assign the frequency reference. Parameters b1-01 and b1- 02 can be used to select the source of the run command and the frequency reference independently (e.g., set the reference from the operator and set the run command from the terminals).

#### **■ Frequency Reference from the LED Operator: b1-01 = 0**

When b1-01 = 0 the frequency reference will be provided by the LED operator. *Refer to The Drive and Programming Modes on page 81* for information on how to set the frequency reference.

#### **■ Frequency Reference from the Analog Input Terminal: b1-01 = 1**

When  $b1-01 = 1$ , analog inputs A1 and A2 provide the frequency reference.

**Note:** Set H3-02 (Terminal A1 Function Selection) to "0" to configure Terminal A1 for the main analog frequency reference.

#### **Using a Single Analog Signal (V or I) as the Frequency Reference**

#### **Control Circuit Terminal A1 (Voltage Input):**

When entering the main frequency reference with a voltage signal, use the voltage input set up in control circuit terminal A1.

**Note:** *Refer to Run Command Input Selection: b1-02 on page 103* for more information on a 2-Wire and 3- Wire sequence.

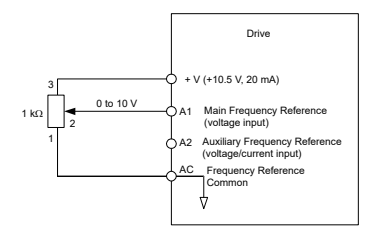

**Figure 4.11 Voltage Input for the Main Frequency Reference**

#### **Control Circuit Terminal A2 (Voltage/Current Input):**

Use control circuit Terminal A2 when supplying the frequency reference with a current signal between 4 to 20 mA. Use the following switch and parameter settings to configure Terminal A2 for 0 to 20 mA or 4 to 20 mA input.

#### **Switching between Main/Auxiliary Frequency References**

To configure the frequency reference to switch between analog input A1 and A2 (main/ aux frequency switch), use the following setup:

- **1.** Set the frequency reference source to terminals (b1-01 = "1").
- **2.** Set one of the digital inputs to auxiliary reference 1, H1- $\Box$  = "3" (preset for terminal S5).
- **3.** Set input signal type of terminal A2 using dip switch S1 and parameter H3-09.
- **4.** Set the function of analog input A2 to Auxiliary frequency (H3-10 = "3").

When the digital input assigned in step 2 is off, terminal A1 is the frequency reference input. If it is closed, the A2 input value becomes the frequency reference. The active acceleration/deceleration times are used for the change-over between the values

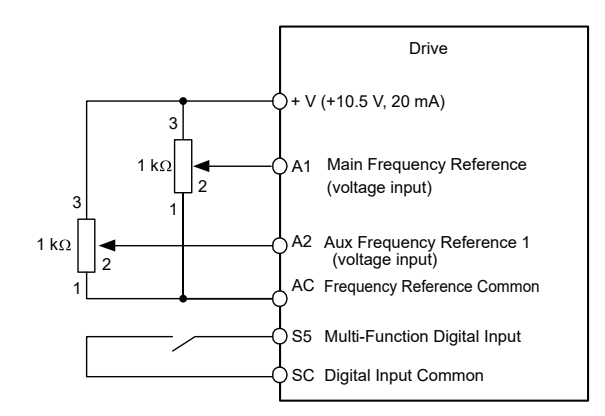

**Figure 4.12 Switching between Main/Auxiliary Frequency References**

## ◆ **Run Command Input Selection: b1-02**

This section explains how to assign the run command input.

Parameters b1-01 and b1-02 can be used to select the source of the run command and the frequency reference independently, e.g. set the reference from the operator and set the run command from the terminals.

**WARNING!** *Sudden Movement Hazard. When the run command is given by turning on the power to the drive, the motor will begin rotating as soon as the drive is powered up. Be sure to take proper precautions if using this setting. Ensure the area around the motor is safe. Failure to comply could result in death or serious injury.*

## **■ Run the Drive at 6 Hz using the Digital LED Operator: b1-02 = 0**

To assign the run command to the operator panel, set parameter b1-01 to "0". This will set up the drive to acknowledge the run command through the LED operator. Initialize the run command using the Run and Stop keys. Upon power up, the drive uses parameter b1-02 to determine the run command location.

The following procedure indicates how to start and stop the drive through the LED operator after parameter b1-02 has been set to 0.

**Note:** When b1-02 (Run Command Selection) is not set to 0 (operator), press to set LOCAL.

#### **4.6 Basic Drive Setup Adjustments**

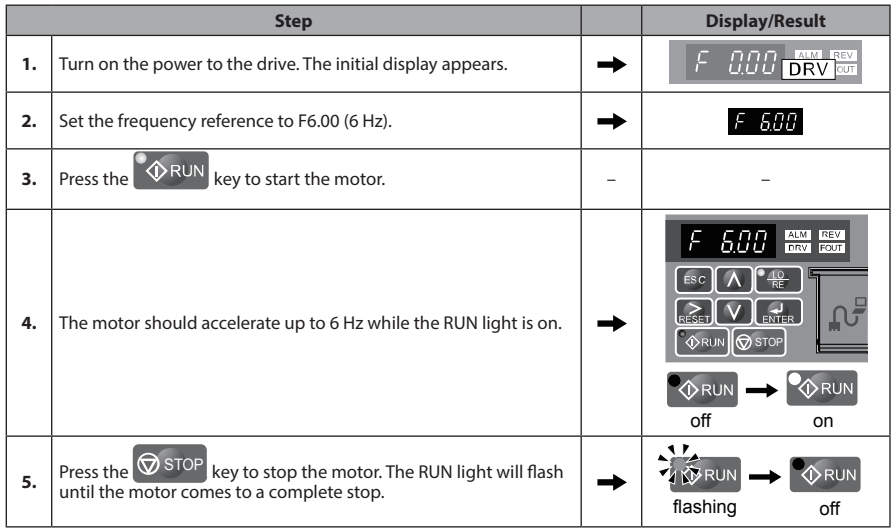

#### **■ Run the Drive using Digital Input Terminals: b1-02 = 1**

This setting uses the digital input terminals to enter the run command. The factory setting is a 2-Wire sequence.

#### **Using a 2-Wire Sequence**

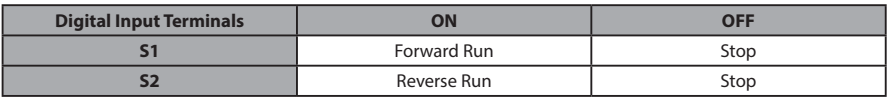

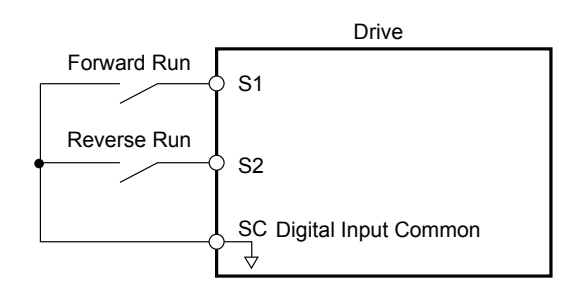

**Figure 4.13 Example Wiring Diagram for 2-Wire Sequence**

#### **Using a 3-Wire Sequence**

When H1-05 (Multi-Function Digital Input Terminal S5 Function Selection) = 0, the functions of terminals S1 and S2 are set to 3-Wire sequence, and the multi-function input terminal becomes forward/reverse run command terminal.

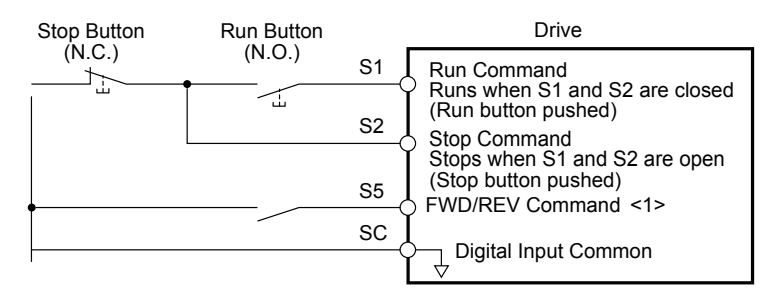

#### **Figure 4.14 Example Wiring Diagram for 3-Wire Sequence Using Terminal S5**

#### <1> When terminal S5 is open, the motor rotates forward. When closed, the motor rotates in reverse.

**WARNING!** *When 3-Wire sequence is used, set the drive to 3-Wire sequence before wiring the control terminals and ensure parameter b1-17 is set to 0 (drive does not accept a run command at power up). If the drive is wired for 3-Wire sequence but set up for 2-Wire sequence (default) and if parameter b1-17 is set to 1 (default: drive accepts a Run command at power up), the motor will rotate in reverse direction at power up of the drive and may cause injury.*

**CAUTION!** *The motor will begin rotating as soon as the power is switched on. Proper precautions must be taken to ensure that the area around the motor is safe prior to powering up the drive. Failure to do so may result in minor or moderate injury.*

**Note:** Run by Turning on/off the Power Supply. For safety reasons, the drive is initially set up not to accept a run command at power up (b1-17 = "0"). If a run command is issued at power up, the RUN indicator LED will flash quickly. To change this and have the run command issued by the drive, change parameter b1-17 to 1.

## ◆ **Drive Duty Selection and Carrier Frequency Selection: C6-01 and C6-02**

## **■ Drive Duty Selection: C6-01**

The drive has two different duty modes from which to select based on the load characteristics.The drive rated current, overload capacity, carrier frequency, and maximum output frequency will change depending upon the duty mode selection. Use parameter C6-01 to select Heavy Duty (HD) or Normal Duty (ND) for the application. The factory setting is ND. *Refer to Specifications on page 155* for details about the rated current.

#### **■ Carrier Frequency Selection: C6-02**

#### **Fixed Carrier Frequencies**

The carrier frequency can be set using parameter C6-02 as shown in table below.

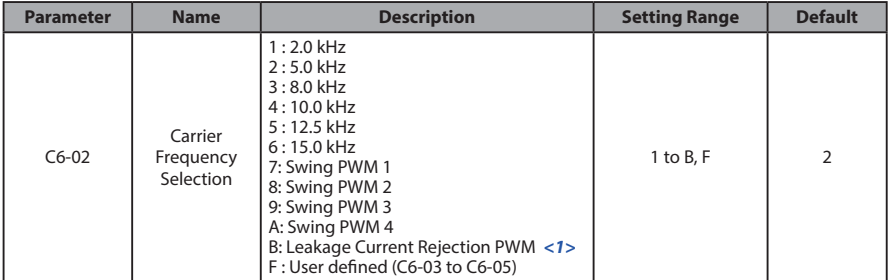

- <1> Available in drive software versions PRG: 1020 and later. Setting B uses a PWM pattern that reduces the amount of leakage current detected over long wiring distances. This can help reduce alarm detection and problems with the current monitor that result from leakage current over long wiring distances. This is the same as setting the carrier frequency to 2 kHz.
	- **Note: 1.** Swing PWM uses 2.0 kHz carrier frequency as a base. Applying special PWM patterns minimizes the audible noise of the motor.
		- **2.** The upper limit for the carrier frequency is determined by drive capacity.

## ◆ **Drive Input Voltage Setting: E1-01**

Set E1-01 according to the power supply voltage. This setting serves as a base value for certain drive protective functions.

**NOTICE:** *Set drive input voltage (not motor voltage) in parameter E1-01 for proper function of the protective features of the drive. Failure to comply could result in improper drive operation. Set parameter E1-01 to match the input voltage of the drive.*

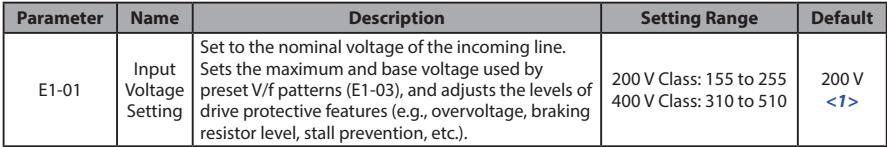

<1> The default value shown here is for 200 V class drives. Double the value for 400 V class drives.

## **4.7 Auto-Tuning**

## **Types of Auto-Tuning**

There are three types of Auto-Tuning. Select the best type of Auto-Tuning for the application. *Refer to Auto-Tuning Procedure on page 109*.

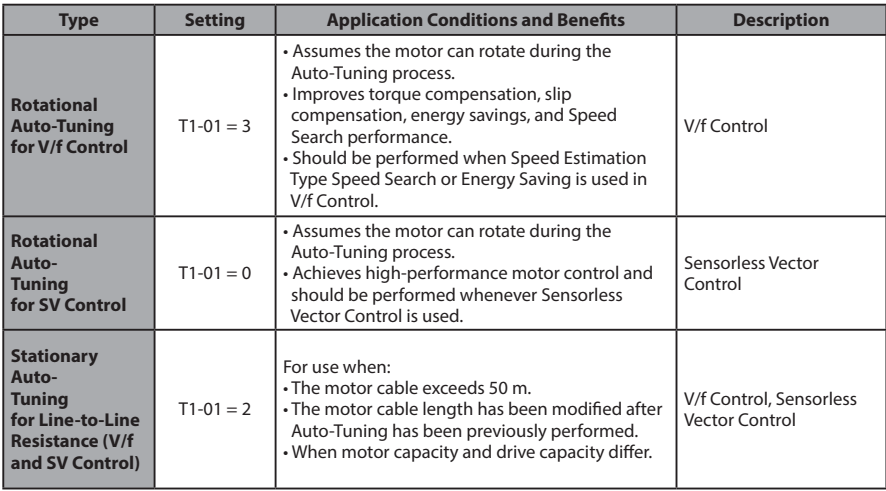

#### **Before Auto-Tuning the Drive**

When driving the Inverter Motor (AF Motor or IE3 Motor), Auto-Tuning becomes unnecessary.

Set the below parameters.

- A1-02=2 Sensorless Vector Control
- L1-01= 2 AF Motor or IE3 Motor
- S1-01= 0 AF Motor (0.2 to 7.5kW)
	- 2 IE3 Motor (0.75 to 7.5kW)
#### **■ Basic Auto-Tuning Preparations**

- Auto-Tuning automatically determines the electrical characteristics of the motor. This is fundamentally different from other types of Auto-Tuning features used in servo systems.
- Auto-Tuning requires the user to input data from the motor nameplate. Make sure the information written on the nameplate is available before Auto-Tuning the drive.
- For best performance, be sure the drive input supply voltage equals or exceeds the motor rated voltage.

**Note:** Performance can be enhanced by using a motor with a base voltage that is 20 V (40 V for 400 V class models) lower than the input supply voltage. This may be of special importance when operating the motor above 90% of base speed, where high torque precision is required.

- To cancel Auto-Tuning, press the STOP key on the LED operator.
- *Table 4.19* describes digital input and output terminal status during Auto-Tuning.

| <b>Auto-Tuning Type</b>                                             | <b>Digital Input</b> | <b>Digital Output</b>                                |
|---------------------------------------------------------------------|----------------------|------------------------------------------------------|
| <b>Rotational Auto-Tuning for V/f Control</b>                       | Not available        | Functions the same as during normal operation        |
| <b>Rotational Auto-Tuning for SV Control</b>                        | Not available        | Functions the same as during normal operation        |
| <b>Stationary Auto-Tuning for Line-to-Line</b><br><b>Resistance</b> | Not available        | Maintains the status at the start of Auto-<br>Tunina |

**Table 4.19 Digital Input and Output Operation During Auto-Tuning**

**WARNING!** *Sudden Movement Hazard. Do not release the mechanical brake during stationary Auto-Tuning. Inadvertent brake release may cause damage to equipment or injury to personnel. Ensure that the mechanical brake release circuit is not controlled by the drive multi-function digital outputs.*

**Note:** It is recommended that Rotational Auto-Tuning is performed with the load disconnected. Failure to comply could result in improper drive operation. If Rotational Auto-Tuning is performed for a motor coupled to a load, the motor constants will be inaccurate and the motor may exhibit abnormal operation. Disconnect or decouple the motor from the load.

#### **■ Notes on Rotational Auto-Tuning**

- For optimal performance, Auto-Tuning should only be done with the motor uncoupled from the load for applications requiring high performance over a wide speed range.
- Performing Rotational Auto-Tuning with a higher load will set motor parameters incorrectly, and can cause irregular motor rotation.
- Ensure the motor-mounted brake is fully released if installed.
- Connected machinery should be allowed to rotate the motor.

#### **■ Notes on Stationary Auto-Tuning for Terminal Resistance Only**

- If the motor cable lead length has been significantly modified after Auto-Tuning has already been performed, perform Stationary Auto-Tuning with the new cables.
- Perform when using motor cables longer than 50 m with V/f Control.

**WARNING!** *Electrical Shock Hazard. When executing stationary Auto-Tuning for line-to-line resistance only, the motor does not rotate, however, power is applied. Do not touch the motor until Auto-Tuning is completed. Failure to comply may result in injury from electrical shock.*

## ◆ **Auto-Tuning Interruption and Fault Codes**

If tuning results are abnormal or the STOP key is pressed before completion, Auto-Tuning will be interrupted and a fault code will be displayed on the digital operator.

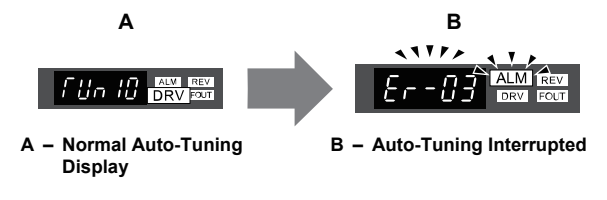

**Figure 4.15 Auto-Tuning Interruption Display**

## **Performing Auto-Tuning**

#### **■ Auto-Tuning Procedure**

Auto-Tuning should generally be performed in the following steps.

- **1.** *Refer to Before Auto-Tuning the Drive on page 107*.
- **2.** Determine which type of Auto-Tuning best fits the application requirements following *Figure 4.16*.

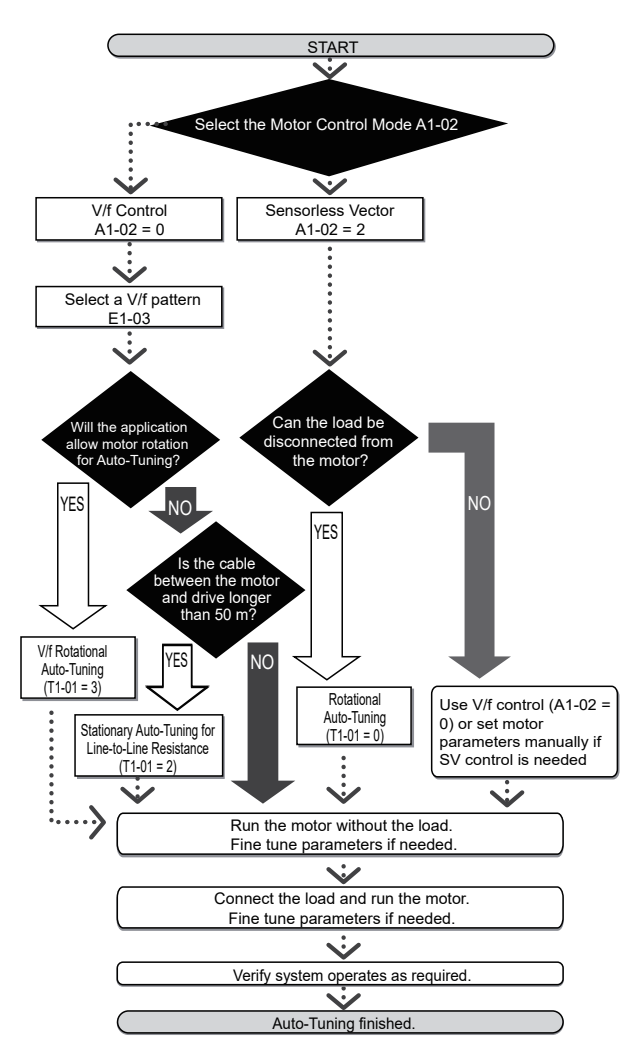

**Figure 4.16 Auto-Tuning Selection**

- **3.** Enter the type of Auto-Tuning to parameter T1-01.
- **4.** Enter the motor nameplate data.
- **5.** Start the Auto-Tuning process when prompted by the drive.
- **6.** If Auto-Tuning was successfully performed, do a test run without the load and make any necessary parameter adjustments.
- **7.** If the test run was successful, do a test run with the load connected and make parameter adjustments if necessary.

#### **Auto-Tuning Example**

The following example illustrates how to perform Rotational Auto-Tuning for Sensorless Vector Control (A1-02 = 2).

#### **■ Set the Selected Type of Auto-Tuning**

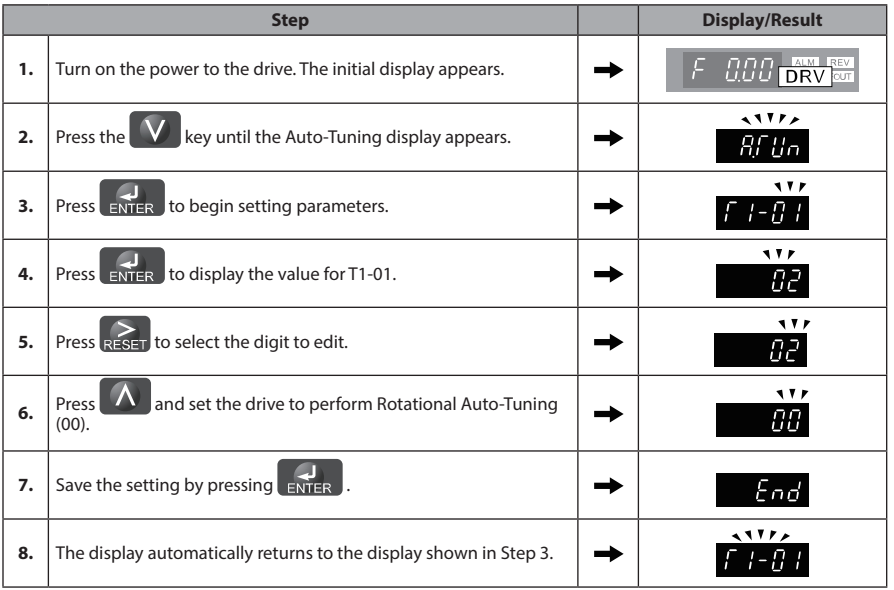

#### **■ Enter Data from the Motor Nameplate**

After selecting the type of Auto-Tuning, enter the data required from the motor nameplate.

**Note:** These instructions continue from Step 8 in "Set the Selected Type of Auto-Tuning".

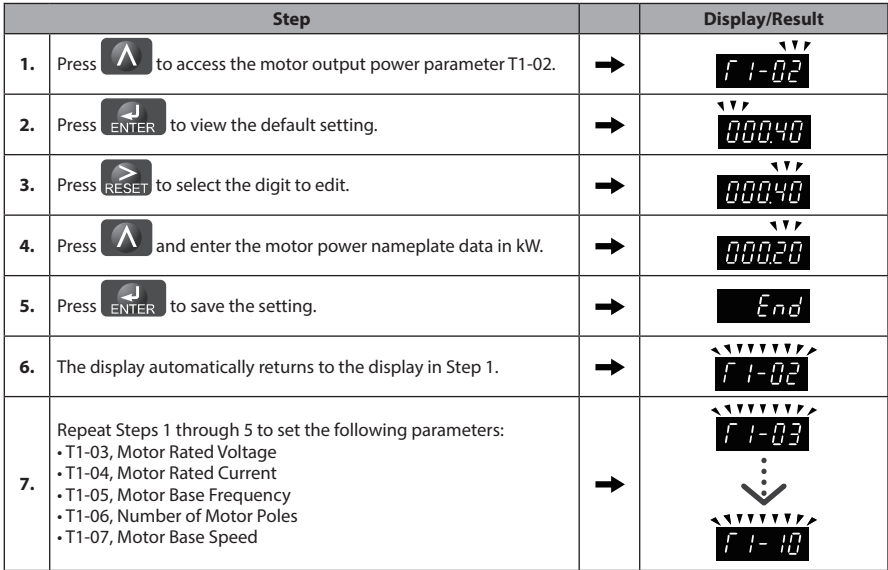

**Note: 1.** For the details on each setting, *Refer to Input Data for Auto-Tuning on page 116*.

**2.** For Stationary Auto-Tuning for Line-to-Line resistance only, set T1-02 and T1-04.

#### **■ Starting Auto-Tuning**

**WARNING!** *Sudden Movement Hazard. The drive and motor may start unexpectedly during Auto-Tuning, which could result in death or serious injury. Ensure the area surrounding the drive motor and load are clear before proceeding with Auto-Tuning.*

**WARNING!** *Electrical Shock Hazard. High voltage will be supplied to the motor when Stationary Auto-Tuning is performed even with the motor stopped, which could result in death or serious injury. Do not touch the motor until Auto-Tuning has been completed.*

**NOTICE:** *Rotational Auto-Tuning will not function properly if a holding brake is engaged on the load. Failure to comply could result in improper operation of the drive. Ensure the motor can freely spin before beginning Auto-Tuning.*

**NOTICE:** *Never perform Rotational Auto-Tuning for a motor connected to a load. Failure to comply could result in improper drive operation. If Rotational Auto-Tuning is performed for a motor coupled to a load, the motor parameters will be inaccurate and the motor may exhibit abnormal operation. Disconnect or decouple the motor from the load.*

Enter the required information from the motor nameplate. Press  $\Lambda$  to proceed to the Auto- Tuning start display.

**Note:** These instructions continue from Step 7 in "Enter Data from the Motor Nameplate".

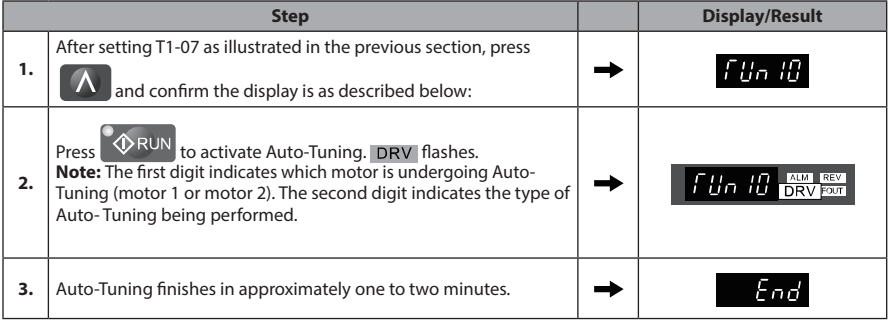

#### **Input Data for Auto-Tuning**

The T1- $\square\square$  parameters are used to set the Auto-Tuning input data.

- **Note: 1.** Cycling power to the drive will reset the T1-07 (Motor Base Speed), set during the Auto-Tuning process to factory defaults.
	- **2.** For motors that are to be operated in the field weakening range, first perform the Auto-Tuning with the base data, i.e. the frequency at which the motor is operating with its rated voltage (base frequency). After Auto-Tuning is complete, change the maximum frequency E1-04 to the desired value.

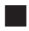

#### **■ T1-00: Motor 1/Motor 2 Selection**

Selects the motor to be tuned when motor 1/2 switching is enabled, i.e., a digital input is set for function H1- $\Box$  = 16. This parameter is not displayed if motor 1/2 switching is disabled.

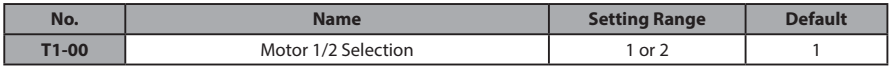

#### **Setting 1: Motor 1**

Auto-Tuning automatically sets parameters E1- $\square \square$  and E2- $\square \square$  for motor 1.

#### **Setting 1: Motor 2**

Auto-Tuning automatically sets parameters E3- $\square\square$  and E4- $\square\square$  for motor 2. Make sure that motor 2 is connected to the drive for Auto-Tuning.

#### **■ T1-01: Tuning Mode Selection**

Sets the type of Auto-Tuning to be used. *Refer to Types of Auto-Tuning on page 107* for details on different types of Auto-Tuning.

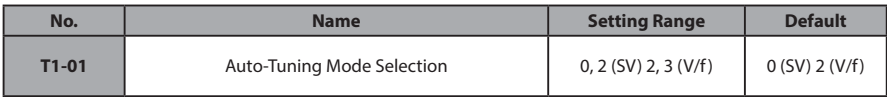

#### **Setting 0: Rotating Auto-Tuning for Sensorless Vector Control**

#### **Setting 2: Stationary Auto-Tuning for Line-to-Line Resistance**

#### **Setting 3: Rotating Auto-Tuning for V/f Control**

#### **■ T1-02: Motor Rated Power**

Used to set the motor rated power according to the motor nameplate value. For optimal performance, the motor rated power should be between 50 and 100% of the drive rating.

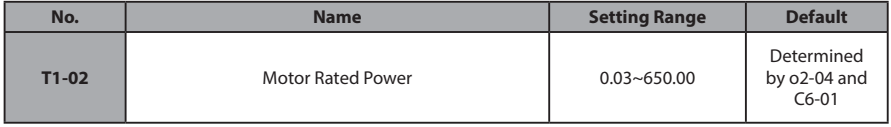

#### **■ T1-03: Motor Rated Voltage (T1-01 = 0 or 3)**

Used to set the motor rated voltage according to the motor nameplate value. If the motor is used above its base speed, enter the voltage at base speed here.

For higher tuning precision and better control performance, enter the motor no-load voltage here if known. The motor no-load voltage is referred as to the voltage needed to operate the motor under no-load condition at its rated speed. Refer to the motor data sheet.

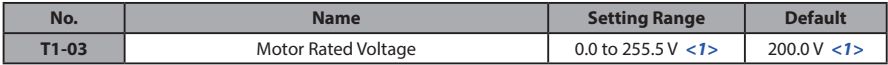

<1> Values shown here are for 200 V class drives. Double values when using a 400 V class drive.

#### **■ T1-04: Motor Rated Current**

Used to set the motor rated current according to the motor nameplate value. For optimal performance in Sensorless Vector Control, the motor rated current should be between 50 and 100% of the drive rating. Enter the current at the motor base speed.

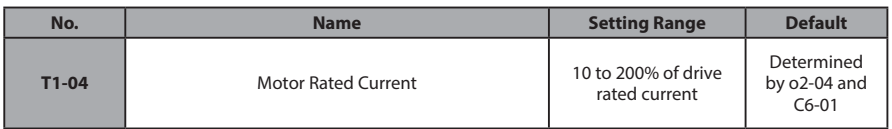

#### **■ T1-05: Motor Rated Frequency (T1-01 = 0 or 3)**

Used to set the motor rated frequency according to the motor nameplate value. If a motor with an extended speed range is used or the motor is used in the field weakening area, enter the base frequency here.

For higher tuning precision and better control performance, enter the motor no-load frequency here if known. The "no-load frequency" refers to the frequency needed to operate the motor under no-load condition at its rated speed. Refer to the motor data sheet.

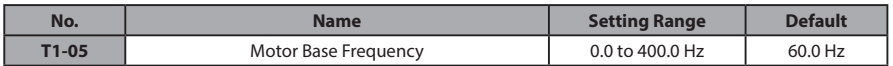

#### **■ T1-06: Number of Motor Poles (T1-01 = 0 or 3)**

Used to set the number of motor poles according to the motor nameplate value.

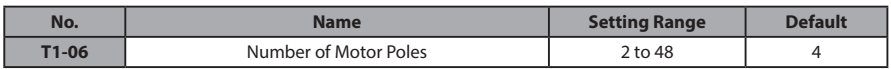

#### **■ T1-07: Motor Base Speed (T1-01 = 0 or 3)**

Used to set the motor rated speed according to the motor nameplate value. If a motor with an extended speed range is used or the motor is used in the field weakening area, enter the speed at base frequency here.

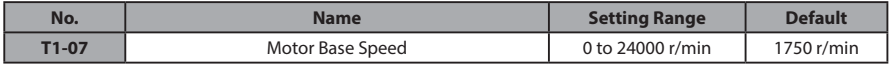

#### **■ T1-11: Motor Iron Loss (T1-01 = 3)**

Provides iron loss information for determining the Energy Saving coefficient. If E2-10 has been changed and the power has been cycled, the value set to E2-10 will appear as the default in T1-11. If the value of T1-02 is not changed during Auto-Tuning data input, the drive will select a value that is typical for the motor power entered to T1-02.

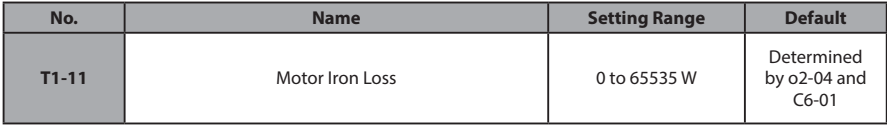

# **4.8 No-Load Operation Test Run**

#### **No-Load Operation Test Run**

This section explains how to operate the drive with the motor uncoupled from the load during a test run.

#### **■ Before Starting the Motor**

Check the following items before operation:

- Ensure the area around the motor is safe.
- Ensure external emergency stop circuitry is working properly and other safety precautions have been taken.

#### **■ During Operation**

Check the following items during operation:

- The motor should rotate smoothly (i.e., no abnormal noise or oscillation).
- The motor should accelerate and decelerate smoothly.

#### **■ No-Load Operation Instructions**

The following example illustrates a test run procedure using the digital operator.

**Note:** Before starting the motor, set the frequency reference d1-01 to 6 Hz.

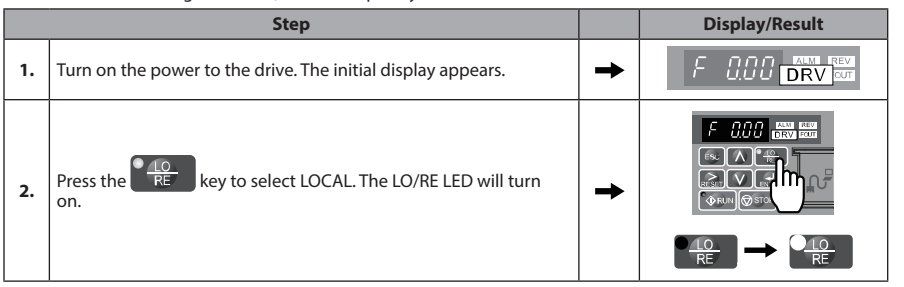

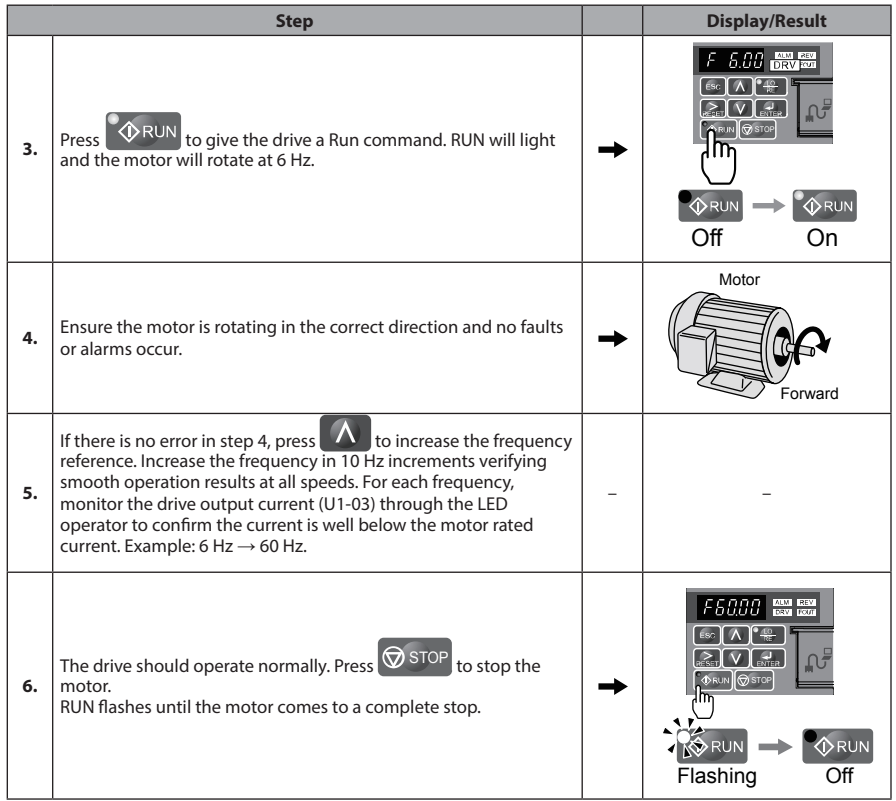

# **4.9 Test Run with Load Connected**

## **Test Run with the Load Connected**

After performing a no-load test run connect the load and proceed to run the motor and load together.

- **■ Notes on Connected Machinery**
- Clear the area around the motor.
- The motor should come to a complete stop without problems.
- Connect the machinery.
- Fasten all installation screws properly. Check that the motor and connected machinery are held in place.
- Confirm that the Fast-stop circuit or mechanical safety measures operate correctly.
- Be ready to press the STOP button in case of emergency.

#### **■ Checklist Before Operation**

- The motor should rotate in the proper direction.
- The motor should accelerate and decelerate smoothly.

#### **■ Operating the Motor under Loaded Conditions**

Test run the application similarly to the no-load test procedure when connecting the machinery to the motor.

- Check monitor parameter U1-03 to ensure there is no overcurrent.
- If the application permits running the load in the reverse direction, try changing motor direction and the frequency reference while watching for abnormal motor oscillation or vibration.
- Correct any problems that occurs with hunting, oscillation, or other control-related issues.

# **4.10 Test Run Checklist**

Review the checklist before performing a test run. Check each item that applies.

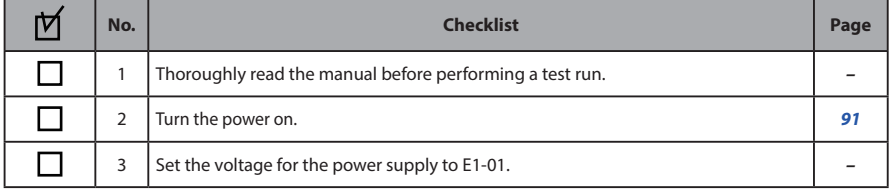

#### Check the items that correspond to the control mode being used.

**WARNING!** *Ensure start/stop and safety circuits are wired properly and in the correct state before energizing the drive. Failure to comply could result in death or serious injury from moving equipment. When programmed for 3-Wire control, a momentary closure on terminal S1 may cause the drive to start.*

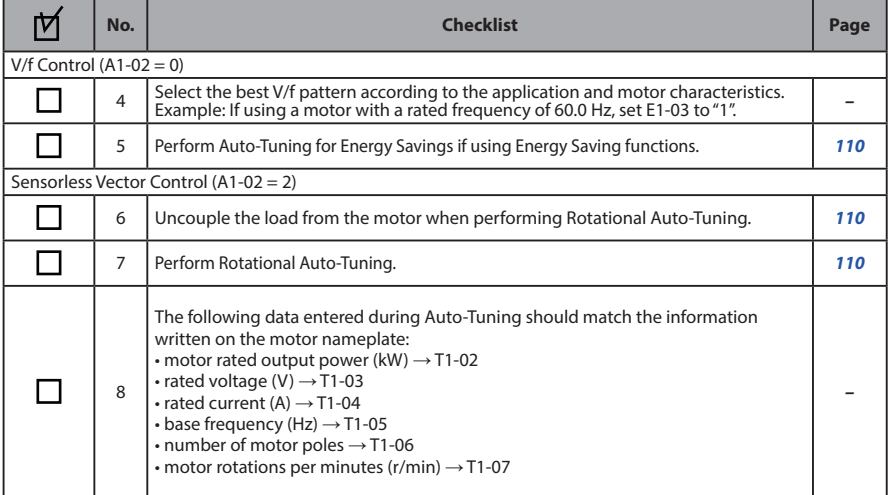

Proceed to the following checklist after checking items 4 through 9.

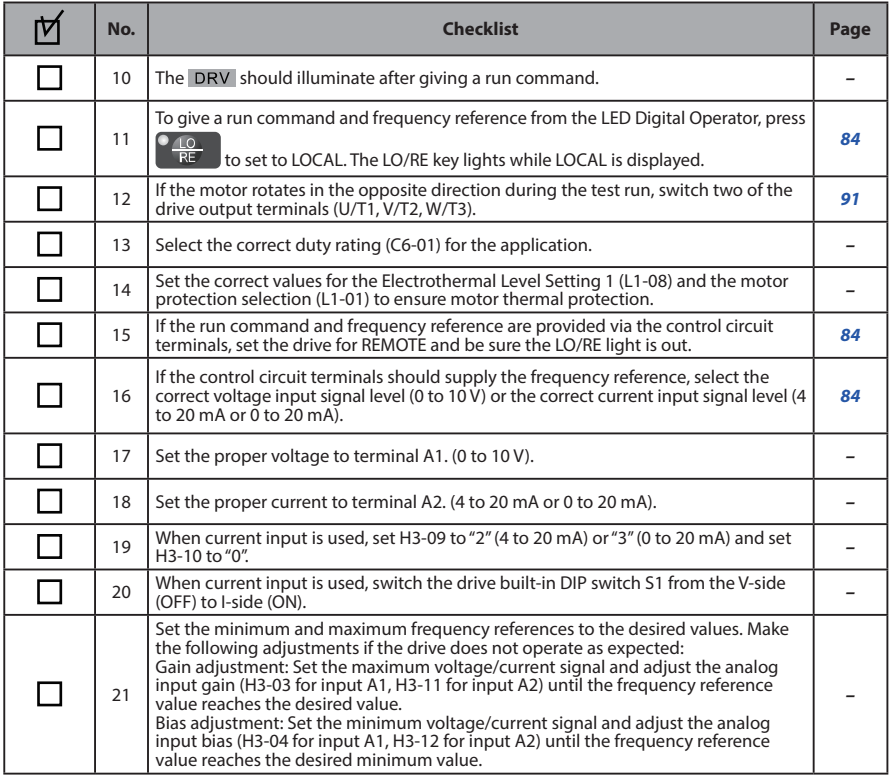

# **This Page Intentionally Blank**

**5**

# **Troubleshooting**

This chapter provides descriptions of the drive faults, alarms, errors, related displays, and possible solutions. This chapter can also serve as a reference guide for tuning the drive during a trial run.

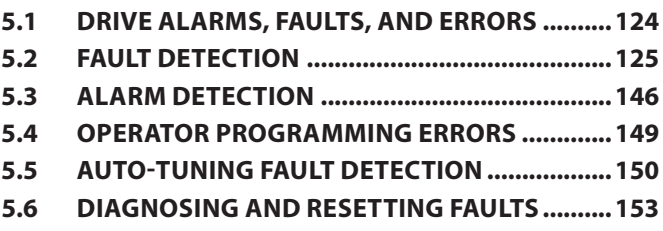

# **5.1 Drive Alarms, Faults, and Errors**

#### ◆ **Types of Alarms, Faults, and Errors**

#### **Table 5.1 Types of Alarms, Faults, and Errors**

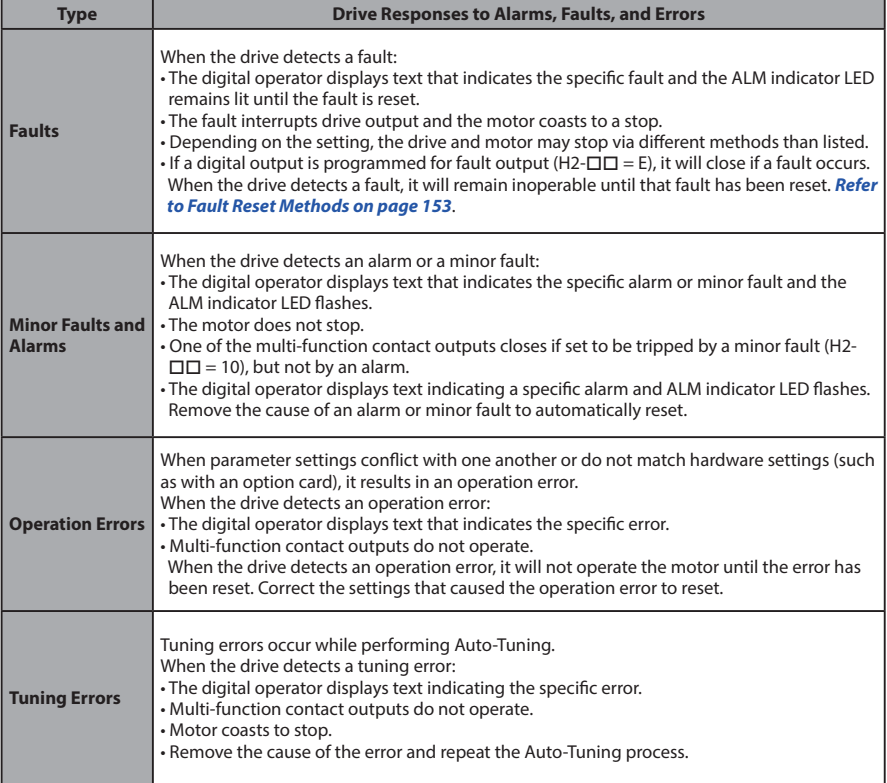

# **5.2 Fault Detection**

#### ◆ **Fault Displays, Causes, and Possible Solutions**

#### **Table 5.2 Detailed Fault Displays, Causes, and Possible Solutions**

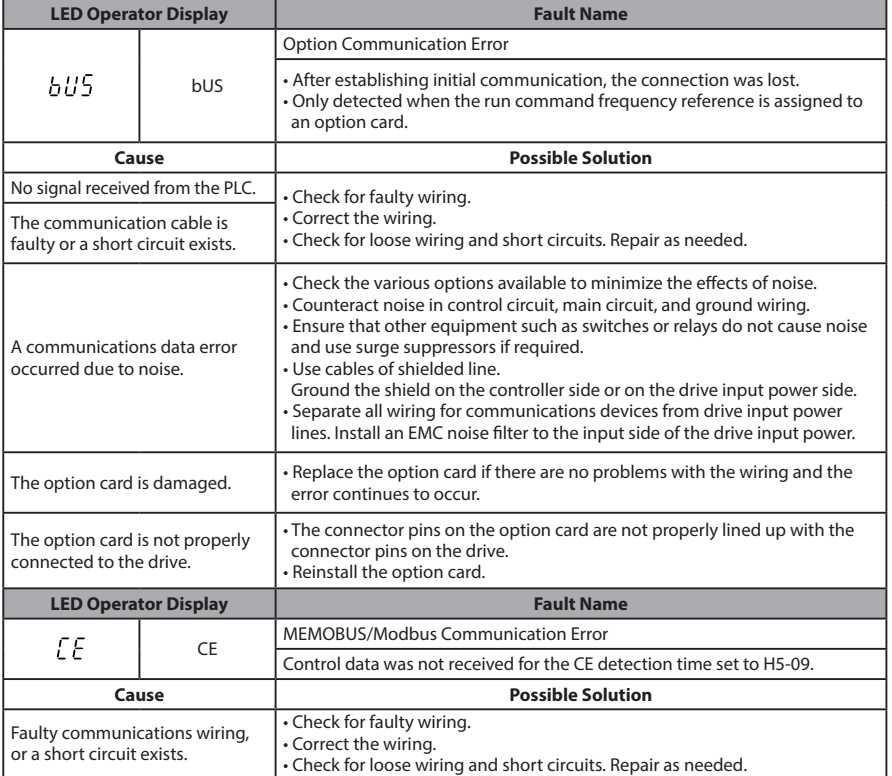

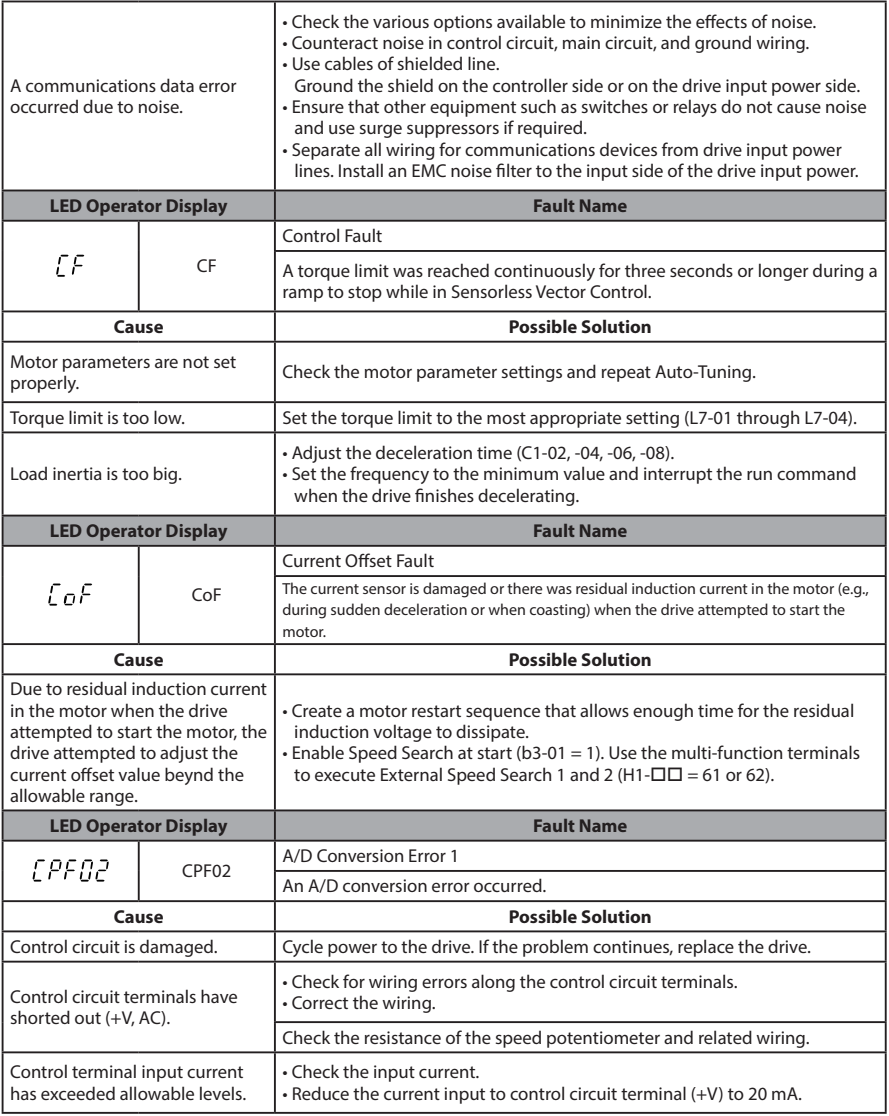

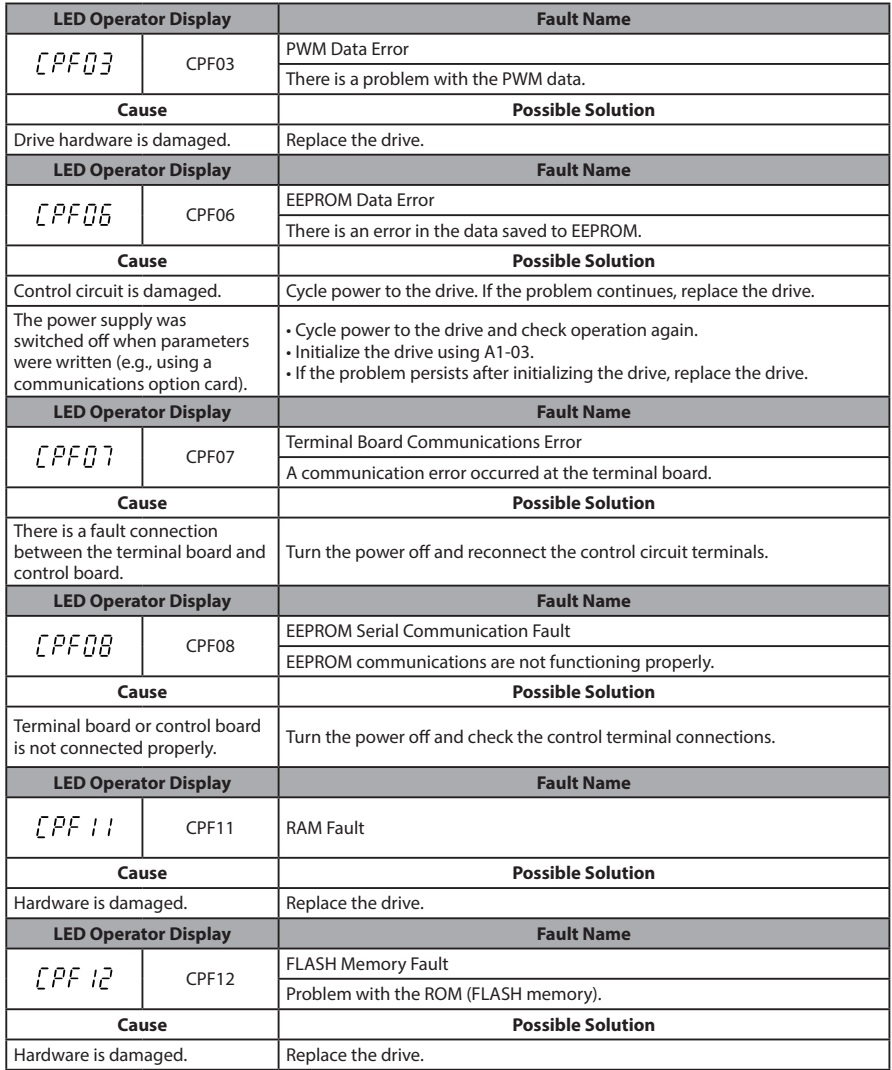

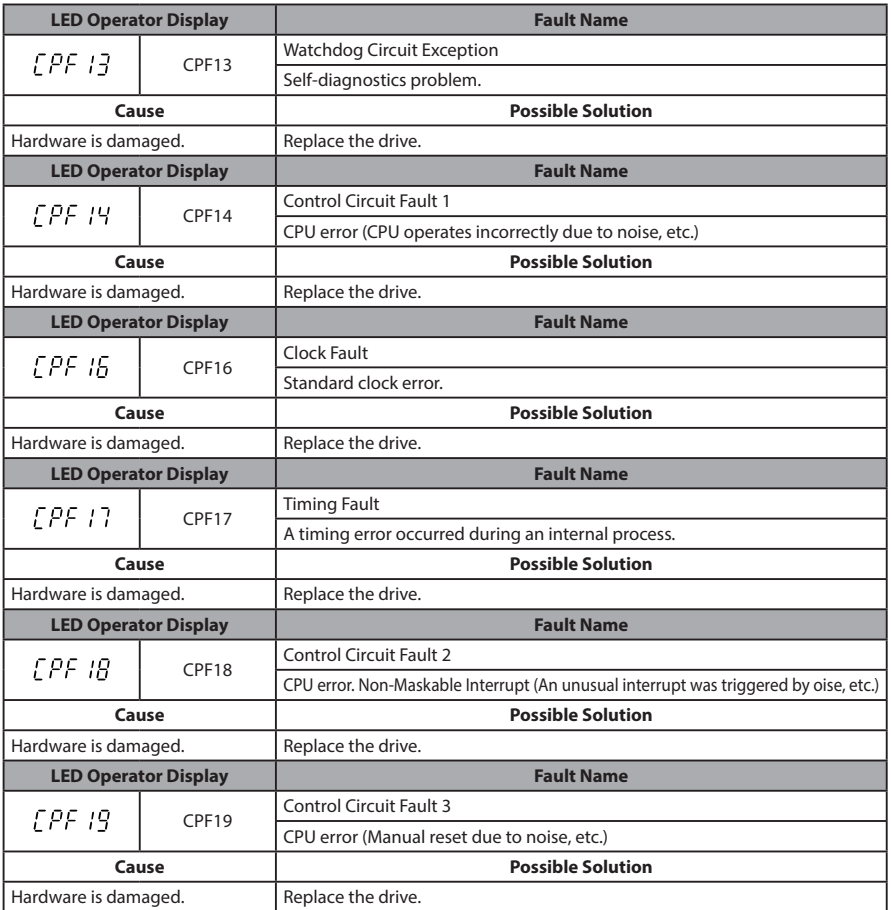

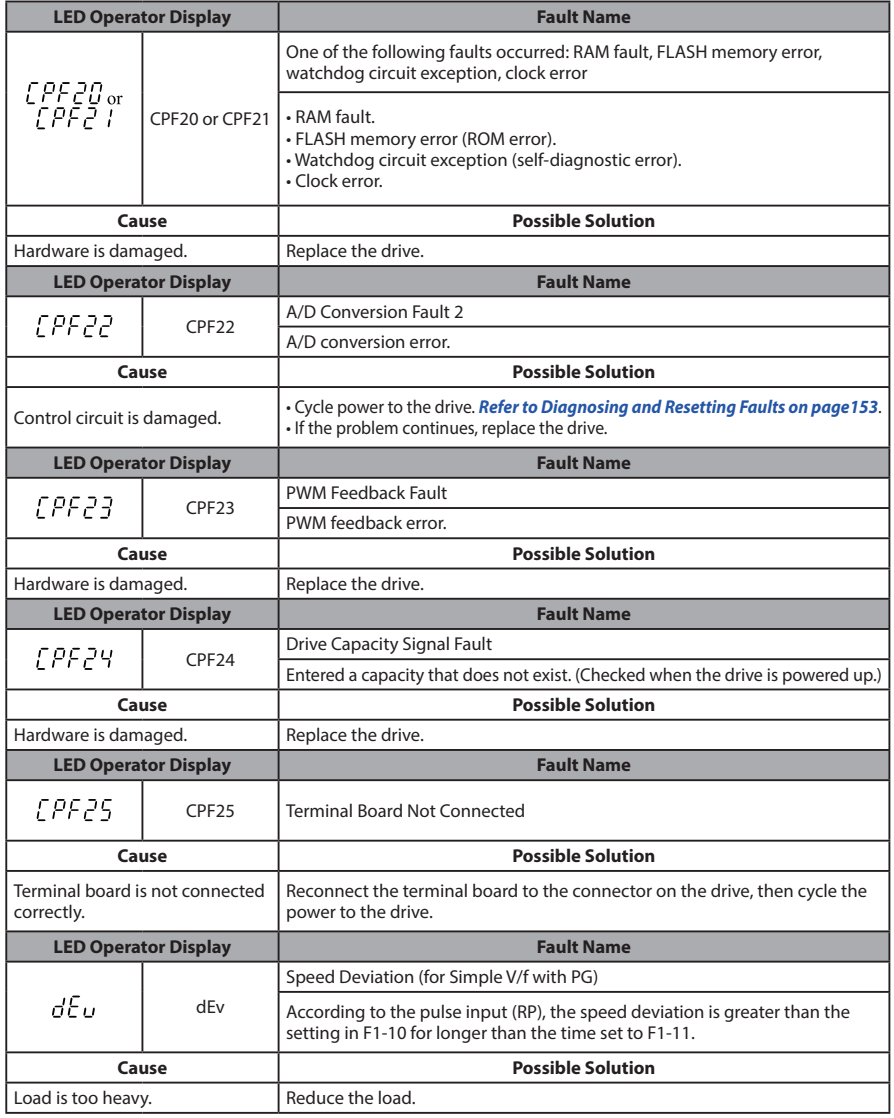

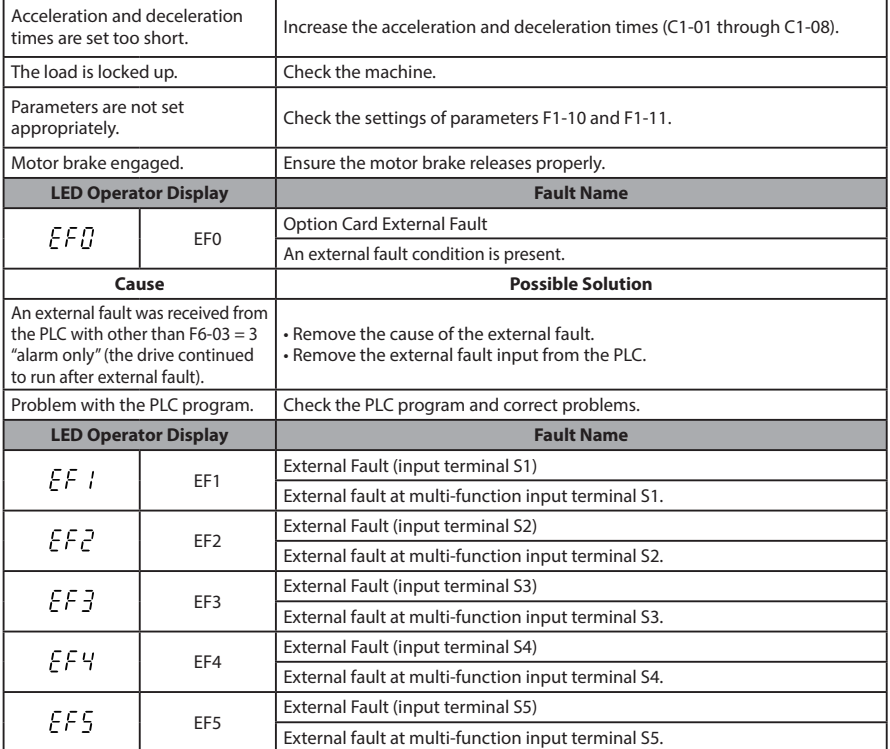

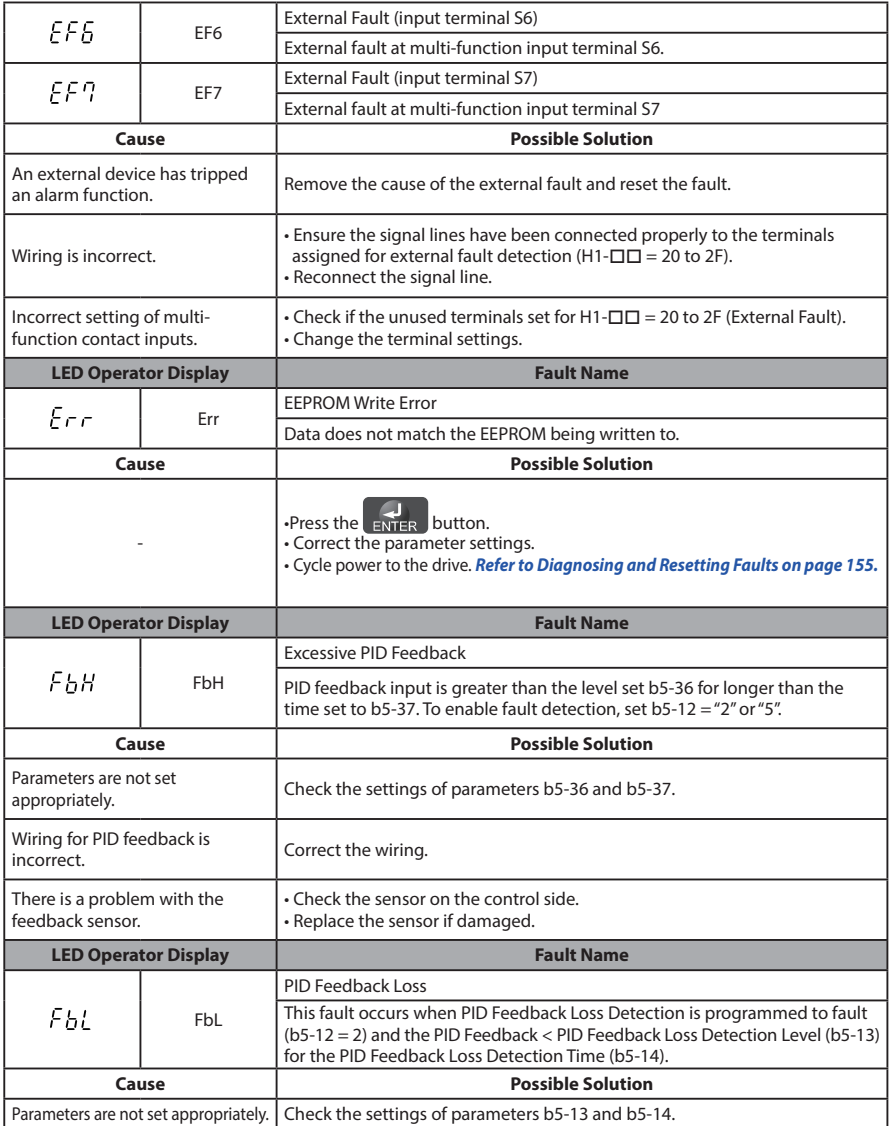

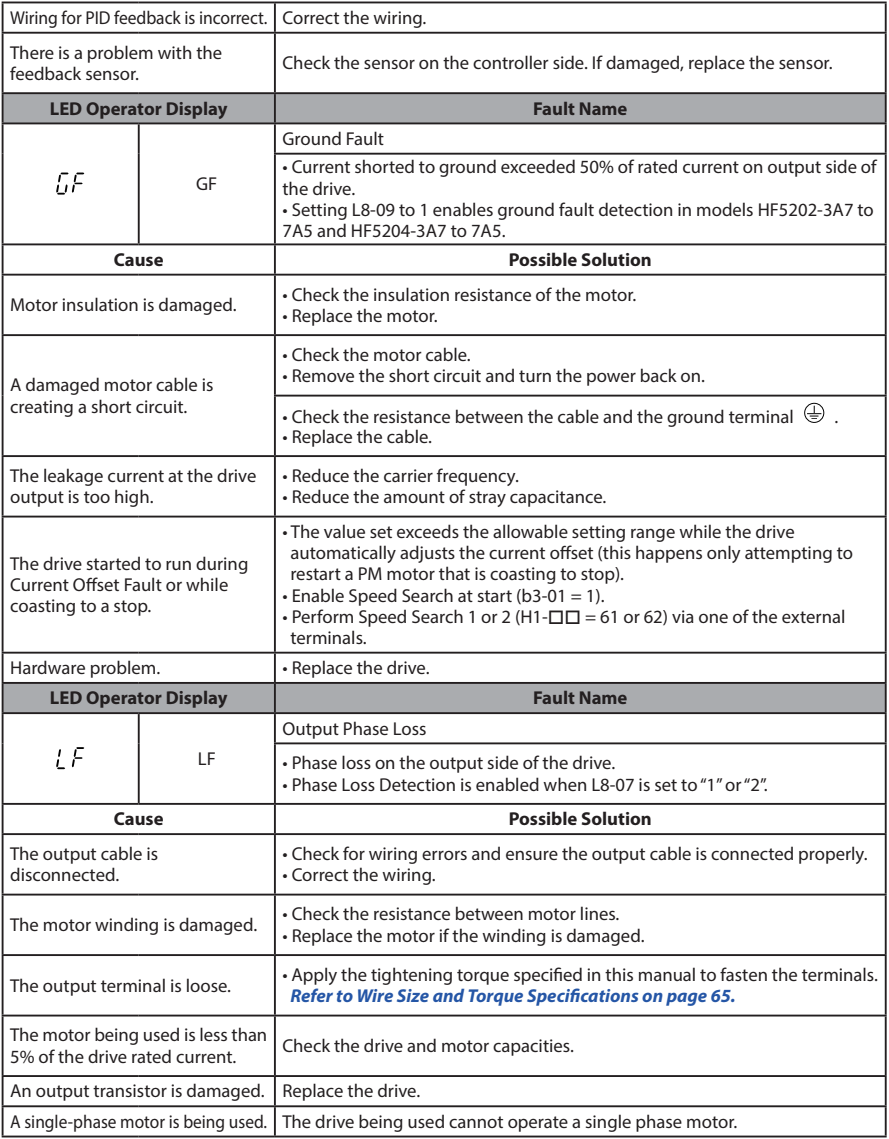

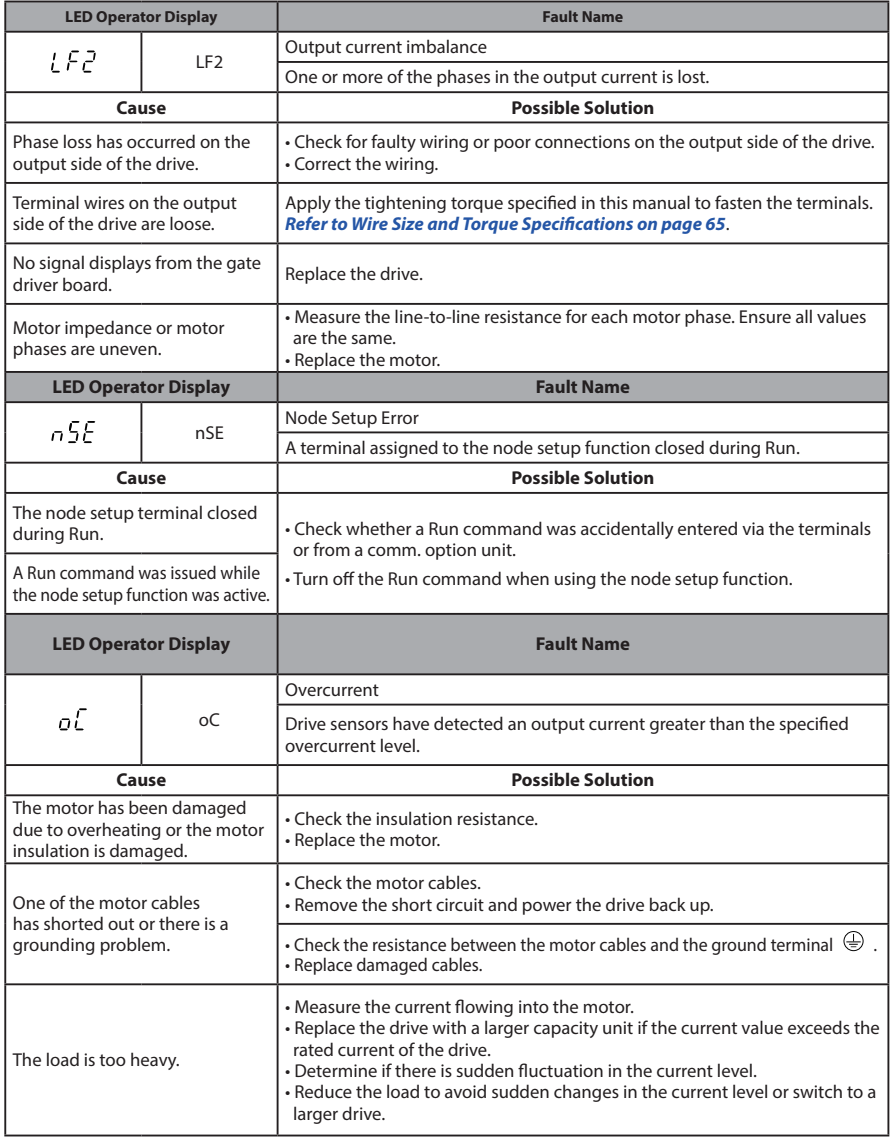

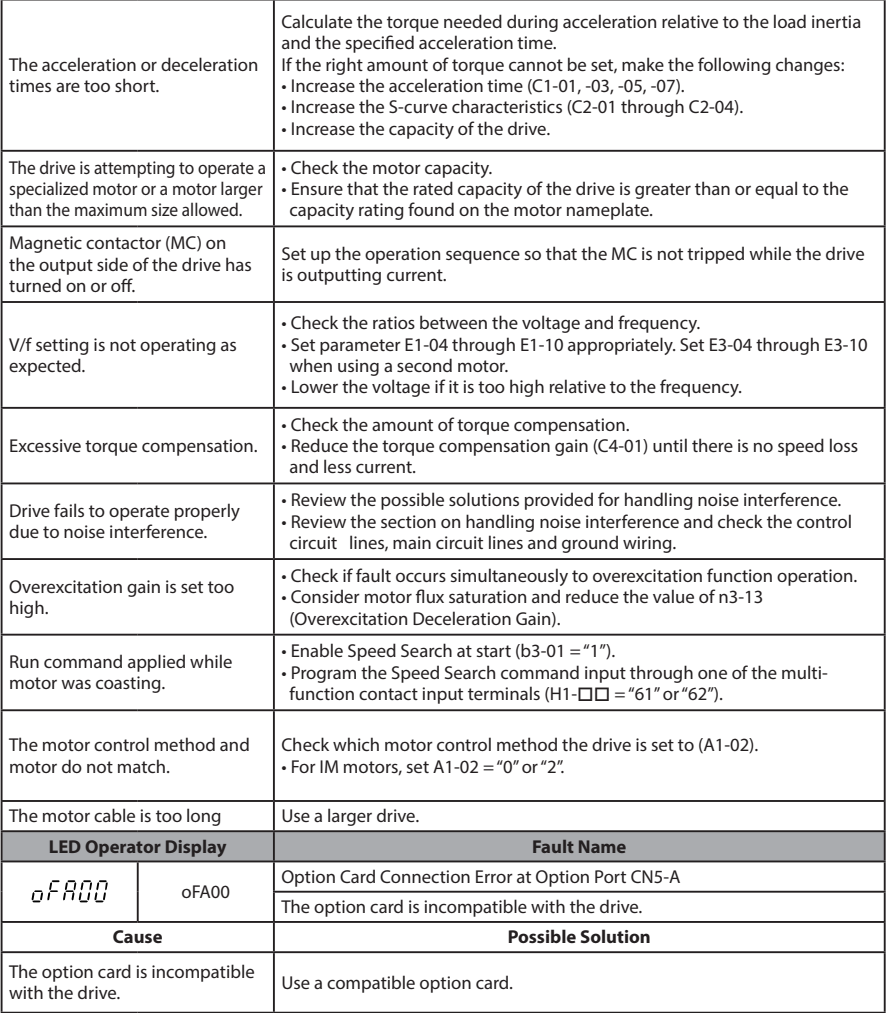

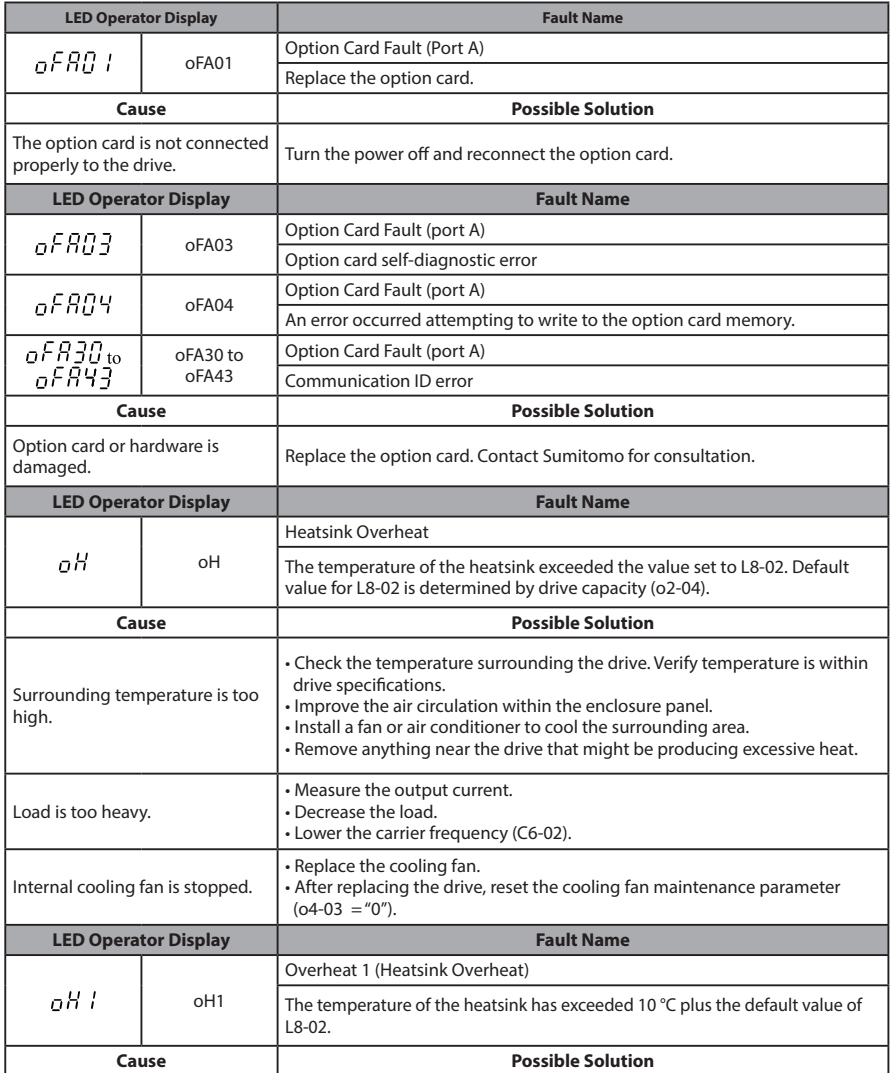

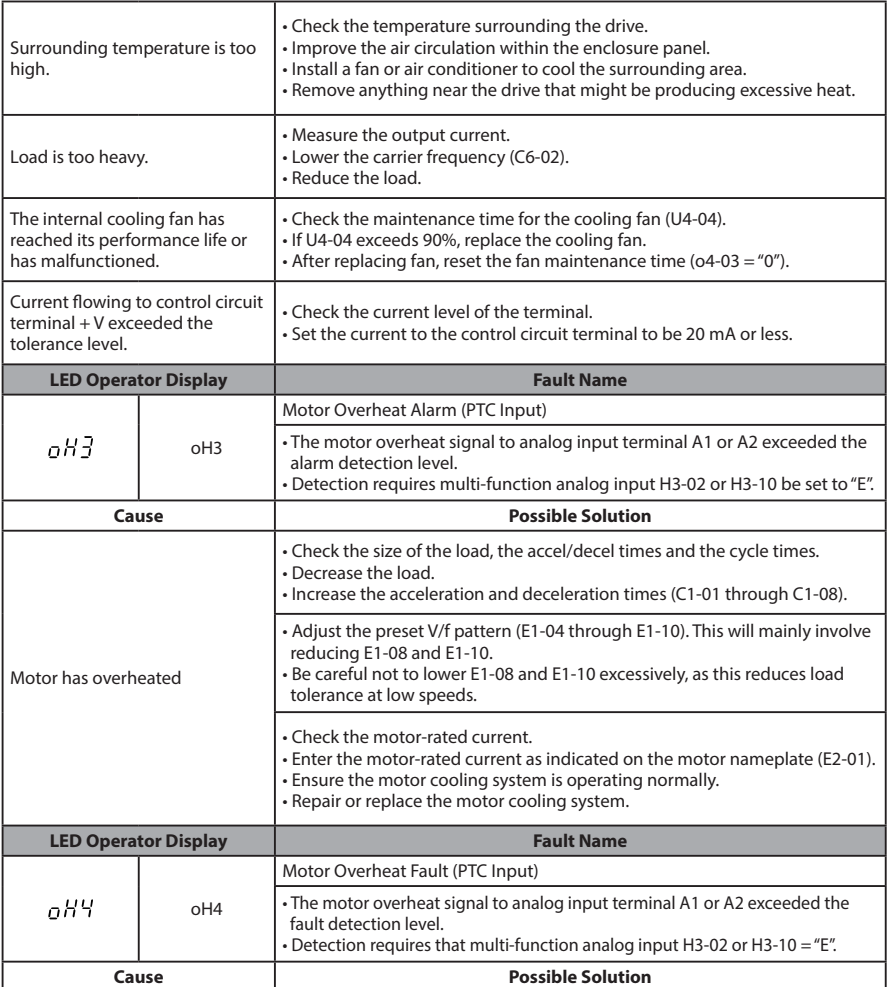

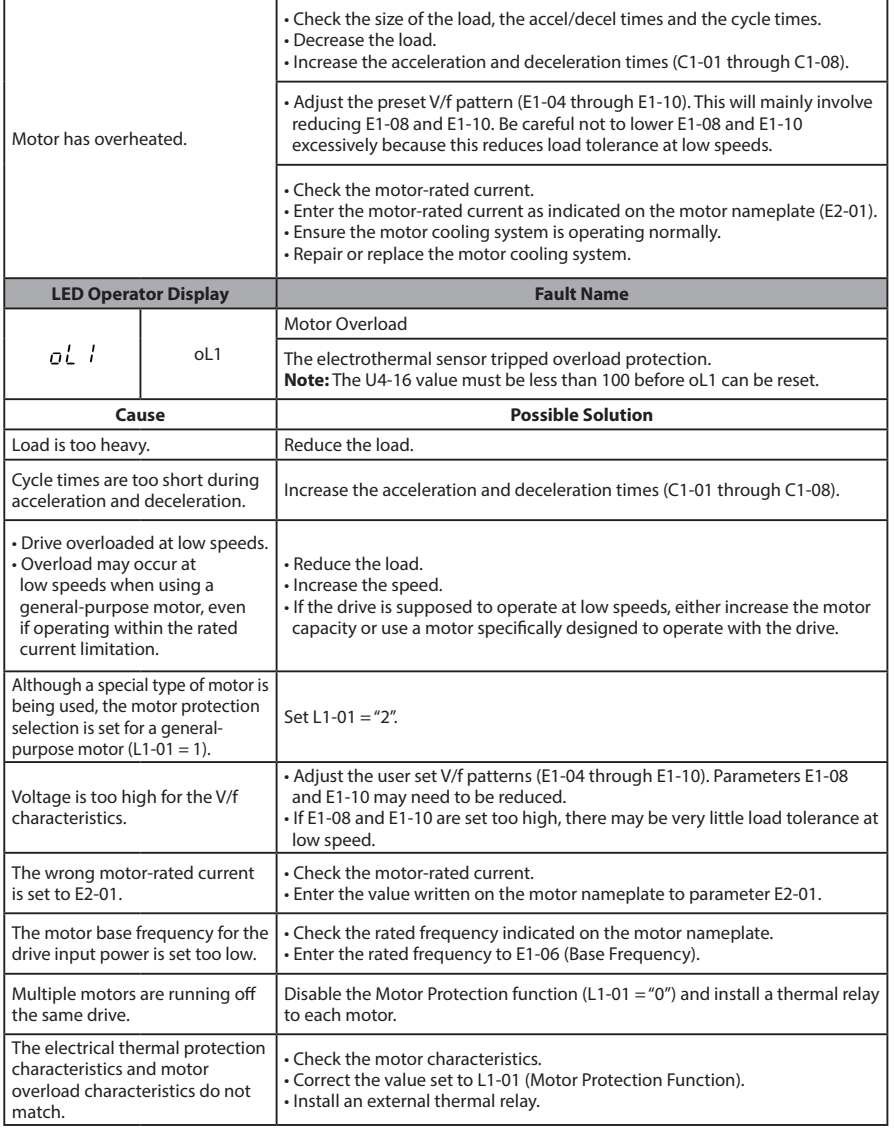

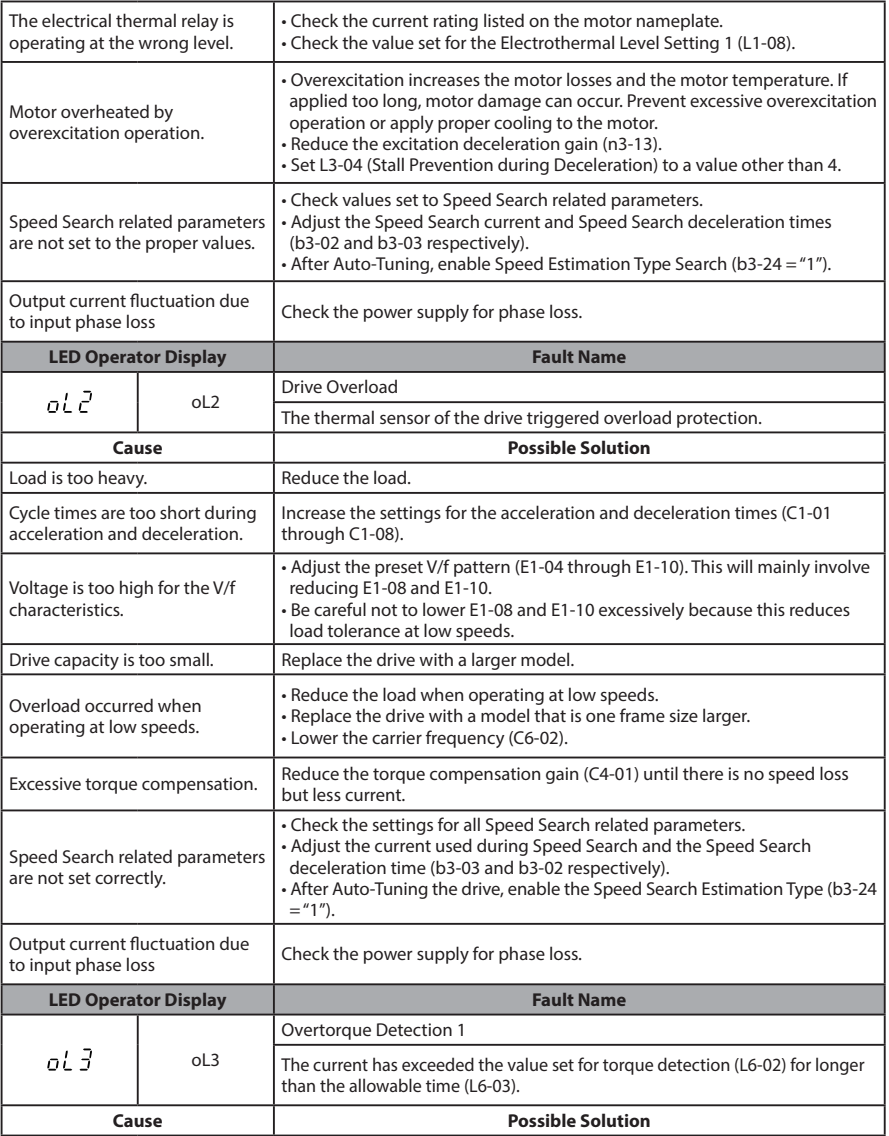

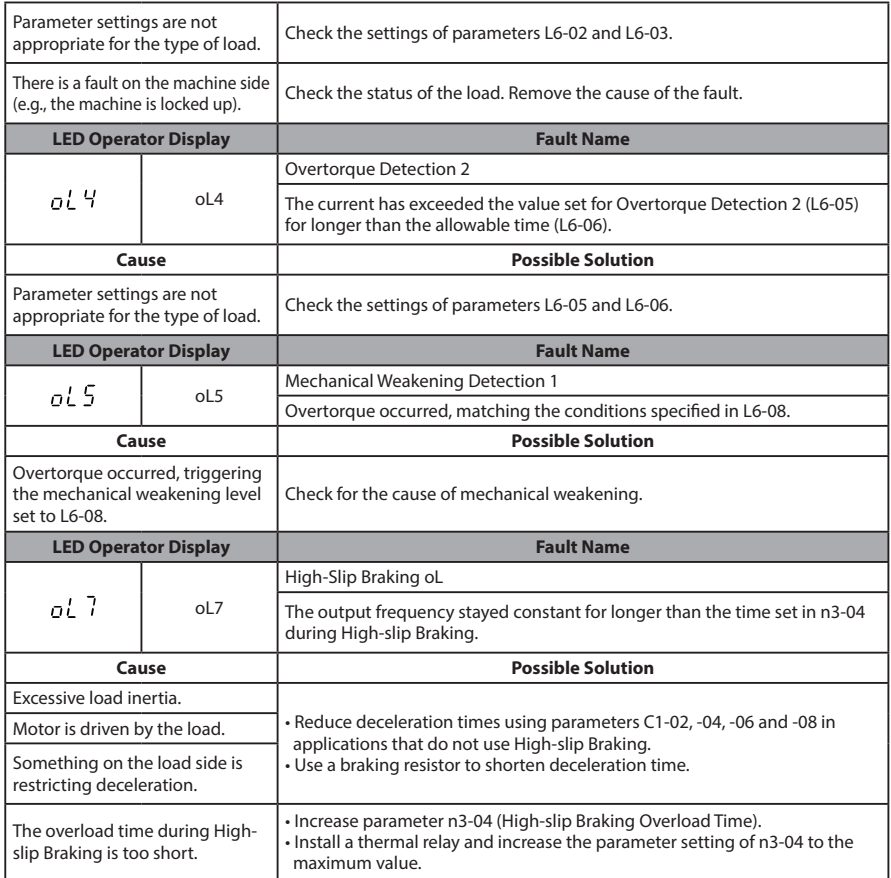

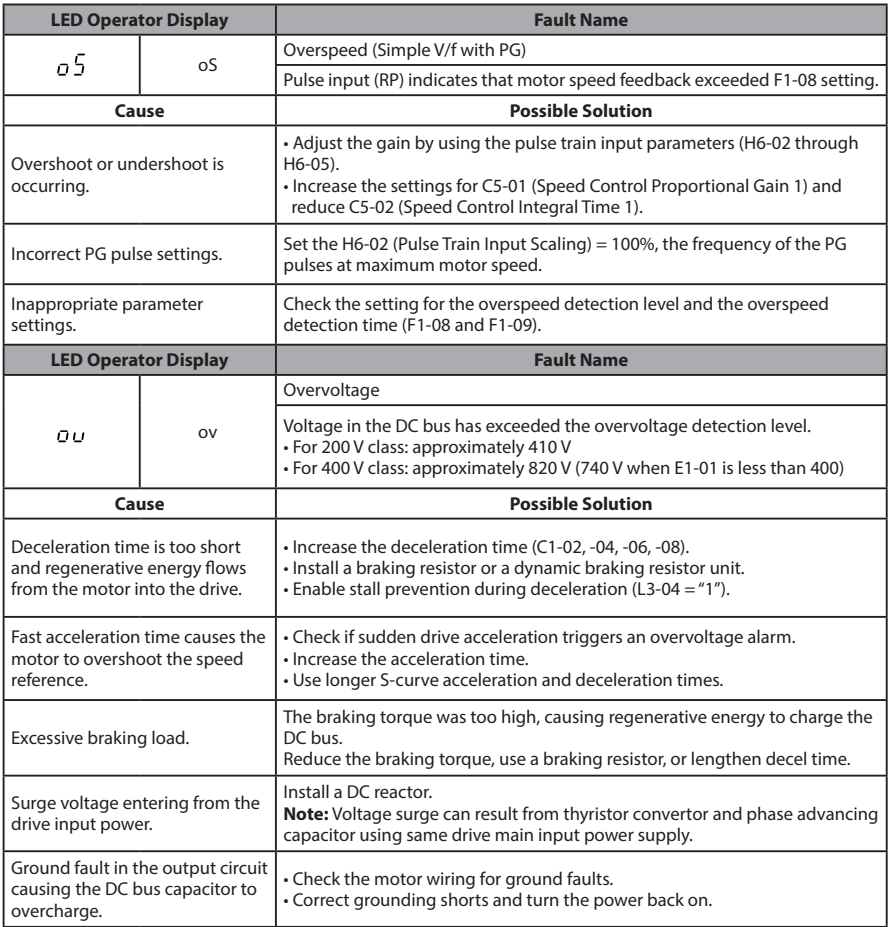

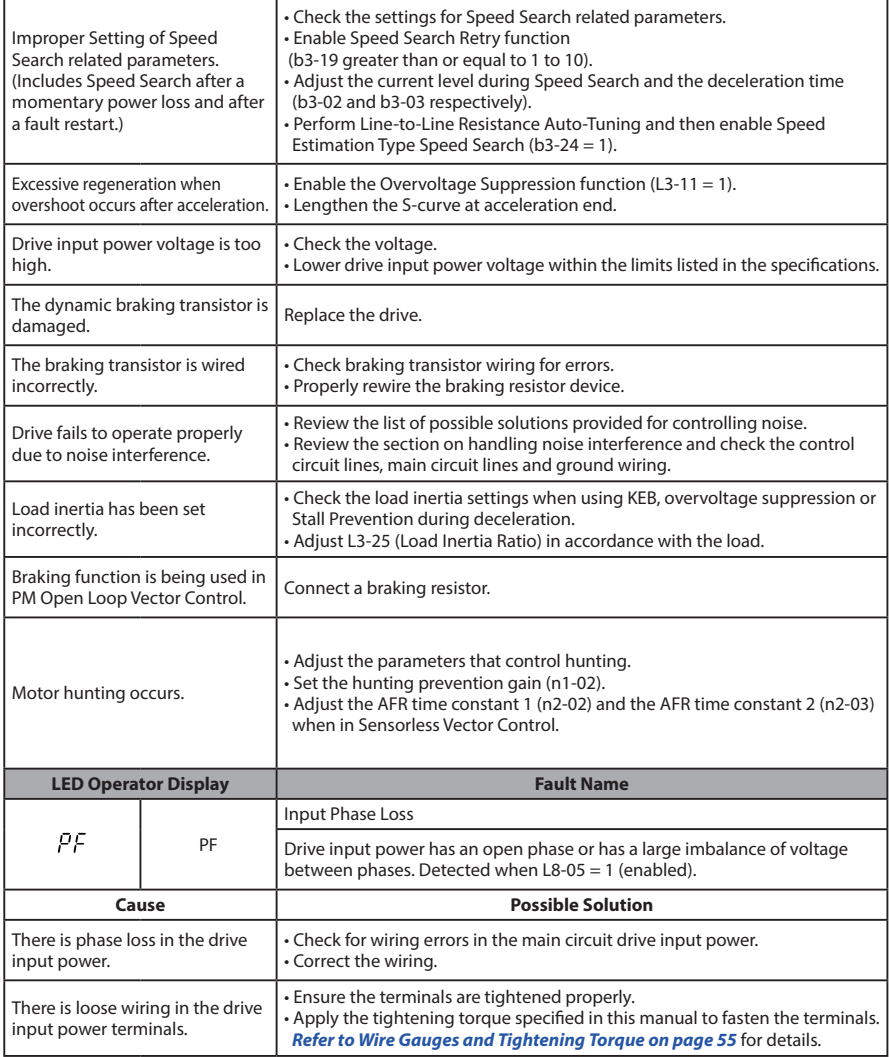

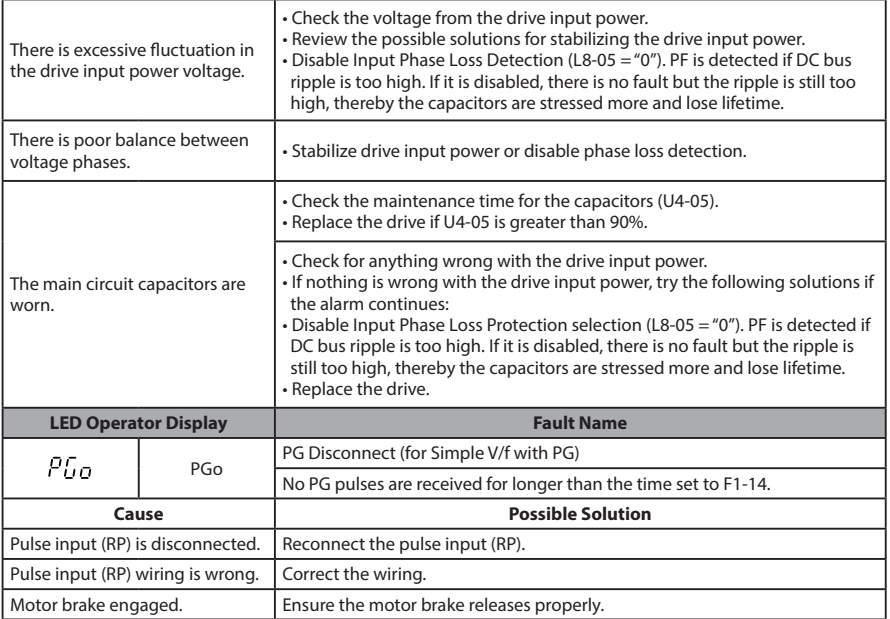

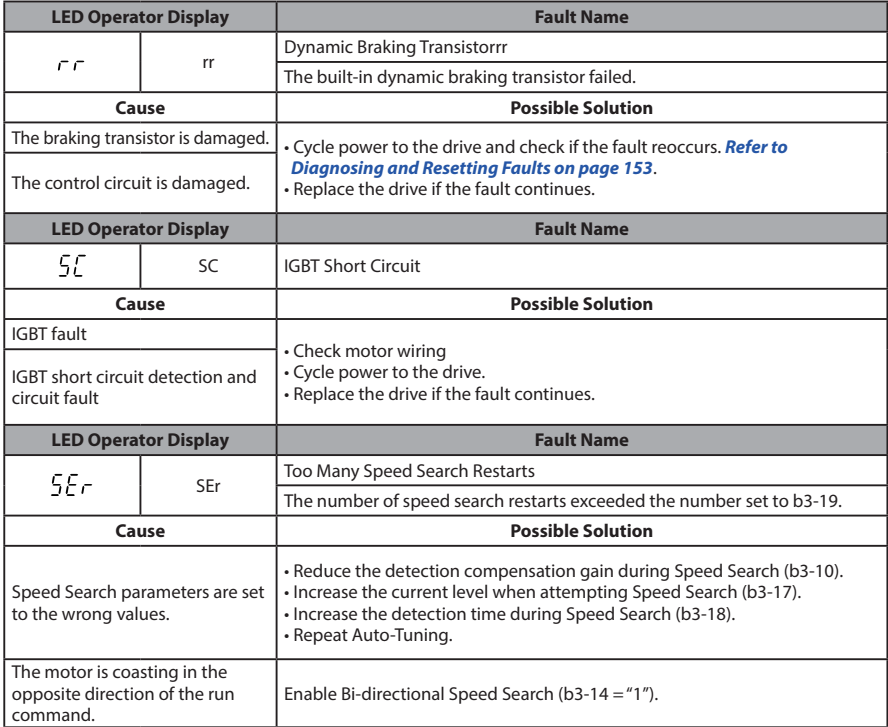
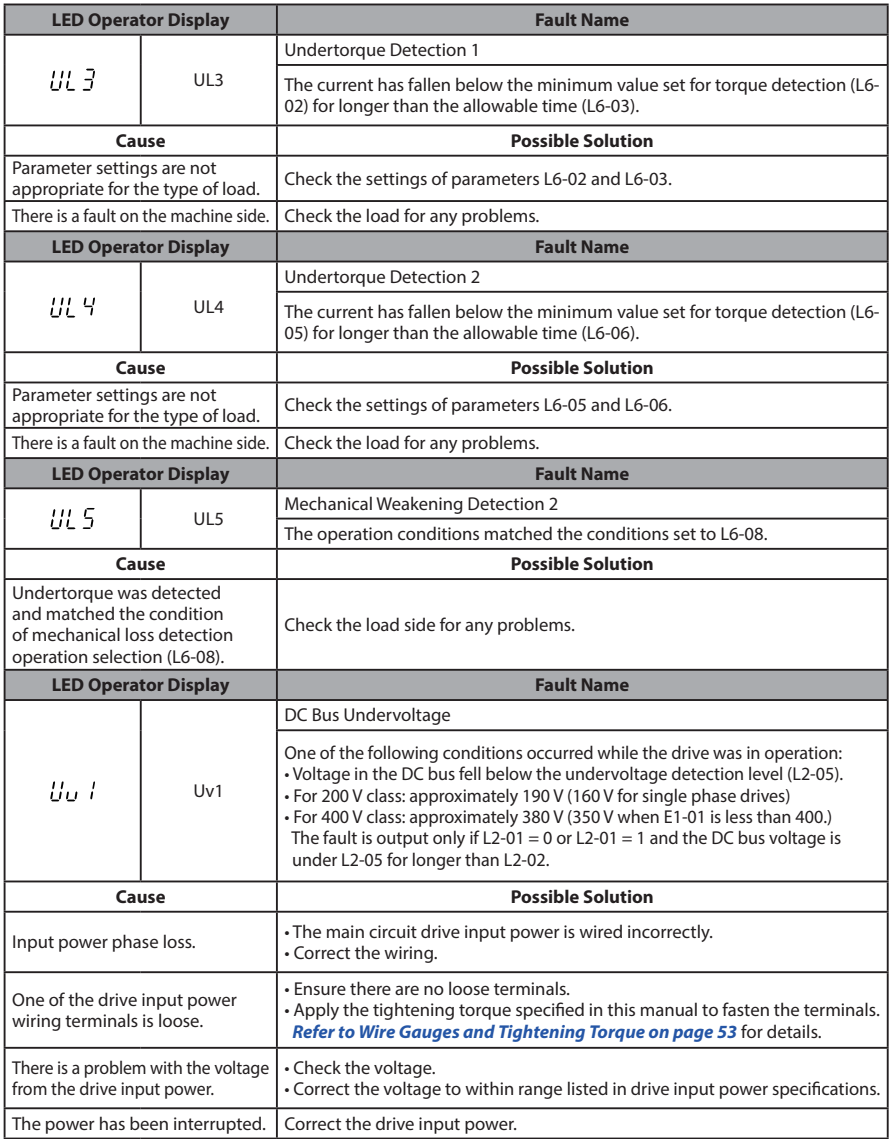

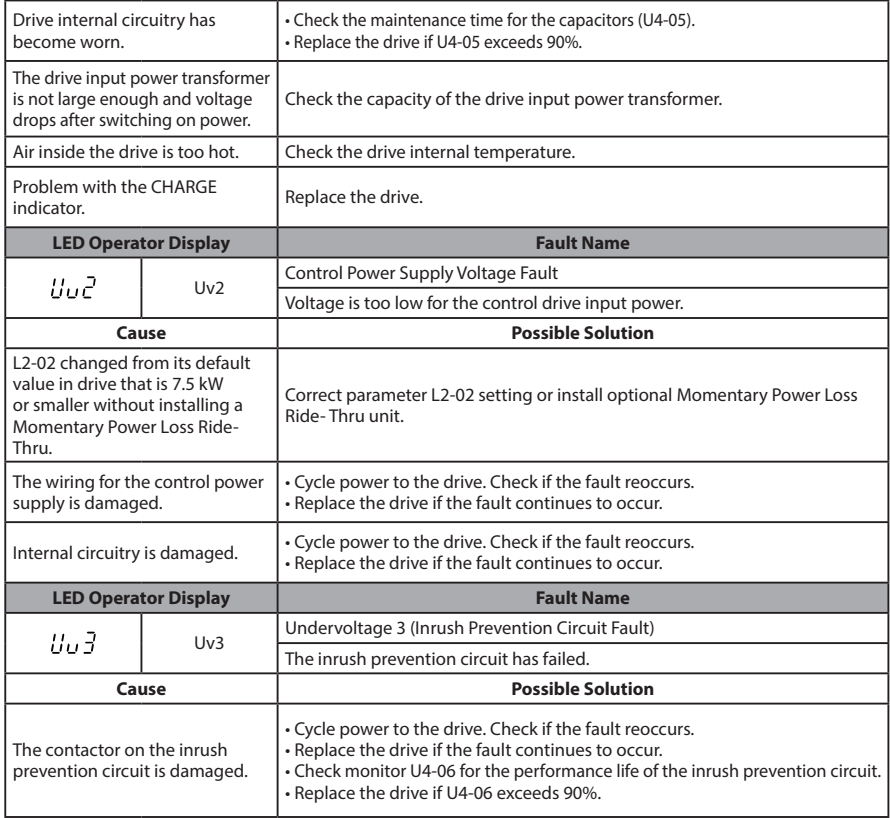

## **5.3 Alarm Detection**

#### ◆ **Alarm Codes, Causes, and Possible Solutions**

#### **Table 5.3 Alarm Codes, Causes, and Possible Solutions**

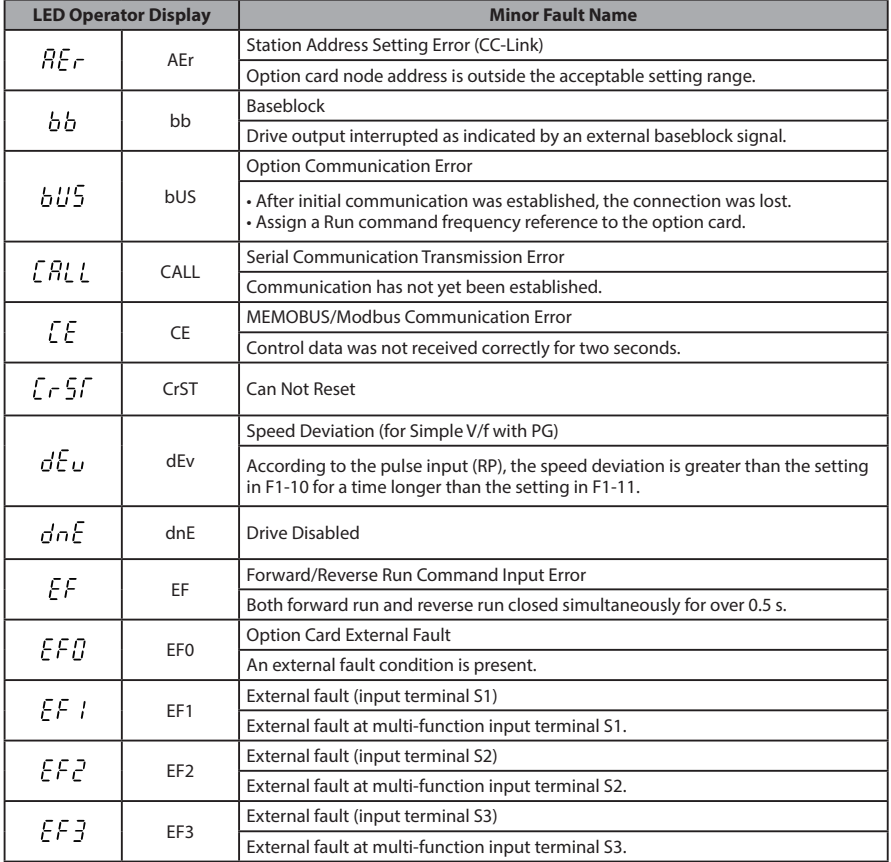

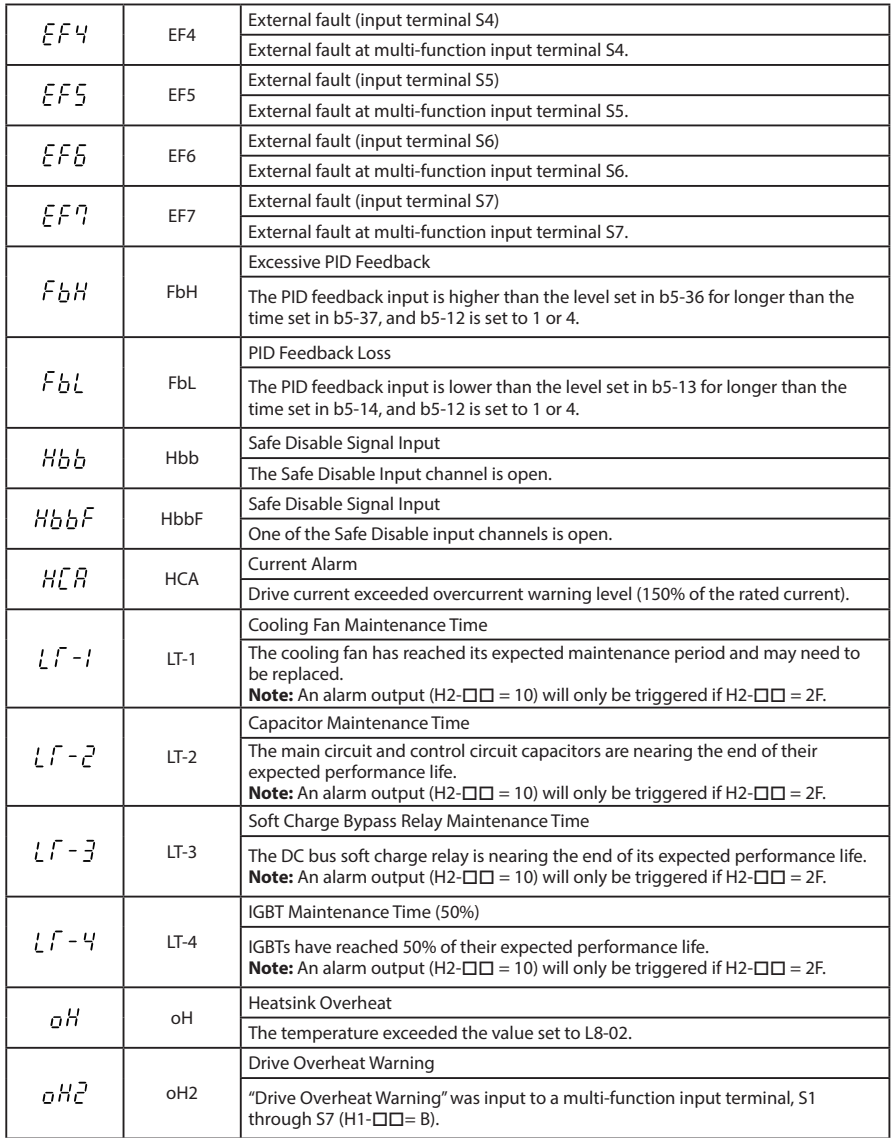

**147**

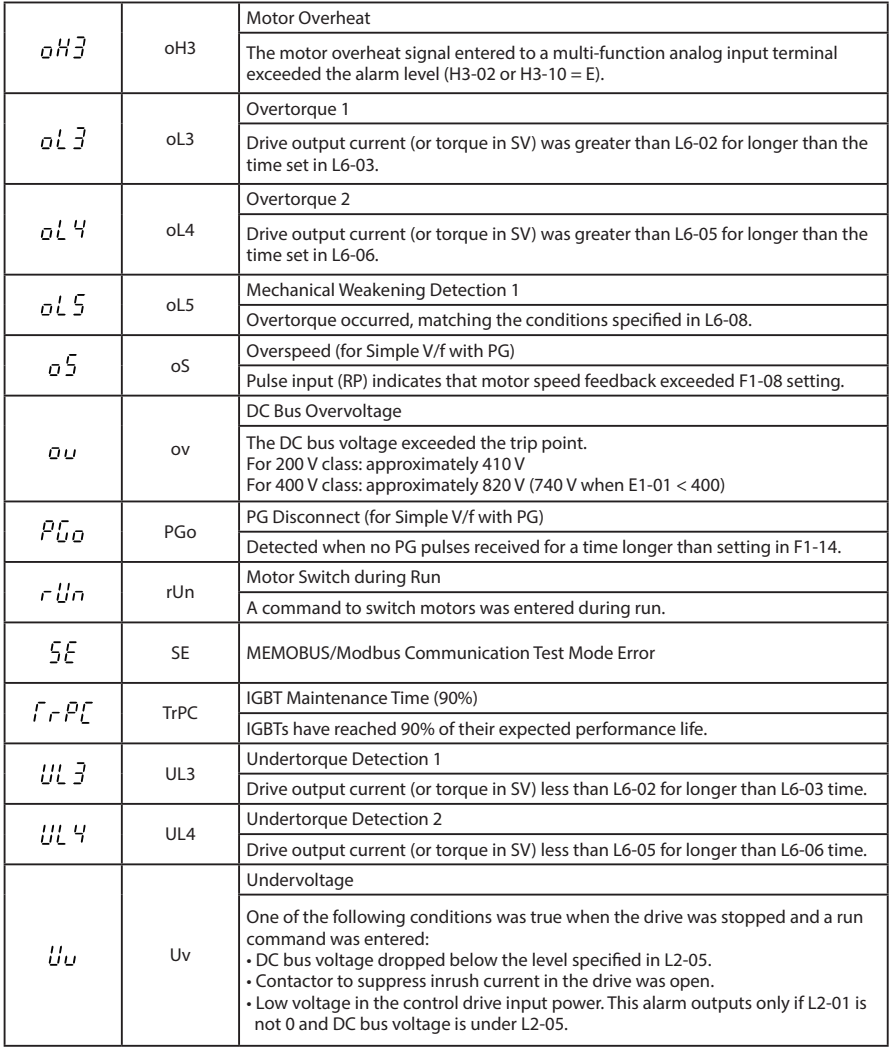

## **5.4 Operator Programming Errors**

An Operator Programming Error (oPE) occurs when an inappropriate parameter is set or an individual parameter setting is inappropriate.

## ◆ **oPE Codes, Causes, and Possible Solutions**

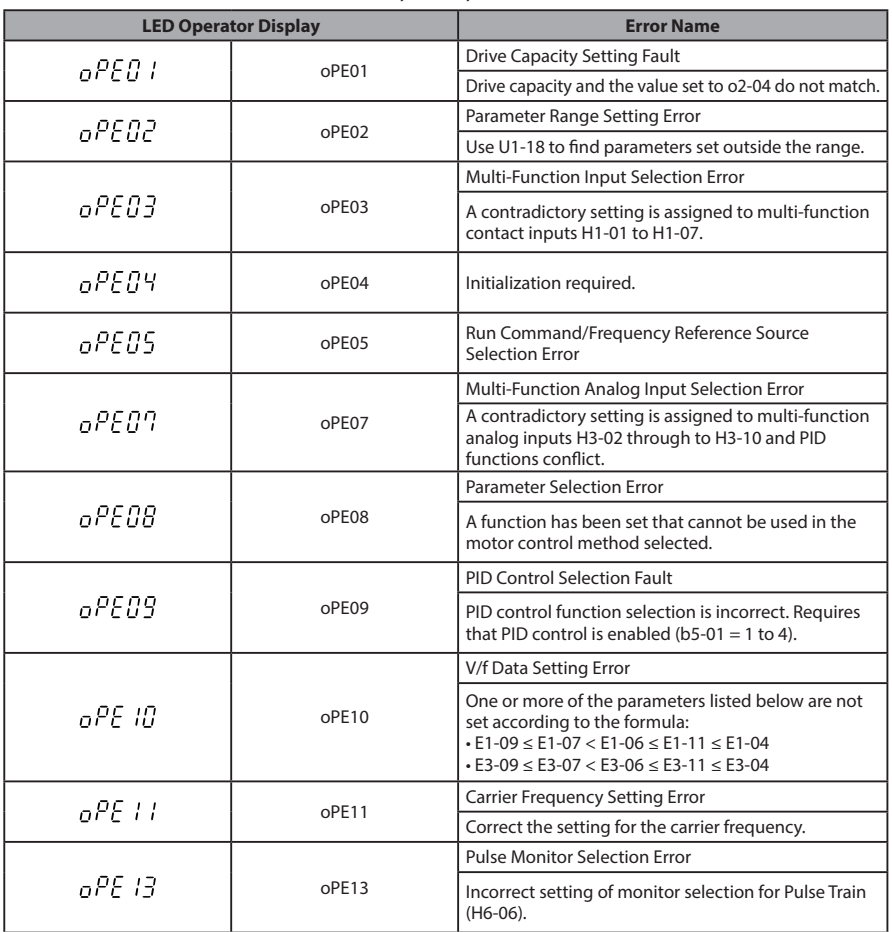

#### **Table 5.4 oPE Codes, Causes, and Possible Solutions**

**5**

## **5.5 Auto-Tuning Fault Detection**

Auto-Tuning faults are shown below. When the following faults are detected, the fault is displayed on the Digital Operator and the motor coasts to a stop. No fault or alarm outputs will occur

#### ◆ **Auto-Tuning Codes, Causes, and Possible Solutions**

| <b>LED Operator Display</b>                                                                                                    |                  | <b>Error Name</b>                                                                                                    |  |
|----------------------------------------------------------------------------------------------------|------------------|----------------------------------------------------------------------------------------------------|--|
| End I                                                                                                    | End1             | Excessive V/f Setting. Displayed after Auto-Tuning is complete.                                                                                                    |  |
| Cause                                                                                                    |                  | <b>Possible Solutions</b>                                                                                                    |  |
| The torque reference exceeded<br>20% during Auto-Tuning.                                                                                                    |                  | • Before Auto-Tuning the drive, verify the information written on the motor<br>nameplate and enter that data to T1-03 through T1-05.<br>. Enter proper information to parameters T1-03 to T1-05 and repeat Auto-<br>Tuning.<br>. If possible, disconnect the motor from the load and perform Auto-Tuning. |  |
| The no-load current exceeded<br>80% of the drive rated current<br>during Auto-Tuning.                                                                                                    |                  |                                                                                                    |  |
| <b>LED Operator Display</b>                                                                                                    |                  | <b>Error Name</b>                                                                                                    |  |
| End2                                                                                                    | End <sub>2</sub> | Motor Iron-Core Saturation Coefficient. Detected only during Rotational<br>Auto-Tuning and displayed after Auto-Tuning is complete.                                                                                                    |  |
| Cause                                                                                                    |                  | <b>Possible Solutions</b>                                                                                                    |  |
| Motor data entered during<br>Auto-Tuning was incorrect.                                                                                                    |                  | . Enter the correct data.<br>• Restart Auto-Tuning and enter the correct information.                                                                                                    |  |
| Auto-Tuning calculated values<br>outside the parameter setting<br>range, assigning the iron-core<br>saturation coefficient (E2-07, E2-<br>08) a temporary value.                                         |                  | • Check and correct faulty motor wiring.<br>. Disconnect the motor from machine and perform Rotational Auto-Tuning.                                                                                                    |  |
| <b>LED Operator Display</b>                                                                                                    |                  | <b>Error Name</b>                                                                                                    |  |
| End3                                                                                                    | End <sub>3</sub> | Rated Current Setting Alarm (displayed after Auto-Tuning is complete).                                                                                                    |  |
| Cause                                                                                                    |                  | <b>Possible Solutions</b>                                                                                                    |  |
| • The motor line-to-line<br>resistance and the<br>motor-rated current are not<br>consistent with one another.<br>• The correct current rating<br>printed on the nameplate was<br>not entered into T1-04. |                  | • Check the setting of parameter T1-04.<br>• Check the motor data and repeat Auto-Tuning.                                                                                                    |  |
| <b>LED Operator Display</b>                                                                                                    |                  | <b>Error Name</b>                                                                                                    |  |
| $F_C$ - $R$ t                                                                                                    | $Er-01$          | Motor Data Error                                                                                                    |  |
| Cause                                                                                                    |                  | <b>Possible Solutions</b>                                                                                                    |  |

**Table 5.5 Auto-Tuning Codes, Causes, and Possible Solutions**

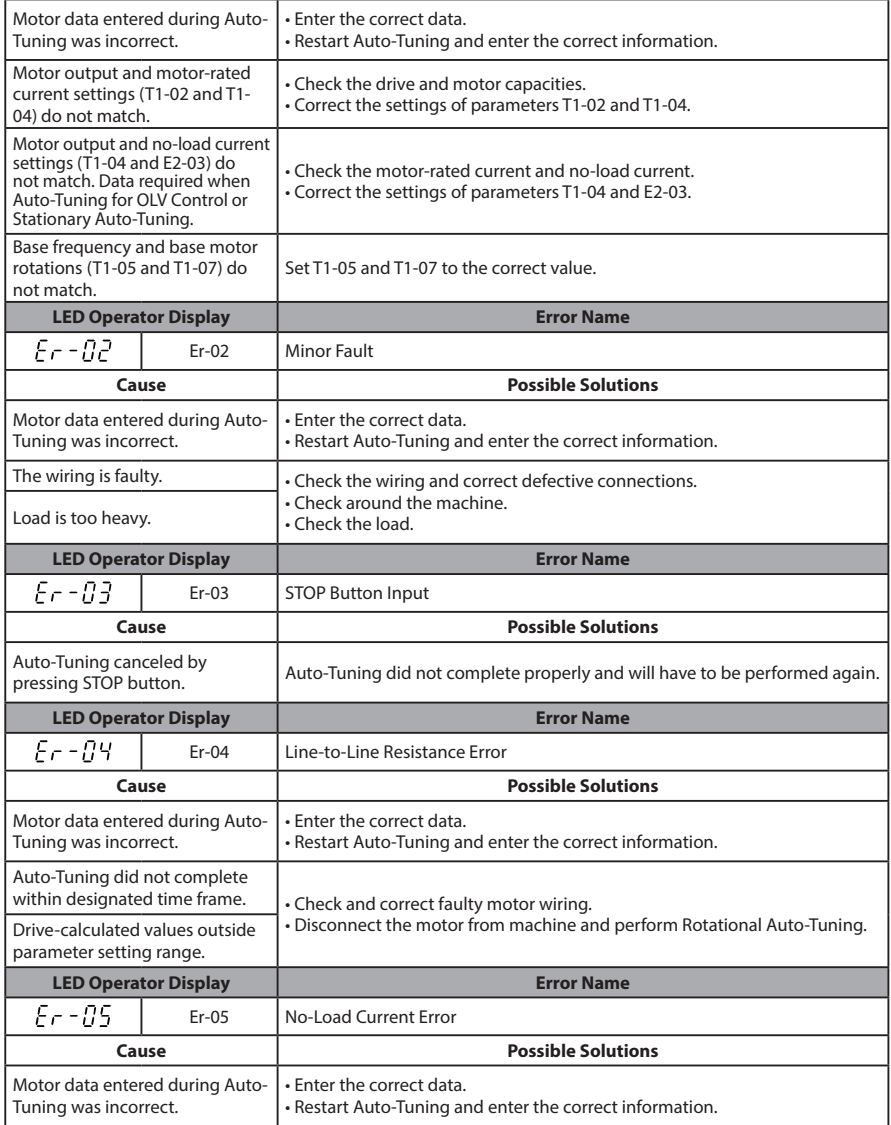

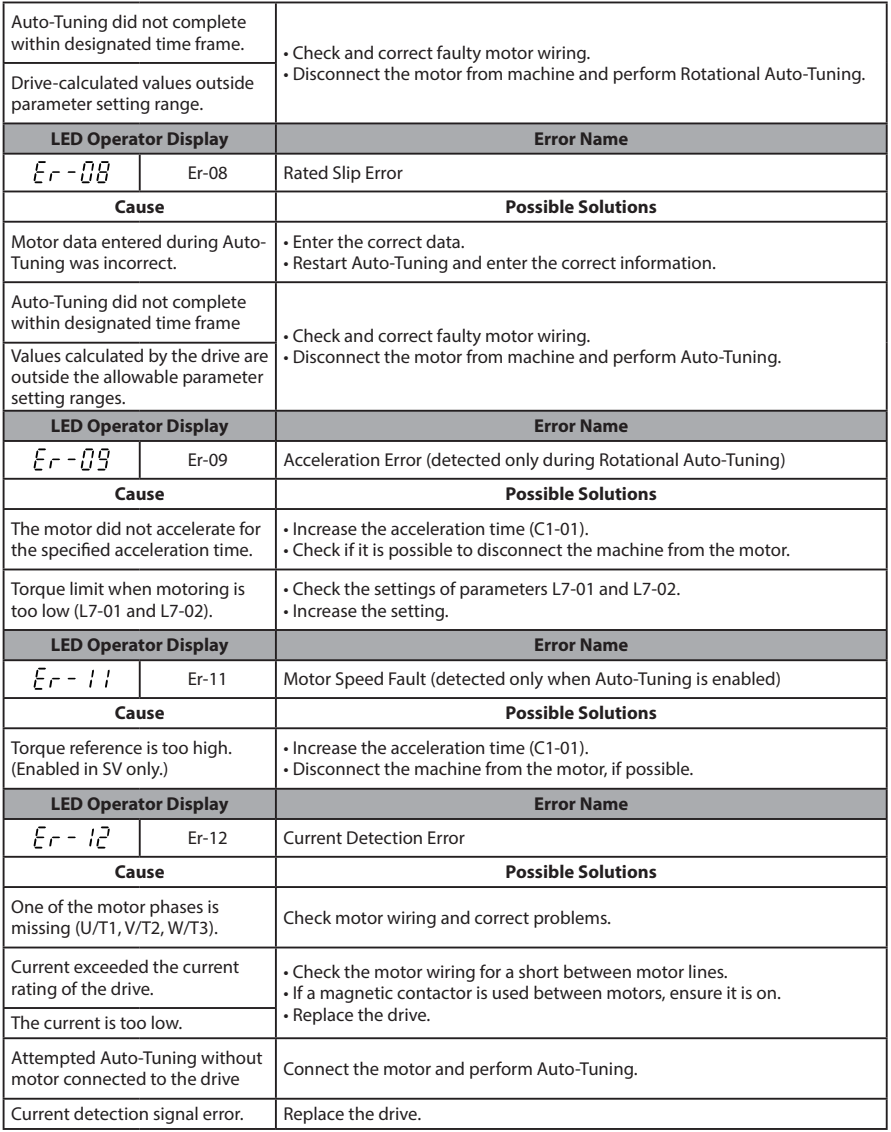

## **5.6 Diagnosing and Resetting Faults**

## ◆ **Fault Reset Methods**

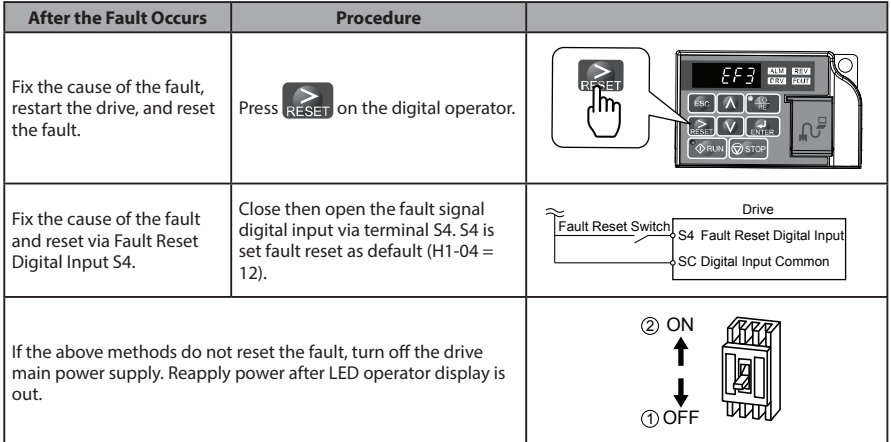

## **This Page Intentionally Blank**

# **Appendix: A**

## **Specifications**

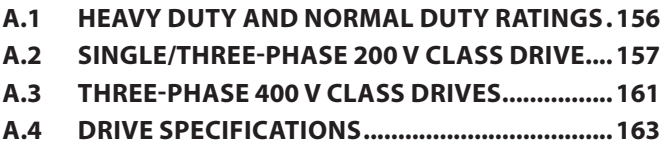

## **A.1 Heavy Duty and Normal Duty Ratings**

The capacity of the drive is based on two types of load characteristics: Heavy Duty (HD) and Normal Duty (ND).

*Refer to Selecting the Appropriate Load Rating* for the differences between HD and ND. Specifications for capacity ratings are listed on the following pages.

| <b>Setting</b><br><b>Parameter</b><br>$C6-01$ | <b>Rated Output Current</b>                             | <b>Overload Tolerance</b>                             | <b>Default Carrier</b><br><b>Frequency</b> |  |
|-----------------------------------------------|---------------------------------------------------------|-------------------------------------------------------|--------------------------------------------|--|
| 0: Heavy Duty<br>(default)                    | <b>HD Rating</b><br>varies by model $\langle 1 \rangle$ | 150% rated output current for 60 s                    | 5 kHz                                      |  |
| 1: Normal Duty                                | ND Rating<br>varies by model $\langle 1 \rangle$        | 120% rated output current for 60 s<br>varies by model | 2 kHz, Swing PWM                           |  |

**Table A.1 Selecting the Appropriate Load Rating**

<1> The following pages list information on rating changes based on drive model.

- **HD and ND:** HD refers to applications requiring constant torque output, while ND refers to applications with variable torque needs. The drive allows the user to select HD or ND torque depending on the application. Fans, pumps, and blowers should use ND ( $C6-01 = 1$ ), and other applications generally use HD ( $C6-01 = 0$ : default)
	- **Swing PWM:** Swing PWM equivalent to a 2 kHz audible noise. This function turns the motor noise into a less obtrusive white noise.
- **Note:** Differences between HD ratings and ND ratings for the drive include rated input and output current, overload capacity, carrier frequency, and current limit. The default setting is for HD (C6-01 = 0).

TERMS

## **A.2 Single/Three-Phase 200 V Class Drive**

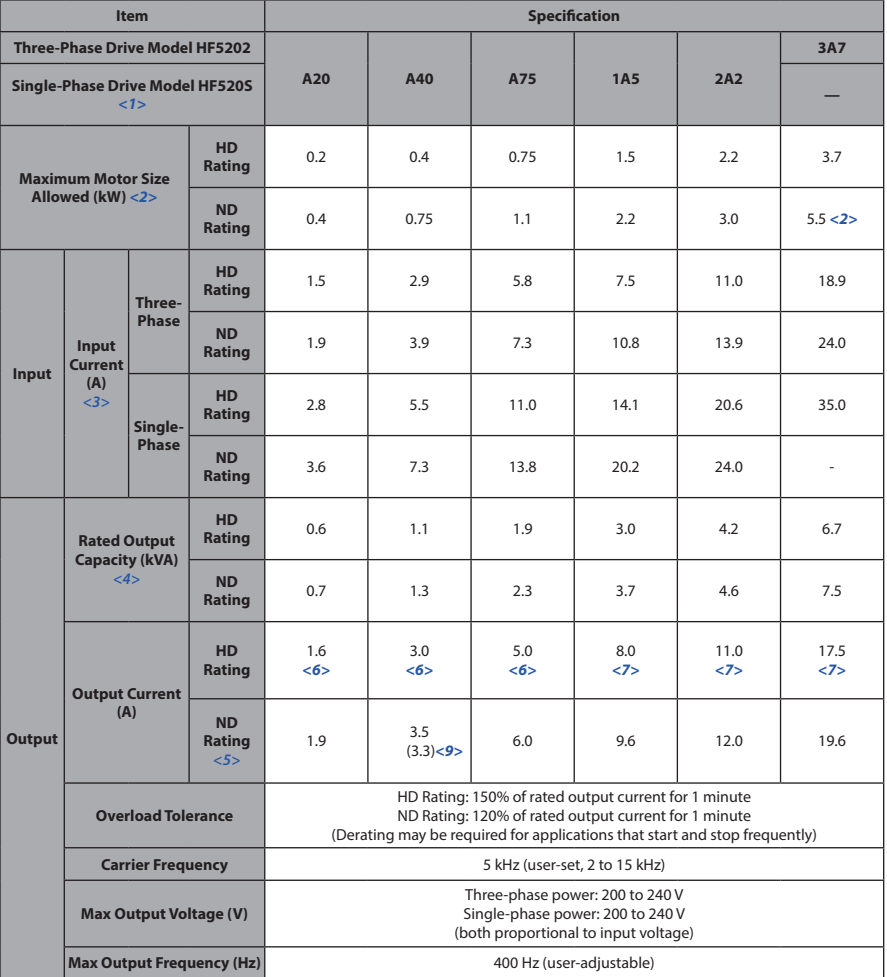

**Table A.2 Power Ratings**

#### **A.2 Single/Three-Phase 200 V Class Drive**

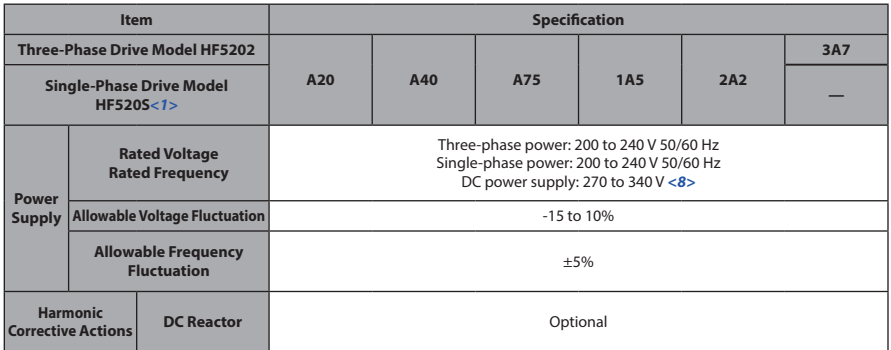

<1> Drives with a single-phase power supply input output three-phase power, and cannot run a single-phase motor.

- <2> The motor capacity (kW) refers to a Sumitomo 4-pole motor. The rated output current of the drive output amps should be equal to or greater than the motor rated current.
- <3> Input current rating varies depending on the power supply transformer, input reactor, wiring connections, and power supply impedance.
- <4> Rated motor capacity is calculated with a rated output voltage of 220 V.
- <5> Carrier frequency is set to 2 kHz (Swing PWM). Current derating is required to raise the carrier frequency.
- <6> Carrier frequency is set to 10 kHz. Current derating is required to raise the carrier frequency.
- <7> Carrier frequency is set to 8 kHz. Current derating is required to raise the carrier frequency.
- <8> DC is not available for UL standards.
- <9> Single phase drive.

| <b>Item</b>                                                       |                                                |                         |                        | <b>Specification</b>                                                                                                    |            |
|-------------------------------------------------------------------|------------------------------------------------|-------------------------|------------------------|----------------------------------------------------------------------------------------------------|------------|
| <b>Three-Phase Drive Model HF5202</b>                             |                                                |                         |                        | <b>5A5</b>                                                                                                    | <b>7A5</b> |
| Single-Phase Drive Model <1>                                      |                                                |                         |                        |                                                                                                    |            |
| <b>HD Rating</b><br><b>Maximum Motor Size Allowed</b>             |                                                |                         |                        | 5.5                                                                                                    | 7.5        |
| (kW) < 2>                                                         |                                                | <b>ND Rating</b>        | 7.5                    | 11.0                                                                                                    |            |
| Input                                                             | Input<br><b>Current</b><br>(A) < 3>            | Three-<br>Phase         | <b>HD Rating</b>       | 24.0                                                                                                    | 37.0       |
|                                                                   |                                                |                         | <b>ND Rating</b>       | 37.0                                                                                                    | 52.0       |
|                                                                   |                                                | Single-<br><b>Phase</b> | <b>HD Rating</b>       | ä,                                                                                                    | ä,         |
|                                                                   |                                                |                         | <b>ND Rating</b>       | ÷                                                                                                    | ÷          |
| <b>Output</b>                                                     |                                                | <b>Rated Output</b>     | <b>HD Rating</b>       | 9.5                                                                                                    | 12.6       |
|                                                                   | Capacity (kVA) <4>                             |                         | <b>ND Rating</b>       | 11.4                                                                                                    | 15.2       |
|                                                                   | <b>Output Current (A)</b>                      |                         | <b>HD Rating</b>       | 25.0 < 7                                                                                                    | 33.0 < 7   |
|                                                                   |                                                |                         | <b>ND Rating</b><br>55 | 30.0                                                                                                    | 40.0       |
|                                                                   | <b>Overload Tolerance</b>                      |                         |                        | HD Rating: 150% of rated output current for 1 minute<br>ND Rating: 120% of rated output current for 1 minute<br>(Derating may be required for applications that start and stop<br>frequently) |            |
|                                                                   | <b>Carrier Frequency</b>                       |                         |                        | 5 kHz (user-set, 2 to 15 kHz)                                                                                                    |            |
|                                                                   | <b>Max Output Voltage (V)</b>                  |                         |                        | Three-phase power: 200 to 240 V<br>Single-phase power: 200 to 240 V<br>(both proportional to input voltage)                                                                                   |            |
|                                                                   | <b>Max Output Frequency (Hz)</b>               |                         |                        | 400 Hz (user-adjustable)                                                                                                    |            |
| <b>Power</b>                                                      | <b>Rated Voltage</b><br><b>Rated Frequency</b> |                         |                        | Three-phase power: 200 to 240 V 50/60 Hz<br>Single-phase power: 200 to 240 V 50/60 Hz<br>DC power supply: 270 to 340 V <6>                                                                    |            |
| <b>Supply</b>                                                     | <b>Allowable Voltage Fluctuation</b>           |                         |                        | $-15$ to $10%$                                                                                                    |            |
|                                                                   | <b>Allowable Frequency Fluctuation</b>         |                         |                        | ±5%                                                                                                    |            |
| <b>Harmonic</b><br><b>DC Reactor</b><br><b>Corrective Actions</b> |                                                | Optional                |                        |                                                                                                    |            |

**Table A.3 Power Ratings Continued**

<1> Drives with single-phase power supply input will output three-phase power and cannot run a single-phase motor.

- <2> The motor capacity (kW) refers to a Sumitomo 4-pole motor. The rated output current of the drive output amps should be equal to or greater than the motor rated current.
- <3> Input current rating varies depending on the power supply transformer, input reactor, wiring connections, and power supply impedance.
- <4> Rated motor capacity is calculated with a rated output voltage of 220 V.
- <5> Carrier frequency is set to 2 kHz (Swing PWM). Current derating is required to raise the carrier frequency.
- <6> DC is not available for UL standards.

**A**

- <7> Carrier frequency is set to 8 kHz. Current derating is required to raise the carrier frequency.
	- **Note:** Differences between Heavy Duty (HD) ratings and Normal Duty (ND) ratings for the drive include rated input and output current, overload capacity, carrier frequency and current limit. Set parameter C6-01 to "0" for HD (default) or "1" for ND.

## **A.3 Three-Phase 400 V Class Drives**

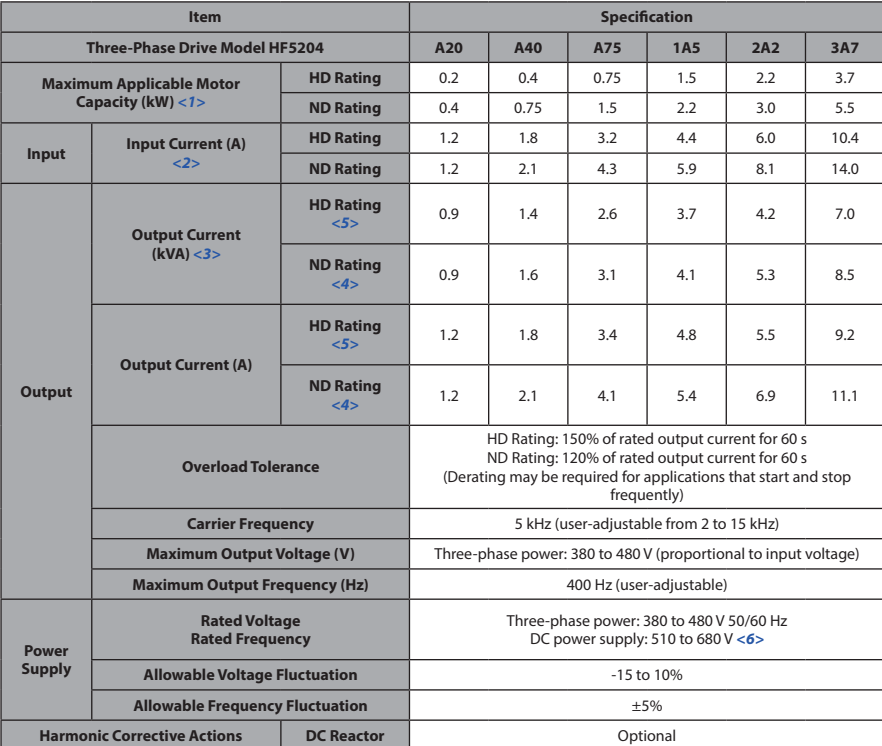

**Table A.4 Power Ratings**

<1> The motor capacity (kW) refers to a Sumitomo 4-pole motor. The rated output current of the drive output amps should be equal to or greater than the motor rated current.

<2> Input current rating varies depending on the power supply transformer, input reactor, wiring conditions, and power supply impedance.

<3> Rated motor capacity is calculated with a rated output voltage of 440 V.

<4> Carrier frequency is set to 2 kHz (Swing PWM). Current derating is required in order to raise the carrier frequency.

<5> Carrier frequency is set to 8 kHz. Current derating is required in order to raise the carrier frequency.

<6> DC is not available for UL standards.

**A**

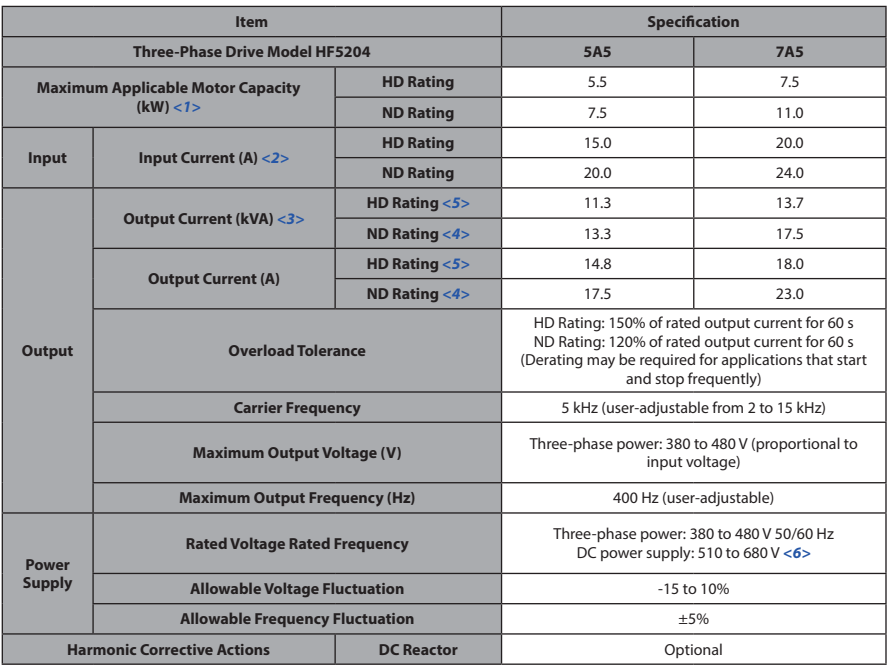

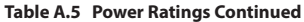

<1> The motor capacity (kW) refers to a Sumitomo 4-pole motor. The rated output current of the drive output amps should be equal to or greater than the motor rated current.

- <2> Input current rating varies depending on the power supply transformer, input reactor, wiring conditions, and power supply impedance.
- <3> Rated motor capacity is calculated with a rated output voltage of 440 V.

<4> Carrier frequency is set to 2 kHz (Swing PWM). Current derating is required in order to raise the carrier frequency.

- <5> Carrier frequency is set to 8 kHz. Current derating is required in order to raise the carrier frequency.
- <6> DC is not available for UL standards.
	- **Note:** Differences between Heavy Duty (HD) ratings and Normal Duty (ND) ratings for the drive include rated input and output current, overload capacity, carrier frequency and current limit. Set parameter C6-01 to "0" for HD (default) or "1" for ND.

## **A.4 Drive Specifications**

**Note: 1.** Perform rotational Auto-Tuning to obtain Sensorless Vector Control performance specifications.

**2.** For optimum performance life of the drive, install the drive in an environment that meets the environmental conditions.

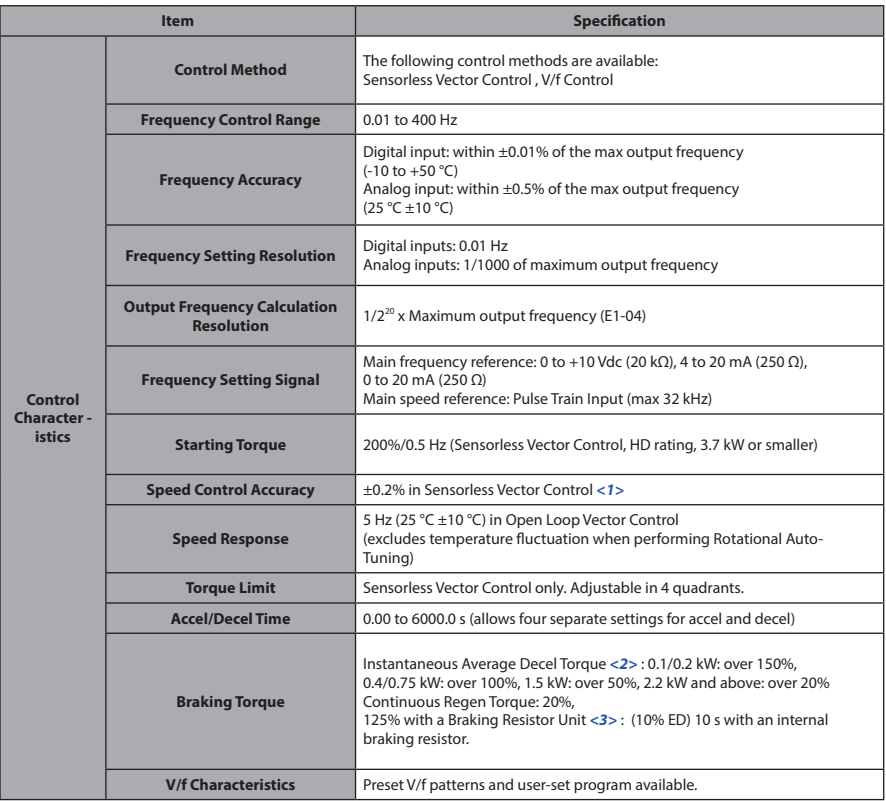

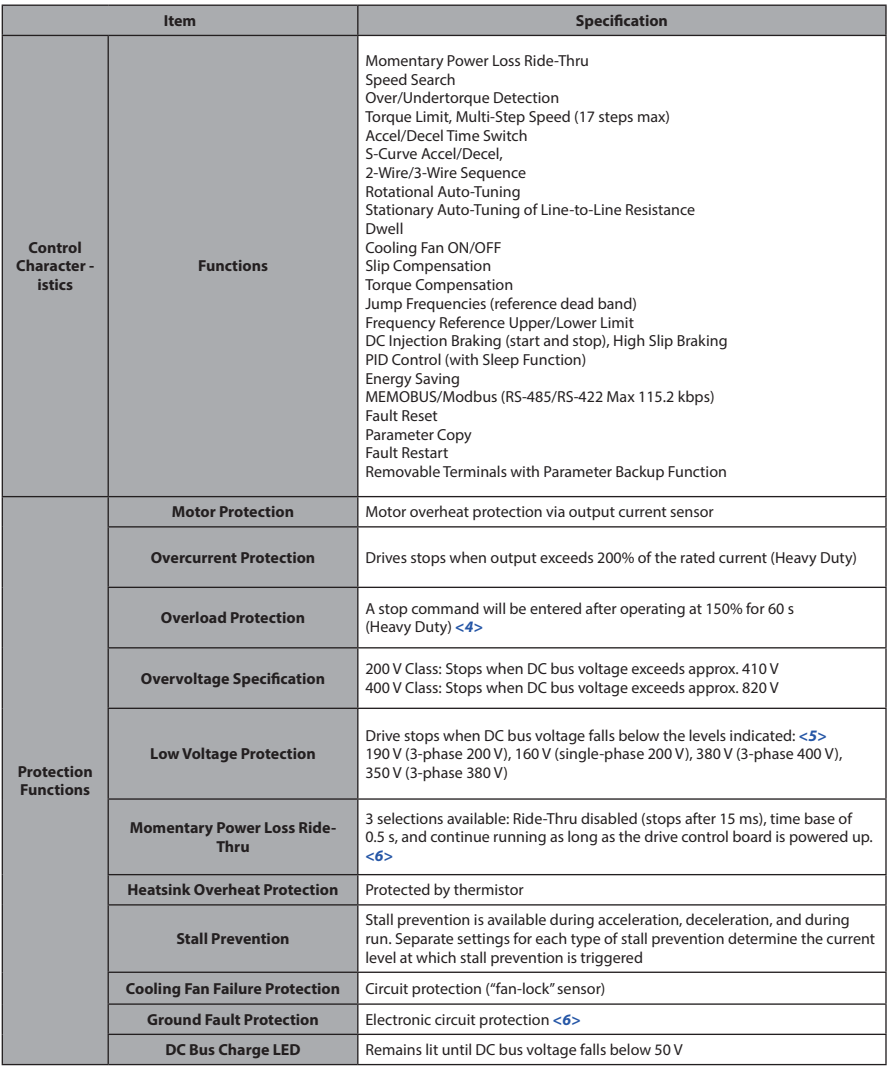

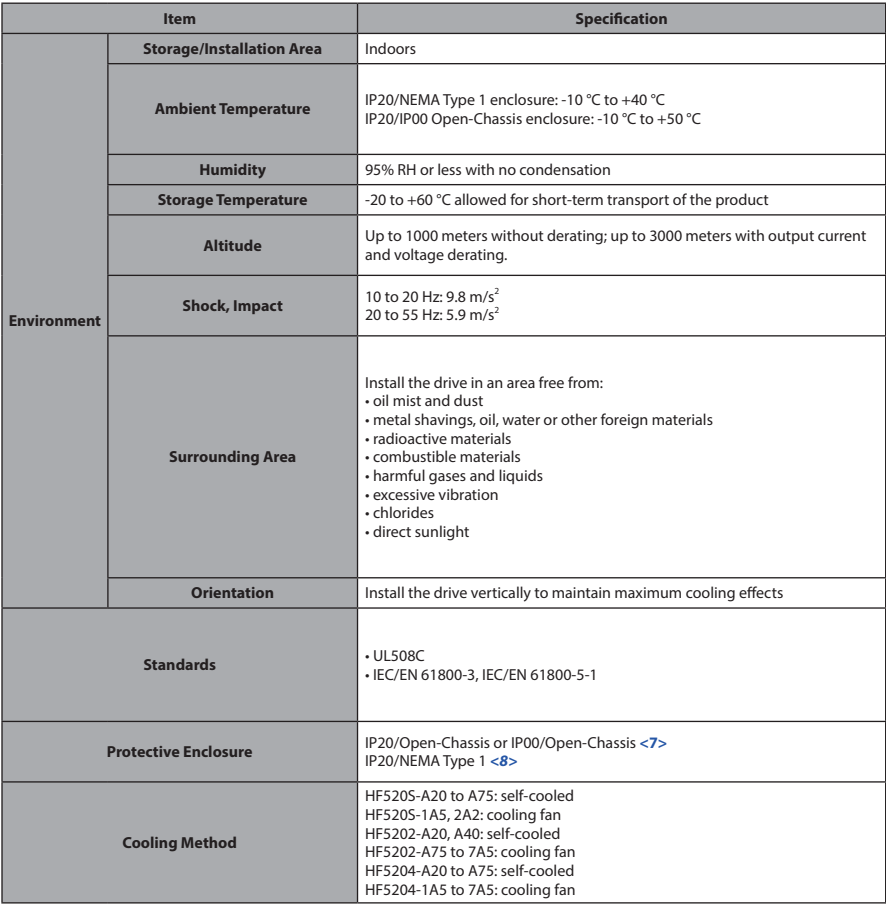

<1> Speed control accuracy varies somewhat according to the type of motor and drive settings.

- <2> Instantaneous average deceleration torque refers to the torque required to decelerate the motor (uncoupled from the load) from the rated motor speed down to zero in the shortest time.
- <3> Ensure that Stall Prevention Selection during Deceleration is disabled (L3-04 = 0 : default) or set to 3 when using a braking resistor or the Braking Resistor Unit. The default setting for the stall prevention function will interfere with the braking resistor.
- <4> Overload protection may be triggered when operating with 150% of the rated output current if the output frequency is less than 6 Hz.
- <5> Parameter settings allow up to 150 V.

Specifications **Specifications**

#### **A.4 Drive Specifications**

- <6> Ground protection cannot be provided under the following circumstances when a ground fault is likely in the motor windings during run: Low ground resistance for the motor cable and terminal block; low ground resistance for the motor cable and terminal block; or the drive is powered up from a ground short.
- <7> The following models have an IP20/Open-Chassis enclosure as standard. HF520S-A20 to 2A2 HF5202-A20 to 3A7

HF5204-A20 to 3A7

<8> The following models have an IP20/NEMA Type 1 enclosure as standard. For an IP20/Open-Chassis or IP00/ Open-Chassis design, remove the top and bottom covers: HF5202-5A5, 7A5 HF5204-5A5, 7A5

**Note:** Time from input open to drive output stop is less than 1 ms.

# **Appendix: B**

## **Parameter List**

This appendix contains a full list of parameters and settings available in the drive.

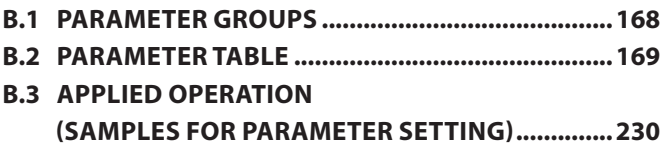

## **B.1 Parameter Groups**

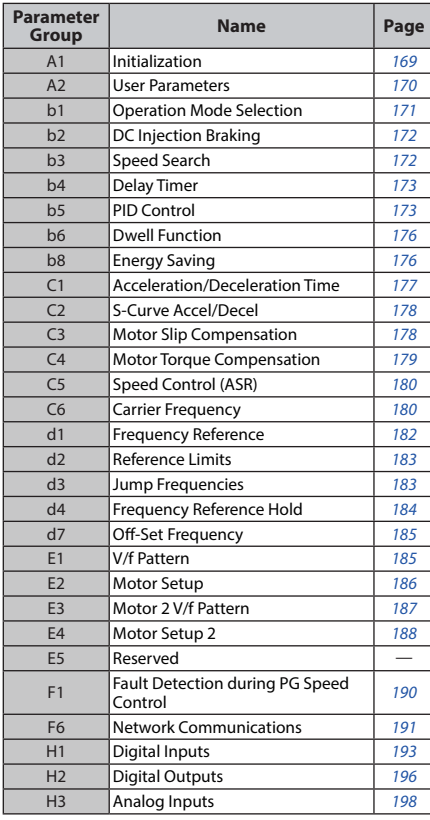

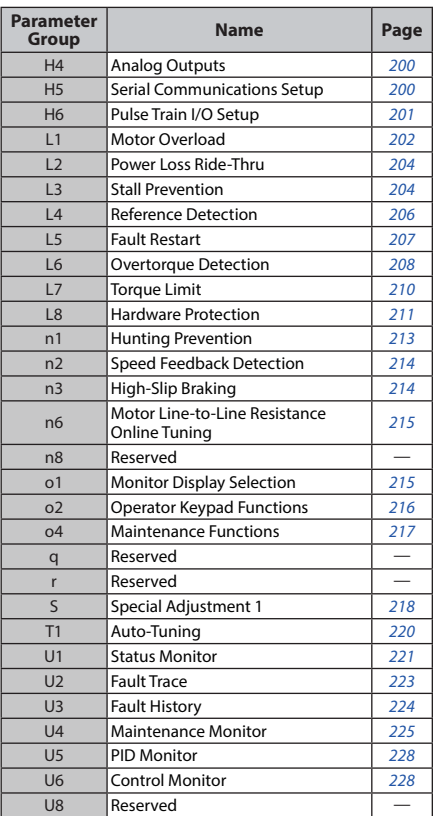

An "A" in the "Control Mode" column indicates that the parameter is available in the Advanced menu of the respective control mode.

An "S" in the "Control Mode" column indicates that the parameter is available in the Startup menu of the respective control mode.

A "–" in the "Control Mode" column indicates that the parameter is NOT available in the respective control mode.

An "O" in the "Control Mode" column indicates that the multi-function selection is available in the respective control mode.

## ◆ **A: Initialization Parameters**

The A parameter group creates the operating environment for the drive. This includes the parameter Access Level, Motor Control Method, Password, User Parameters and more.

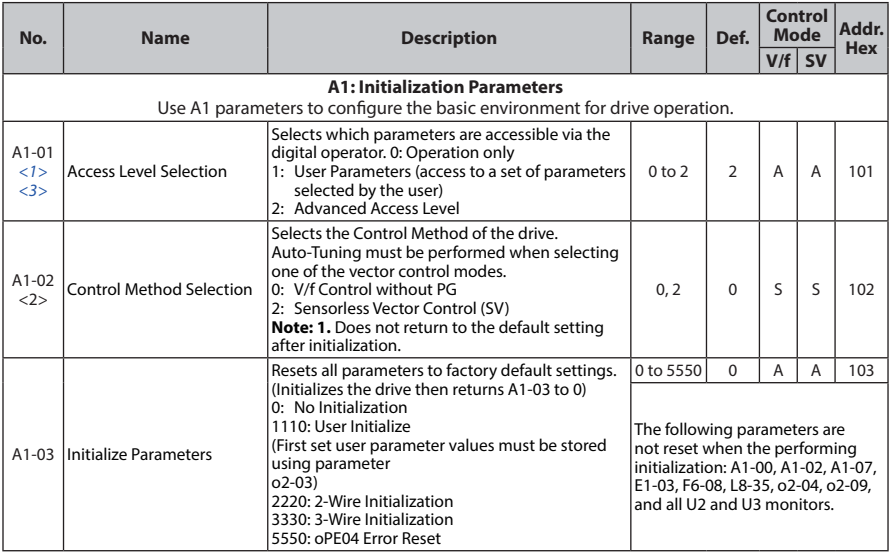

Parameter List **Parameter List**

**B**

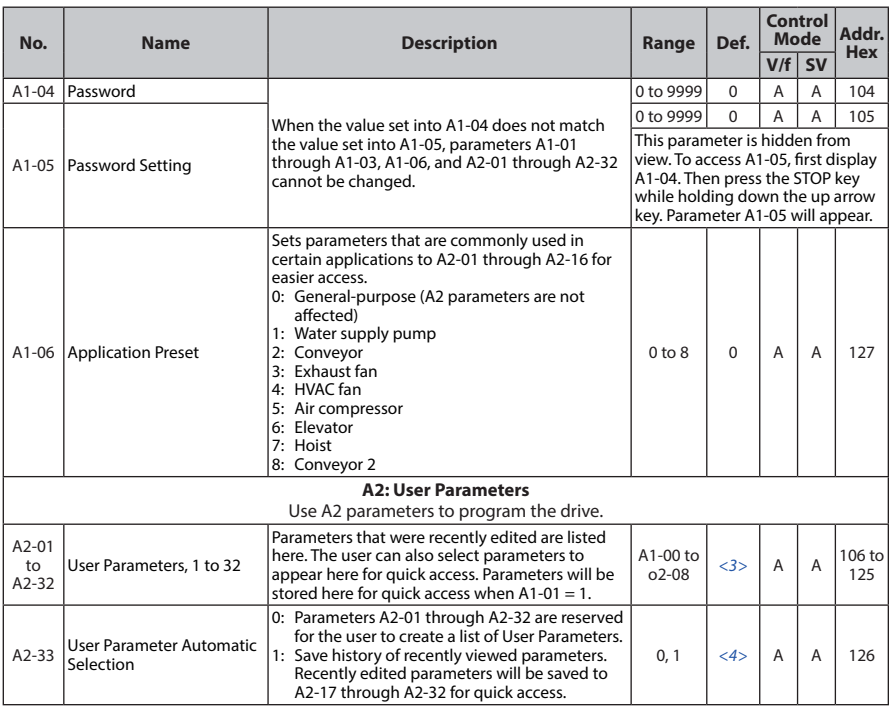

- <1> Parameter can be changed during run.
- <2> Parameter setting value is not reset to the default value during drive initialization, A1-03 = 1110, 2220, 3330.
- <3> Default setting value is dependent on parameter A1-06, Application Selection.
- <4> Default setting value is dependent on parameter A1-06. This setting value is 0 when A1-06 = 0, and 1 when A1-06  $\neq$  0.
- <5> A1-00 and A1-07 Reserved Parameters

## **b: Application**

Application parameters configure the Run Command Source, DC Injection Braking, Speed Search, Timer functions, PID control, the Dwell function, Energy Savings and a variety of other application-related settings.

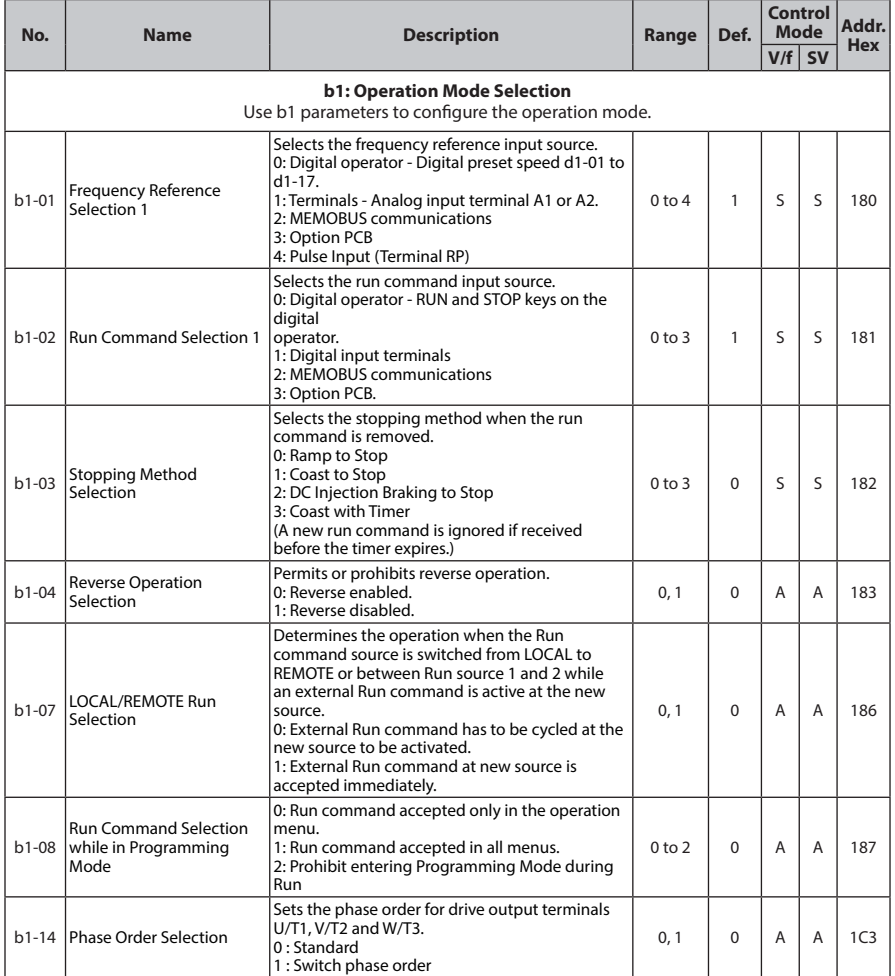

**B**

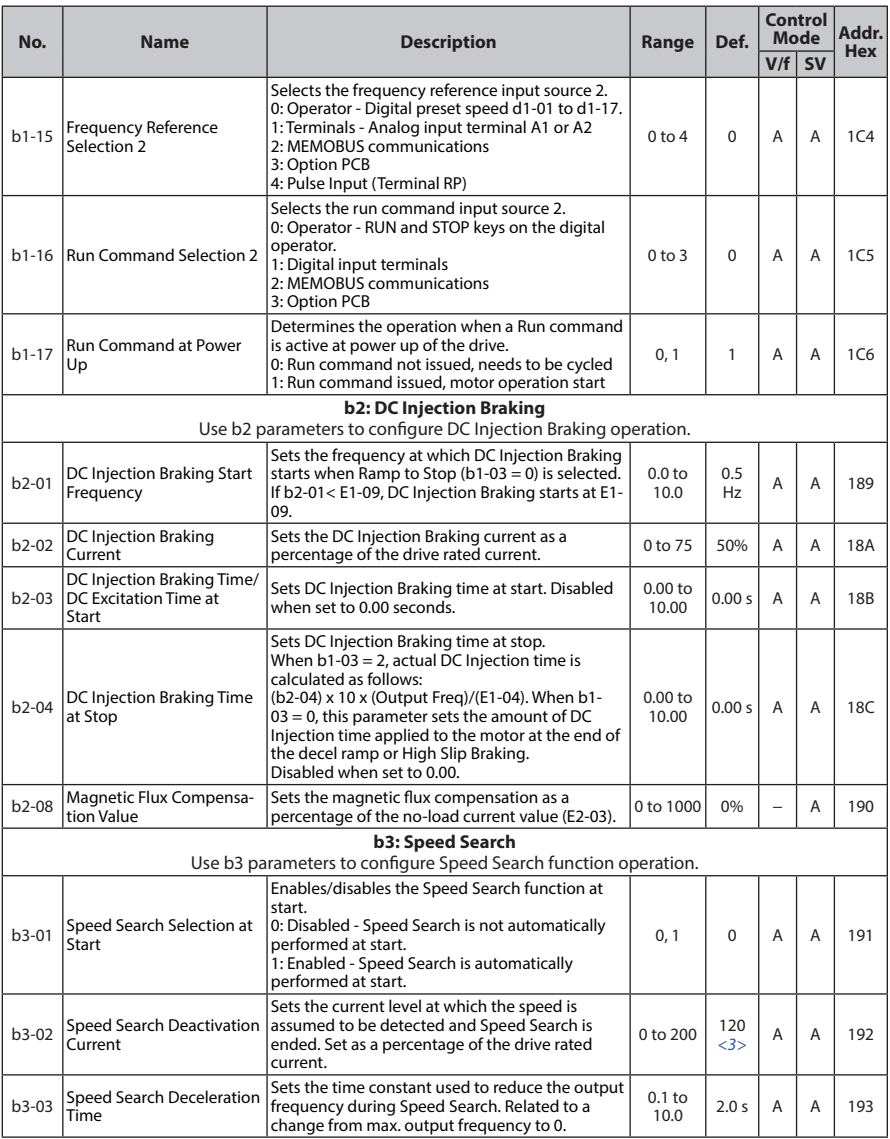

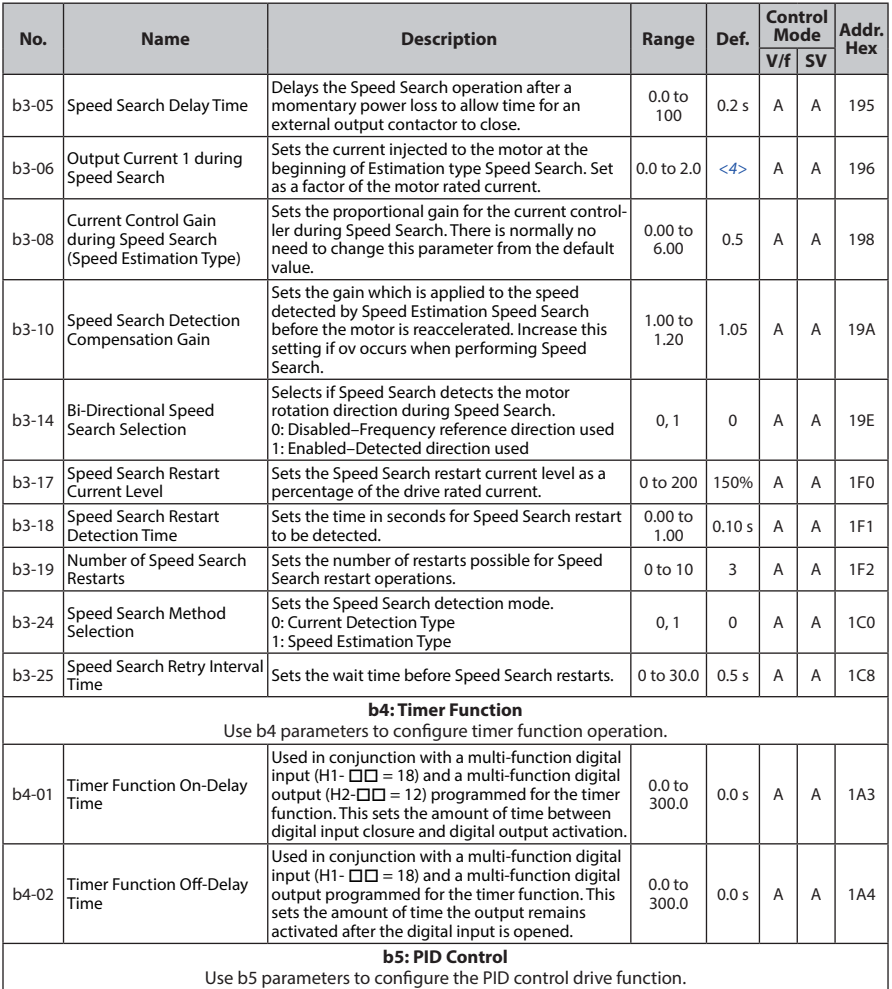

Parameter List **Parameter List**

**B**

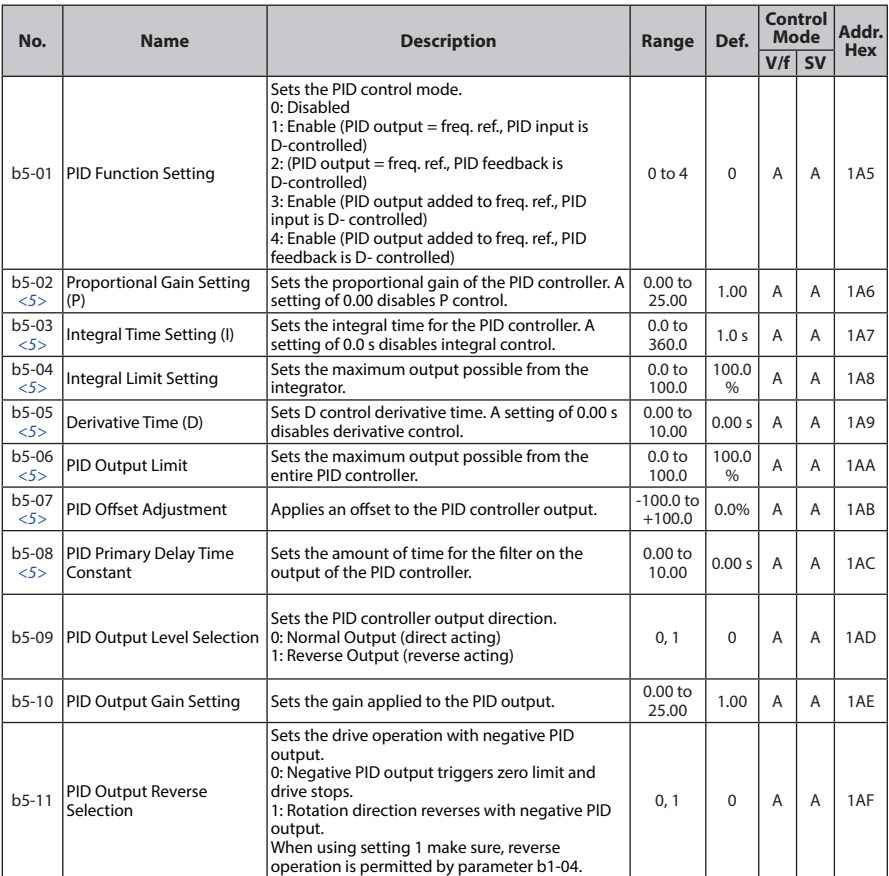

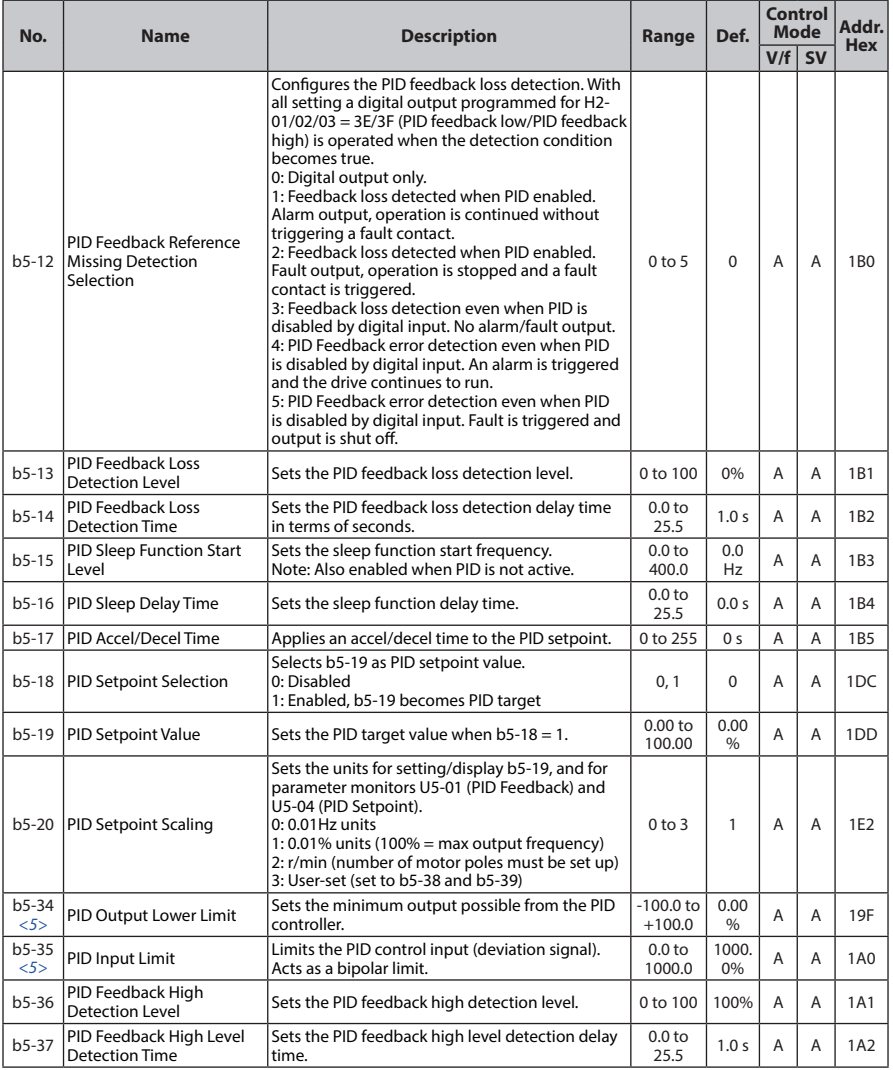

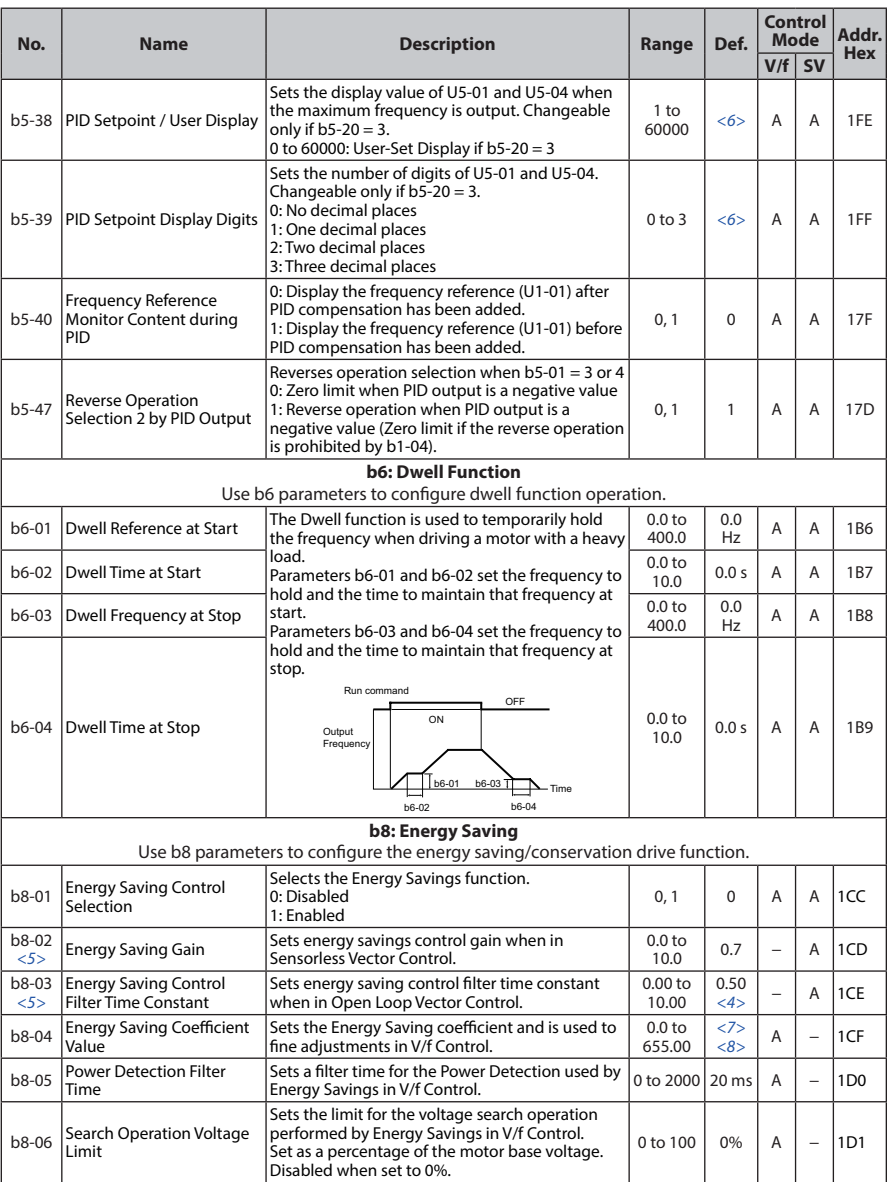

- <1> Default setting value is dependent on parameter A1-02, Control Method Selection. The value shown is for  $A1-02 = 2-SV$  control.
- <2> A coasting motor may require a braking resistor circuit to bring the motor to a stop in the required time.
- <3> Default setting value is dependent on parameter A1-02, Control Method Selection. The value shown is for  $A1-02 = 0-V/f$  Control.
- <4> Default setting value is dependent on parameter o2-04, Drive Model Selection.
- <5> Parameter can be changed during Run.
- <6> Default setting is dependent on parameter b5-20, PID Setpoint Scaling.
- <7> Default setting value is dependent on parameter o2-04, Drive Model Selection and C6-01, Drive Duty Selection.
- <8> Parameter value is changed if E2-11 is manually changed or changed by Auto-Tuning.
- <9> Default setting is determined by A1-02, Control Method Selection

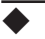

## ◆ **C: Tuning**

C parameters are used to adjust the acceleration and deceleration times, S-curves, slip and torque compensation functions and carrier frequency selections.

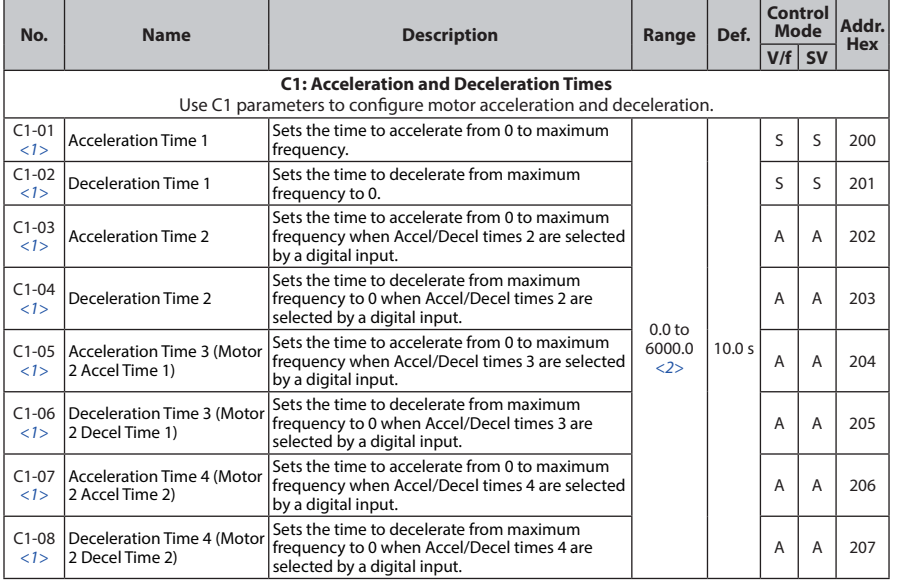

**B**

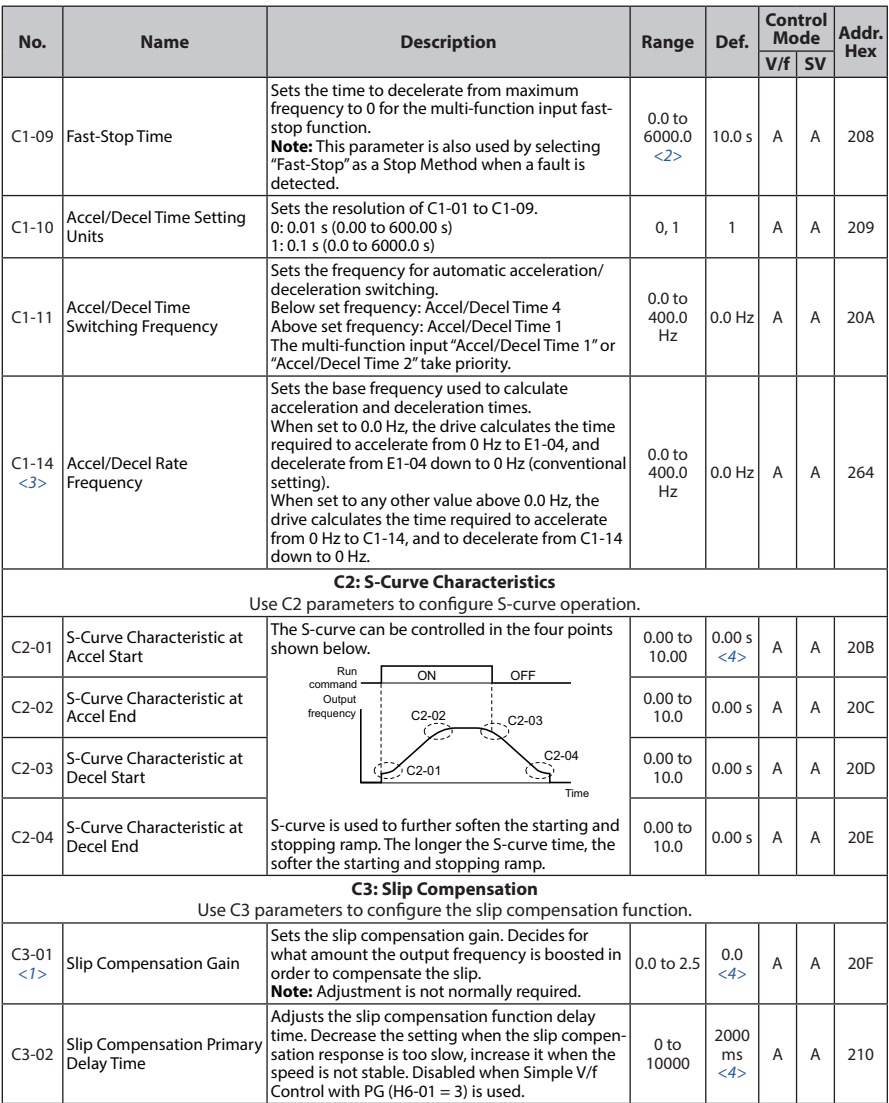

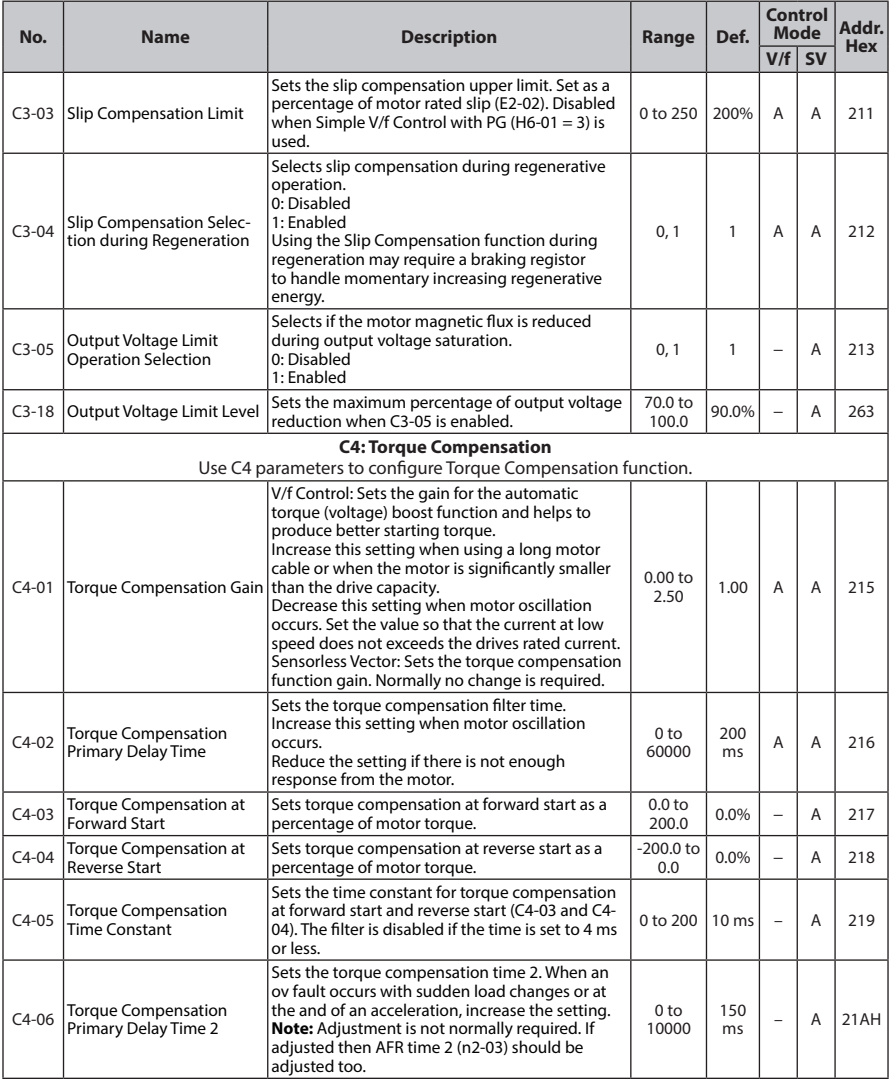

**179**
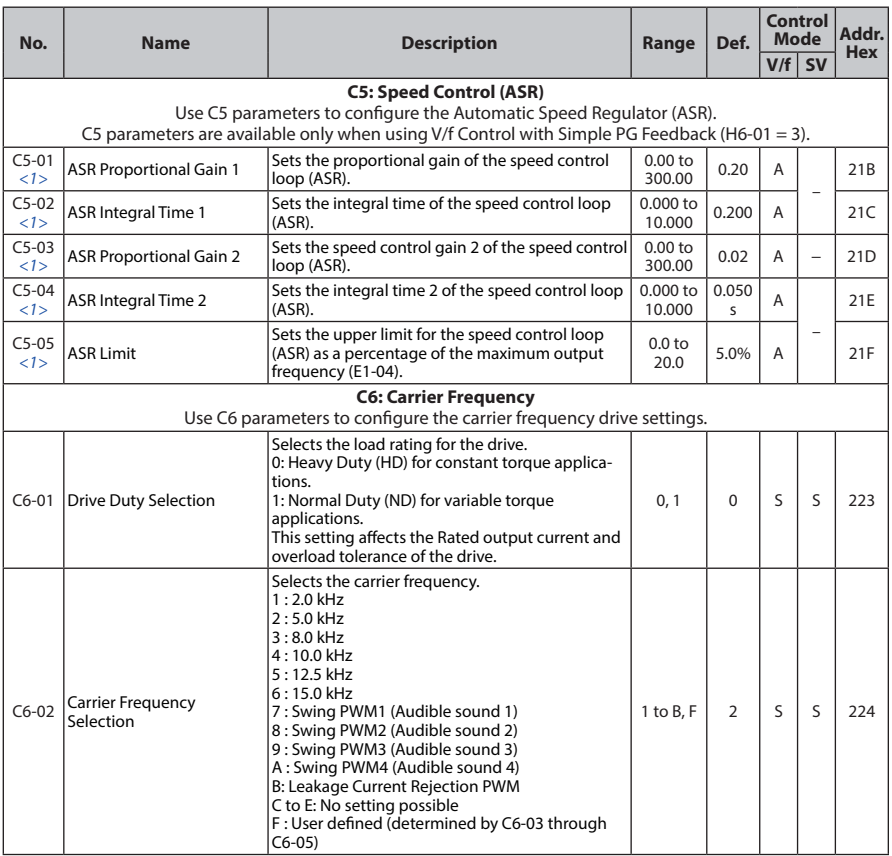

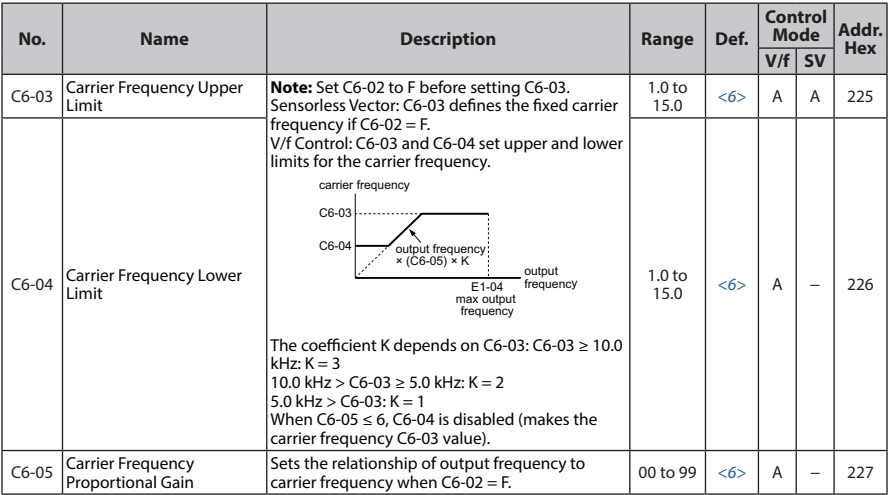

<1> Parameter can be changed during run.

- <2> Setting range value is dependent on parameter C1-10, Accel/Decel Time Setting Units. When C1-10 = 0 (units of 0.01 seconds), the setting range becomes 0.00 to 600.00 seconds.
- <3> Default setting value is dependent on parameter A1-02, Control Method Selection. The value shown is for  $A1-02 = 0-V/f$  Control.
- <4> Default setting value is dependent on parameter A1-02, Control Method Selection. The value shown is for  $A1-02 = 2-SV$  control.
- <5> Default setting value is dependent on parameters o2-04, Drive Model Selection, A1-02, Control Method Selection and C6-01, Drive Duty Selection.
- <6> Default setting value is dependent on parameter C6-02, Carrier Frequency Selection.

## ◆ **d: References**

Reference parameters are used to set the various frequency reference values during operation.

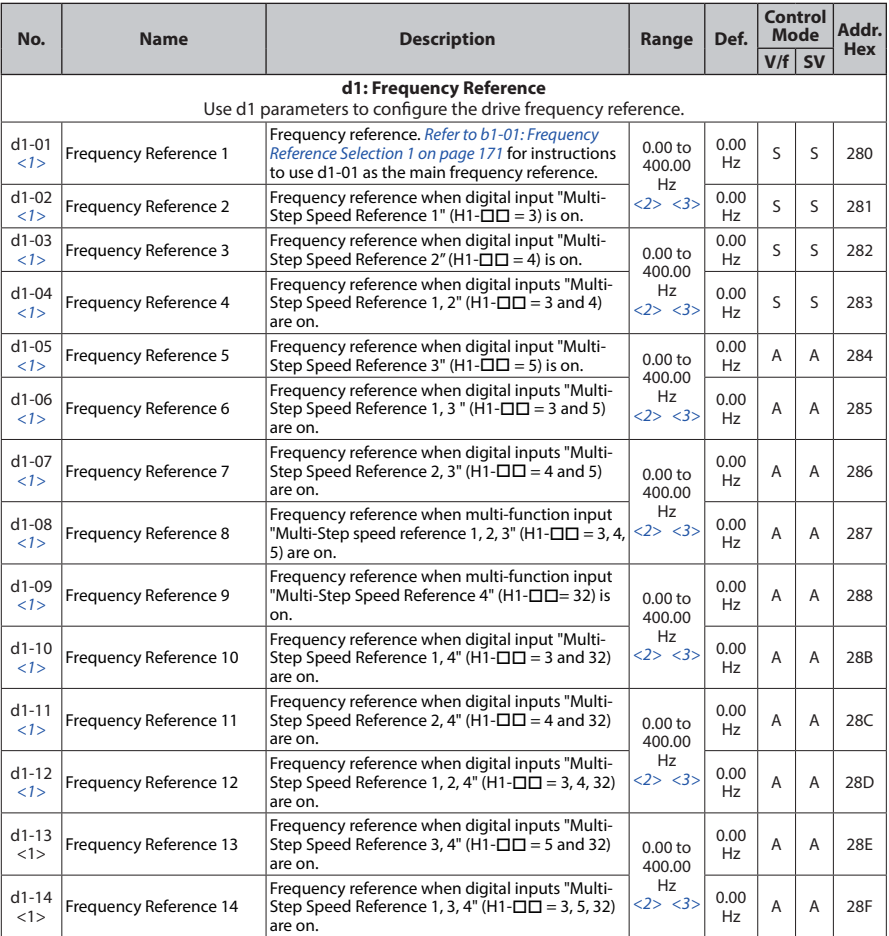

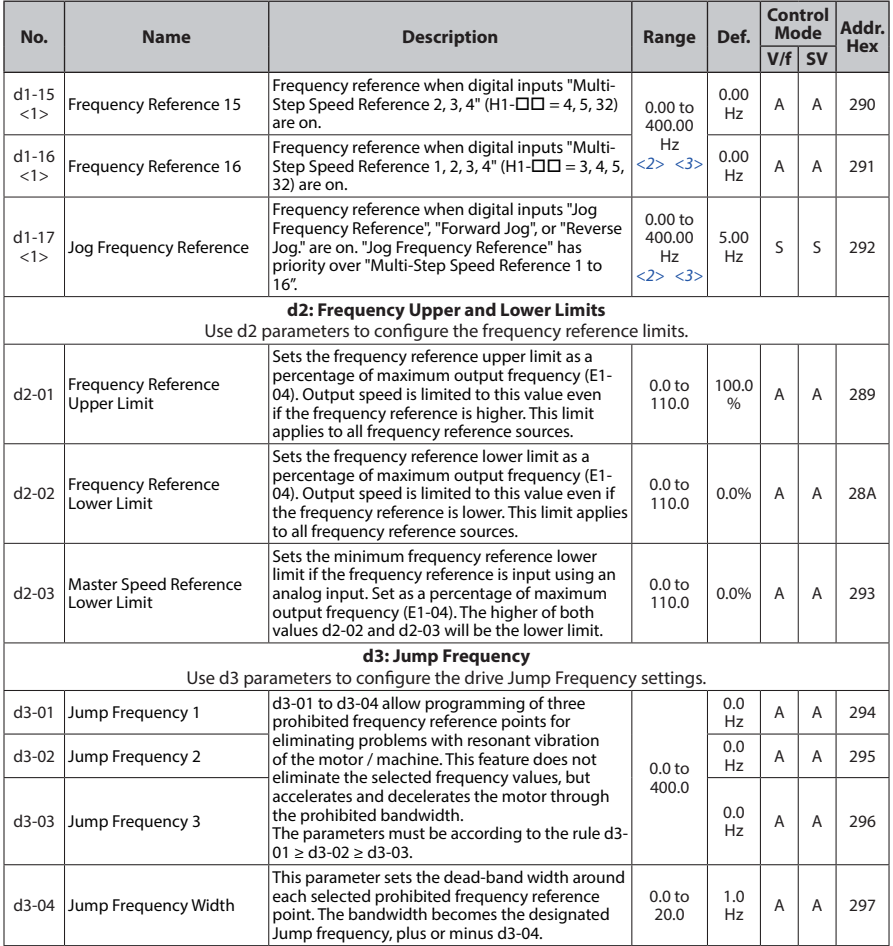

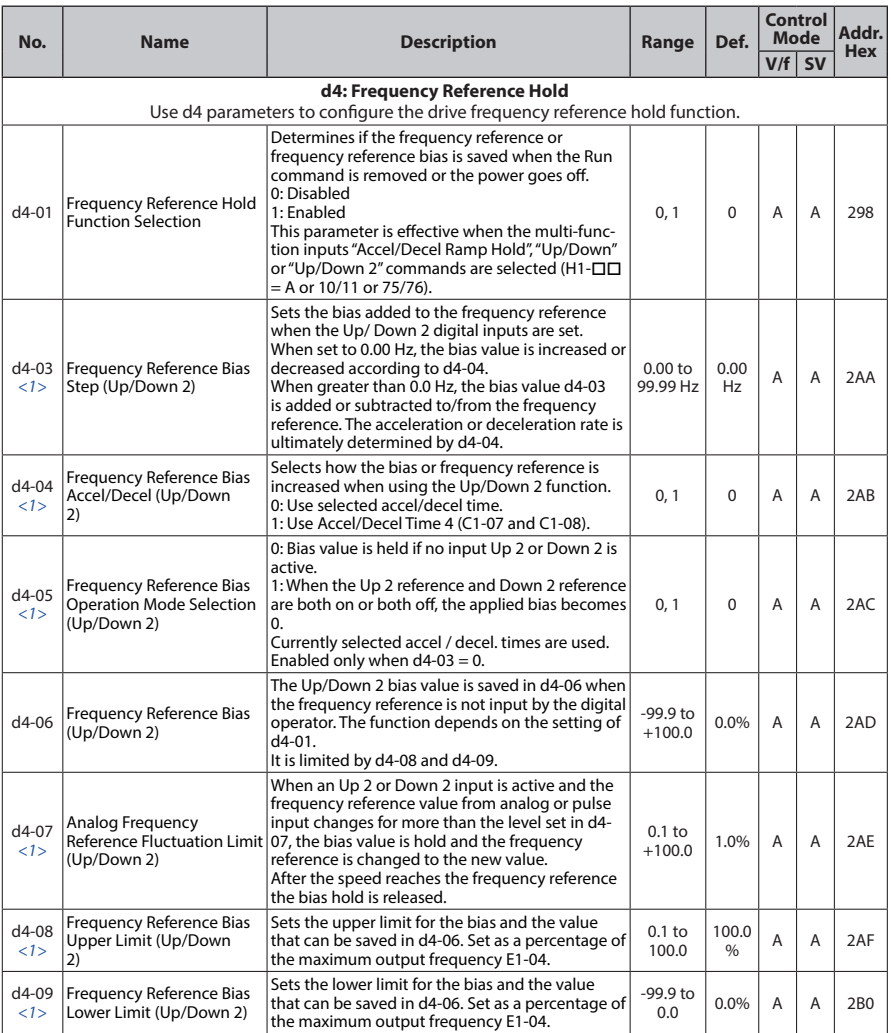

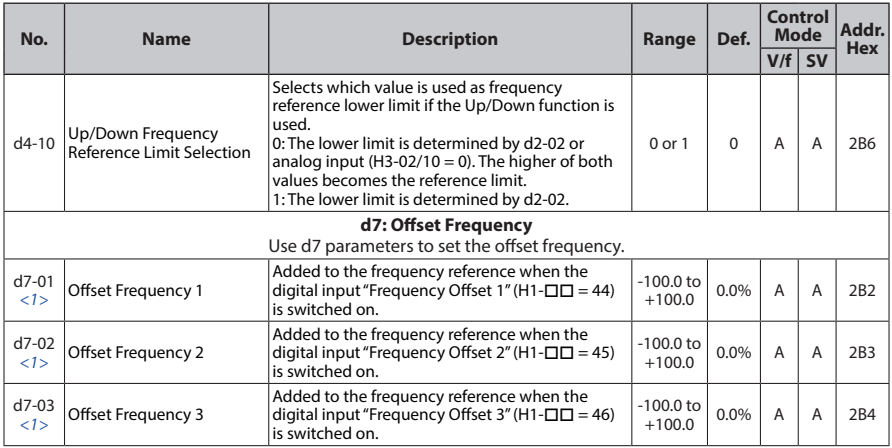

<1> Parameter can be changed during Run.

<2> Default setting value is dependent on parameter o1-03, Digital Operator Display Selection.

<3> Range upper limit is dependent on parameters E1-04, Maximum Output Frequency, and d2-01, Frequency Reference Upper Limit.

# ◆ **E: Motor Parameters**

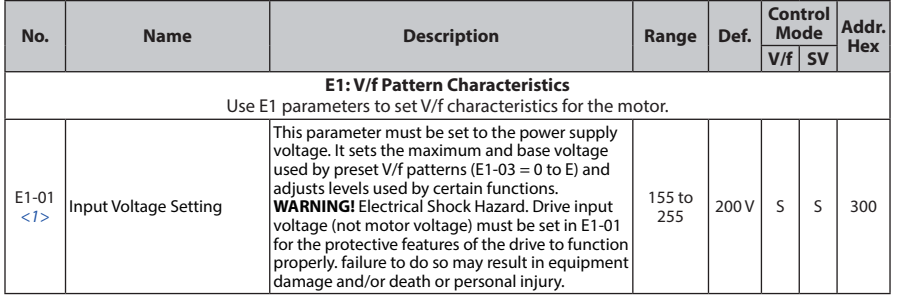

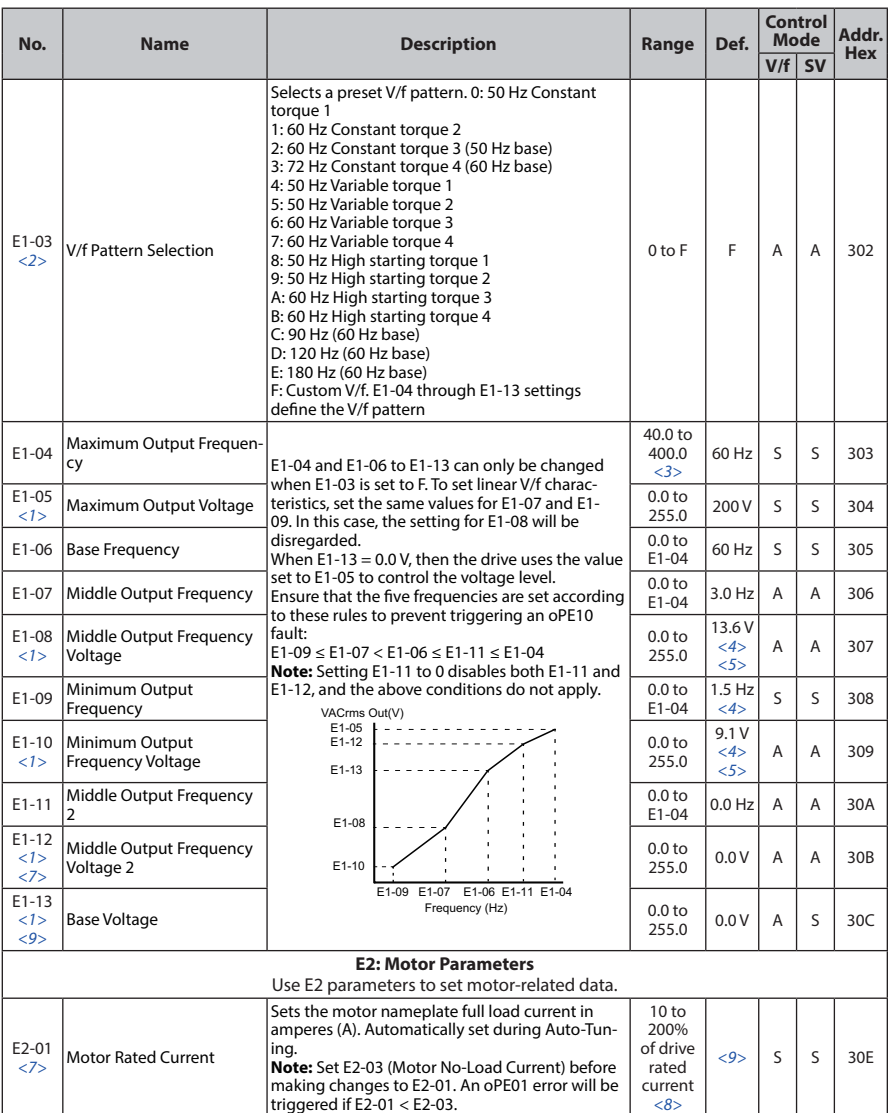

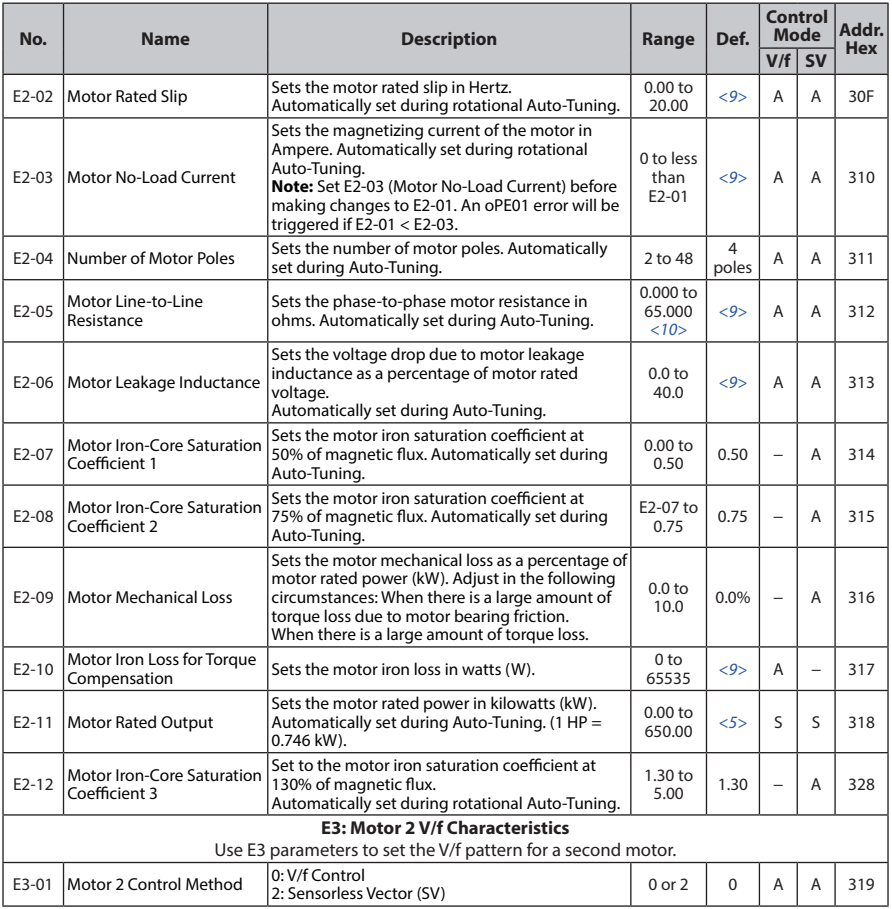

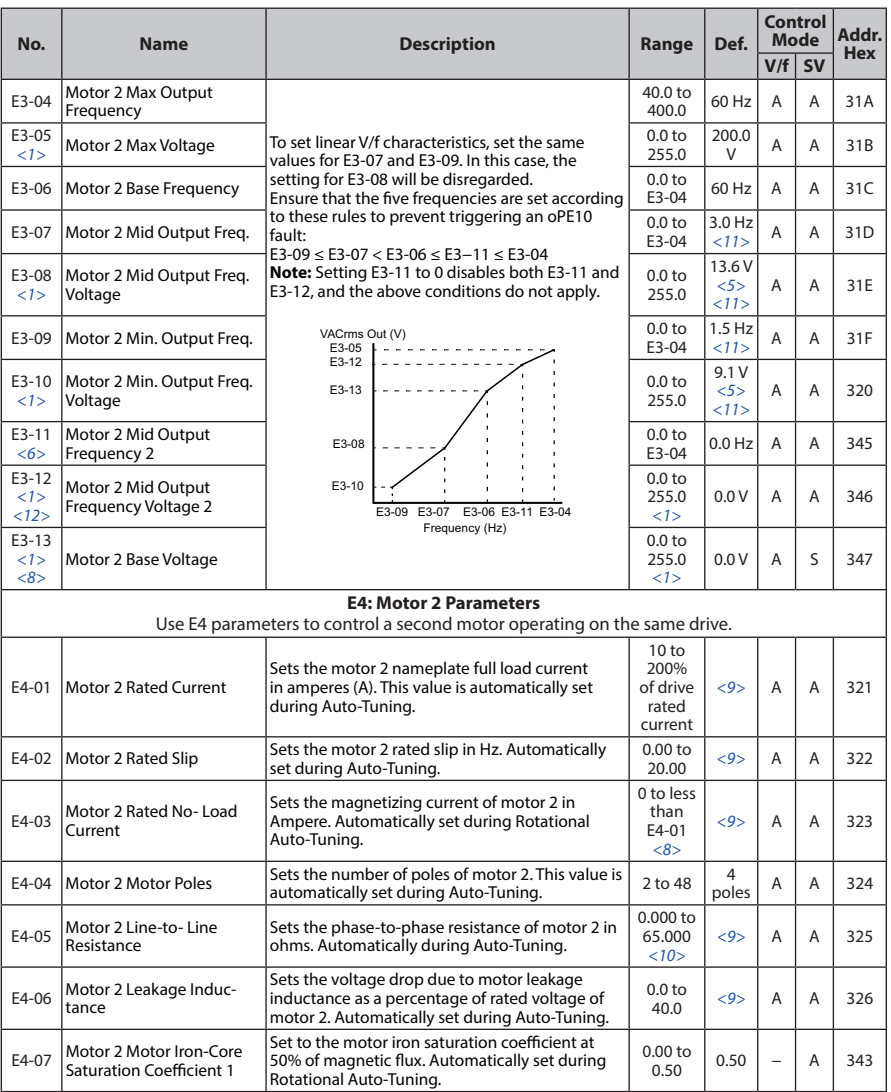

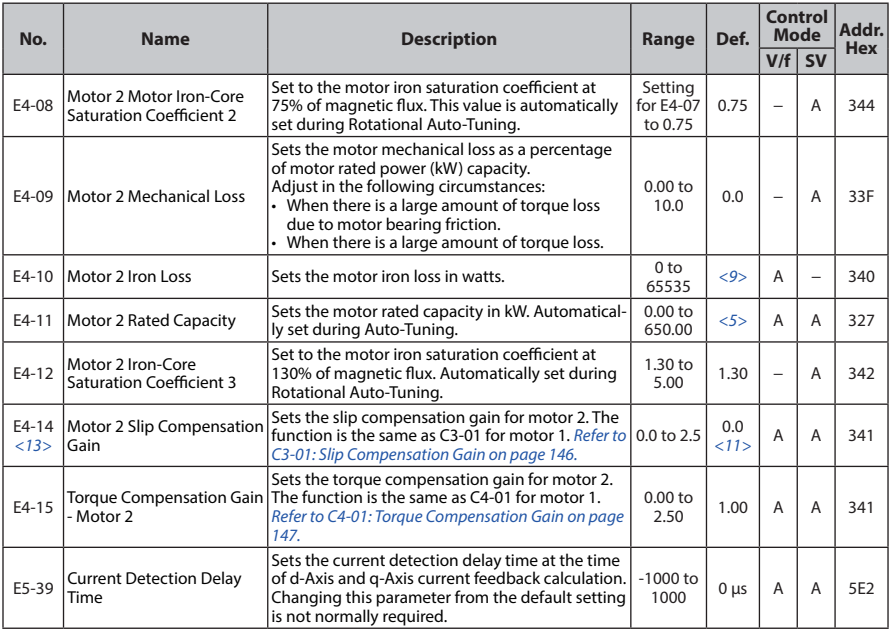

- <1> Values shown here are for 200 V class drives. Double the value when using a 400 V class drive.
- <2> Parameter setting value is not reset to the default value during drive initialization, A1-03 = 1110, 2220, 3330.
- <3> Range upper limit is dependent on parameter E4-01 Motor 2 Rated Current.
- <4> Default setting value is dependent on parameter A1-02, Control Method Selection. The value shown is for  $A1-02 = 0-V/f$  Control.
- <5> Default setting value is dependent on parameter o2-04, Drive Model Selection.
- <6> Parameter ignored when E1-11, Motor 1 Mid Output Frequency 2, and E1-12, Motor 1 Mid Output Frequency Voltage 2, are set to 0.0.
- <7> When setting motor parameters, the motor rated current must be set to a value greater than the motor noload current (E2-01 > E2-03).
- <8> 0.01 A units.
- <9> Default setting value is dependent on parameter o2-04, Drive Model Selection and C6-01, Drive Duty Selection.
- <10> Setting range becomes 0.00 to 130.00 for drives 0.2 kW.
- <11> Default setting depends on the control mode for motor 2 set in parameter E3-01. The given value is for V/f Control.
- <12> Parameter ignored when E3-11, Motor 2 Mid Output Frequency 2, and E3-12, Motor 2 Mid Output Frequency Voltage 2, are set to 0.
- <13> Parameter can be changed during Run.

# ◆ **F: Options**

F parameters are used to program the drive for PG feedback and to function with option cards.

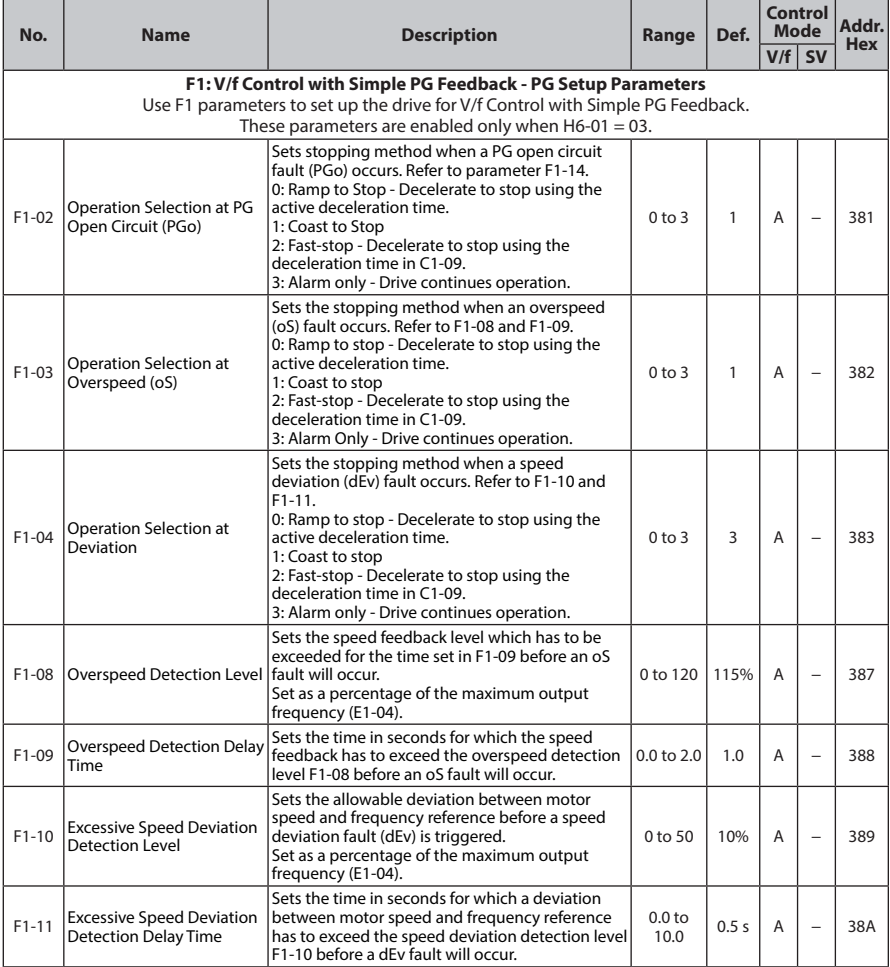

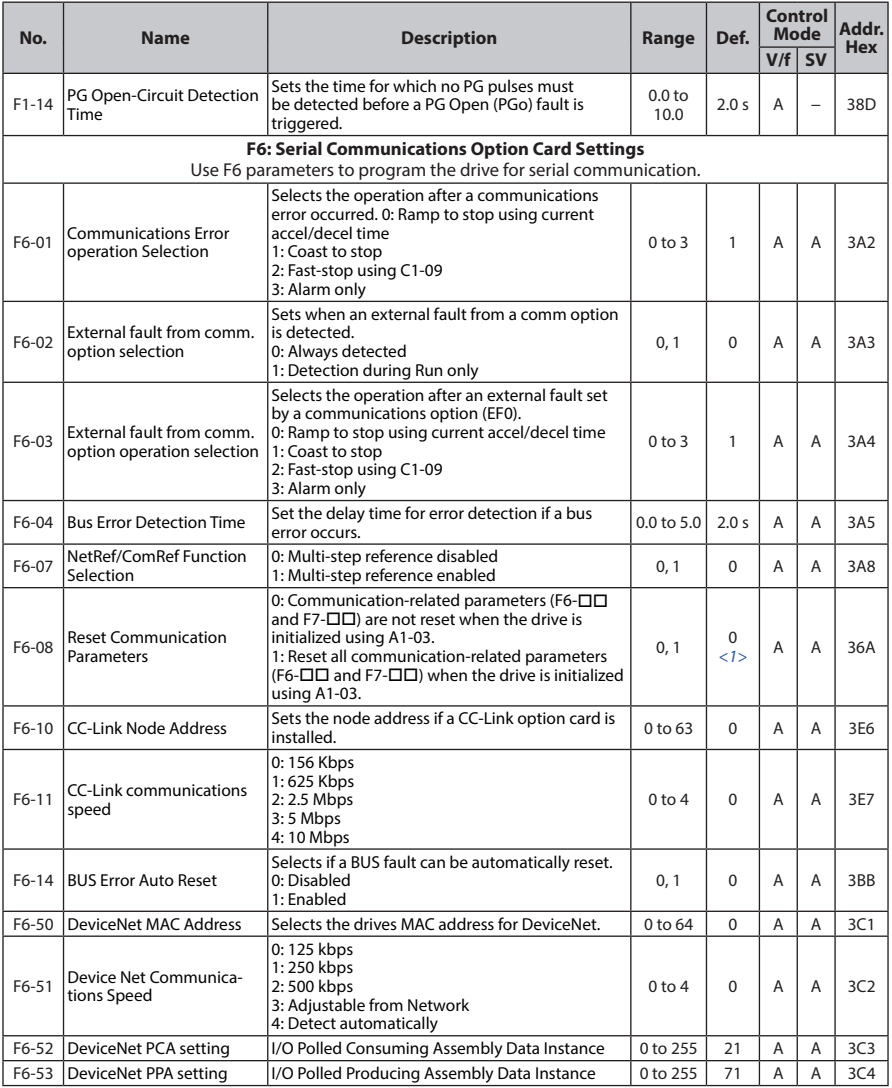

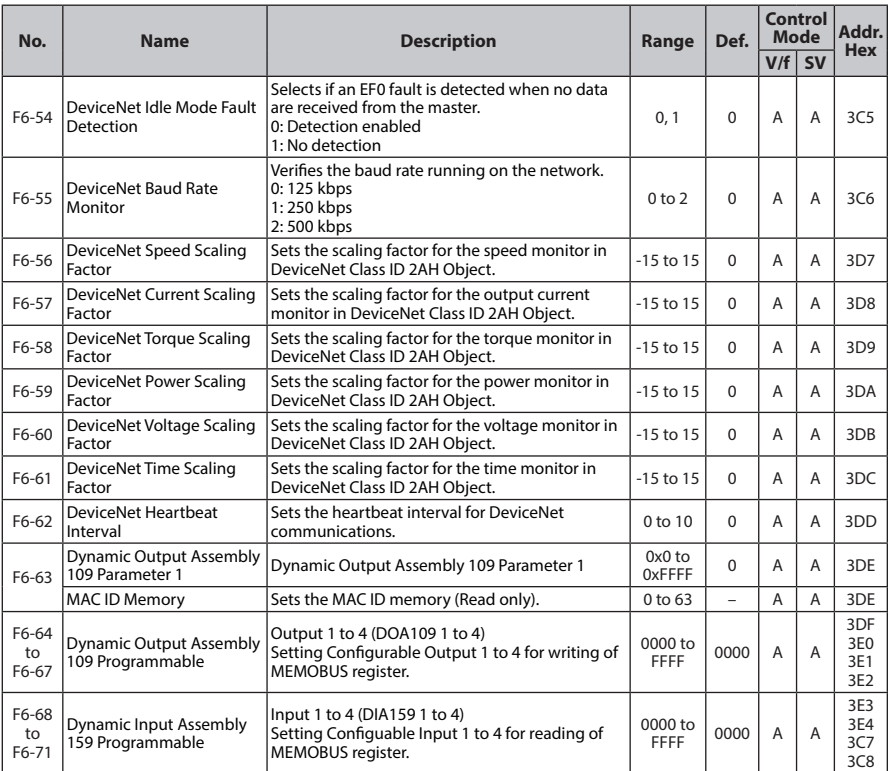

<1> Parameter setting value is not reset to the default value during drive initialization, A1-03 = 1110, 2220, 3330.

- <2> F6-20 to F6-41, F6-72 Reserved Parameters
- <3> F7-01 to F7-42 Communication Parameters for optional parts

## ◆ **H Parameters: Multi-Function Terminals**

H parameters assign functions to the multi-function input and output terminals.

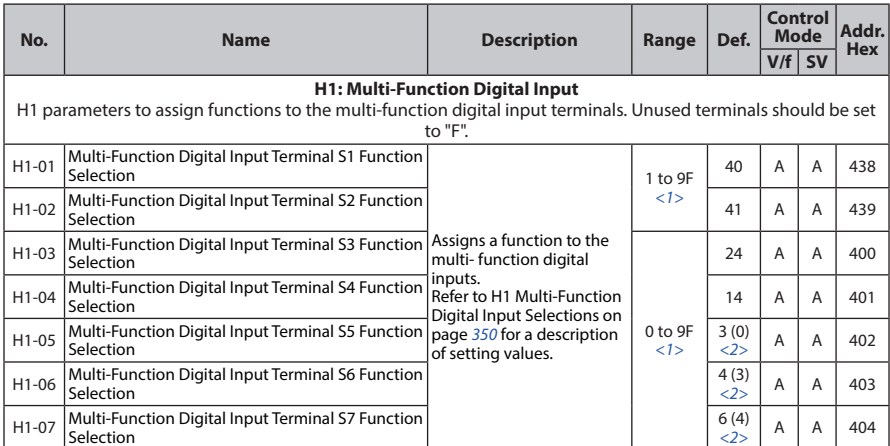

<1> The availability of certain functions depends on the control method used.

<2> Parenthetical value is the default when parameter A1-03 = 3330 3-Wire Initialization.

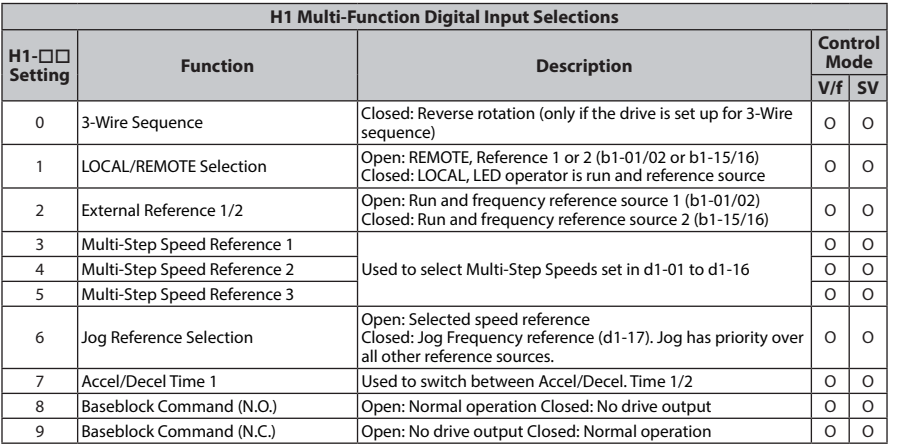

Parameter List **Parameter List**

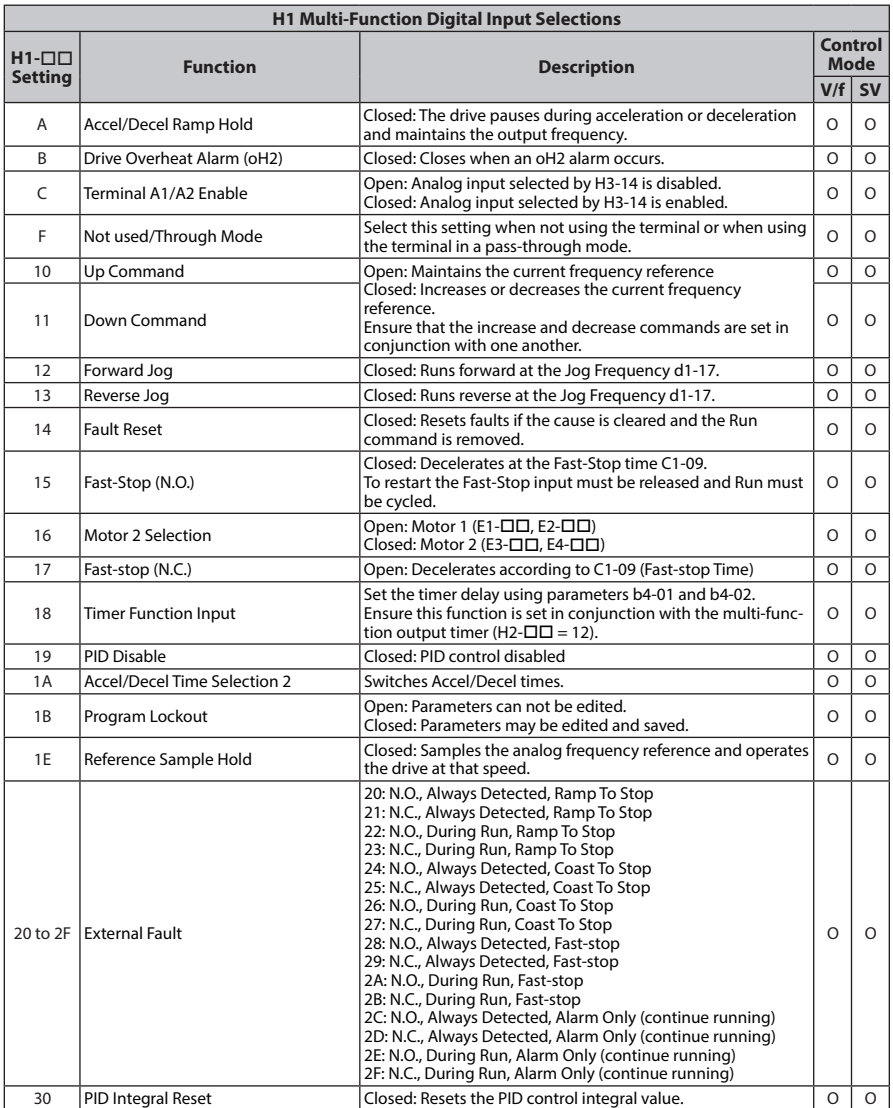

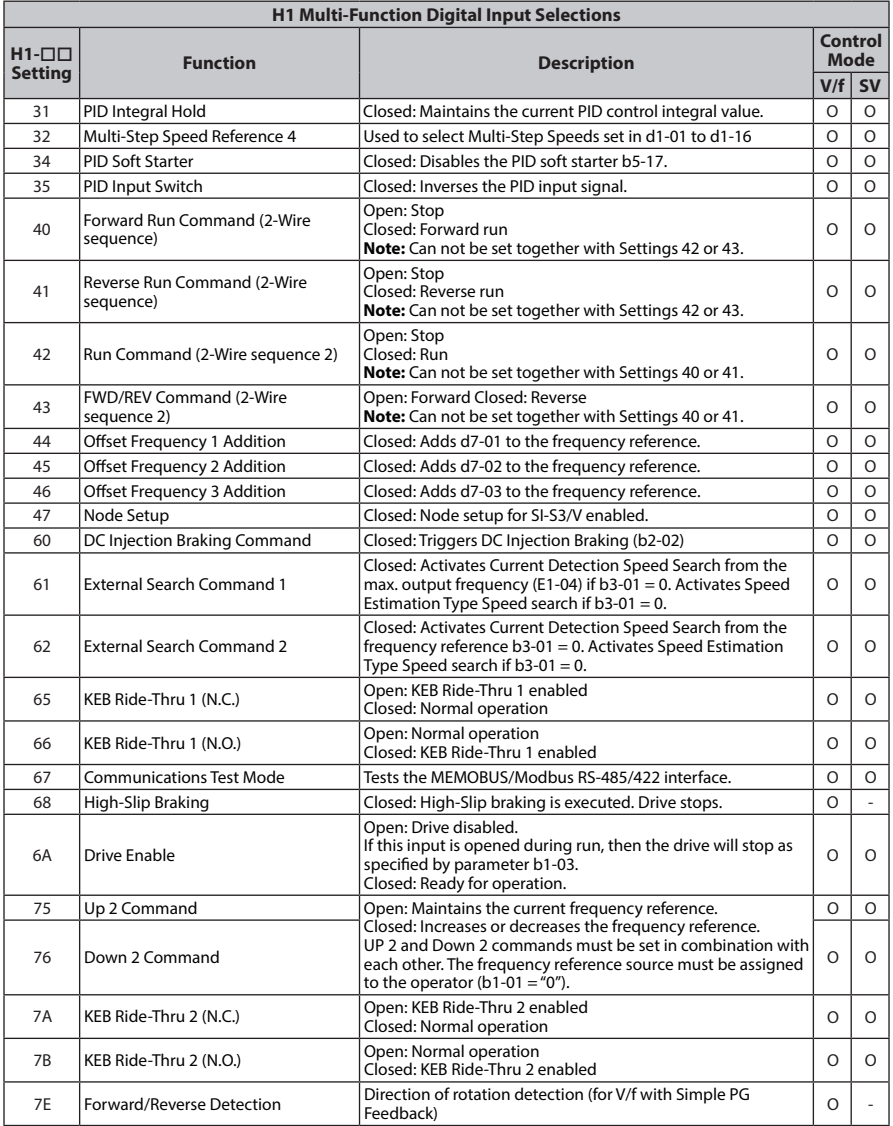

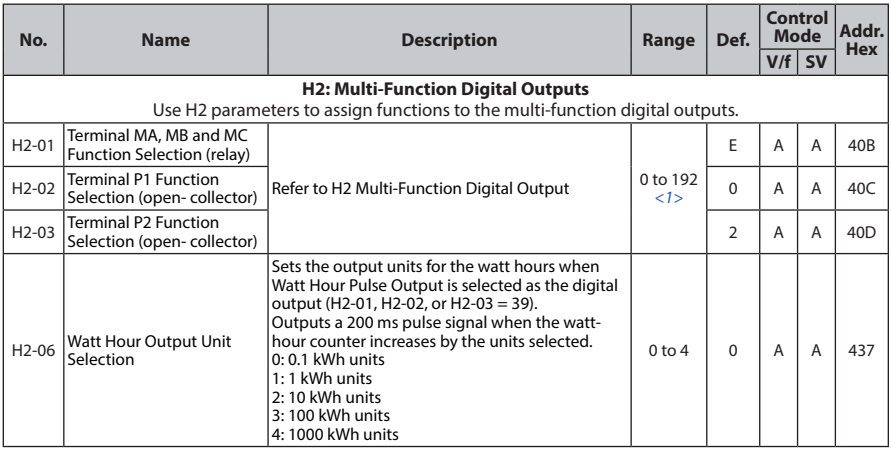

<1> The availability of certain functions depends on the control method used.

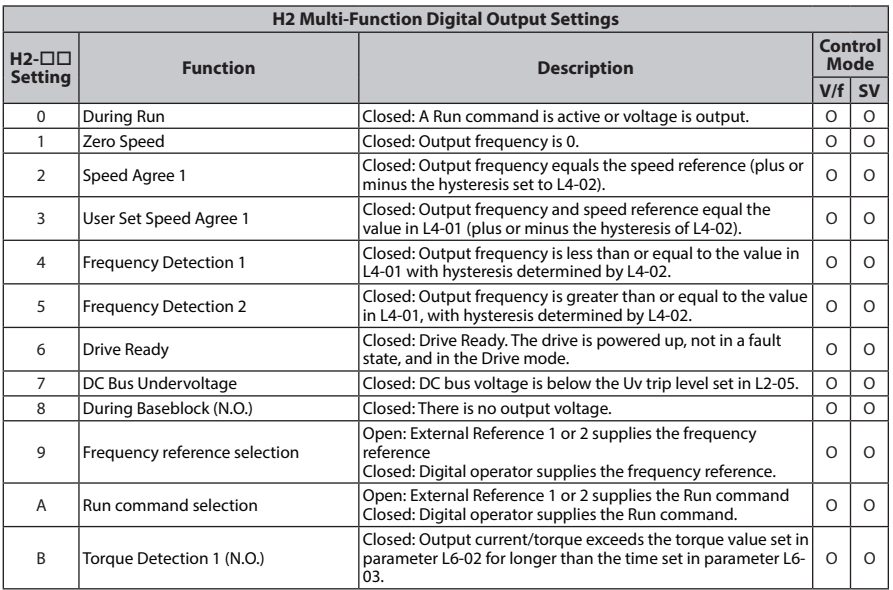

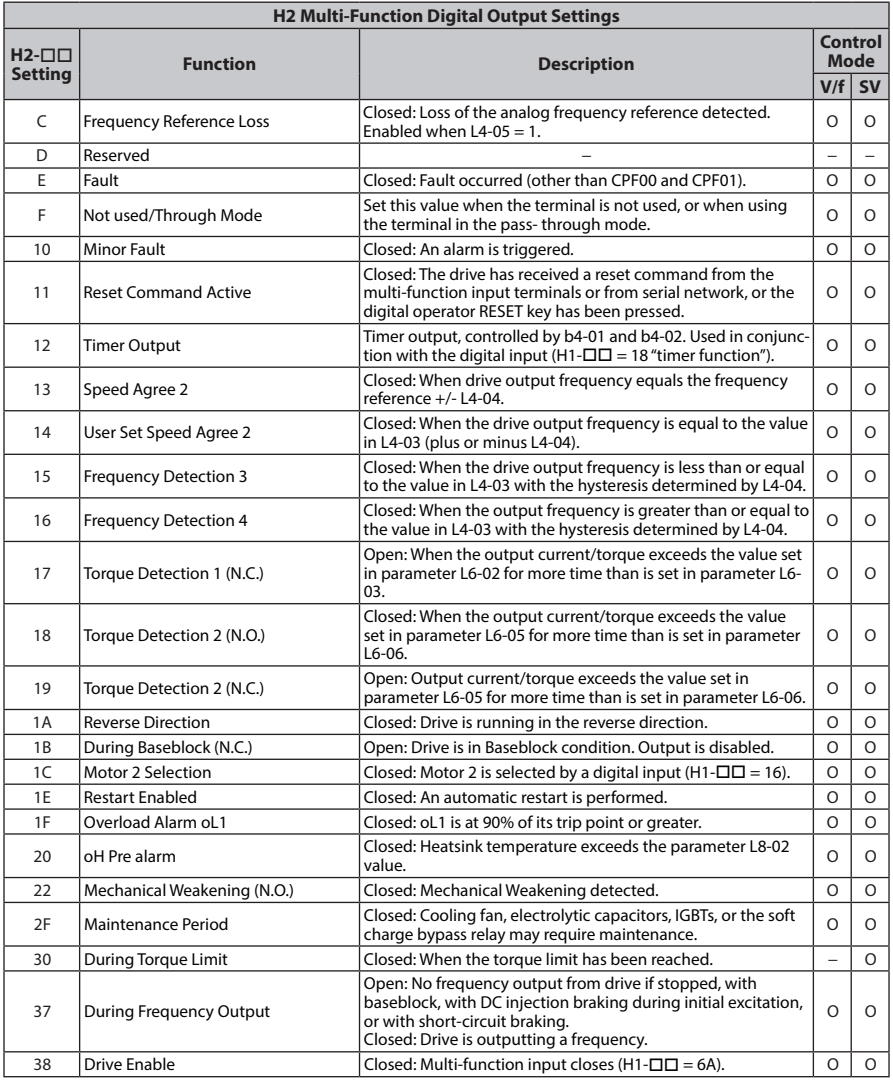

# **Parameter List Parameter List**

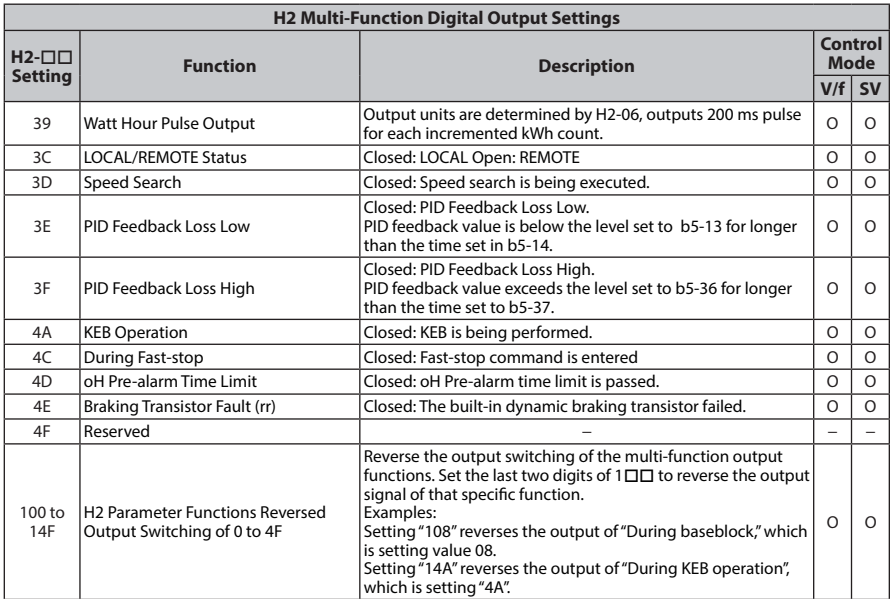

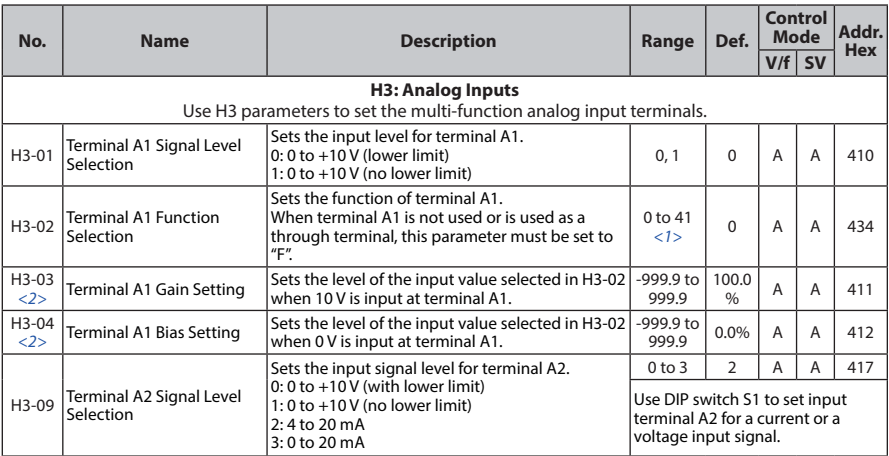

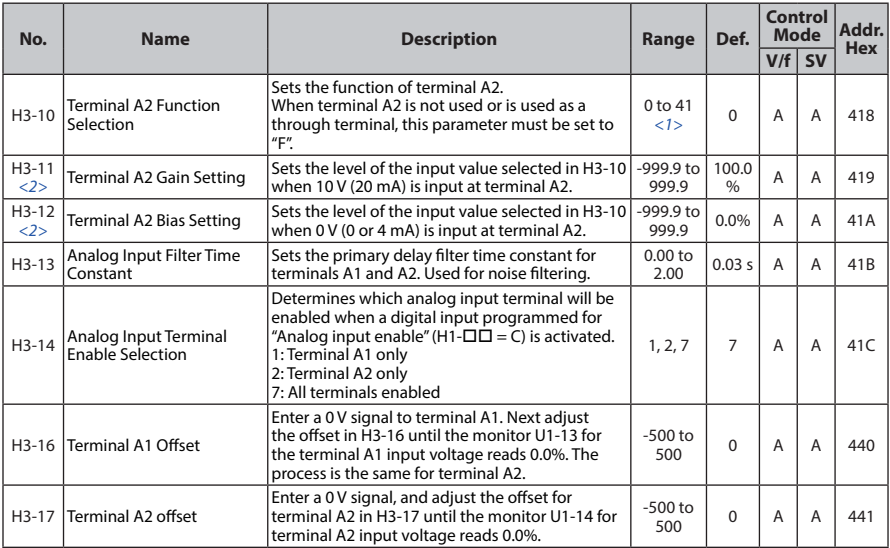

<1> The availability of certain parameters depends on the control method used.

<2> Parameter can be changed during Run.

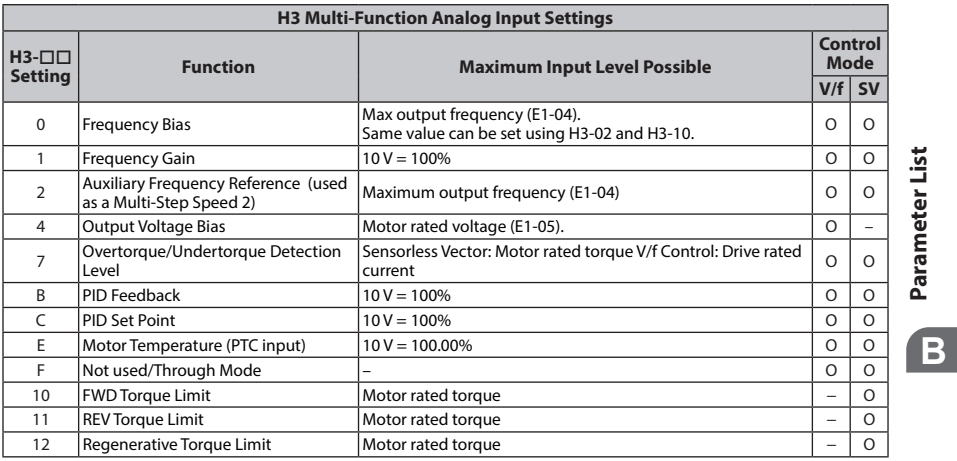

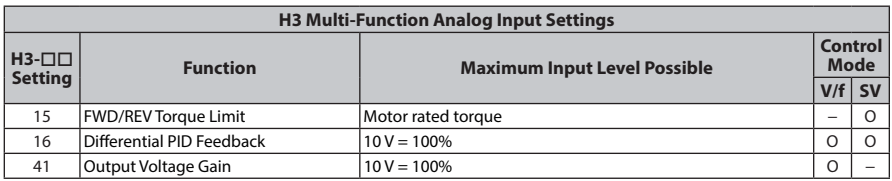

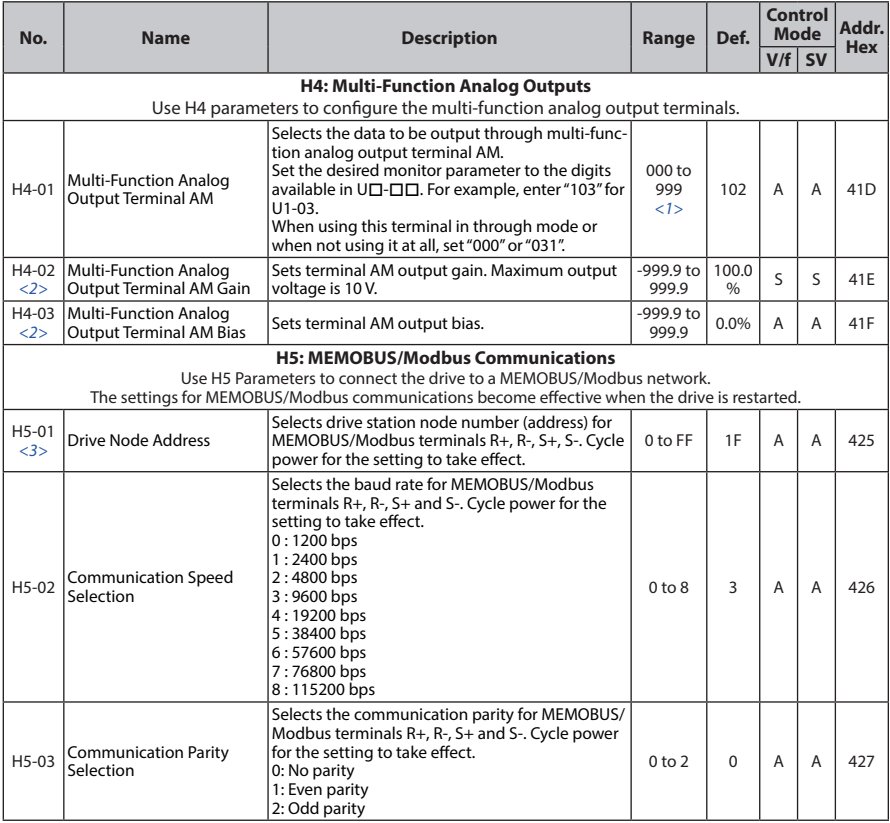

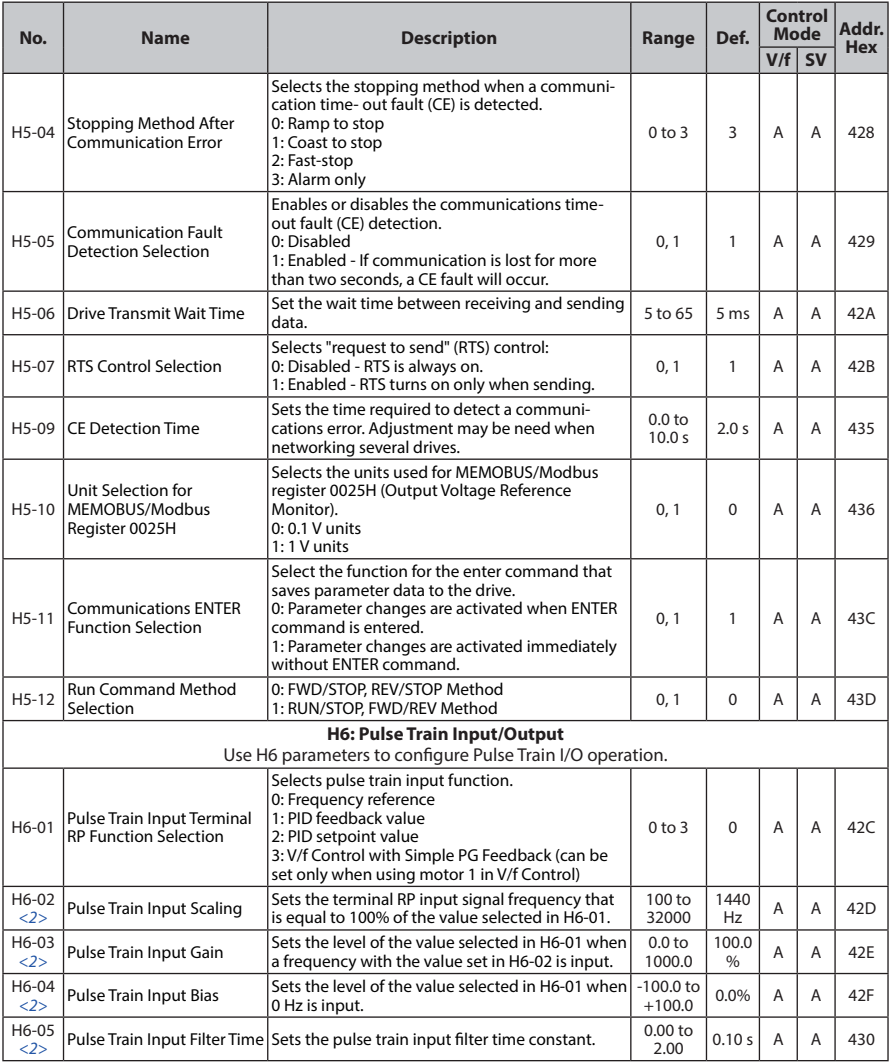

Parameter List **Parameter List**

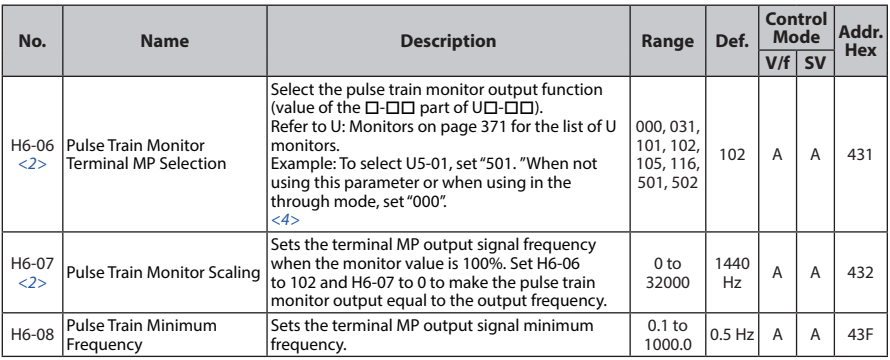

- <1> The availability of certain functions depends on the control method used.
- <2> Parameter can be changed during Run.
- <3> If this parameter is set to 0, the drive will be unable to respond to MEMOBUS/Modbus commands.
- <4> When set for sourcing, +5 V/1.5 kΩ or higher, +8 V/3.5 kΩ or higher, +10 V/10 kΩ or higher. When set for sinking, the external power supply should be +12 Vdc, ±5% with 16 mA or less.
- **Note:** Cycle power to the drive to enable MEMOBUS/Modbus settings.

## **L: Protection Function**

L parameters provide protection to the drive and motor, such as: control during momentary power loss, Stall Prevention, frequency detection, fault restarts, overtorque detection, torque limits and other types of hardware protection.

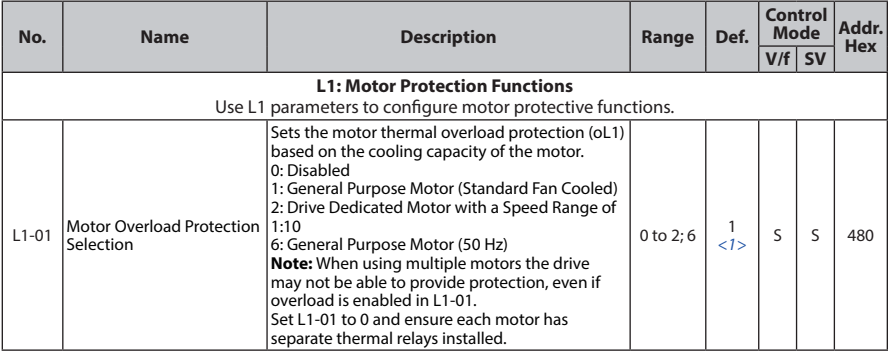

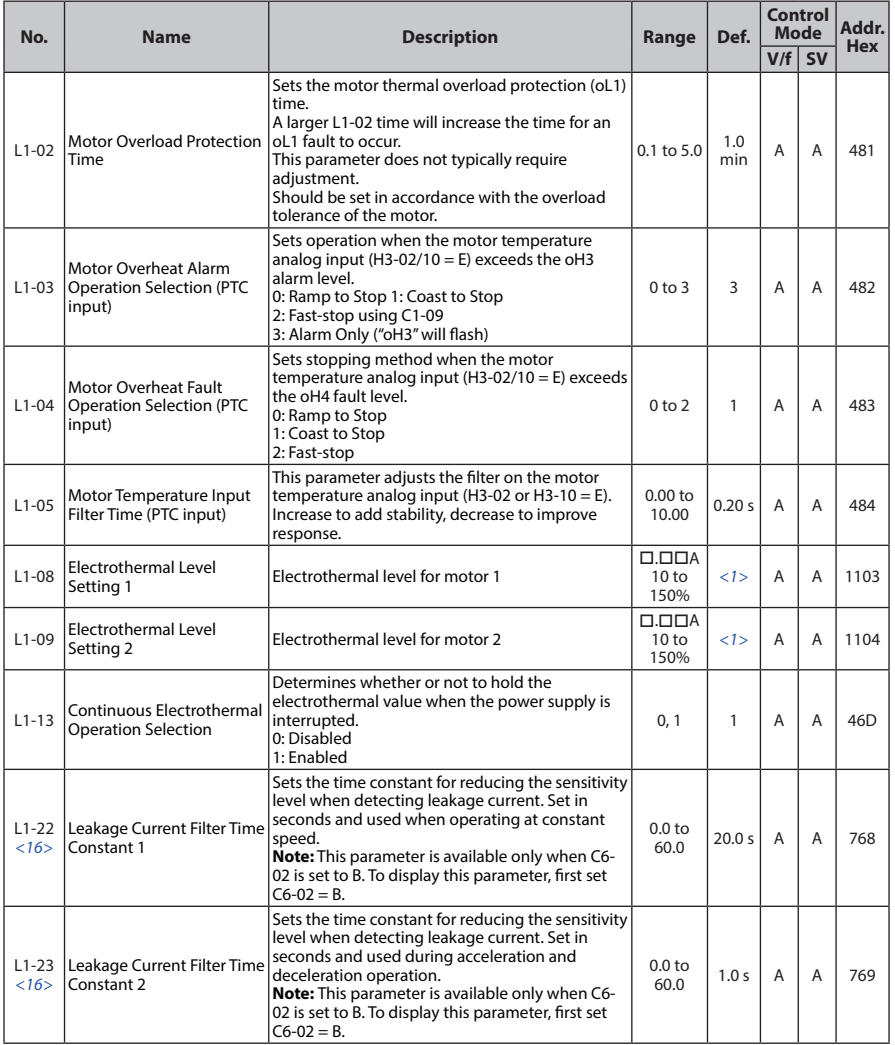

**203**

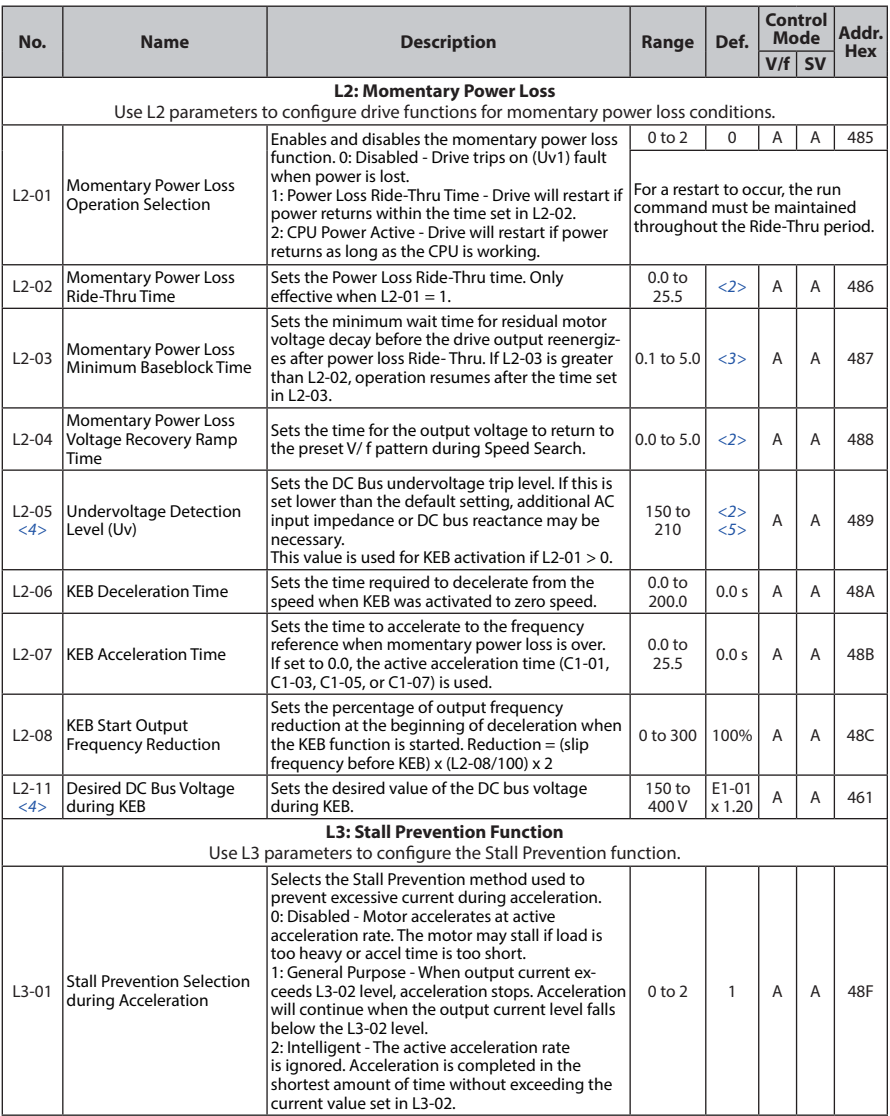

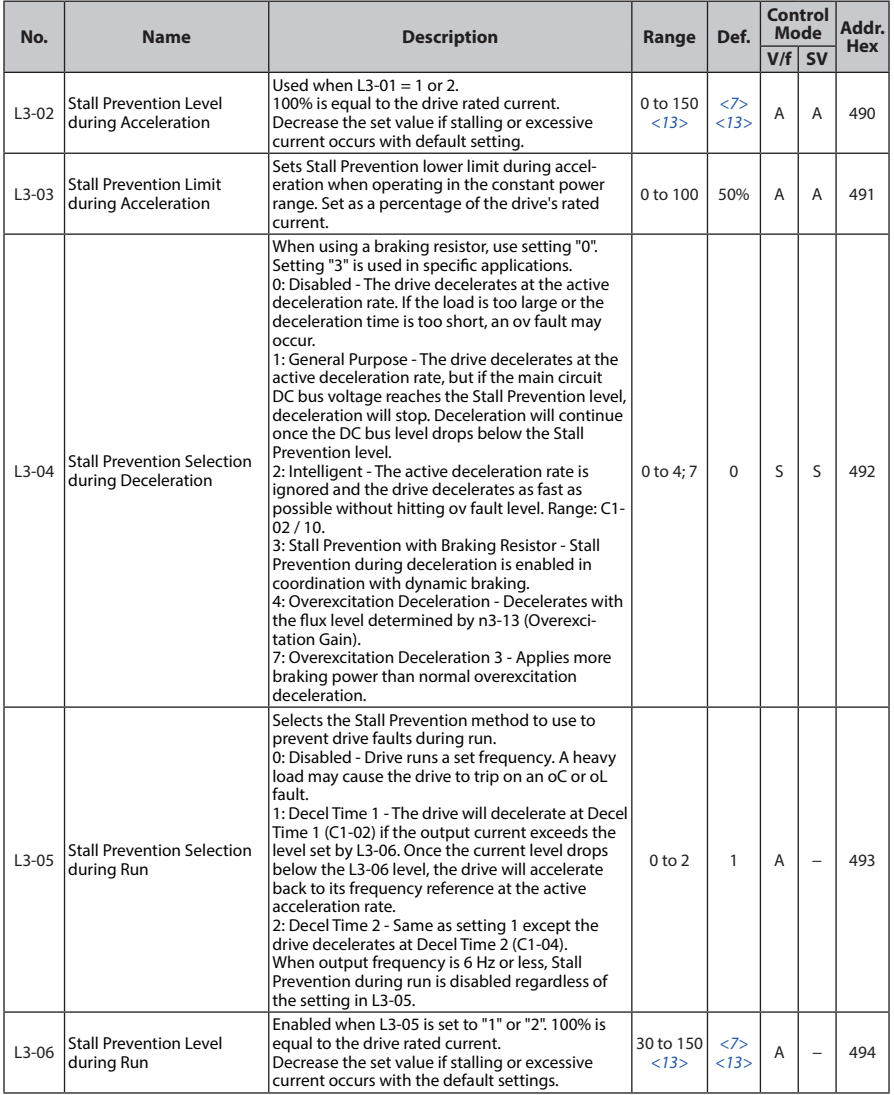

Parameter List **Parameter List**

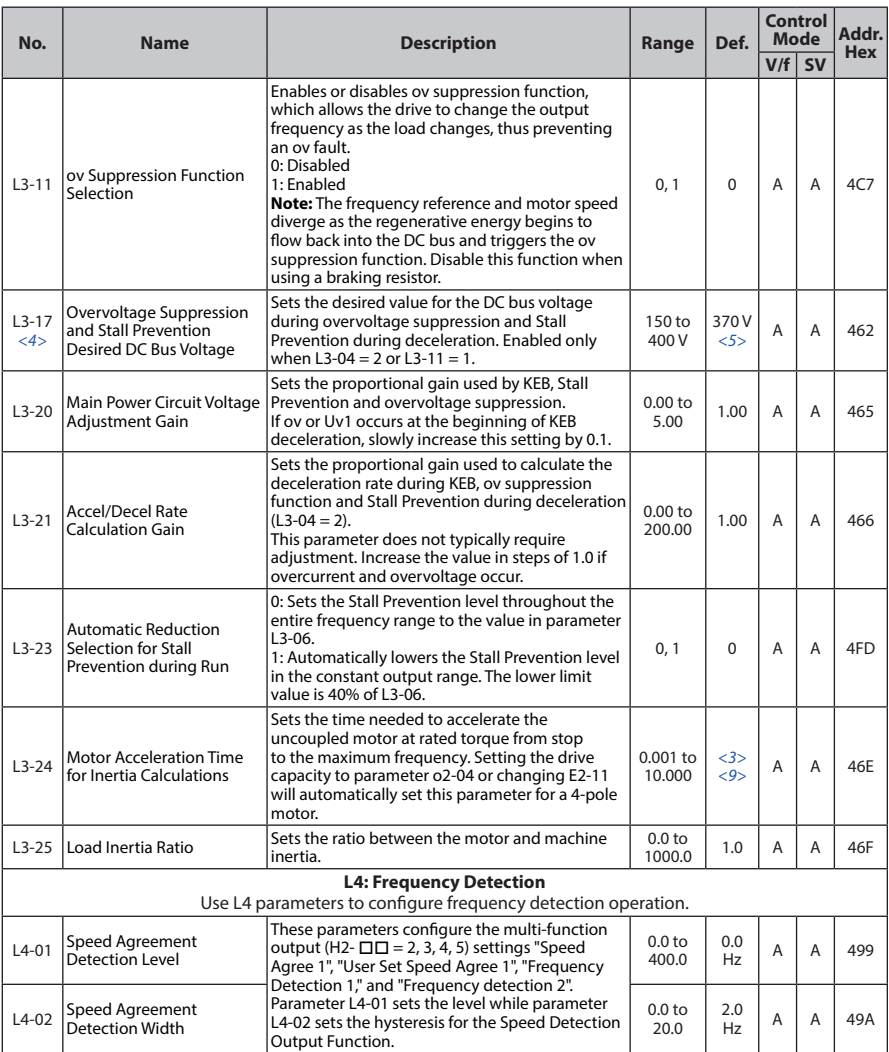

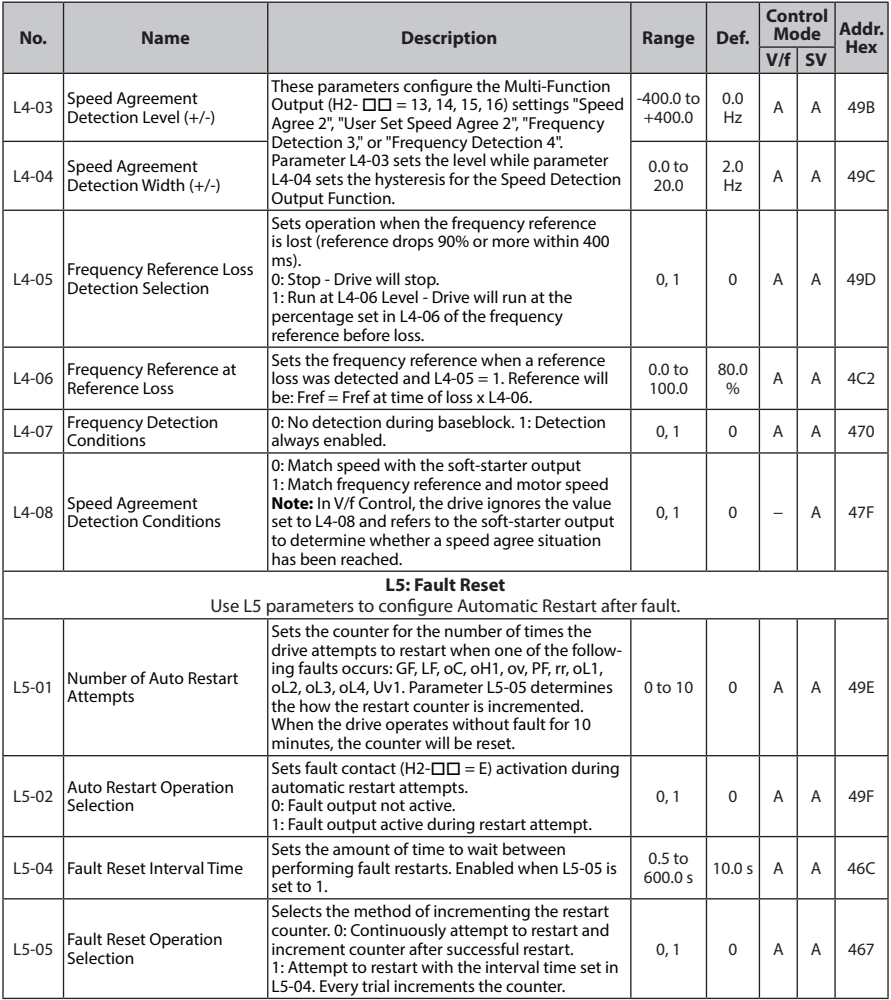

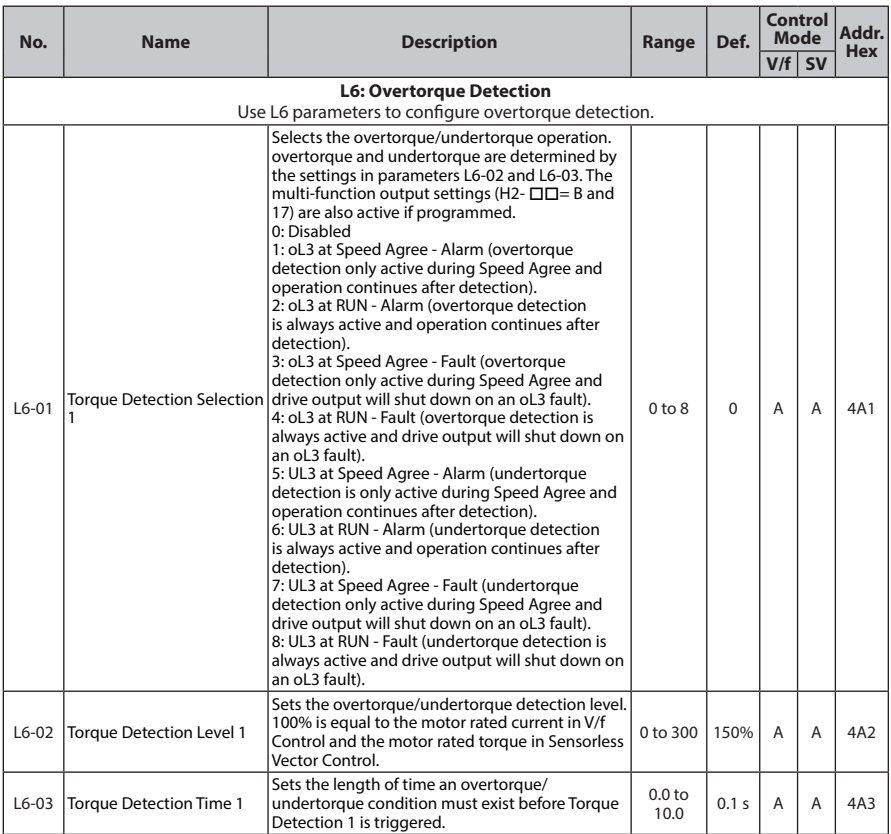

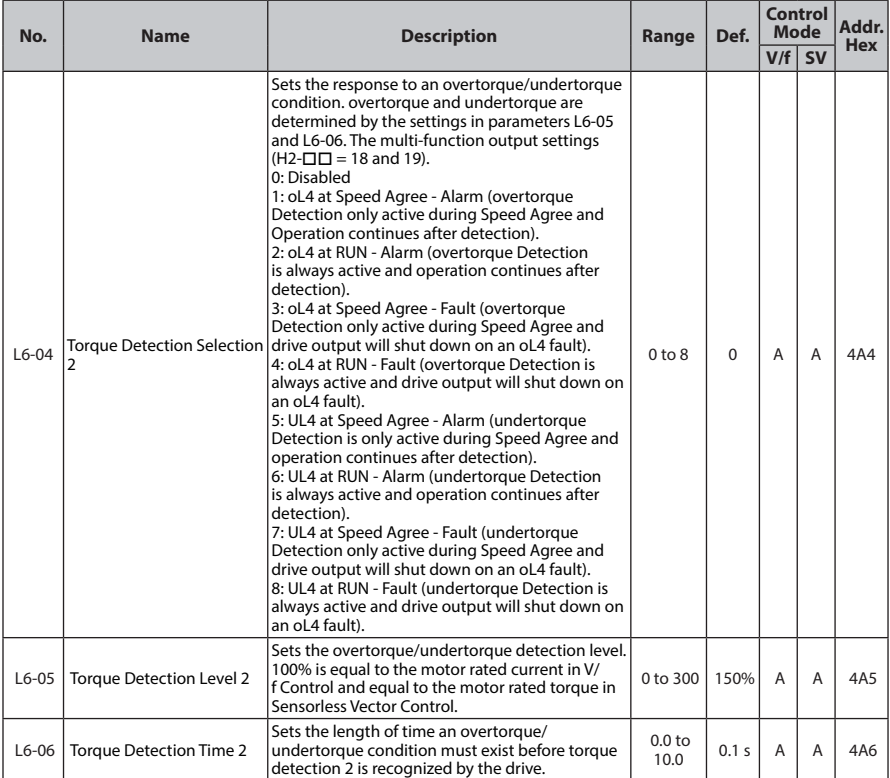

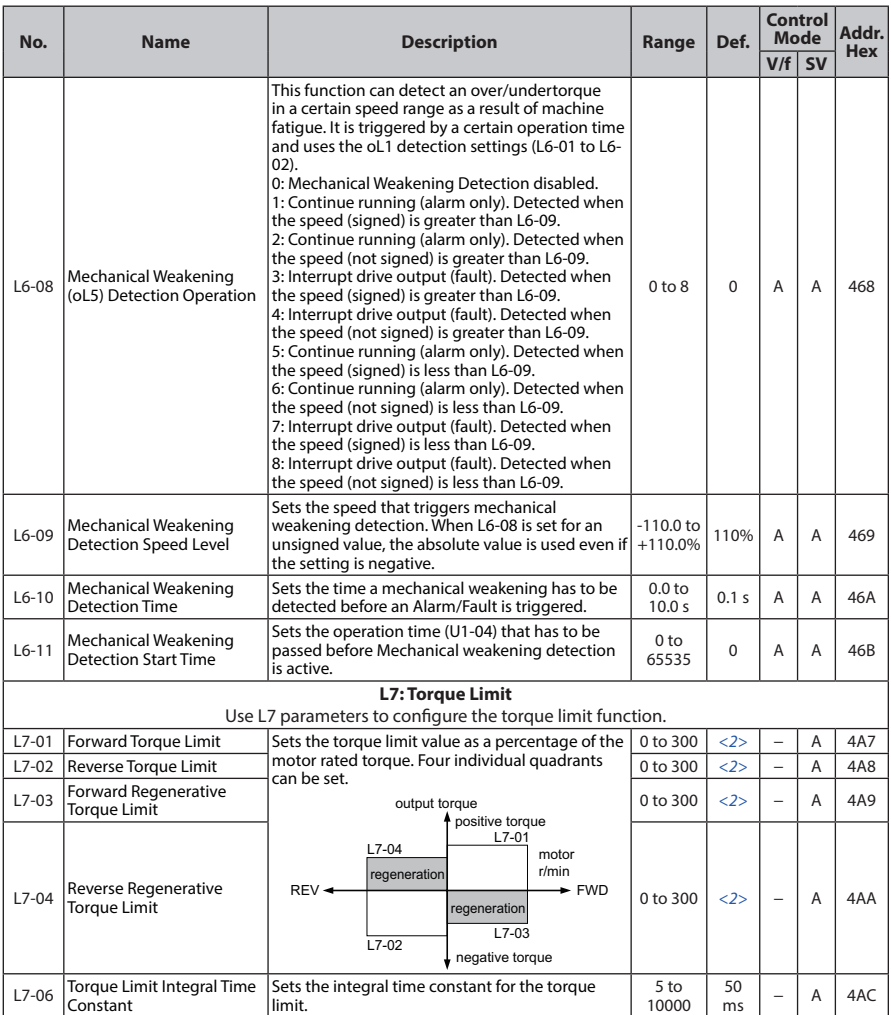

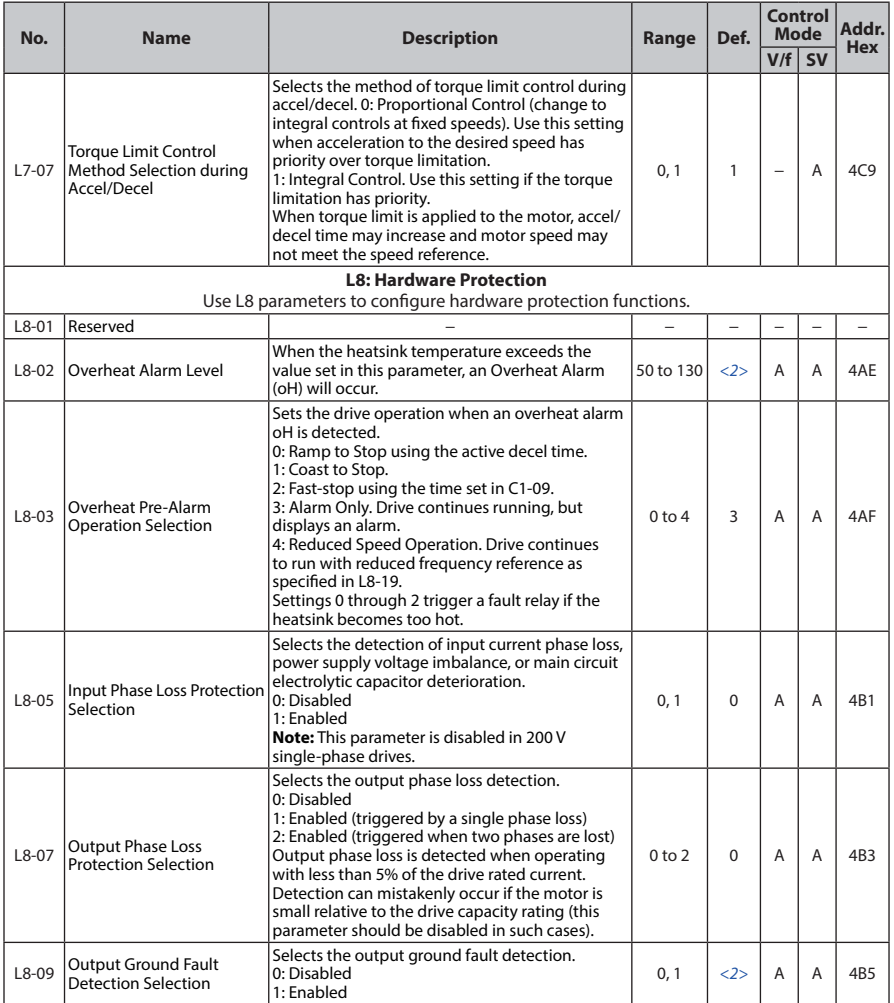

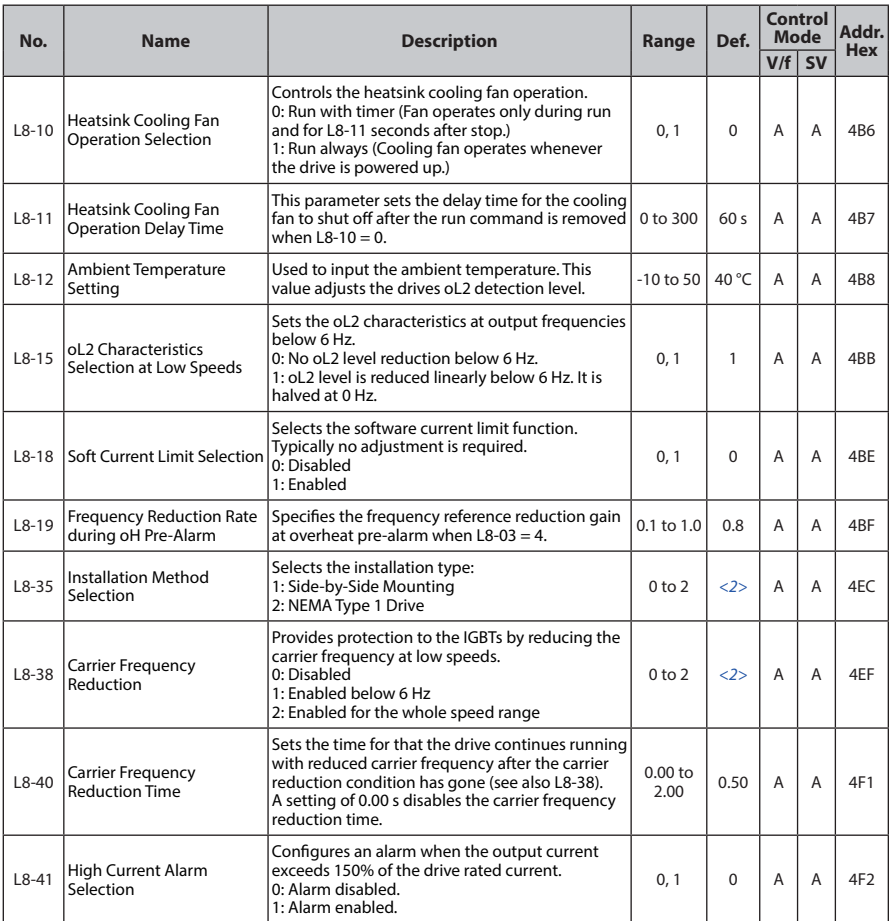

- <1> Default setting value is dependent on parameter A1-02, Control Method Selection. The value shown is for  $A1-02 = 0-V/f$  Control.
- <2> Default setting value is dependent on parameter o2-04, Drive Model Selection.
- <3> Default setting value is dependent on parameter o2-04, Drive Model Selection and C6-01, Drive Duty Selection.
- <4> Values shown here are for 200 V class drives. Double the value when using a 400 V class drive.
- <5> Default setting value is dependent on parameter E1-01, Input Voltage Setting.
- <6> When enabled, the drive stops accelerating when it exceeds the value of L3-02, Stall Prevention Level. The drive decelerates after 100 ms and begins accelerating again after restoring the current level.
- <7> Default setting value is 120% when C6-01 is set to 1 (ND) and 150% when C6-01 is set to 0 (HD).
- <8> The setting range depends on the control mode set in A1-02. For PM OLV Control the setting range is 0 to 2 and 7.
- <9> Parameter value is changed if E2-11 is manually changed or changed by Auto-Tuning.
- <10> Parameter setting value is not reset to the default value during drive initialization, A1-03 = 1110, 2220, 3330.
- <11> Default setting is determined by drive software version and C6-02 setting. Drive software versions PRG: 1021 and later have a default setting of 0 when the carrier frequency is set for Leakage Current Rejection PWM (C6-02 = B), and 1 when C6-02 is set to any other value.
- <12> Parameter can be changed during Run.
- <13> The default setting and the upper limit of the setting range are determined by C6-01, Drive Duty Mode, and L8-38, Carrier Frequency Reduction Selection.

## ◆ **n: Special Adjustments**

The n parameters are used to adjust more advanced performance characteristics such as hunting prevention, speed feedback detection, high-slip braking and R1 online tuning.

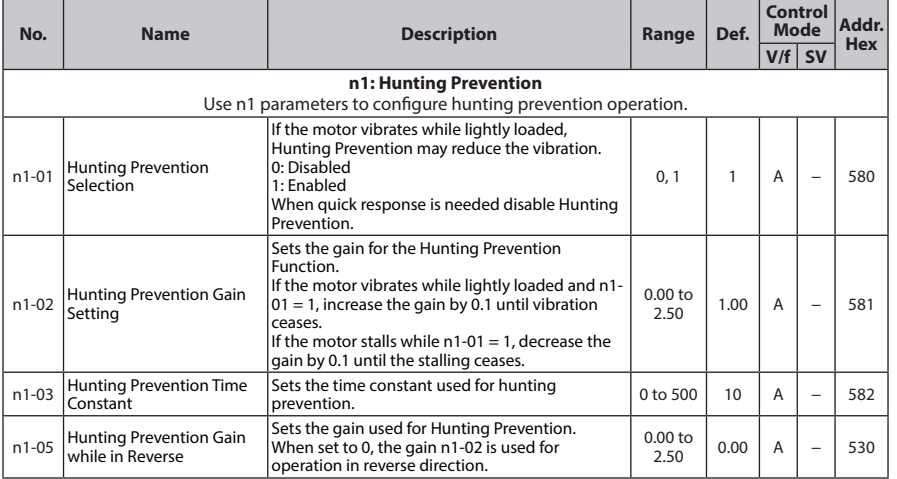

Parameter List **Parameter List**

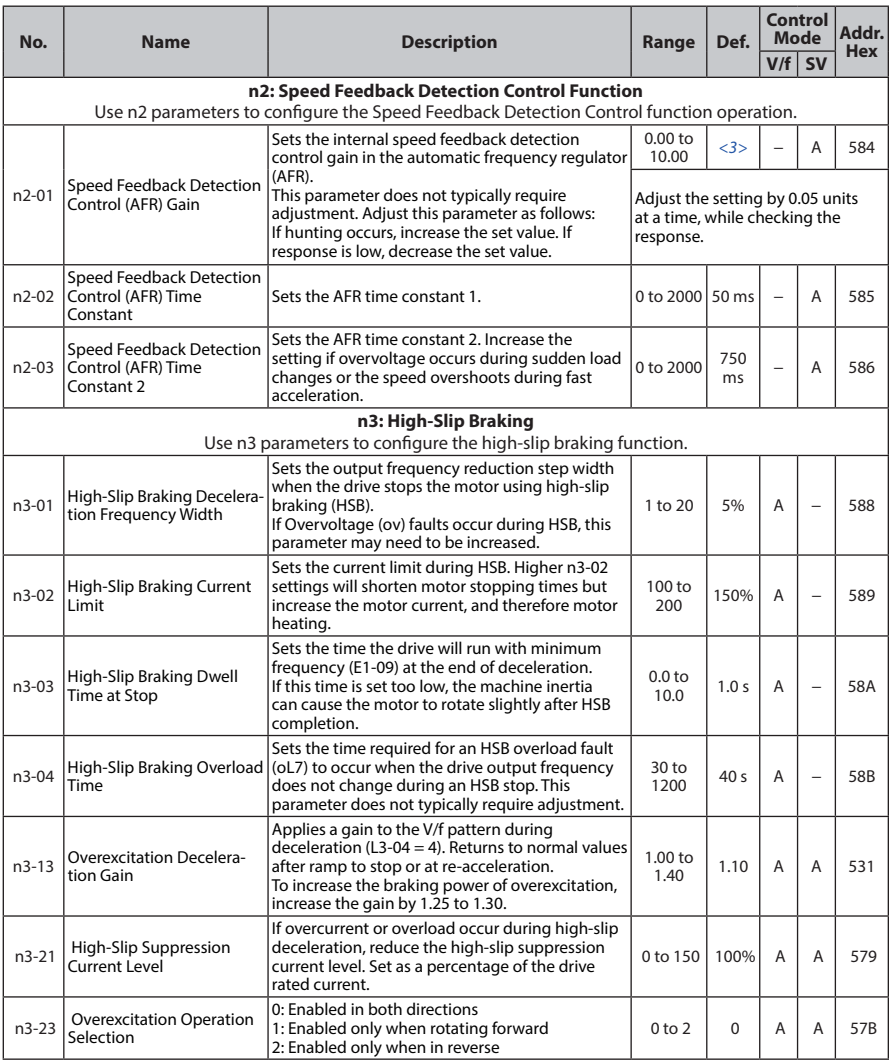

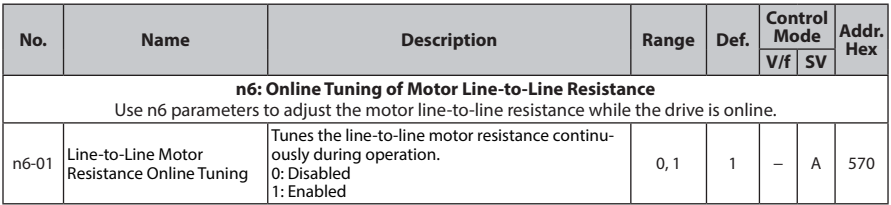

<1> Default setting value is dependent on parameter o2-04, Drive Model Selection.

- <2> Values shown here are for 200 V class drives. Double the value when using a 400 V class drive.
- <3> Default setting is determined by drive model. Models HF520S-A20 to 2A2, HF5202-A20 to 3A7, and HF5204-A40 to 3A7: Setting 1.00. Models HF5202-5A5, 7A5 and HF5204-5A5, 7A5: Setting 1.50.

## ◆ **o: Operator Related Parameters**

o parameters are used to set up the LED digital operator displays.

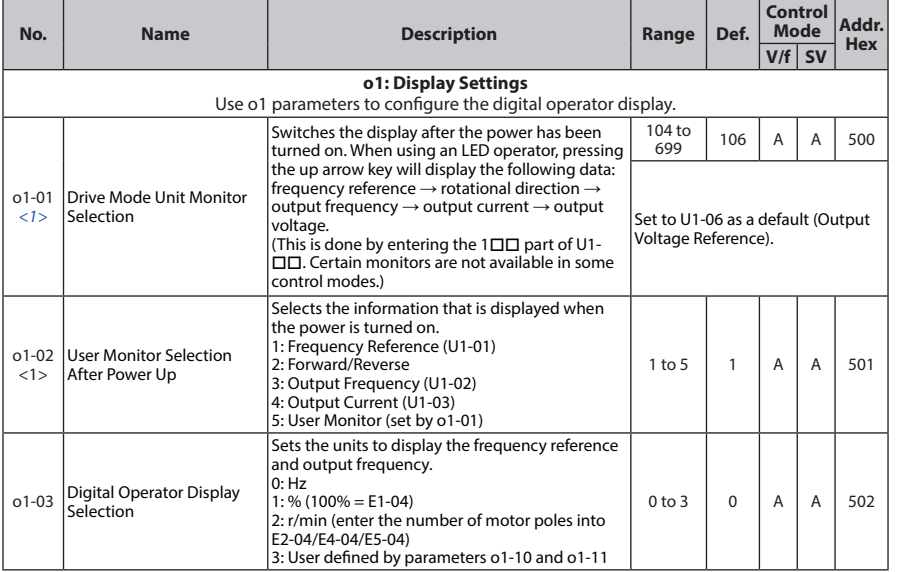

o1-05 is reserved parameter.

Parameter List **Parameter List**
#### **B.2 Parameter Table**

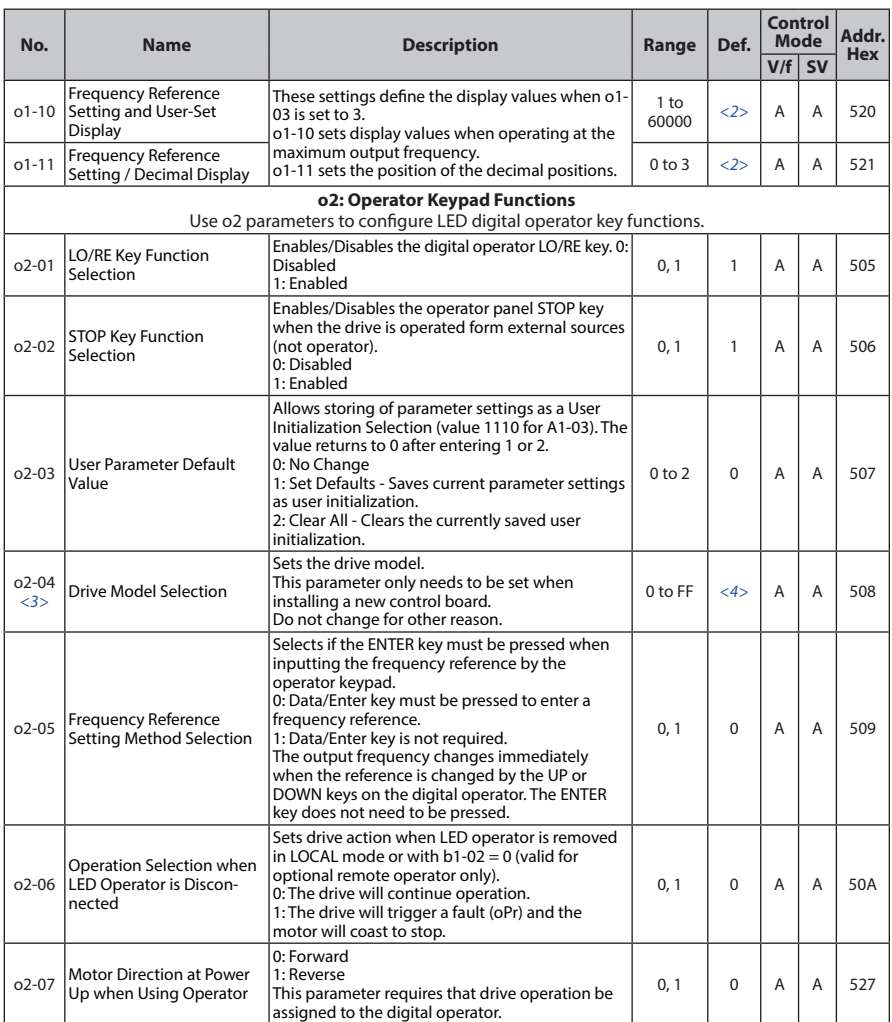

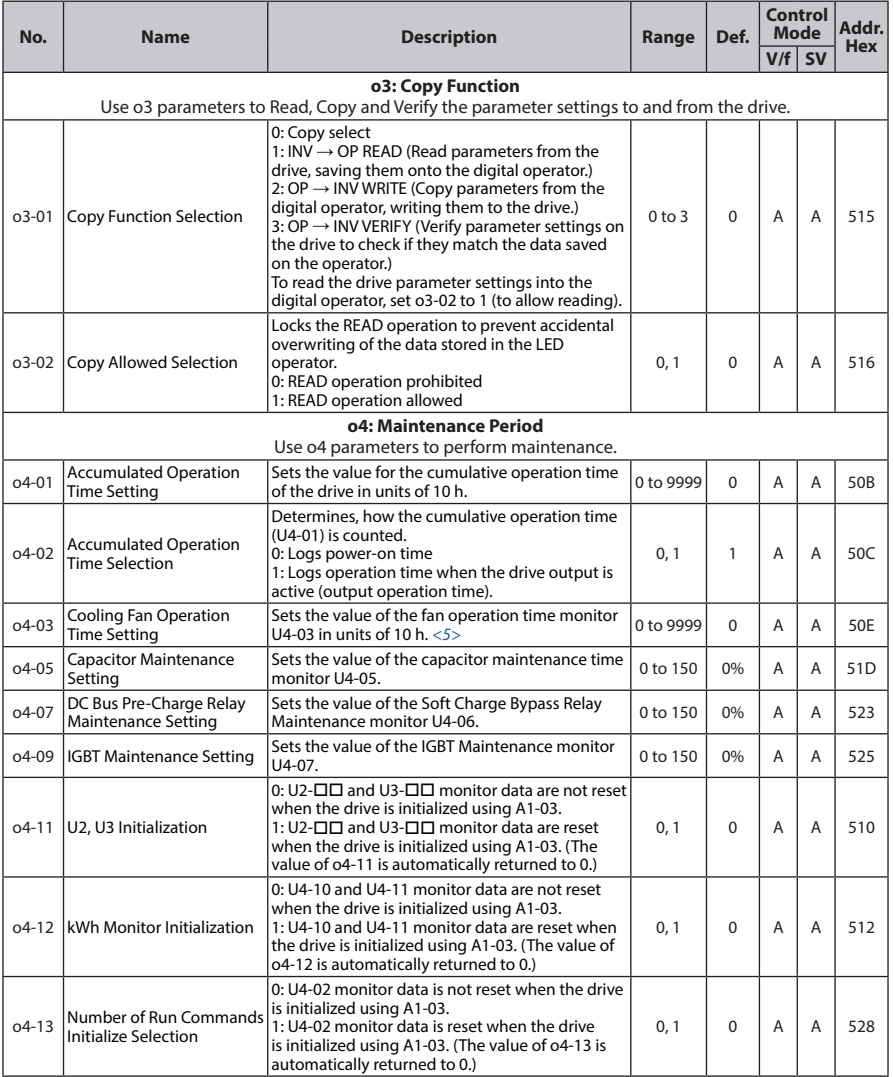

<1> Parameter can be changed during run.

**Parameter List Parameter List** 

**217**

- <2> Default setting value is dependent on parameter o1-03, Digital Operator Display Selection.
- <3> Parameter setting value is not reset to the default value during drive initialization, A1-03 = 1110, 2220, 3330
- <4> Default setting value is dependent on parameter o2-04, Drive Model Selection.
- $\langle 5 \rangle$  Parameter 04-03 is set in 10 h units. When 04-03 = 30, the operation time for the cooling fan will start counting from 300 hours, and monitor U4-03 will display "300".

## **S: Special Adjustments 1**

It is necessary to set motor parameters to HF-520 in case using by sensorless vector control mode. Motor parameters (E2-01, E2-02, E2-03, E2-05, E2-06) are automatically set for Sumitomo AF Motor (Standard efficiency inverter motor) or Sumitomo Premium Efficiency (IE3) based on the value of this parameter.

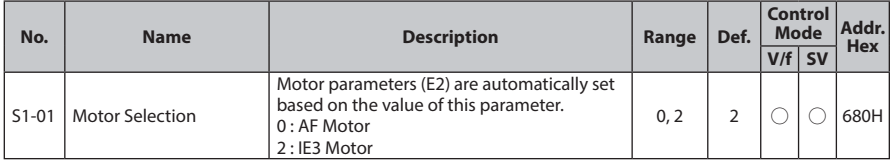

\*1 Parameter initialization disabled. Parameter verificaton disabled.

\*2 This parameter can not save User Parameters (A2-01 to A2-32)

\*3 Available in software versions PRG: 5550 and later.

#### **0 : AF Motor**

Motor parameters (E2-01, E2-02, E2-03, E2-05, E2-06) are automatically set for Sumitomo AF Motor. Set S1-01 to 0 in case using Sumitomo AF Motor by sensorless vector control mode.

Motor parameters set to the same parameters as the default settings of conventional software version (PRG:5511) by setting S1-01 to 0.

#### **2 : Premium Efficiency (IE3) Motor**

Motor parameters (E2-01, E2-02, E2-03, E2-05, E2-06) are automatically set for Premium efficiency (IE3) Motor. Set S1-01 to 2 in case using Premium efficiency (IE3) Motor by sensorless vector control mode.

Note) Motor parameters of 0.2kW and 0.4kW are set for Sumitomo AF Motor because of exempt from IE3 regulation. Refer to Chapter 3 on this manual in detail.

Perform Auto-Tuning or set motor parameters manually in case using motors except Sumitomo AF Motor or Sumitomo Premium efficiency (IE3) Motor by sensorless vector control. Refer to the Chapter 4.7 about Auto-Tuning.

The tables bellow show the motor parameters automatically set based on the value of S1-01 (Motor Selection).

S2-01 to 04 and S3-01 to 02 are parameters of factory use.

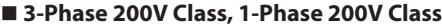

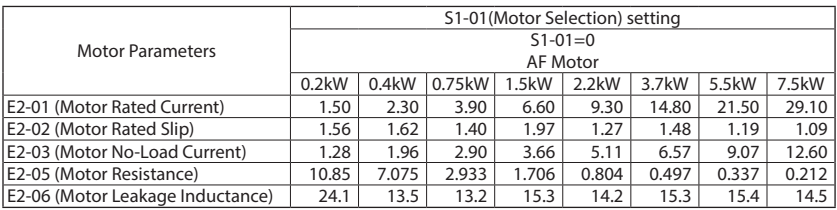

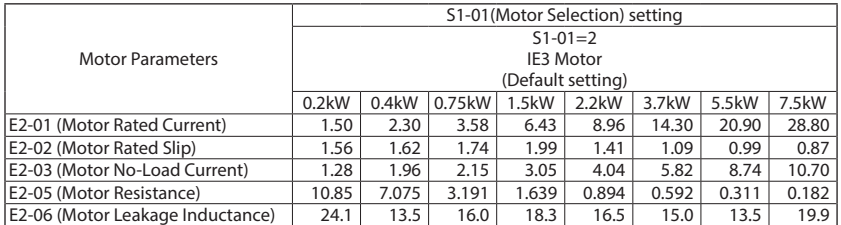

\*1 Motor parameters of 0.2kW and 0.4kW are set for AF Motor because of exempt from IE3 regulation.

#### **3-Phase 400V Class**

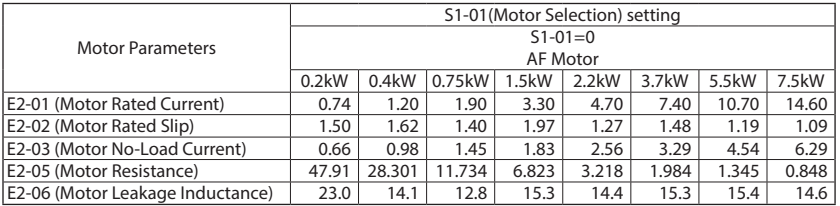

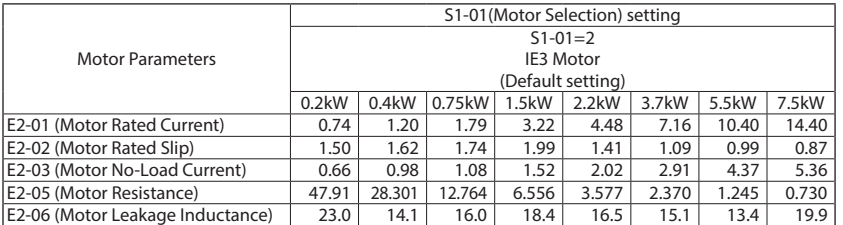

\*1 Motor parameters of 0.2kW and 0.4kW are set for AF Motor because of exempt from IE3 regulation.

#### ◆ **T: Motor Tuning**

Enter data into the following parameters to tune the motor and drive for optimal performance.

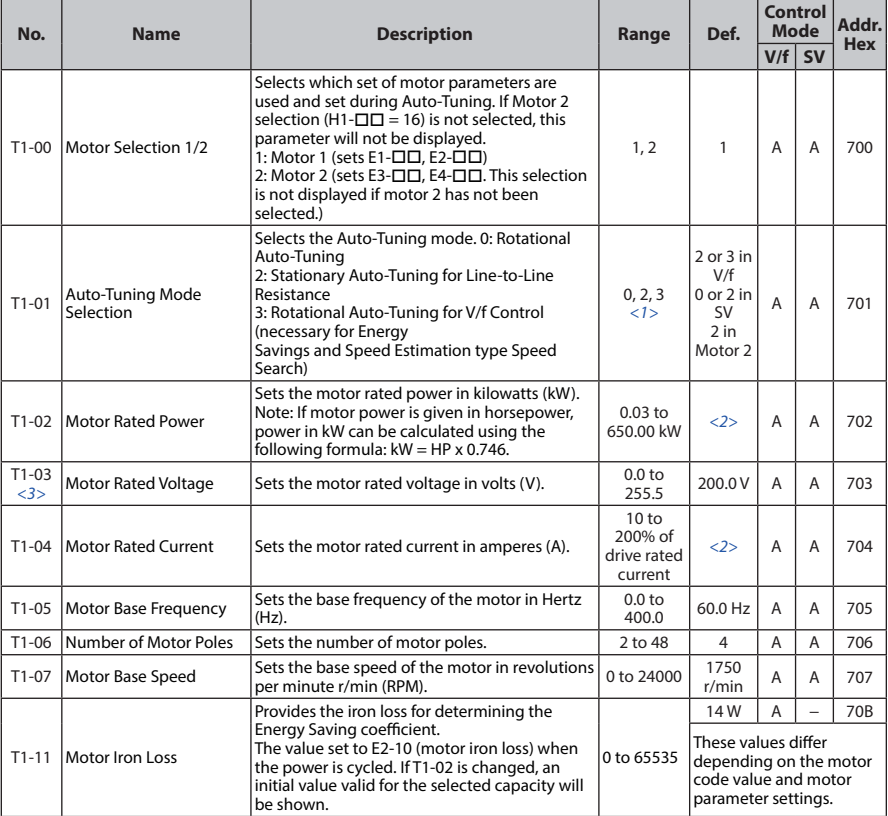

<1> The available tuning methods depend on control mode. Select values 2 or 3 in V/f Control, 0 or 2 in OLV control, and 2 for Motor 2 control.

<2> Default setting value is dependent on parameter o2-04, Drive Model Selection.

<3> Values shown here are for 200 V class drives. Double the value when using a 400 V class drive.

## ◆ **U: Monitors**

Monitor parameters allow the user to view drive status, fault information, and other information about drive operation.

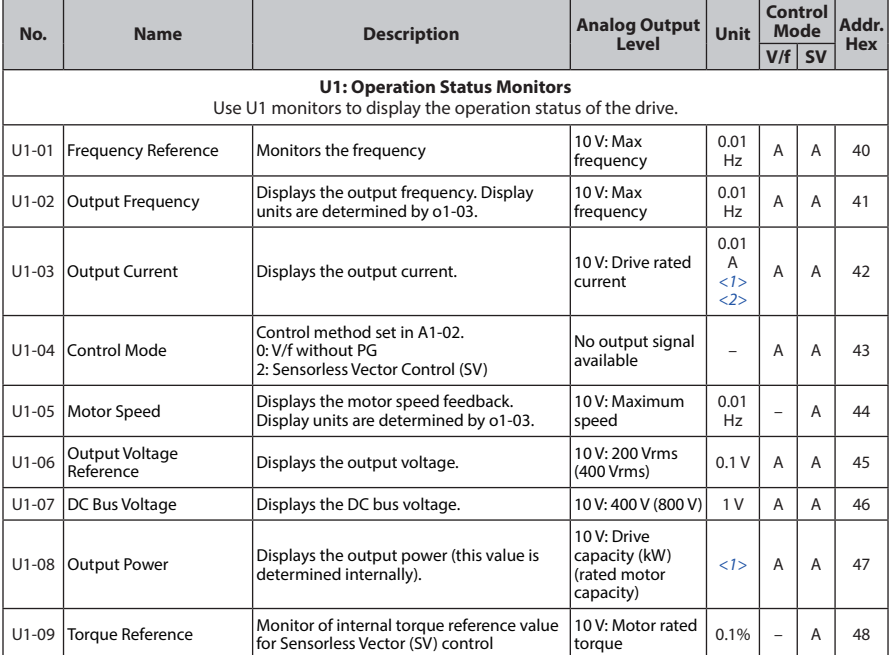

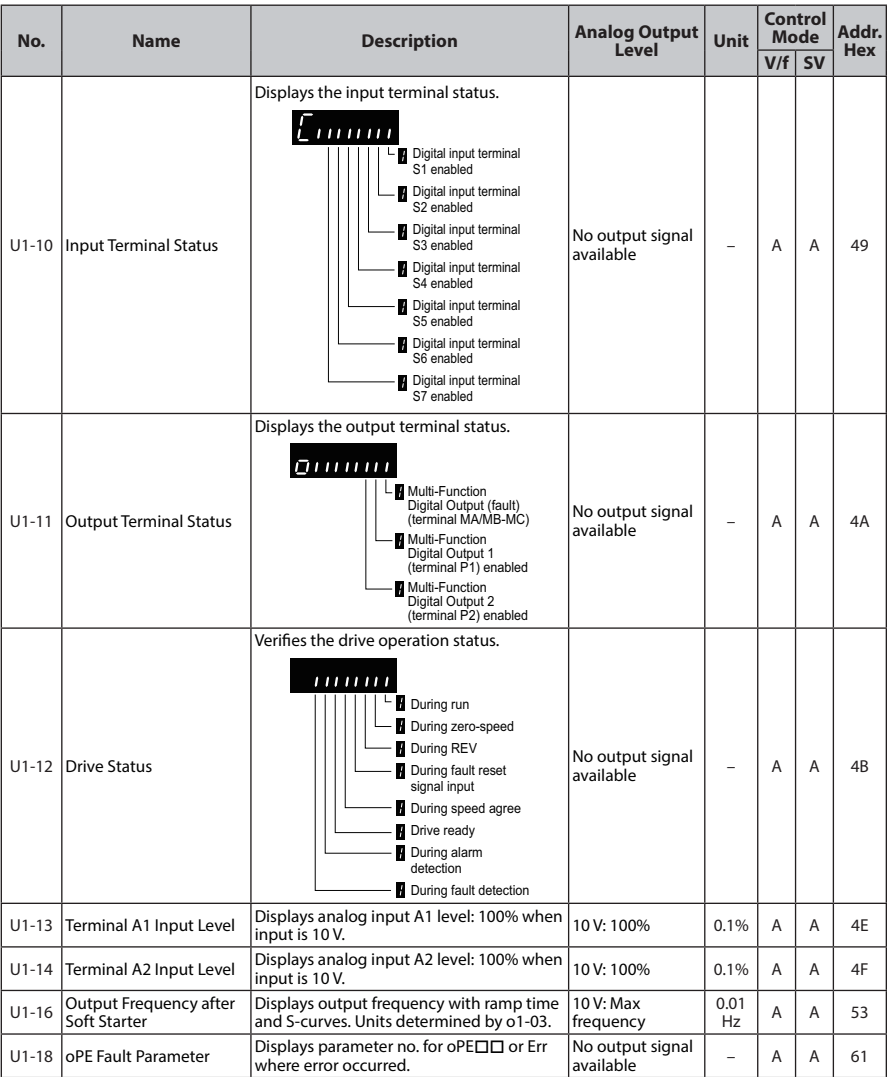

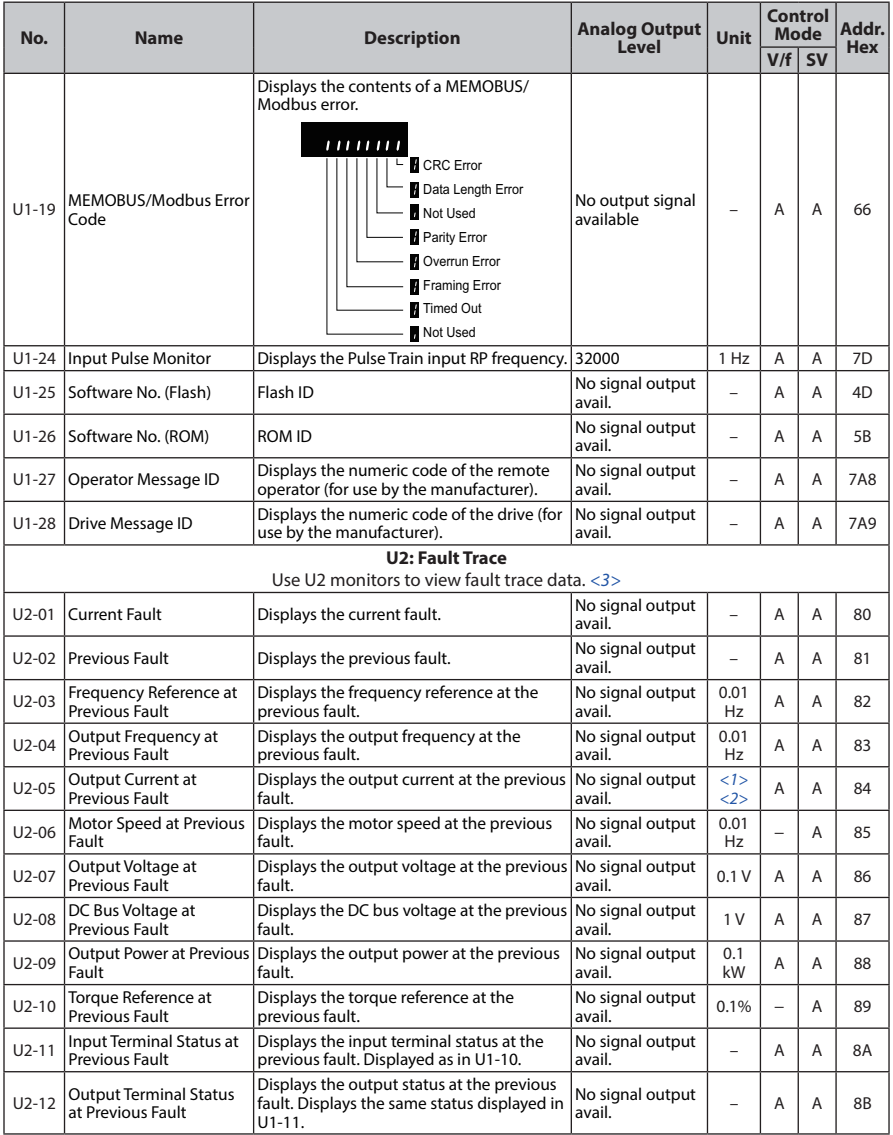

**B**

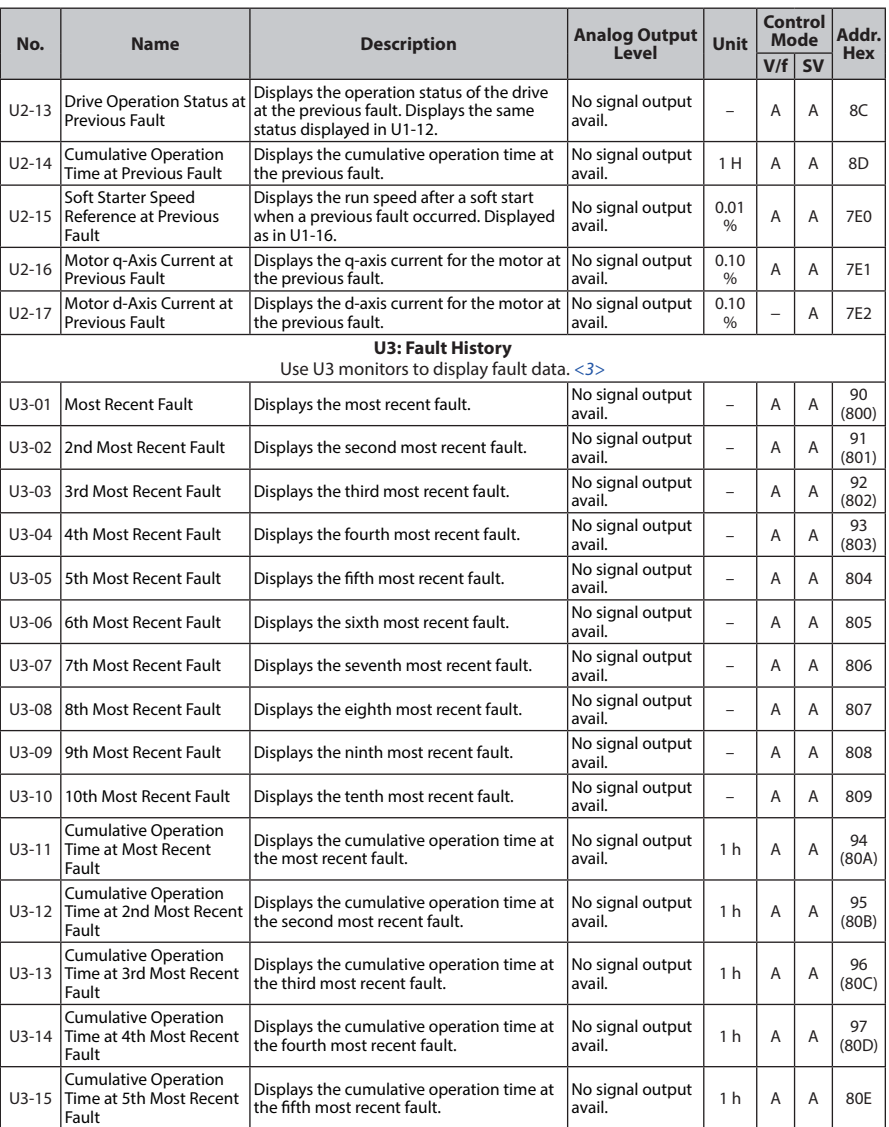

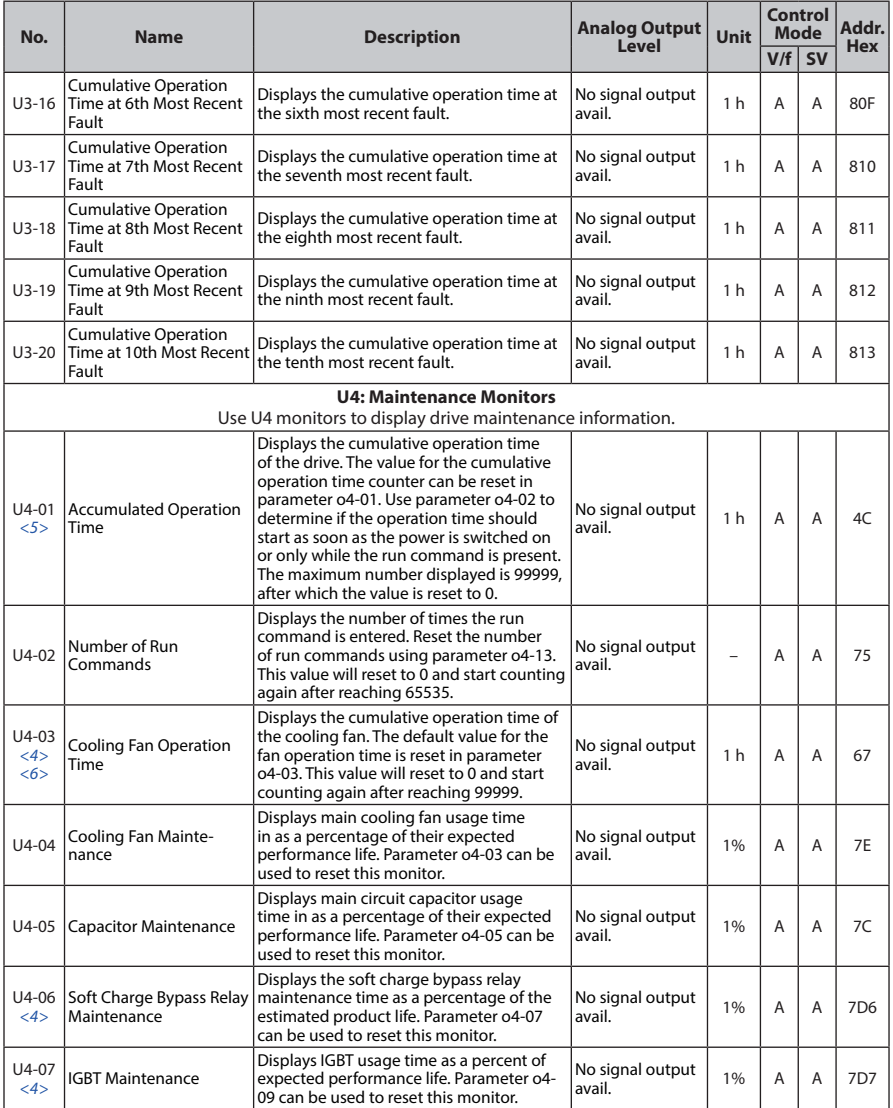

**225**

#### **B.2 Parameter Table**

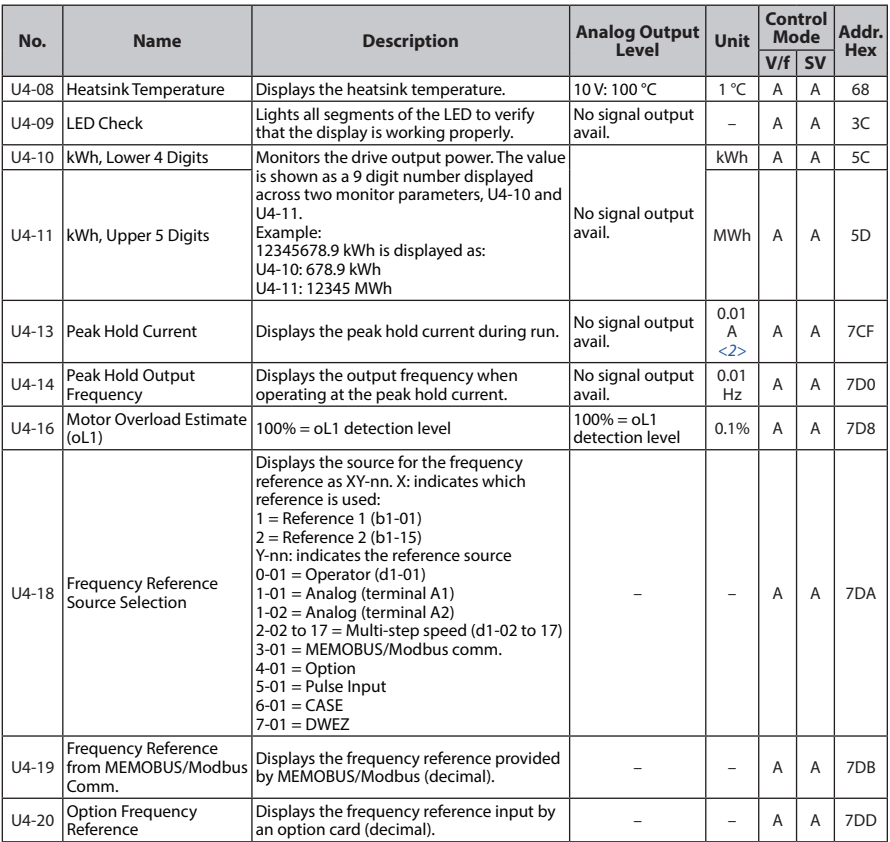

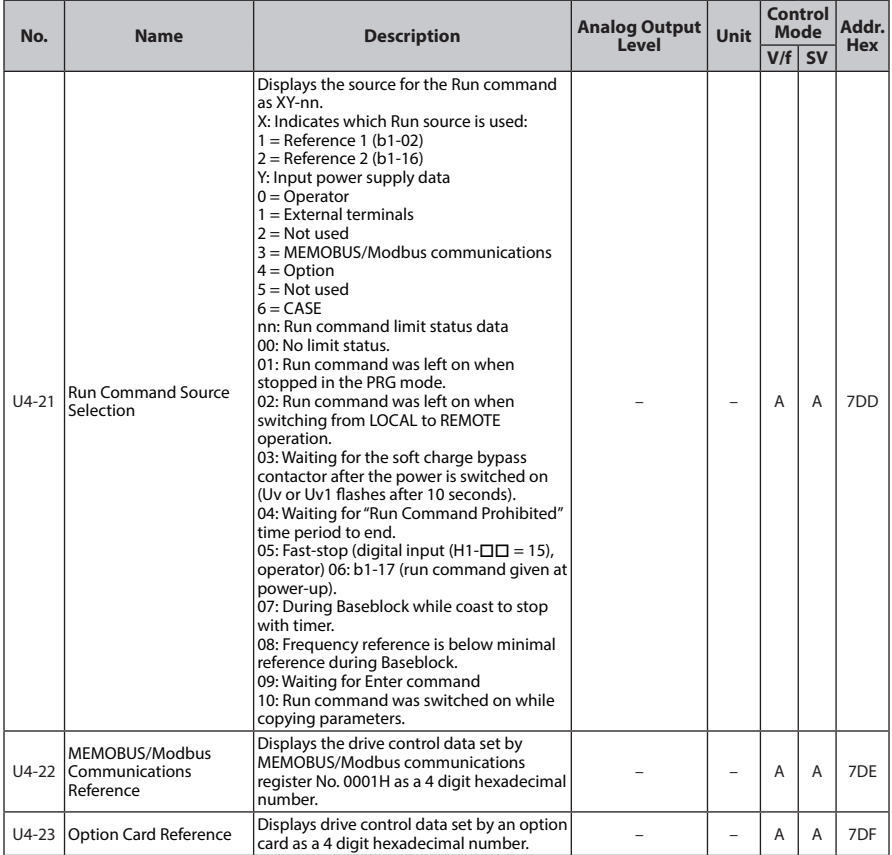

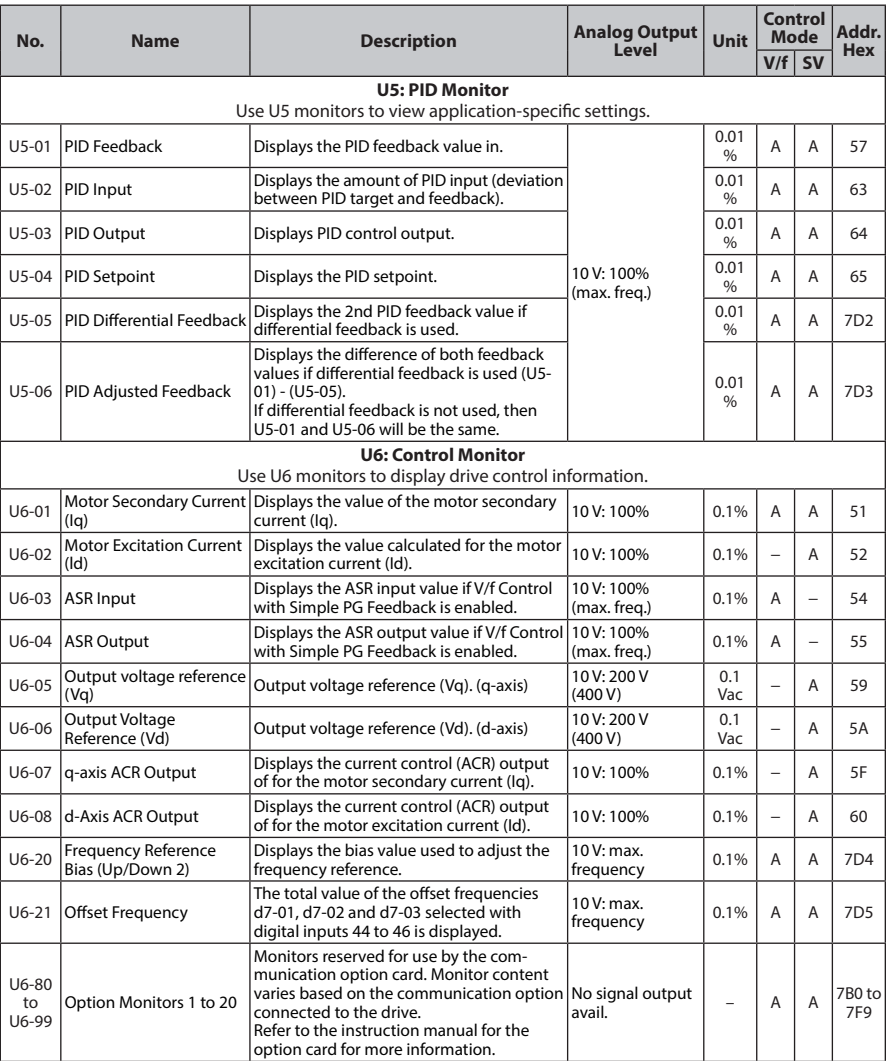

<1> 0.01 A units.

<2> U1-03, U2-05, and U4-13 display monitor contents in amp units. When reading the value of these monitors

via MEMOBUS/Modbus, a value of 8192 is equal to 100% of the drive rated output current.

- <3> Parameter setting value is not reset to the default value during drive initialization, A1-03 = 1110, 2220, 3330
- <4> When this value reaches 100%, the maintenance period has been reached for the component in question and the drive is at risk of faulting out due to component failure. Periodically check the maintenance monitors to avoid this situation.
- <5> MEMOBUS/Modbus communications data is in 10 h units. If data in 1 h units are also required, refer to register 0099H.
- <6> MEMOBUS/Modbus communications data is in 10 h units. If data in 1 h units are also required, refer to register 009BH.

## **B.3 Applied Operation (Samples for Parameter Setting)**

(1) Setting the operation frequency

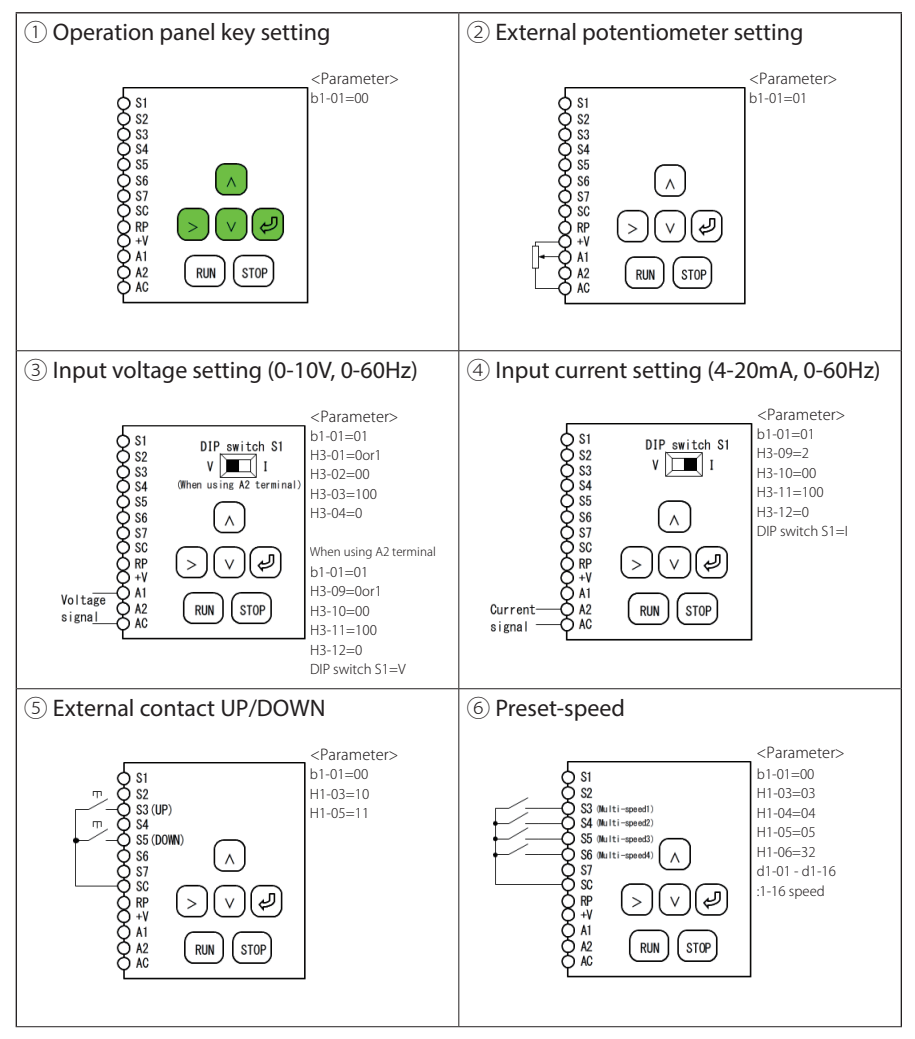

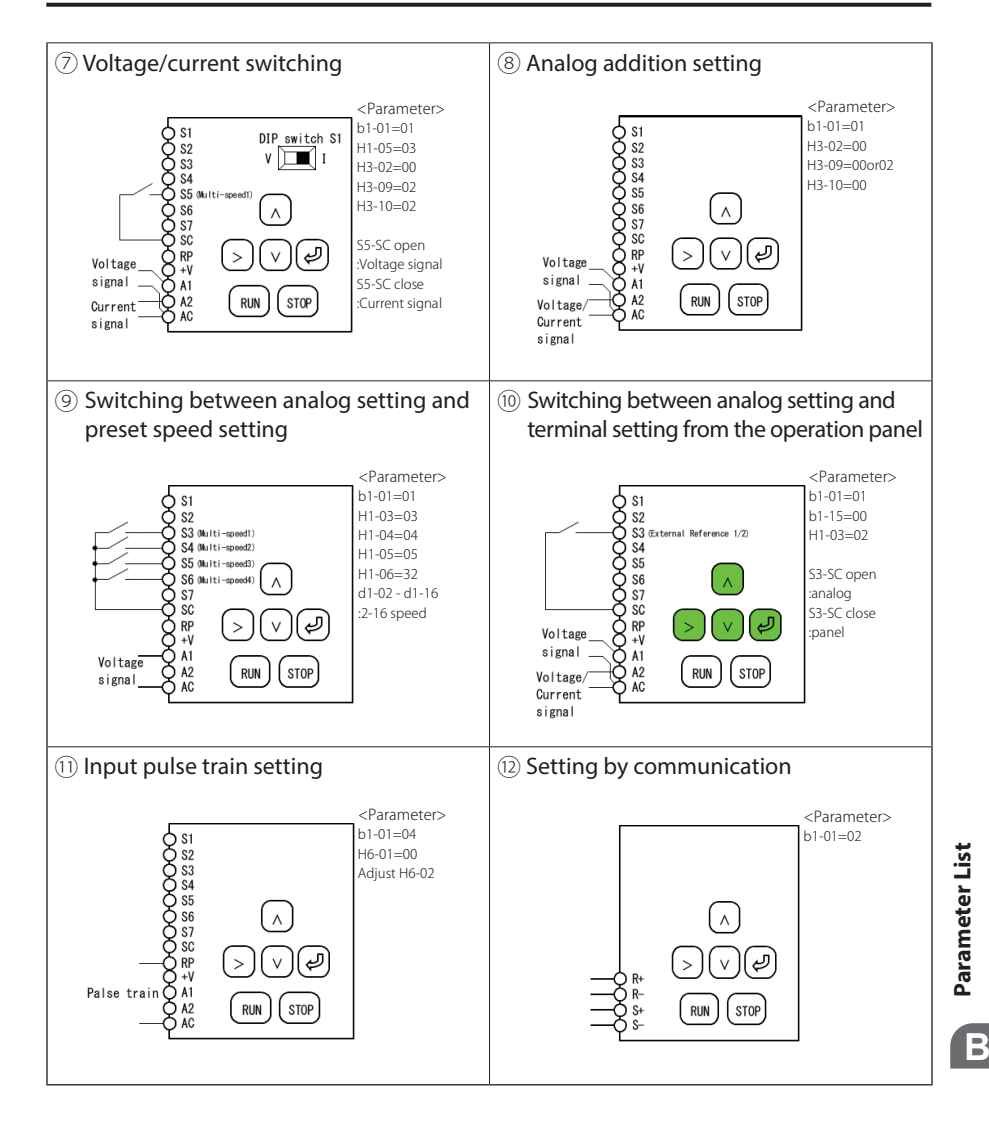

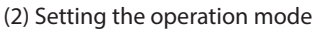

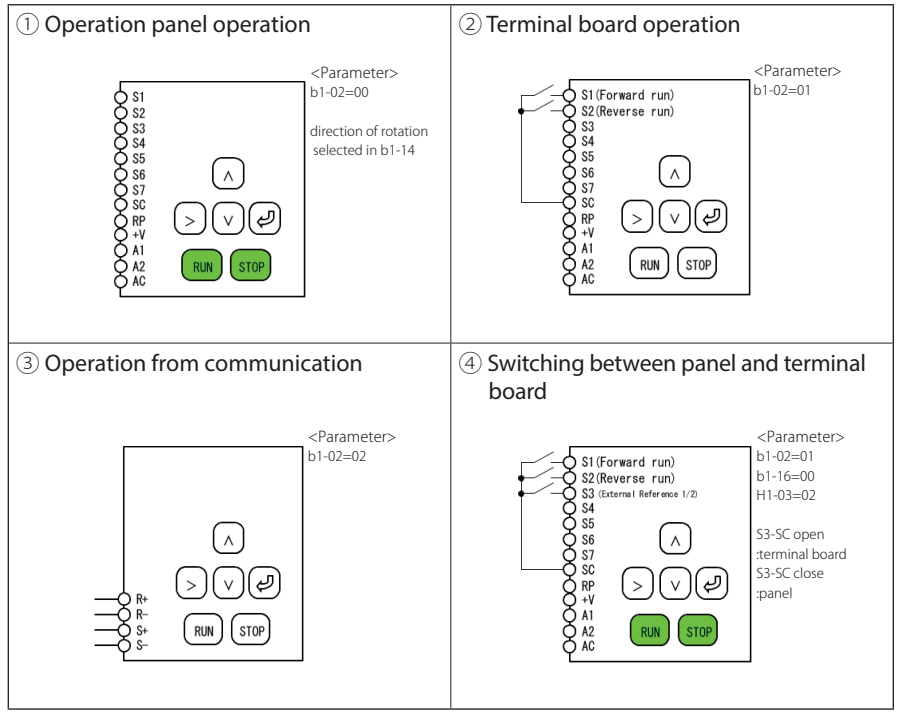

# **Appendix: C**

## **Standards Compliance**

This appendix explains the guidelines and criteria for maintaining CE and UL standards.

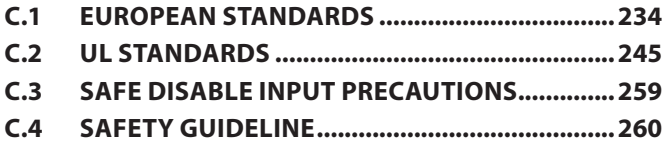

## **C.1 European Standards**

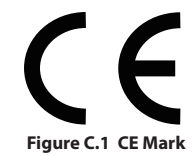

The CE mark indicates compliance with European safety and environmental regulations and is required for engaging in business and commerce in Europe.

European standards include the Machinery Directive for machine manufacturers, the Low Voltage Directive for electronics manufacturers and the EMC guidelines for controlling noise.

This drive displays the CE mark based on the EMC guidelines and the Low Voltage Directive.

- Devices used in combination with this drive must also be CE certified and display the CE mark. When using drives displaying the CE mark in combination with other devices, it is ultimately the responsibility of the user to ensure compliance with CE standards. After setting up the device, verify that conditions meet European standards.
- EMC Directive: 2014/30/EU
- **Low Voltage Directive:** 2014/35/EU

#### **CE Low Voltage Directive Compliance**

This drive has been tested according to European standard IEC/EN 61800-5-1, and it fully complies with the Low Voltage Directive.

To comply with the Low Voltage Directive, be sure to meet the following conditions when combining this drive with other devices:

#### **■ Area of Use**

Do not use drives in areas with pollution higher than severity 2 and overvoltage category 3 in accordance with IEC/EN 664.

#### **■ Factory Recommended Branch Circuit Protection**

Sumitomo recommends installing one of the following types of branch circuit protection to maintain compliance with UL508C. Semiconductor protective type fuses are preferred. Alternate branch circuit protection devices are also listed in *Table C.1.*

**NOTICE:** *If a fuse is blown or an Earth Leakage Circuit Breaker (ELCB) is tripped, check the wiring and the selection of peripheral devices to identify the cause. Contact Yaskawa before restarting the drive or the peripheral devices if the cause cannot be identified.*

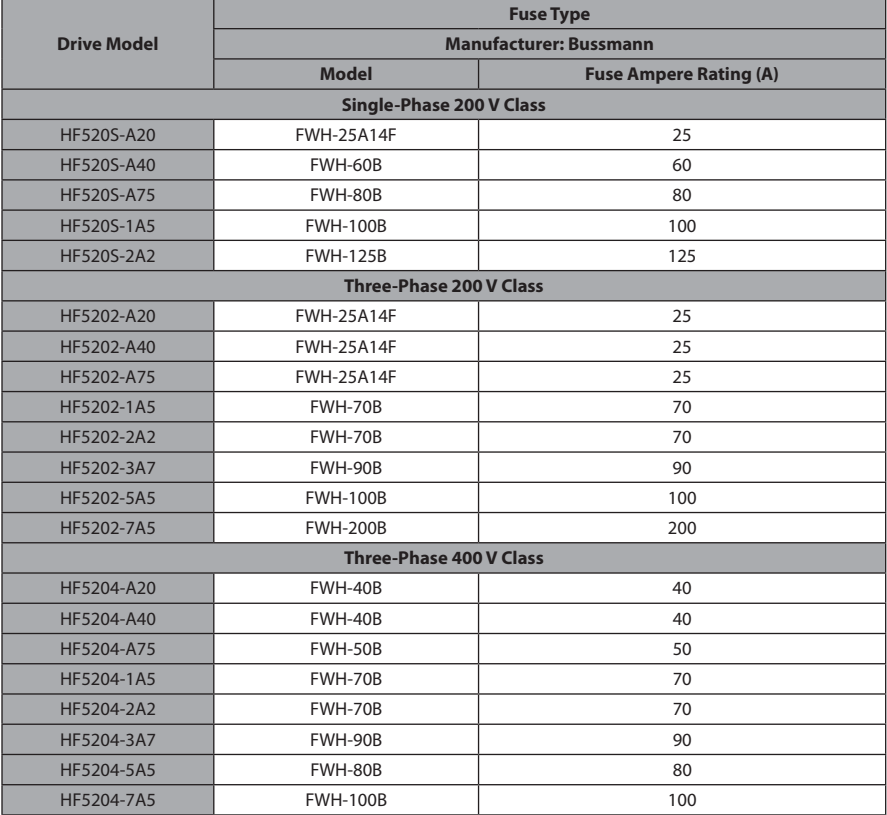

#### **Table C.1 Factory Recommended Drive Branch Circuit Protection**

#### **■ Grounding**

The drive is designed to be used in T-N (grounded neutral point) networks.

#### **■ CE Standards Compliance for DC Power Supply Input**

Install the fuses in the following tables to meet CE standards.

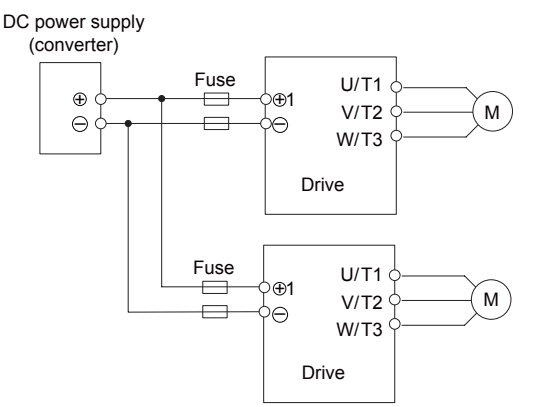

**Figure C.2 Example of DC Power Supply Input (Two Drives Connected in Series)**

- **Note: 1.** When connecting multiple drives together, make sure that each drive has its own fuse. Replace all fuses when one fuse blows.
	- **2.** *Refer to on page 44* for an AC power supply.
	- **3.** The recommended fuses and fuse holders are made by Fuji Electric.

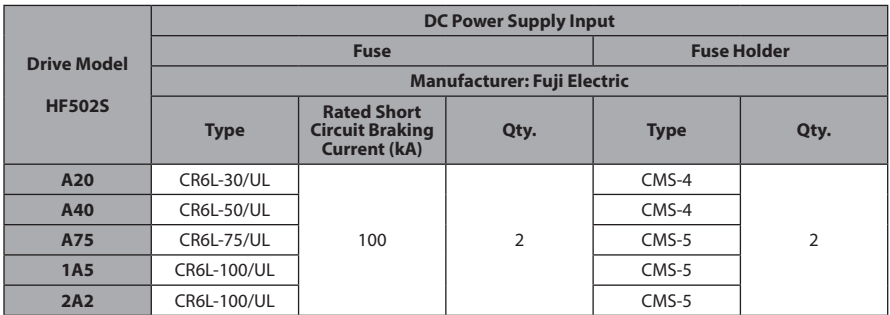

#### **Table C.2 Single-Phase 200 V Class Fuses and Fuse Holders**

**Table C.3 Three-Phase 200 V Class Fuses and Fuse Holders**

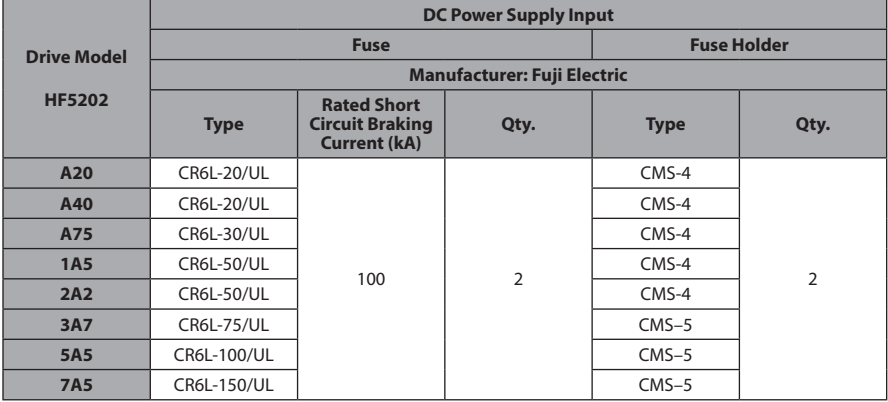

|                                     | <b>DC Power Supply Input</b>       |                                                                     |                    |             |                |  |  |  |  |
|-------------------------------------|------------------------------------|---------------------------------------------------------------------|--------------------|-------------|----------------|--|--|--|--|
| <b>Drive Model</b><br><b>HF5204</b> |                                    | <b>Fuse</b>                                                         | <b>Fuse Holder</b> |             |                |  |  |  |  |
|                                     | <b>Manufacturer: Fuji Electric</b> |                                                                     |                    |             |                |  |  |  |  |
|                                     | <b>Type</b>                        | <b>Rated Short</b><br><b>Circuit Braking</b><br><b>Current (kA)</b> | Qty.               | <b>Type</b> | Qty.           |  |  |  |  |
| A20                                 | <b>CR6L-20/UL</b>                  |                                                                     | $\overline{2}$     | $CMS-4$     |                |  |  |  |  |
| A40                                 | <b>CR6L-20/UL</b>                  |                                                                     |                    | $CMS-4$     |                |  |  |  |  |
| A75                                 | <b>CR6L-50/UL</b>                  |                                                                     |                    | $CMS-4$     |                |  |  |  |  |
| 1A5                                 | <b>CR6L-50/UL</b>                  |                                                                     |                    | $CMS-4$     | $\overline{2}$ |  |  |  |  |
| 2A2                                 | <b>CR6L-50/UL</b>                  | 100                                                                 |                    | $CMS-4$     |                |  |  |  |  |
| 3A7                                 | <b>CR6L-50/UL</b>                  |                                                                     |                    | $CMS-4$     |                |  |  |  |  |
| <b>5A5</b>                          | <b>CR6L-50/UL</b>                  |                                                                     |                    | CMS-4       |                |  |  |  |  |
| <b>7A5</b>                          | <b>CR6L-75/UL</b>                  |                                                                     |                    | $CMS-5$     |                |  |  |  |  |

**Table C.4 Three-Phase 400 V Class Fuses and Fuse Holders**

#### **■ Guarding Against Harmful Materials**

When installing IP20/Open-Chassis enclosure drives, use an enclosure that prevents foreign material from entering the drive from above or below.

#### **EMC Guidelines Compliance**

This drive is tested according to European standards IEC/EN 61800-3 and it complies with the EMC guidelines.

#### **■ EMC Filter Installation**

The following conditions must be met to ensure continued compliance with guidelines. *Refer to EMC Filters on page 242* for EMC filter selection.

#### **Installation Method**

Verify the following installation conditions to ensure that other devices and machinery used in combination with this drive also comply with EMC guidelines.

- **1.** Install an EMC noise filter to the input side specified by Sumitomo for compliance with European standards.
- **2.** Place the drive and EMC noise filter in the same enclosure.
- **3.** Use braided shield cable for the drive and motor wiring or run the wiring through a metal conduit.
- **4.** Keep wiring as short as possible. Ground the shield on both the drive side and the motor side.
- **5.** Ground the largest possible surface area of the shield to the metal conduit when using braided shield cable. Sumitomo recommends using a cable clamp.

**C**

#### **Three-Phase 200 V / 400 V Class**

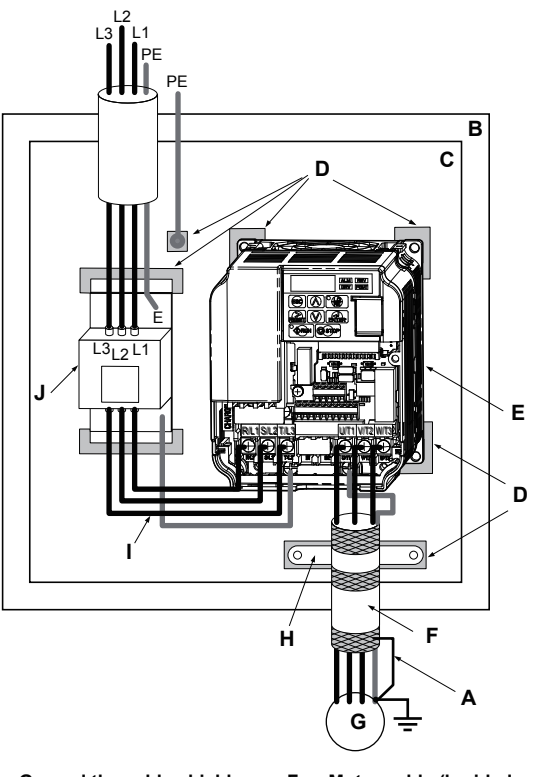

- **A – Ground the cable shield**
- **B – Enclosure panel**
- **C – Metal plate**
- **D – Grounding surface (remove any paint or sealant)**
- **E – Drive**
- **F – Motor cable (braided shield cable, max. 20 m)**
- **G – Motor**
- **H – Cable clamp**
- **I – Wiring distance as short as possible**
- **J – EMC noise filter**
- **Figure C.3 EMC Filter and Drive Installation for CE Compliance (Three-Phase 200 V / 400 V Class)**

#### **Single-Phase 200 V Class**

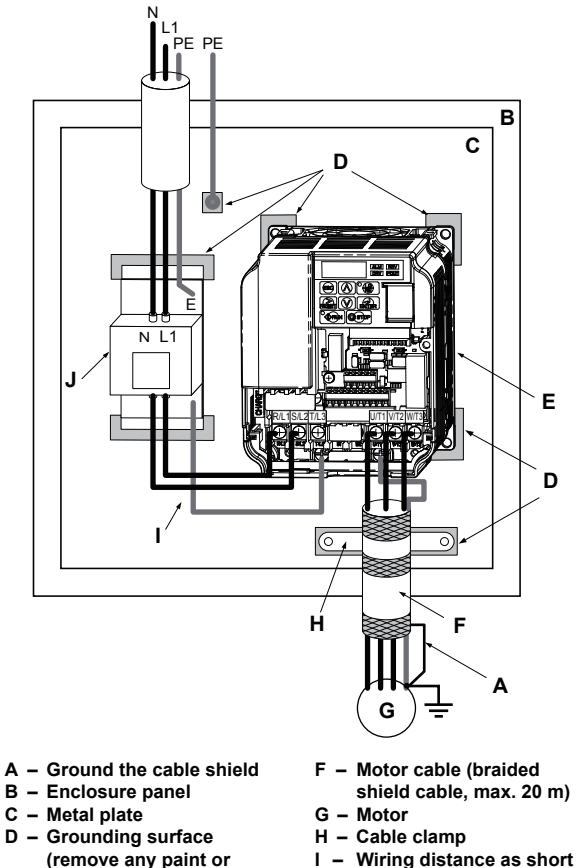

- **I – Wiring distance as short as possible**
- **J – EMC noise filter**

**Figure C.4 EMC Filter and Drive Installation for CE Compliance (Single-Phase 200 V Class)**

**sealant) E – Drive**

**C**

#### **■ EMC Filters**

The drive should be installed with the EMC filters listed below in order to comply with the IEC/EN 61800-3, category C1 requirements.

|                                 | <b>Filter Data (Manufacturer: Schaffner)</b> |                                       |                |                                      |                                                             |                                                   |                                                  |  |  |  |  |
|---------------------------------|----------------------------------------------|---------------------------------------|----------------|--------------------------------------|-------------------------------------------------------------|---------------------------------------------------|--------------------------------------------------|--|--|--|--|
| <b>Drive</b><br><b>Model</b>    | <b>Type</b>                                  | <b>Rated</b><br><b>Current</b><br>(A) | Weight<br>(kg) | <b>Dimensions</b><br>[W x L x H](mm) | <b>Mountina</b><br><b>Dimensions</b><br>$[Y \times X]$ (mm) | <b>Drive</b><br><b>Mounting</b><br><b>Screw A</b> | <b>Filter</b><br><b>Mounting</b><br><b>Screw</b> |  |  |  |  |
| <b>200 V Single-Phase Units</b> |                                              |                                       |                |                                      |                                                             |                                                   |                                                  |  |  |  |  |
| <b>HF520S-A20</b>               | FS23638-10-07                                | 10                                    | 0.44           | 71 x 169 x 45                        | 51 x 156                                                    | M4                                                | M <sub>5</sub>                                   |  |  |  |  |
| <b>HF520S-A40</b>               | FS23638-10-07                                | 10                                    | 0.44           | 71 x 169 x 45                        | 51 x 156                                                    | M4                                                | M <sub>5</sub>                                   |  |  |  |  |
| <b>HF520S-A75</b>               | FS23638-20-07                                | 20                                    | 0.75           | $111 \times 169 \times 50$           | 91 x 156                                                    | M4                                                | M <sub>5</sub>                                   |  |  |  |  |
| <b>HF520S-1A5</b>               | FS23638-20-07                                | 20                                    | 0.75           | $111 \times 169 \times 50$           | 91 x 156                                                    | M4                                                | M <sub>5</sub>                                   |  |  |  |  |
| <b>HF520S-2A2</b>               | FS23638-30-07                                | 30                                    | 1.1            | 144 x 174 x 50                       | 120 x 161                                                   | M4                                                | M <sub>5</sub>                                   |  |  |  |  |
| <b>200 V Three-Phase Units</b>  |                                              |                                       |                |                                      |                                                             |                                                   |                                                  |  |  |  |  |
| <b>HF5202-A20</b>               | FS23637-4-07                                 | 4                                     | 0.4            | 71 x 169 x 40                        | 51 x 156                                                    | M4                                                | M <sub>5</sub>                                   |  |  |  |  |
| <b>HF5202-A40</b>               | FS23637-4-07                                 | 4                                     | 0.4            | 71 x 169 x 40                        | 51 x 156                                                    | M4                                                | M <sub>5</sub>                                   |  |  |  |  |
| <b>HF5202-A75</b>               | FS23637-4-07                                 | 4                                     | 0.4            | 71 x 169 x 40                        | 51 x 156                                                    | M4                                                | M <sub>5</sub>                                   |  |  |  |  |
| HF5202-1A5                      | FS23637-14-07                                | 14                                    | 0.6            | 111 x 169 x 45                       | 91 x 156                                                    | M4                                                | M <sub>5</sub>                                   |  |  |  |  |
| <b>HF5202-2A2</b>               | FS23637-14-07                                | 14                                    | 0.6            | 111 x 169 x 45                       | 91 x 156                                                    | M4                                                | M <sub>5</sub>                                   |  |  |  |  |
| HF5202-3A7                      | FS23637-24-07                                | 24                                    | 0.9            | 144 x 174 x 50                       | 120 x 161                                                   | M4                                                | M <sub>5</sub>                                   |  |  |  |  |
| HF5202-5A5                      | FS23637-52-07                                | 52                                    | 2.0            | 137 x 304 x 56                       | 100 x 289                                                   | M <sub>5</sub>                                    | M <sub>5</sub>                                   |  |  |  |  |
| <b>HF5202-7A5</b>               | FS23637-52-07                                | 52                                    | 2.0            | 137 x 304 x 56                       | 100 x 289                                                   | M <sub>5</sub>                                    | M <sub>5</sub>                                   |  |  |  |  |
| <b>400 V Three-Phase Units</b>  |                                              |                                       |                |                                      |                                                             |                                                   |                                                  |  |  |  |  |
| <b>HF5204-A20</b>               | FS23639-5-07                                 | 5                                     | 0.5            | 111 x 169 x 45                       | 91 x 156                                                    | M4                                                | M <sub>5</sub>                                   |  |  |  |  |
| HF5204-A40                      | FS23639-5-07                                 | 5                                     | 0.5            | 111 x 169 x 45                       | 91 x 156                                                    | M4                                                | M <sub>5</sub>                                   |  |  |  |  |
| <b>HF5204-A75</b>               | FS23639-5-07                                 | 5                                     | 0.5            | 111 x 169 x 45                       | 91 x 156                                                    | M4                                                | M <sub>5</sub>                                   |  |  |  |  |
| HF5204-1A5                      | FS23639-10-07                                | 10                                    | 0.7            | 111 x 169 x 45                       | 91 x 156                                                    | M4                                                | M <sub>5</sub>                                   |  |  |  |  |
| <b>HF5204-2A2</b>               | FS23639-10-07                                | 10                                    | 0.7            | $111 \times 169 \times 45$           | 91 x 156                                                    | M4                                                | M <sub>5</sub>                                   |  |  |  |  |

**Table C.5 IEC/EN 61800-3 Category C1 Filters**

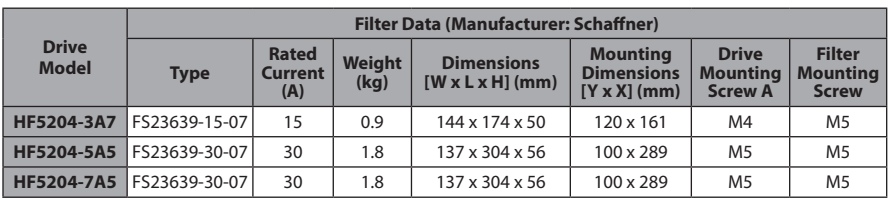

**Note:** EMC filters for models HF5202-5A5 and 7A5 are in compliance with IEC/EN 61800-3, Category 2. All other models comply with Category 1.

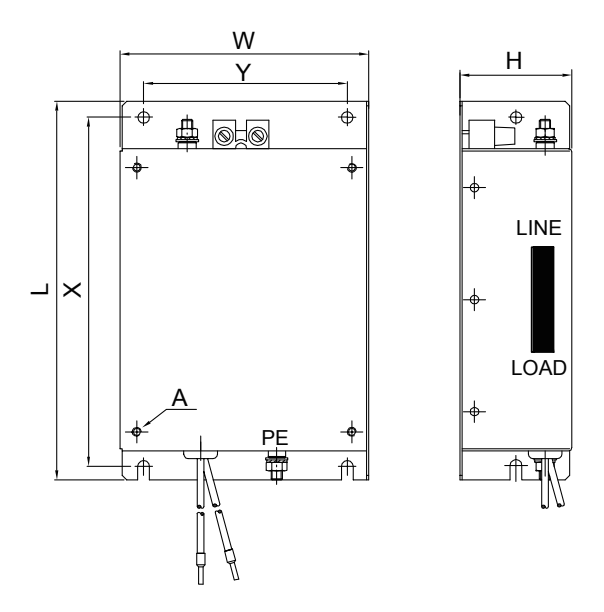

**Figure C.5 EMC Filter Dimensions**

**C**

#### **■ DC Reactors for IEC/EN 61000-3-2 Compliance**

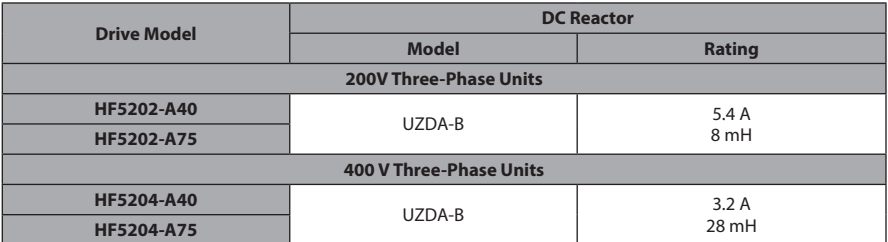

**Note:** Models not listed in the above table do not require a DC reactor for EMC compliance..

## **C.2 UL Standards**

### ◆ **UL Standards Compliance**

The UL/cUL mark applies to products in the United States and Canada and indicates that UL has performed product testing and evaluation and determined that their stringent standards for product safety have been met. For a product to receive UL certification, all components inside that product must also receive UL certification.

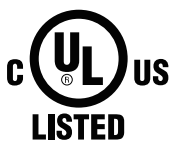

**Figure C.6 UL/cUL Mark**

This drive is tested in accordance with UL standard UL508C and complies with UL requirements. The following conditions must be met to maintain compliance when using this drive in combination with other equipment:

#### **■ Installation Area**

Do not install the drive to an area greater than pollution severity 2 (UL standard).

#### **■ Ambient Temperature**

IP20/NEMA Type 1 enclosure: -10 °C to +40 °C IP20/IP00 Open-Chassis enclosure: -10 °C to +50 °C

#### **■ Main Circuit Terminal Wiring**

Sumitomo recommends using closed-loop crimp terminals on all drive models. UL/cUL approval requires the use of UL Listed closed-loop crimp terminals when wiring the drive main circuit terminals. Use only the tools recommended by the terminal manufacturer for crimping. The wire gauges listed in *Table C.6, Table C.7*, and *Table C.8* are Yaskawa recommendations. Refer to local codes for proper wire gauge selections.

**C**

| <b>Drive</b><br><b>Model</b><br><b>HF520S</b> | <b>Terminal</b>                    | <b>For Japan and Asia</b><br>1>     |                                      | <b>For United States</b><br>2>    |                                        | <b>For Europe and China</b><br>$3$  |                                      |                             | <b>Tightening</b>                              |
|-----------------------------------------------|------------------------------------|-------------------------------------|--------------------------------------|-----------------------------------|----------------------------------------|-------------------------------------|--------------------------------------|-----------------------------|------------------------------------------------|
|                                               |                                    | Recomm.<br>Gauge<br>mm <sup>2</sup> | <b>Wire Range</b><br>mm <sup>2</sup> | Recomm.<br>Gauge<br>AWG,<br>kcmil | <b>Wire Range</b><br><b>AWG, kcmil</b> | Recomm.<br>Gauge<br>mm <sup>2</sup> | <b>Wire Range</b><br>mm <sup>2</sup> | <b>Screw</b><br><b>Size</b> | <b>Torque</b><br>N·m (lb.in.)                  |
| A20                                           | R/L1, S/L2,<br>T/L3                | $\overline{2}$                      | 0.75 to 2                            | 14                                | 18 to 14                               | 2.5                                 | 0.75 to 2.5                          | M3.5                        | 0.8 to 1.0<br>(7.1 to 8.9)                     |
|                                               | U/T1, V/T2,<br>W/T3                | $\overline{2}$                      | 0.75 to 2                            | 14                                | 18 to 14                               | 2.5                                 | 0.75 to 2.5                          |                             |                                                |
| A40                                           | $\ominus$ , $\oplus$ 1, $\oplus$ 2 | $\overline{2}$                      | 0.75 to 2                            | $\overline{\phantom{0}}$          | 18 to 14                               | $\bar{ }$                           | 0.75 to 2.5                          |                             |                                                |
|                                               | B1, B2                             | $\overline{2}$                      | 0.75 to 2                            | $\overline{\phantom{a}}$          | 18 to 14                               | $\overline{\phantom{a}}$            | 0.75 to 2.5                          |                             |                                                |
|                                               | ⊕                                  | $\overline{2}$                      | 0.75 to 2                            | 14                                | 18 to 14                               | 2.5                                 | 0.75 to 2.5                          |                             |                                                |
|                                               | R/L1, S/L2,<br>T/L3                | $\overline{2}$                      | 2 to 5.5                             | 12                                | 14 to 10                               | 2.5                                 | $2.5$ to 6                           | M <sub>4</sub>              | 1.2 to 1.5<br>(10.6 <sub>to</sub><br>13.3)     |
| A75                                           | U/T1, V/T2,<br>W/T3                | $\overline{2}$                      | 2 to 5.5                             | 14                                | 14 to 10                               | 2.5                                 | $2.5$ to 6                           |                             |                                                |
|                                               | $\ominus$ , $\oplus$ 1, $\oplus$ 2 | $\overline{2}$                      | 2 to 5.5                             | $\equiv$                          | 14 to 10                               | $\equiv$                            | $2.5$ to 6                           |                             |                                                |
|                                               | B1, B2                             | $\overline{2}$                      | 2 to 5.5                             | $\overline{\phantom{a}}$          | 14 to 10                               | $\frac{1}{2}$                       | $2.5$ to 6                           |                             |                                                |
|                                               | ⊕                                  | 3.5                                 | 2 to 5.5                             | 10                                | 14 to 10                               | 2.5                                 | $2.5$ to 6                           |                             |                                                |
|                                               | R/L1, S/L2,<br>T/L3                | 3.5                                 | 2 to 5.5                             | 10                                | 14 to 10                               | 2.5                                 | $2.5$ to 6                           | M <sub>4</sub>              | $1.2$ to $1.5$<br>(10.6 <sub>to</sub><br>13.3) |
| <b>1A5</b>                                    | U/T1, V/T2,<br>W/T3                | $\overline{2}$                      | 2 to 5.5                             | 14                                | 14 to 10                               | 2.5                                 | $2.5$ to 6                           |                             |                                                |
|                                               | ⊖, ⊕1, ⊕2                          | 3.5                                 | 2 to 5.5                             | $\overline{\phantom{a}}$          | 14 to 10                               | $\equiv$                            | $2.5$ to 6                           |                             |                                                |
|                                               | B1, B2                             | $\overline{2}$                      | 2 to 5.5                             | $\overline{\phantom{a}}$          | 14 to 10                               | $\qquad \qquad -$                   | $2.5$ to 6                           |                             |                                                |
|                                               | ⊕                                  | 3.5                                 | 2 to 5.5                             | 10                                | 14 to 10                               | 2.5                                 | $2.5$ to 6                           |                             |                                                |
| 2A2                                           | R/L1, S/L2,<br>T/L3                | 5.5                                 | 2 to 5.5                             | 10                                | 14 to 10                               | $\overline{4}$                      | $2.5$ to 6                           | M <sub>4</sub>              | 1.2 to 1.5<br>(10.6 <sub>to</sub><br>13.3)     |
|                                               | U/T1, V/T2,<br>W/T3                | $\overline{2}$                      | 2 to 5.5                             | 14                                | 14 to 10                               | 2.5                                 | $2.5$ to 6                           |                             |                                                |
|                                               | $\ominus$ , $\oplus$ 1, $\oplus$ 2 | 3.5                                 | 2 to 5.5                             | $\overline{\phantom{0}}$          | 14 to 10                               | $\overline{\phantom{0}}$            | $2.5$ to 6                           |                             |                                                |
|                                               | B1, B2                             | $\overline{2}$                      | 2 to 5.5                             | $\overline{\phantom{a}}$          | 14 to 10                               | $\qquad \qquad -$                   | $2.5$ to 6                           |                             |                                                |
|                                               | ⊕                                  | 3.5                                 | 2 to 5.5                             | 10                                | 14 to 10                               | 4                                   | $2.5$ to 6                           |                             |                                                |

**Table C.6 Wire Gauge and Torque Specifications**

- <1> Gauges listed here are for use in Japan and Asia.
- <2> Gauges listed here are for use in the United States.
- <3> Gauges listed here are for use in Europe and China.

#### **Table C.7 Wire Gauge and Torque Specifications**

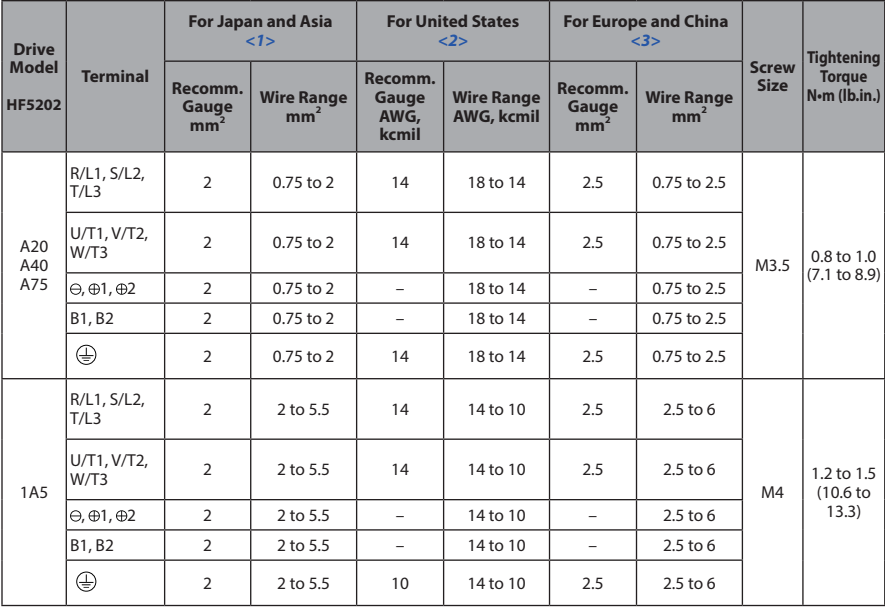

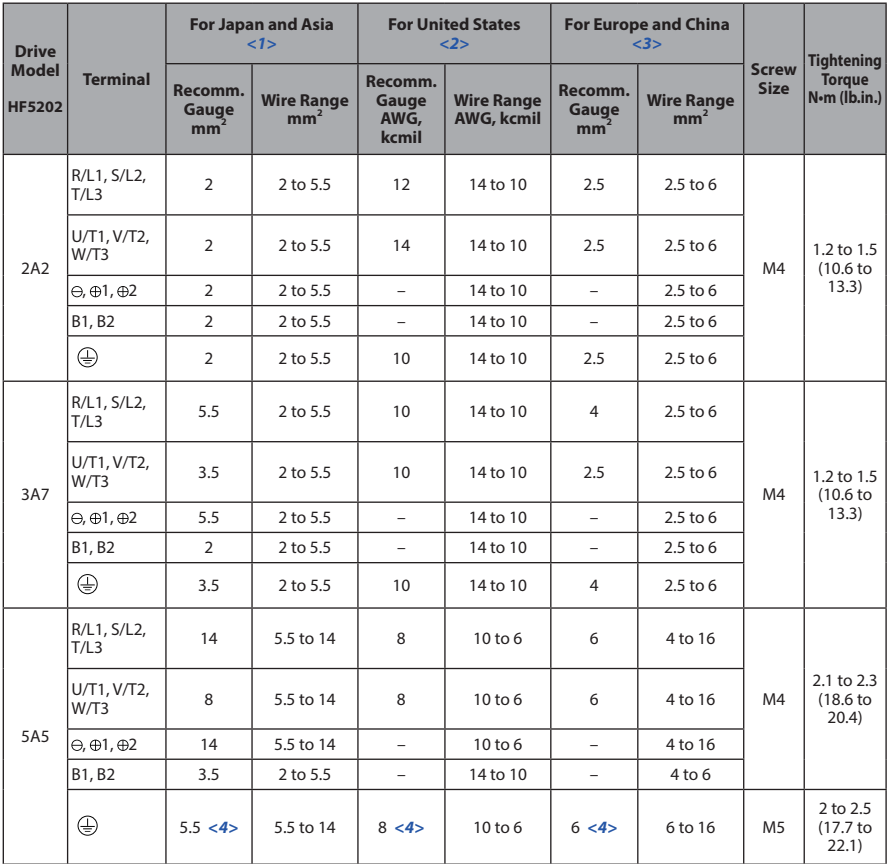

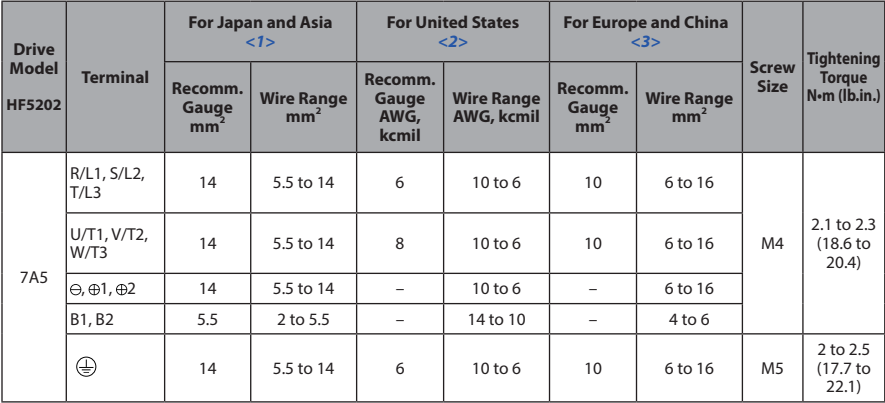

<1> Gauges listed here are for use in Japan and Asia.

<2> Gauges listed here are for use in the United States.

<3> Gauges listed here are for use in Europe and China.

<4> When an EMC filter is installed, additional measures must be taken to comply with IEC/EN 61800-5-1. *Refer to EMC Filter Installation on page 238* for details.

| <b>Drive</b><br><b>Model</b><br><b>HF5204</b> | <b>Terminal</b>                    | <b>For Japan and Asia</b><br>1>     |                                      | <b>For United States</b><br>2>    |                                        | <b>For Europe and China</b><br>$3$  |                                      |                             | <b>Tightening</b>                              |
|-----------------------------------------------|------------------------------------|-------------------------------------|--------------------------------------|-----------------------------------|----------------------------------------|-------------------------------------|--------------------------------------|-----------------------------|------------------------------------------------|
|                                               |                                    | Recomm.<br>Gauge<br>mm <sup>2</sup> | <b>Wire Range</b><br>mm <sup>2</sup> | Recomm.<br>Gauge<br>AWG,<br>kcmil | <b>Wire Range</b><br><b>AWG, kcmil</b> | Recomm.<br>Gauge<br>mm <sup>2</sup> | <b>Wire Range</b><br>mm <sup>2</sup> | <b>Screw</b><br><b>Size</b> | <b>Torque</b><br>N·m (lb.in.)                  |
| A20<br>A40                                    | R/L1, S/L2,<br>T/L3                | $\overline{2}$                      | 2 to 5.5                             | 14                                | 14 to 10                               | 2.5                                 | 2.5 to 6                             | M <sub>4</sub>              | $1.2$ to $1.5$<br>(10.6 <sub>to</sub><br>13.3) |
|                                               | U/T1, V/T2,<br>W/T3                | $\overline{2}$                      | 2 to 5.5                             | 14                                | 14 to 10                               | 2.5                                 | $2.5$ to 6                           |                             |                                                |
| A75                                           | $\ominus$ , $\oplus$ 1, $\oplus$ 2 | $\overline{2}$                      | 2 to 5.5                             | $\equiv$                          | 14 to 10                               | $\equiv$                            | $2.5$ to 6                           |                             |                                                |
|                                               | B1, B2                             | $\overline{2}$                      | 2 to 5.5                             | $\equiv$                          | 14 to 10                               | $\equiv$                            | $2.5$ to 6                           |                             |                                                |
|                                               | ⊕                                  | $\overline{2}$                      | 2 to 5.5                             | 14                                | 14 to 10                               | 2.5                                 | 2.5 to 6                             |                             |                                                |
|                                               | R/L1, S/L2,<br>T/L3                | $\overline{2}$                      | 2 to 5.5                             | 14                                | 14 to 10                               | 2.5                                 | $2.5$ to 6                           | M <sub>4</sub>              | 1.2 to 1.5<br>(10.6 <sub>to</sub><br>13.3)     |
| <b>1A5</b>                                    | U/T1, V/T2,<br>W/T3                | $\overline{2}$                      | 2 to 5.5                             | 14                                | 14 to 10                               | 2.5                                 | $2.5$ to 6                           |                             |                                                |
| 2A2                                           | $\ominus$ , $\oplus$ 1, $\oplus$ 2 | $\overline{2}$                      | 2 to 5.5                             | $\overline{\phantom{0}}$          | 14 to 10                               | $\overline{\phantom{0}}$            | 2.5 to 6                             |                             |                                                |
|                                               | B1, B2                             | $\overline{2}$                      | 2 to 5.5                             | $\overline{\phantom{a}}$          | 14 to 10                               | $\overline{\phantom{a}}$            | $2.5$ to 6                           |                             |                                                |
|                                               | ⊕                                  | $\overline{2}$                      | 2 to 5.5                             | 10                                | 14 to 10                               | 2.5                                 | 2.5 to 6                             |                             |                                                |
|                                               | R/L1, S/L2,<br>T/L3                | $\overline{2}$                      | 2 to 5.5                             | 12                                | 14 to 10                               | 2.5                                 | $2.5$ to 6                           | M4                          | 1.2 to 1.5<br>(10.6 <sub>to</sub><br>13.3)     |
| 3A7                                           | U/T1, V/T2,<br>W/T3                | $\overline{2}$                      | 2 to 5.5                             | 14                                | 14 to 10                               | 2.5                                 | $2.5$ to 6                           |                             |                                                |
|                                               | $\oplus$ , $\oplus$ 1, $\oplus$ 2  | $\overline{2}$                      | 2 to 5.5                             | $\qquad \qquad -$                 | 14 to 10                               | $\equiv$                            | 2.5 to 6                             |                             |                                                |
|                                               | B1, B2                             | $\overline{2}$                      | 2 to 5.5                             | $\qquad \qquad -$                 | 14 to 10                               |                                     | $2.5$ to 6                           |                             |                                                |
|                                               | ⊕                                  | $\overline{2}$                      | 2 to 5.5                             | 10                                | 14 to 10                               | 2.5                                 | 2.5 to 6                             |                             |                                                |
| 5A5                                           | R/L1, S/L2,<br>T/L3                | 3.5                                 | 2 to 14                              | 10                                | 14 to 6                                | 2.5                                 | 2.5 to 16                            | M4                          | 2.1 to 2.3<br>(18.6 <sub>to</sub><br>20.4)     |
|                                               | U/T1, V/T2,<br>W/T3                | 3.5                                 | 2 to 14                              | 10                                | 14 to 6                                | 2.5                                 | 2.5 to 16                            |                             |                                                |
|                                               | $\ominus$ , $\oplus$ 1, $\oplus$ 2 | 3.5                                 | 2 to 14                              | $\overline{\phantom{a}}$          | 14 to 6                                | $\overline{\phantom{0}}$            | 2.5 to 16                            |                             |                                                |
|                                               | B1, B2                             | $\overline{2}$                      | 2 to 5.5                             | $\equiv$                          | 14 to 10                               | $\overline{\phantom{0}}$            | 4 to 6                               |                             |                                                |
|                                               | ⊕                                  | 5.5                                 | 2 to 14                              | 8                                 | 14 to 6                                | 2.5                                 | 2.5 to 16                            | M <sub>5</sub>              | 2 to 2.5<br>$(17.7)$ to<br>22.1)               |

**Table C.8 Wire Gauge and Torque Specifications**

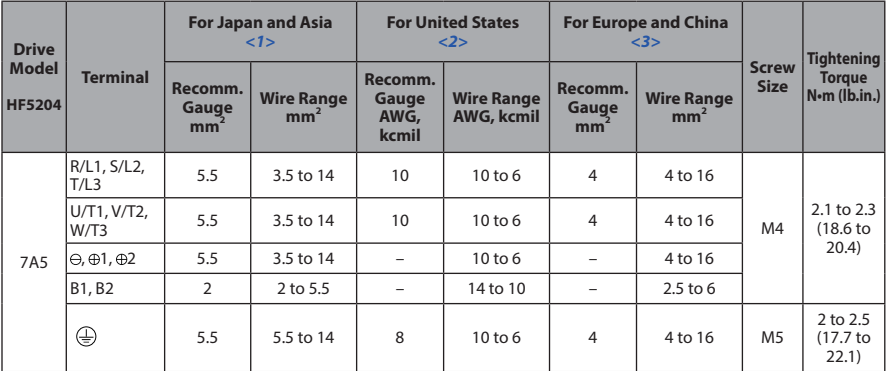

<1> Gauges listed here are for use in Japan and Asia.

<2> Gauges listed here are for use in the United States.

<3> Gauges listed here are for use in Europe and China.

<4> When an EMC filter is installed, additional measures must be taken to comply with IEC/EN 61800-5-1. *Refer to EMC Filter Installation on page 238* for details.

**C**

**Note:** Use crimp insulated terminals or insulated tubing for wiring these connections. Wires should have a continuous maximum allowable temperature of 75 °C 600 V UL approved vinyl sheathed insulation. Ambient temperature should not exceed 30 °C.
## **Closed-Loop Crimp Terminal Recommendations**

Sumitomo recommends crimp terminals made by JST and Tokyo DIP for the insulation cap. *Table C.9* matches drives models with crimp terminals and insulation caps.

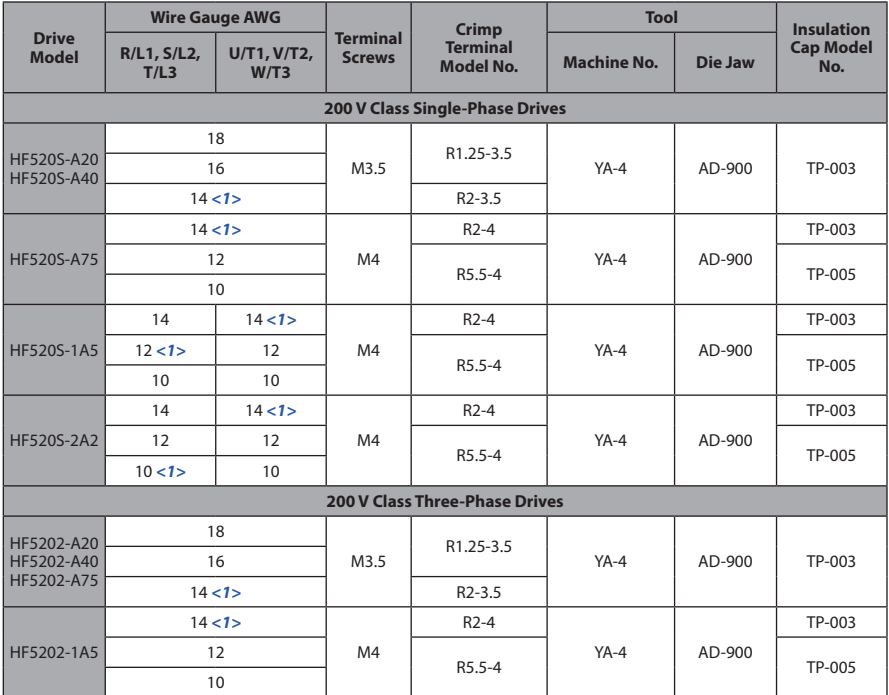

### **Table C.9 Closed-Loop Crimp Terminal Size**

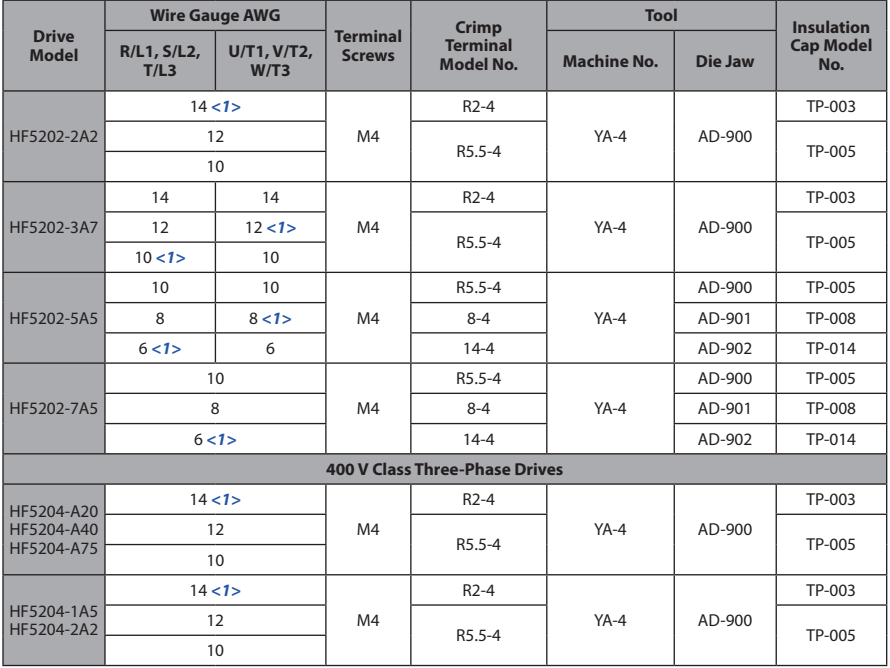

**253**

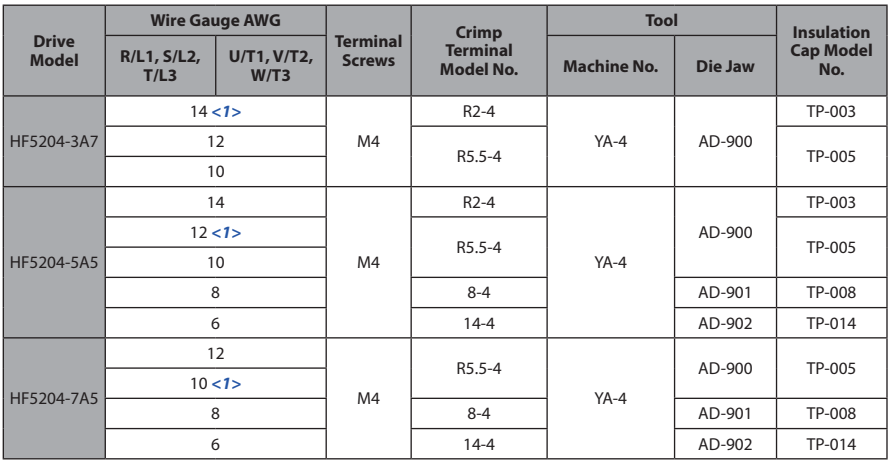

<1> Recommended wire gauge.

**Note:** Consider the amount of voltage drop when selecting wire gauges. Increase the wire gauge when the voltage drop is greater than 2% of motor rated voltage. Ensure the wire gauge is suitable for the terminal block. Use the following formula to calculate the amount of voltage drop: Line drop voltage (V) =  $\sqrt{3}$  × wire resistance ( $\Omega$ /km) × wire length (m) × current (A) × 10<sup>-3</sup>

## **■ Factory Recommended Branch Circuit Protection**

Sumitomo recommends installing one of the following types of branch circuit protection to maintain compliance with UL508C. Semiconductor protective type fuses are preferred. Alternate branch circuit protection devices are also listed in *Table C.10*.

Branch circuit protection shall be provided by any of the following:

- Non-time delay Class J, T, or CC fuses sized at 300% of the drive input rating **Note:** The following model/fuse combinations are excluded from the preceding statement: HF5202-A20, A40, HF5204-A75, 1A5 and 2A2.
- Time delay Class J, T, or CC fuses sized at 175% of the drive input rating
- Time-delay Class RK5 fuses sized at 225% of the drive input rating

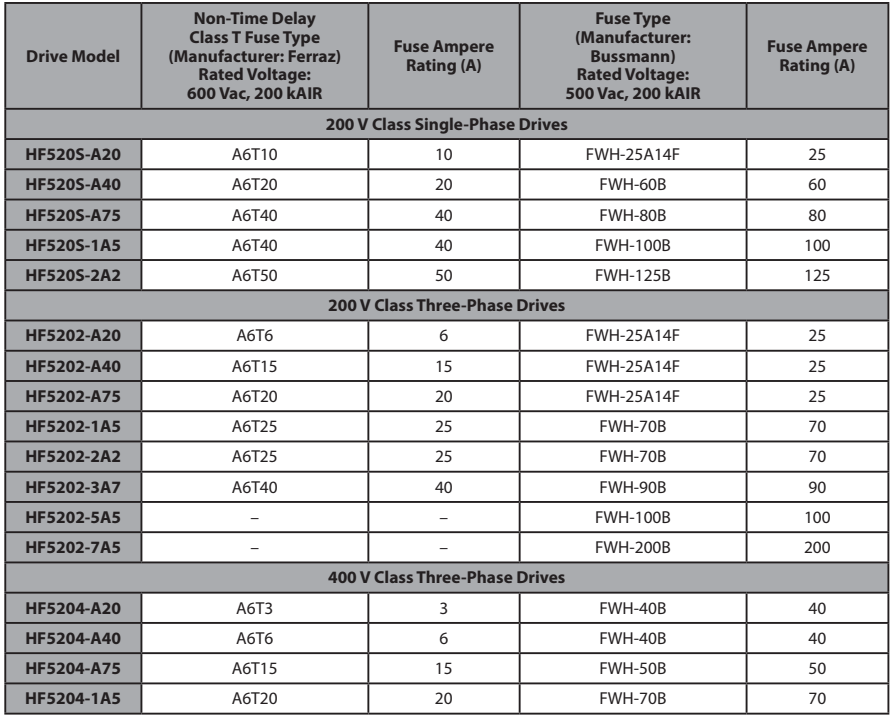

#### **Table C.10 Factory Recommended Drive Branch Circuit Protection**

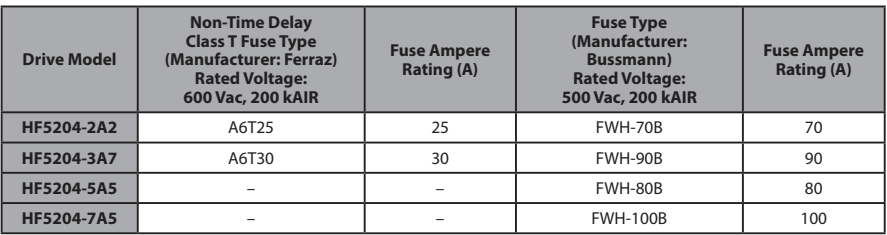

## **■ Low Voltage Wiring for Control Circuit Terminals**

Wire low voltage wires with NEC Class 1 circuit conductors. Refer to national state or local codes for wiring. The external power supply shall be a UL-Listed Class 2 power source or equivalent.

| Input / Output                        | <b>Terminal Signal</b>         | <b>Power Supply Specifications</b>                                                         |
|---------------------------------------|--------------------------------|--------------------------------------------------------------------------------------------|
| Multi-function photocoupler<br>output | P1, P2, PC                     | Requires class 2 power supply                                                              |
| Multi-function digital inputs         | S1, S2, S3, S4, S5, S6, S7, SC | Use the internal power supply of the drive.<br>Use class 2 for external power supply.      |
| Multi-function analog inputs          | A1, A2, AC                     | Use the internal power supply of the drive.<br>Use class 2 for external power supply.      |
| Pulse train input                     | <b>RP</b>                      | Use the internal LVLC power supply of the<br>drive. Use class 2 for external power supply. |
| Pulse train output                    | MP                             | Use the internal LVLC power supply of the<br>drive. Use class 2 for external power supply. |

**Table C.11 Control Circuit Terminal Power Supply**

## **■ Drive Short-Circuit Rating**

This drive has undergone the UL short-circuit test, which certifies that during a short circuit in the power supply the current flow will not rise above 31,000 amps maximum at 240 V for 200 V class drives and 480 V for 400 V class drives.

- The MCB and breaker protection and fuse ratings shall be equal to or greater than the short-circuit tolerance of the power supply being used.
- Suitable for use on a circuit capable of delivering not more than 31,000 RMS symmetrical amperes for 240 V in 200 V class drives (up to 480 V for 400 V class drives) motor overload protection.

# **Drive Motor Overload Protection**

Set parameter L1-08 (Electrothermal Level Setting 1) to the appropriate value to enable motor overload protection. The internal motor overload protection is UL listed and in accordance with the NEC and CEC.

# **■ L1-08: Electrothermal Level Setting 1**

Setting Range: Model Dependent

Default Setting: Model Dependent

Parameter L1-08 (Electrothermal Level Setting 1) protects the motor if parameter L1-01 is not set to 0 (default is 1, standard induction motor protection enabled).

# **■ L1-01: Motor Overload Protection Selection**

The drive has an electronic overload protection function (oL1) based on time, output current and output frequency, which protects the motor from overheating. The electronic thermal overload function is UL-recognized, so it does not require an external thermal overload relay for single motor operation.

This parameter selects the motor overload curve used according to the type of motor applied.

| <b>Setting</b> | <b>Description</b>                          |  |
|----------------|---------------------------------------------|--|
|                | Disabled                                    |  |
|                | Standard Fan-Cooled Motor (Default)         |  |
|                | Drive Duty Motor with a Speed Range of 1:10 |  |
|                | Standard Fan-Cooled Motor (50 Hz)           |  |

**Table C.12 Overload Protection Settings**

Disable the electronic overload protection  $(L1-01 = 0; D$  isabled) and wire each motor with its own motor thermal overload when connecting the drive to more than one motor for simultaneous operation.

Enable the motor overload protection (L1-01 = "1", "2") when connecting the drive to a single motor unless there is another means of preventing motor thermal overload. The electronic thermal overload function causes an oL1 fault, which shuts off the output of the drive and prevents additional overheating of the motor. The motor temperature is continually calculated as long as the drive is powered up.

## **■ L1-02: Motor Overload Protection Time**

Setting Range: 0.1 to 5.0 Minutes

Factory Default: 1.0 Minutes

The L1-02 parameter sets the allowed operation time before the oL1 fault occurs when the drive is running at 60 Hz and 150% of the Electrothermal Level Setting 1 (L1-08) of the motor. Adjusting the value of L1-02 can shift the set of oL1 curves up the Y-axis of the diagram below but will not change the shape of the curves.

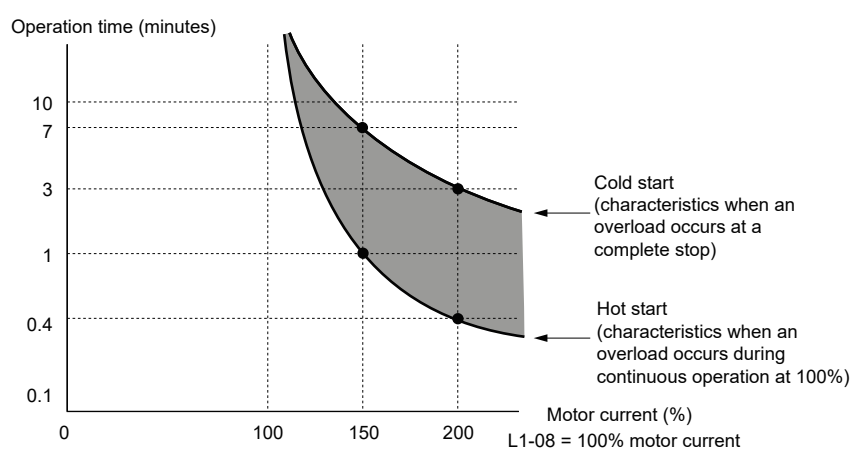

**Figure C.7 Motor Overload Protection Time**

# **C.3 Safe Disable Input Precautions**

# **Safe Disable Function Description**

The Safe Disable function can be utilized to perform a safe stop.

Removing the voltage from terminal H1 disables the drive output, i.e. the power supply to the motor is cut by stopping the switching of the output transistors in a safe way. "Hbb" is shown on the display. Safe Disable is applicable for induction and permanent magnet motors.

# **Installation**

If the Safe Disable function is utilized, the wire link between the terminals HC and H1 that is installed at shipment must be removed entirely.

Connect the drive to an interrupting device so that in case of a Safe Disable request the connection between the terminals HC and H1 is opened.

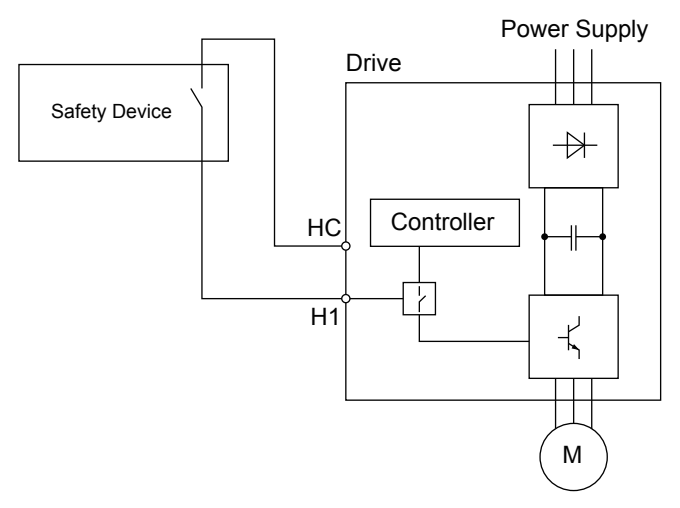

**Figure C.10 Safe Disable Wiring Example**

# **C.4 Safety Guideline**

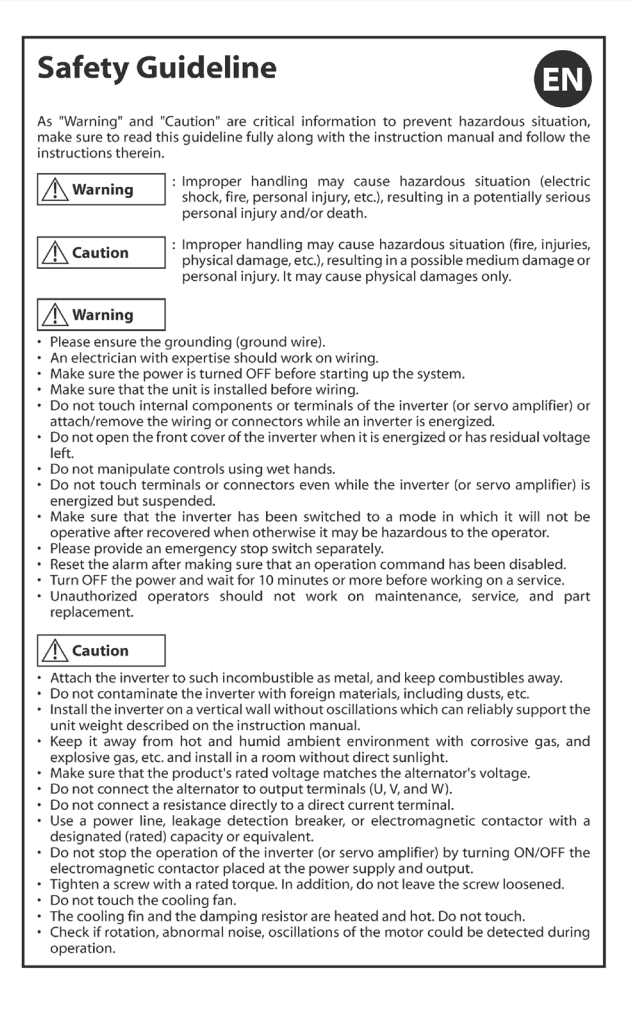

# Sicherheitsrichtlinien

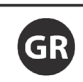

Da es sich bei "Warnung" und "Achtung" um überaus wichtige Hinweise zur Verhinderung von Gefahrensituationen handelt, müssen Sie diese Richtlinien sowie die Betriebsanleitung gründlich lesen und alle darin angesprochenen Anweisungen befolgen.

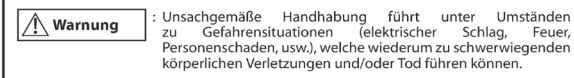

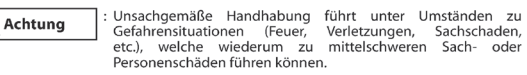

#### Warnung

- Stellen Sie eine ordnungsgemäße Erdung (Erdungskabel) sicher.
- · Nur erfahrenes Personal sollte an der Verkabelung arbeiten.
- Vergewissern Sie sich, dass der Strom abgestellt ist, bevor Sie mit der Arbeit am System beginnen.
- Vergewissern Sie sich, dass die Einheit korrekt eingebaut ist, bevor Sie mit dem Verlegen der Kabel beginnen.
- · Berühren Sie keine inneren Bauteile oder Klemmen des Frequenzumrichters (oder Servoverstärkers) und und befestigen oder entfernen Sie keinesfalls die Verkabelung oder Anschlüsse, solange der Frequenzumrichter am Stromnetz hängt.
- Öffnen Sie nicht die vordere Abdeckung des Frequenzumrichters, solange dieser am Stromnetz hängt oder Restspannung hat.
- Berühren Sie keine Bedienelemente mit nassen Händen.
- · Berühren Sie keine Klemmen oder Anschlüsse, auch dann nicht, wenn der Frequenzumrichter (oder Servoverstärker) bereits abgeklemmt ist, da gefährliche Restspannungen vorhanden sein können.
- Vergewissern Sie sich, dass sich der Frequenzumrichter in einem Modus befindet, in dem er nach Netzwiederkehr nicht arbeitet, da ansonsten eine Gefahrensituation für den Bediener besteht.
- · Sorgen Sie bitte für die Bereitstellung eines separaten Not-Aus-Schalters.
- Setzen Sie den Alarm zurück, nachdem Sie sichergestellt haben, dass ein Betriebsbefehl deaktiviert wurde.
- Schalten Sie den Strom AUS und warten Sie mindestens 10 Minuten bevor Sie mit den Wartungsarbeiten beginnen.
- Nicht autorisiertes Personal darf keine Reparatur- und Wartungsarbeiten vornehmen und keine Teile austauschen austauschen,

#### / Achtung

- Bringen Sie den Frequenzumrichter an nicht brennbaren Oberflächen wie Metall an und halten Sie ihn von brennbaren Flächen fern.
- · Verunreinigen Sie den Frequenzumrichter nicht mit Fremdstoffen, wie z.B. Staub o.ä.
- · Installieren Sie den Frequenzumrichter an einer senkrechten, feststehenden Wand, die das in der Bedienungsanleitung angegebene Gewicht des Freguenzumrichters sicher tragen kann.
- · Installieren Sie den Frequenzumrichter in einem Raum ohne direkte Sonneneinstrahlung und vermeiden Sie feucht-warme Bedingungen und korrosives sowie explosives Atmosphäre.
- · Vergewissern Sie sich, dass die Nennspannung des Produkts mit der Netzspannung übereinstimmt.
- · Schließen Sie den Generator nicht an Abgangsklemmen (U, V, und W) an.
- · Schließen Sie keinen Widerstand direkt an eine Gleichstromklemme an.
- · Verwenden Sie für die Netzversorgung einen Motorschutzschalter, ein Schaltschütz oder etwas Ähnliches mit passender Leistung.
- · Schalten Sie den Frequenzumrichters (oder Servoverstärker) nicht über das Netzschütz aus.
- · Ziehen Sie die Schraube mit dem angegebenen Drehmoment fest. Es ist überaus wichtig, dass Sie die Schraube immer festziehen.
- Berühren Sie nicht das Gerätelüfter.
- · Der Bremswiderstand und der Kühlkörper werden heiß. Fassen Sie diese nicht an.
- Überprüfen Sie, ob der Motor dreht, ungewöhnliche Geräusche macht oder ob Vibrationen während des Betriebs auftreten.

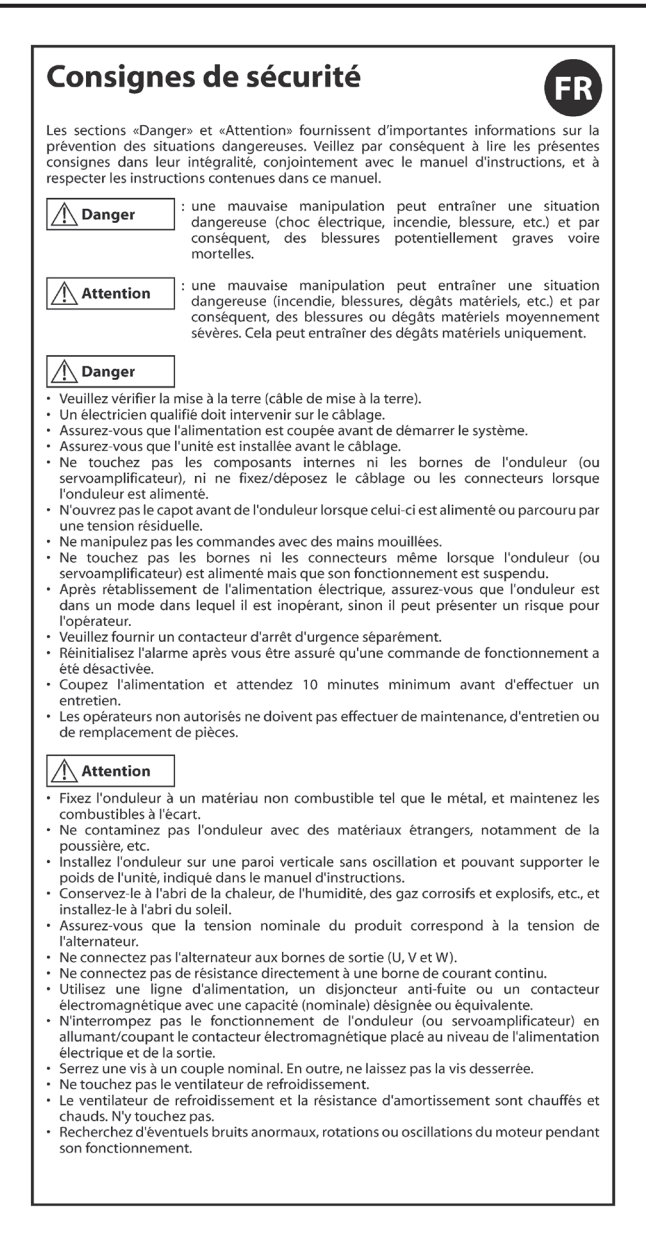

# Linee guida sulla sicurezza

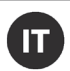

Poiché "Avvertenza" e "Attenzione" forniscono informazioni fondamentali per prevenire situazioni pericolose, leggere interamente le presenti linee guida e il manuale di istruzioni, attenendosi alle istruzioni fornite.

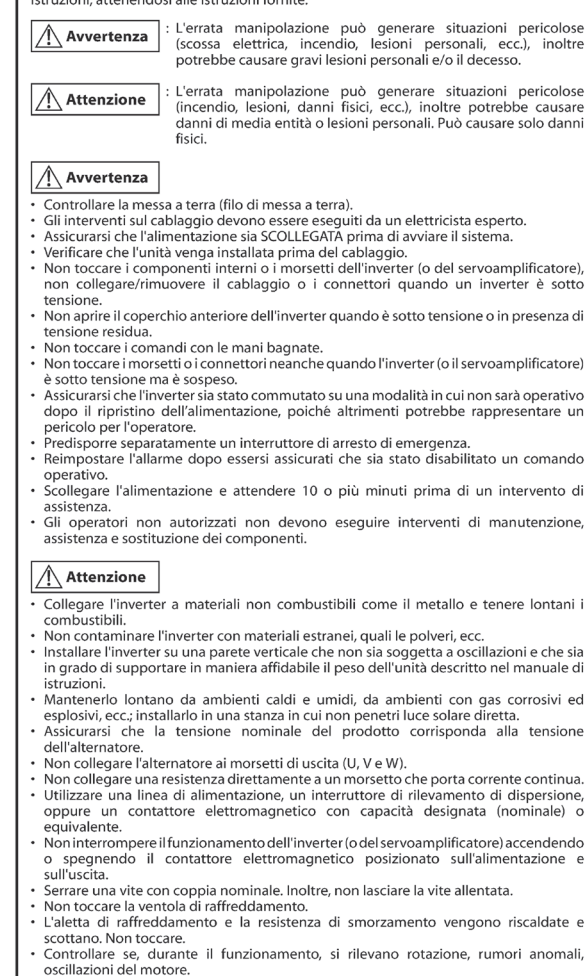

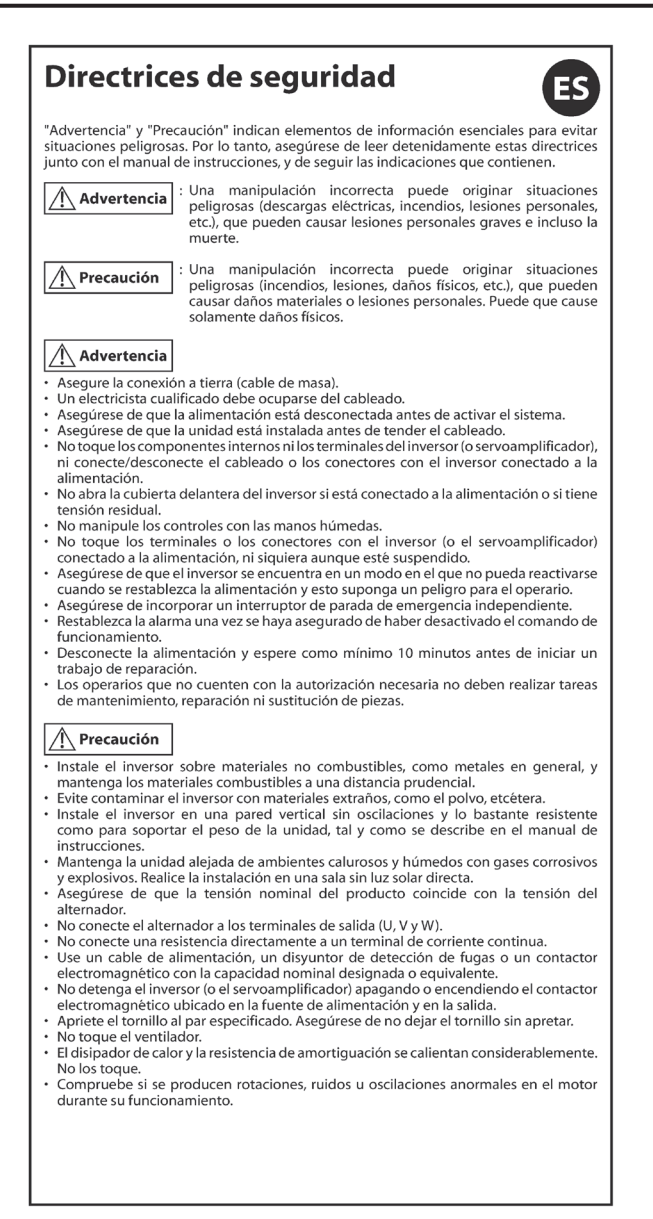

# Indicações de segurança

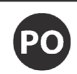

As secções "Aviso" e "Cuidado" contêm informações essenciais para evitar situações de perigo; certifique-se de que lê estas indicações na totalidade, juntamente com o manual de instruções e siga as instruções neles contidas.

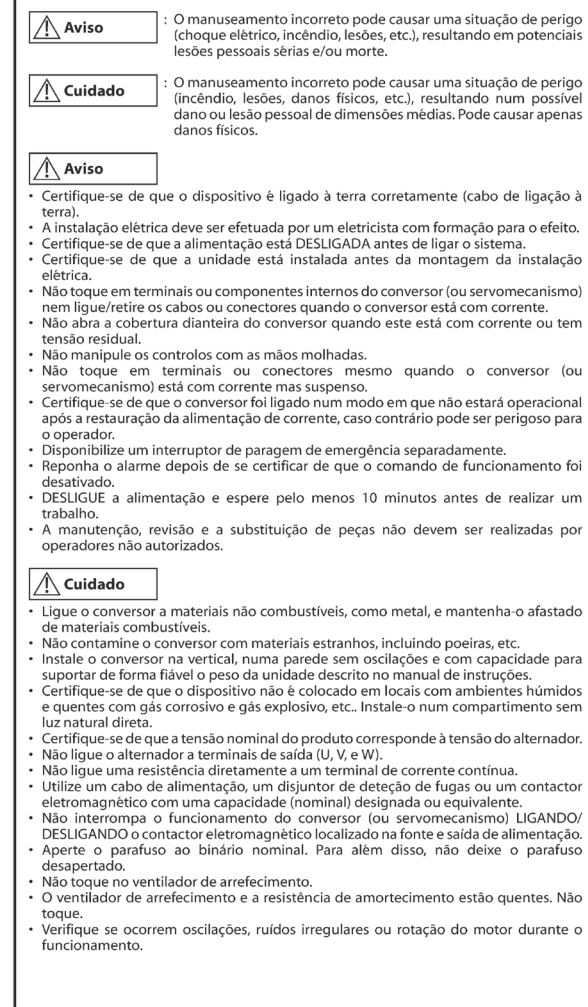

# **This Page Intentionally Blank**

# **Appendix: D**

# **Warranty**

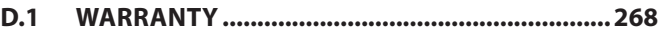

# **D.1 Warranty**

# ◆ **Warranty policy on inverter**

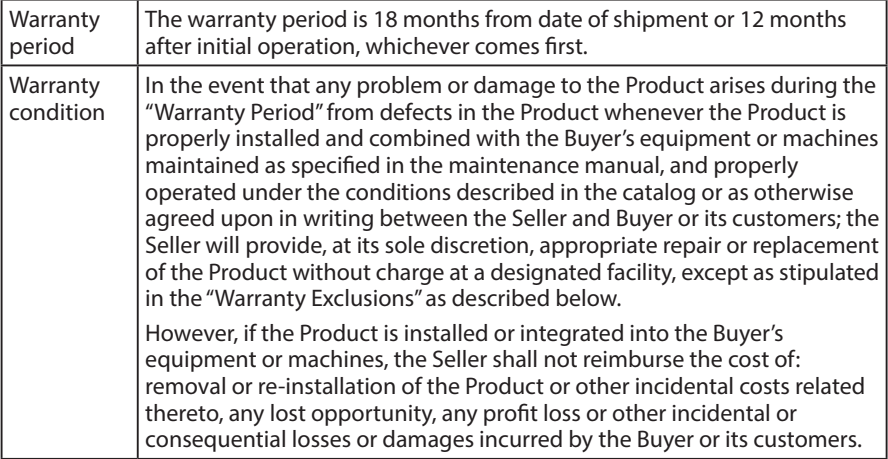

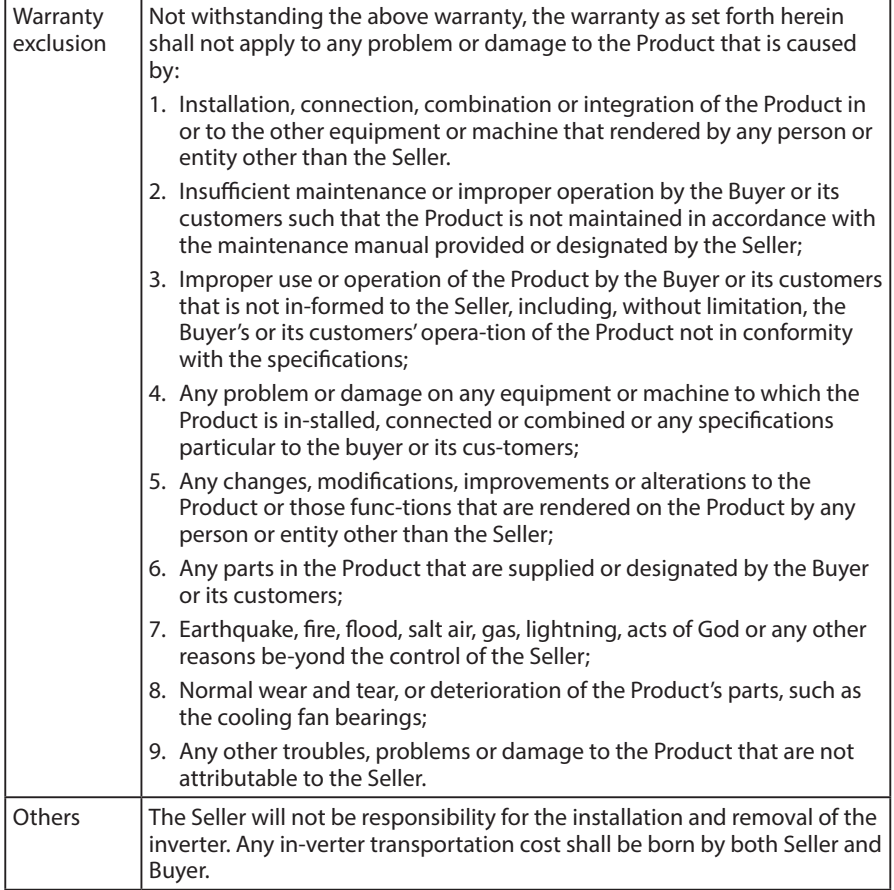

 $\overline{\mathsf{D}}$ 

**This Page Intentionally Blank** 

# **Worldwide Locations**

#### $U.S.A$

#### Sumitomo Machinery Corporation of America

 $(SMA)$ 4200 Holland Blvd. Chesapeake, VA 23323, U.S.A. TEL (1)757-485-3355 FAX (1)757-485-7490

#### **Canada**

SM Cyclo of Canada, Ltd. (SMC) 1453 Cornwall Road, Oakville, Canada ON L6J 7T5 TEL (1)905-469-1050 FAX (1)905-469-1055

#### Mexico

SM Cyclo de Mexico, S.A. de C.V. (SMME) Av. Desarrollo 541, Col. Finsa, Guadalupe, Nuevo León, México, CP67132 TEL (52)81-8144-5130 FAX (52)81-8144-5130

#### **Brazil**

#### Sumitomo Industrias Pesadas do Brasil Ltda.  $(SHIB)$ Rodovia do Acucar (SP-075) Km 26

Itu, Sao Paulo, Brasil TEL (55)11-4886-1000 FAX (55)11-4886-1000

#### Chile

SM-Cyclo de Chile Ltda. (SMCH) Camino Lo Echevers 550, Bodegas 5 y 6 Quilicura, Región Metropolitana, Chile TEL (56)2-892-7000 FAX (56)2-892-7001

#### **Argentina**

#### SM-Cyclo de Argentina S.A. (SMAR) Ing Delpini 2230, B1615KGB Grand Bourg, Malvinas Argentinas, Buenos Aires, Argentina

TEL (54)3327-45-4095 FAX (54)3327-45-4099

#### Guatemala

#### SM Cyclo de Guatemala Ensambladora, Ltda. (SMGT)

Parque Industrial Unisur, 0 Calle B 19-50 Zona 3, Bodega D-1 Delta Bárcenas en Villa Nueva. Guatemala TEL (502)6648-0500 FAX (502)6631-9171

#### Colombia

#### SM Cyclo Colombia, S.A.S. (SMCO)

Parque Industrial Celta, Km 7.0 Autopista Medellín, Costado Occidental, Funza, Cundinamarca, Colombia TEL (57)1-300-0673

#### Peru

#### SM Cyclo de Perú, S.A.C (SMPE) Jr. Monte Rosa 255, Oficina 702, Lima, Santiago de Surco, Perú TEL (51)1-713-0342 EAV (51)1-715-0223

#### Germany

#### Sumitomo (SHI) Cyclo Drive Germany GmbH  $(SCG)$

.<br>Cyclostraße 92, 85229 Markt Indersdorf, Germany TEL (49)8136-66-0 FAX (49)8136-5771

#### Austria

Sumitomo (SHI) Cyclo Drive Germany GmbH  $(SCG)$ **SCG Branch Austria Office** Gruentalerstraße 30A, 4020 Linz, Austria TEL (43)732-330958 FAX (43)732-331978

#### Belgium

Hansen Industrial Transmissions NV (HIT) Leonardo da Vincilaan 1, Edegem, Belgium TEL (32)34-50-12-11 FAX (32)34-50-12-20

#### France

SM-Cyclo France SAS (SMFR) 8 Avenue Christian Doppler, 77700 Serris, France TEL (33)164171717 FAX (33)164171718

#### **Italy**

SM-Cyclo Italy Srl (SMIT) Via dell' Artigianato 23, 20010 Cornaredo (MI), Italy TEL (39)293-481101 FAX (39)293-481103

#### **Spain**

SM-Cyclo Iberia, S.L.U. (SMIB) C/Gran Vía Nº 63 Bis, Planta 1, Departamento 1B 48011 Bilbao-Vizcaya, Spain TEL (34)9448-05389 FAX (34)9448-01550

#### **United Kingdom**

SM-Cyclo UK Ltd. (SMUK) Unit 29, Bergen Way, Sutton Fields Industrial Estate, Kingston upon Hull, HU7 0YQ, East Yorkshire, United Kingdom TEL (44)1482-790340 FAX (44)1482-790321

#### **Turkey**

#### SM Cyclo Turkey Güç Aktarım Sis. Tic. Ltd. Sti.  $(SMTR)$

Barbaros Mh. Ciğdem Sk. Ağaoğlu, Office Mrk. No:1 Kat:4 D.18 Ataşehir, İstanbul, Turkey TEL (90)216-250-6069 FAX (90)216-250-5556

#### India

Sumi-Cyclo Drive India Private Limited (SDI) Gat No. 186, Raisoni Industrial Park, Alandi Markal Road, Fulgaon-Pune, Maharashtra, India TEL (91)96-0774-5353

#### China

#### Sumitomo (SHI) Cyclo Drive Shanghai, Ltd.  $(SCS)$

11F, SMEG Plaza, No. 1386 Hongqiao Road, Changning District, Shanghai, China 200336 TEL (86)21-3462-7877 FAX (86)21-3462-7922

#### **Hong Kong**

SM-Cyclo of Hong Kong Co., Ltd. (SMHK) Room 19, 28th Floor, Metropole Square, No.2 On Yiu Street, Shatin, New Territories, Hong Kong TEL (852)2460-1881 FAX (852)2460-1882

#### Korea

Sumitomo (SHI) Cyclo Drive Korea, Ltd. (SCK) Room #913, Royal Bldg, Saemunan-ro 5 gil 19, Jongro-gu, Seoul, Korea 03173 TEL (82)2-730-0151 FAX (82)2-730-0156

#### Taiwan

Tatung SM-Cyclo Co., Ltd. (TSC) 22 Chungshan N. Road 3rd., Sec. Taipei, Taiwan 104, R.O.C. TEL (886)2-2595-7275 FAX (886)2-2595-5594

#### Singapore

Sumitomo (SHI) Cyclo Drive Asia Pacific Pte. Ltd. (SCA) 15 Kwong Min Road, Singapore 628718 TEL (65)6591-7800 FAX (65) 6863-4238

#### **Philippines**

Sumitomo (SHI) Cyclo Drive Asia Pacific Pte. Ltd. **Philippines Branch Office (SMPH)** C4 & C5 Buildings Granville Industrial Complex, Carmona, Cavite 4116, Philippines TEL (63)2-584-4921 FAX (63)2-584-4922

#### Vietnam

SM-Cyclo (Vietnam) Co., Ltd. (SMVN) Factory 2B, Lot K1-2-5, Road No. 2-3-5A. Le Minh Xuan Industrial Park, Binh Chanh Dist., HCMC, Vietnam TEL (84)8-3766-3709 FAX (84)8-3766-3710

#### **Malaysia**

SM-Cyclo (Malaysia) Sdn. Bhd. (SMMA) No.7C, Jalan Anggerik Mokara 31/56, Kota Kemuning, Seksven 31, 40460 Shah Alam, Selangor Darul Ehsan. Malaysia

TEL (60)3-5121-0455 FAX (60)3-5121-0578

#### **Indonesia**

PT. SM-Cyclo Indonesia (SMID) Jalan Sungkai Blok F 25 No. 09 K. Delta Silicon III. Lippo Cikarang, Bekasi 17530, Indonesia TEL (62)21-2961-2100 FAX (62)21-2961-2211

#### **Thailand**

SM-Cyclo (Thailand) Co., Ltd. (SMTH) 195 Empire Tower, Unit 2103-4, 21st Floor, South Sathorn Road, Yannawa, Sathorn, Bangkok 10120, Thailand

TEL (66)2670-0998 FAX (66)2670-0999

#### Australia

Sumitomo (SHI) Hansen Australia Pty. Ltd.  $(SHAll)$ 

181 Power St, Glendenning, NSW 2761, Australia TEL (61)2-9208-3000 FAX (61)2-9208-3050

Japan

Specifications, dimensions, and other items are subject to change without prior notice.

Sumitomo Heavy Industries, Ltd. (SHI) ThinkPark Tower, 1-1 Osaki 2-chome, Shinagawa-ku, Tokyo 141-6025, Japan TEL (81)3-6737-2511 FAX (81)3-6866-5160

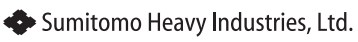

#### **Power Transmission & Controls Group**

Headquarter ThinkPark Tower, 1-1 Osaki 2-chome, Shinagawa-ku, Tokyo 141-6025, Japan

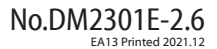